**Reference Guide**

# **Novell**. **Sentinel 6.1 Rapid Deployment**

**SP2**

April, 2011

**www.novell.com**

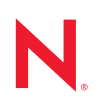

#### **Legal Notices**

Novell, Inc., makes no representations or warranties with respect to the contents or use of this documentation, and specifically disclaims any express or implied warranties of merchantability or fitness for any particular purpose. Further, Novell, Inc., reserves the right to revise this publication and to make changes to its content, at any time, without obligation to notify any person or entity of such revisions or changes.

Further, Novell, Inc., makes no representations or warranties with respect to any software, and specifically disclaims any express or implied warranties of merchantability or fitness for any particular purpose. Further, Novell, Inc., reserves the right to make changes to any and all parts of Novell software, at any time, without any obligation to notify any person or entity of such changes.

Any products or technical information provided under this Agreement may be subject to U.S. export controls and the trade laws of other countries. You agree to comply with all export control regulations and to obtain any required licenses or classification to export, re-export or import deliverables. You agree not to export or re-export to entities on the current U.S. export exclusion lists or to any embargoed or terrorist countries as specified in the U.S. export laws. You agree to not use deliverables for prohibited nuclear, missile, or chemical biological weaponry end uses. See the [Novell International Trade Services Web page](http://www.novell.com/info/exports/) (http://www.novell.com/info/exports/) for more information on exporting Novell software. Novell assumes no responsibility for your failure to obtain any necessary export approvals.

Copyright © 1999-2011 Novell, Inc. All rights reserved. No part of this publication may be reproduced, photocopied, stored on a retrieval system, or transmitted without the express written consent of the publisher.

Novell, Inc. 404 Wyman Street, Suite 500 Waltham, MA 02451 U.S.A. www.novell.com

*Online Documentation:* To access the latest online documentation for this and other Novell products, see the [Novell Documentation Web page](http://www.novell.com/documentation) (http://www.novell.com/documentation).

#### **Novell Trademarks**

For Novell trademarks, see [the Novell Trademark and Service Mark list](http://www.novell.com/company/legal/trademarks/tmlist.html) (http://www.novell.com/company/legal/ trademarks/tmlist.html).

#### **Third-Party Materials**

All third-party trademarks are the property of their respective owners.

### **Contents**

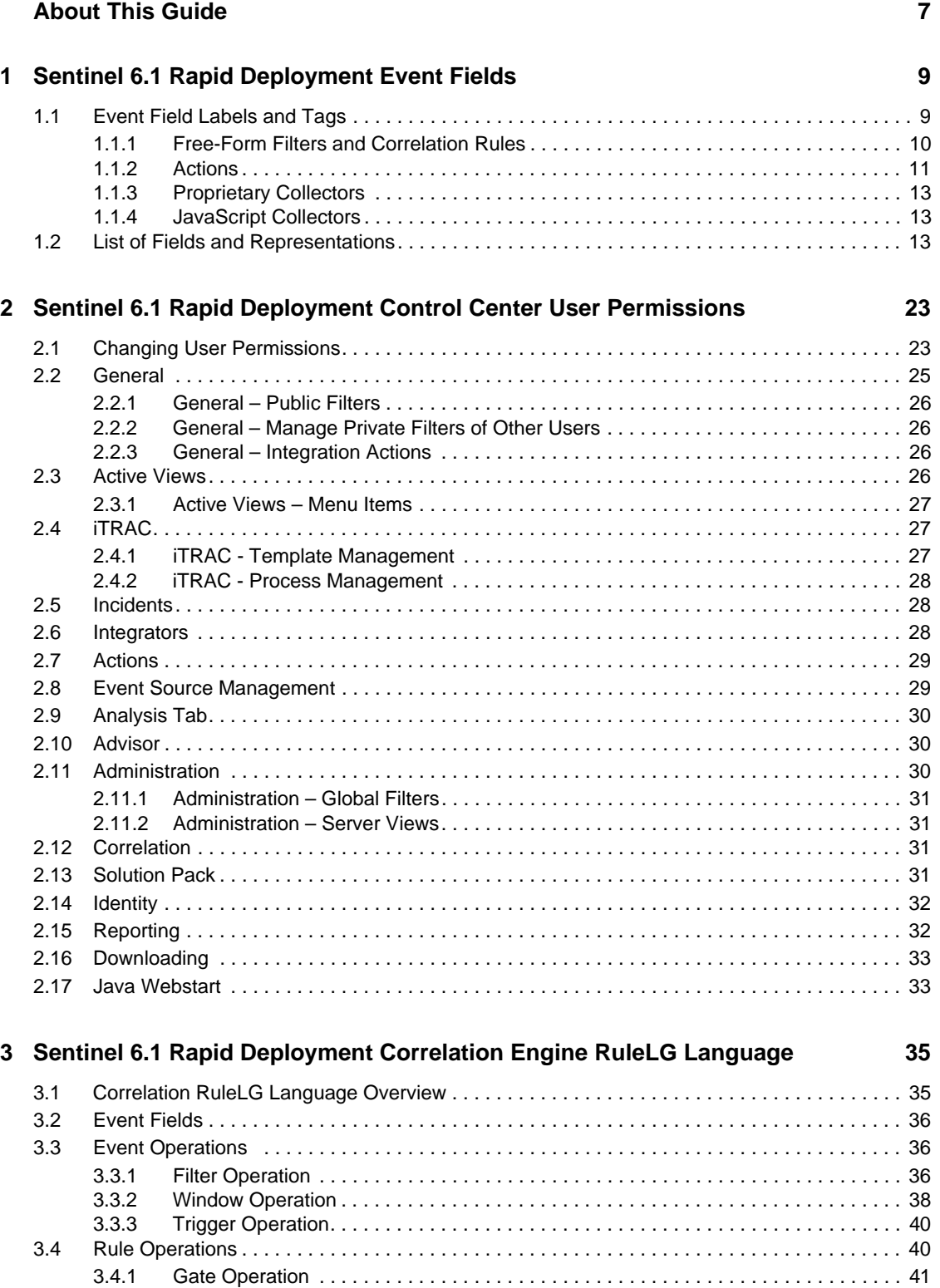

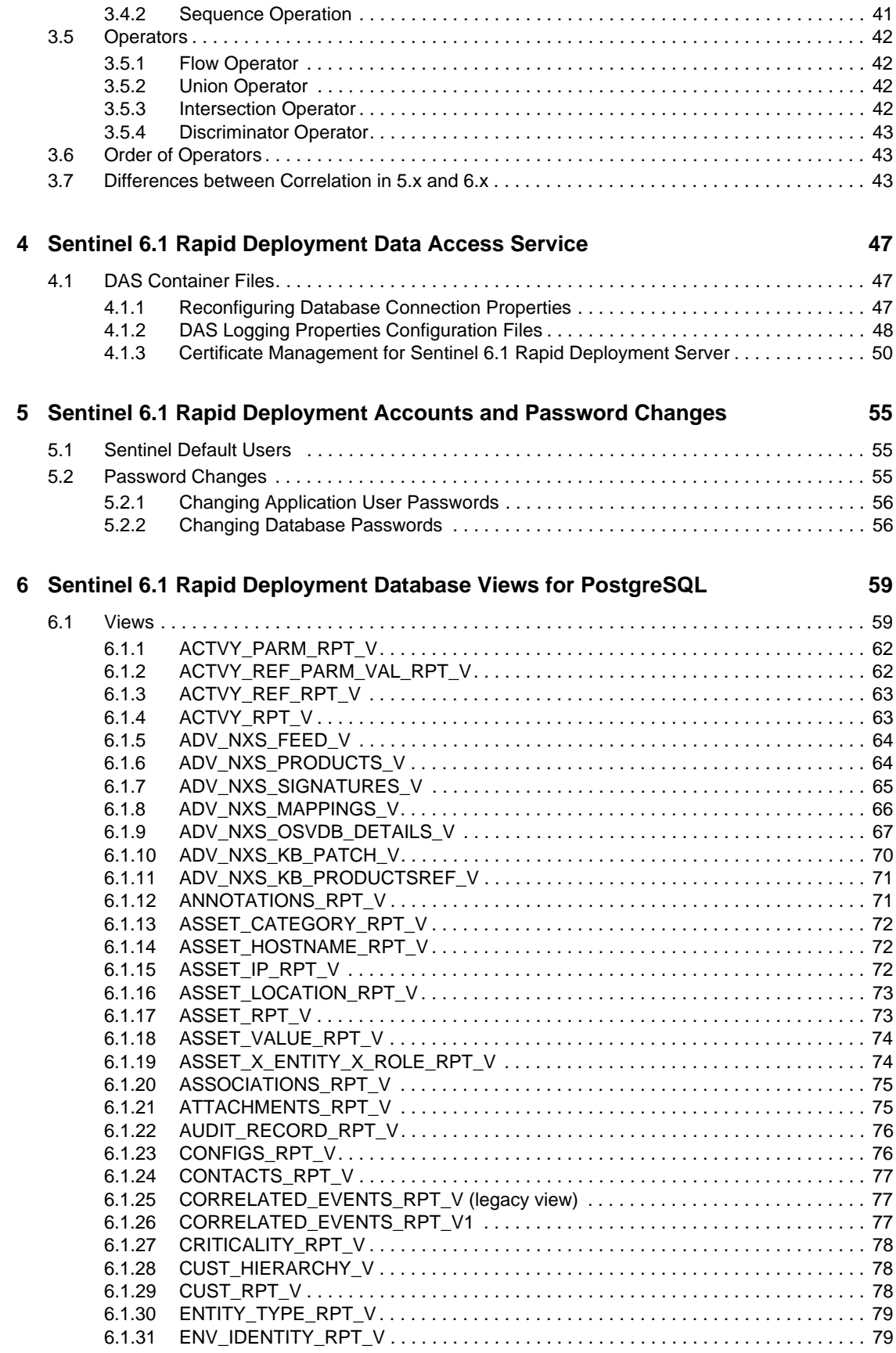

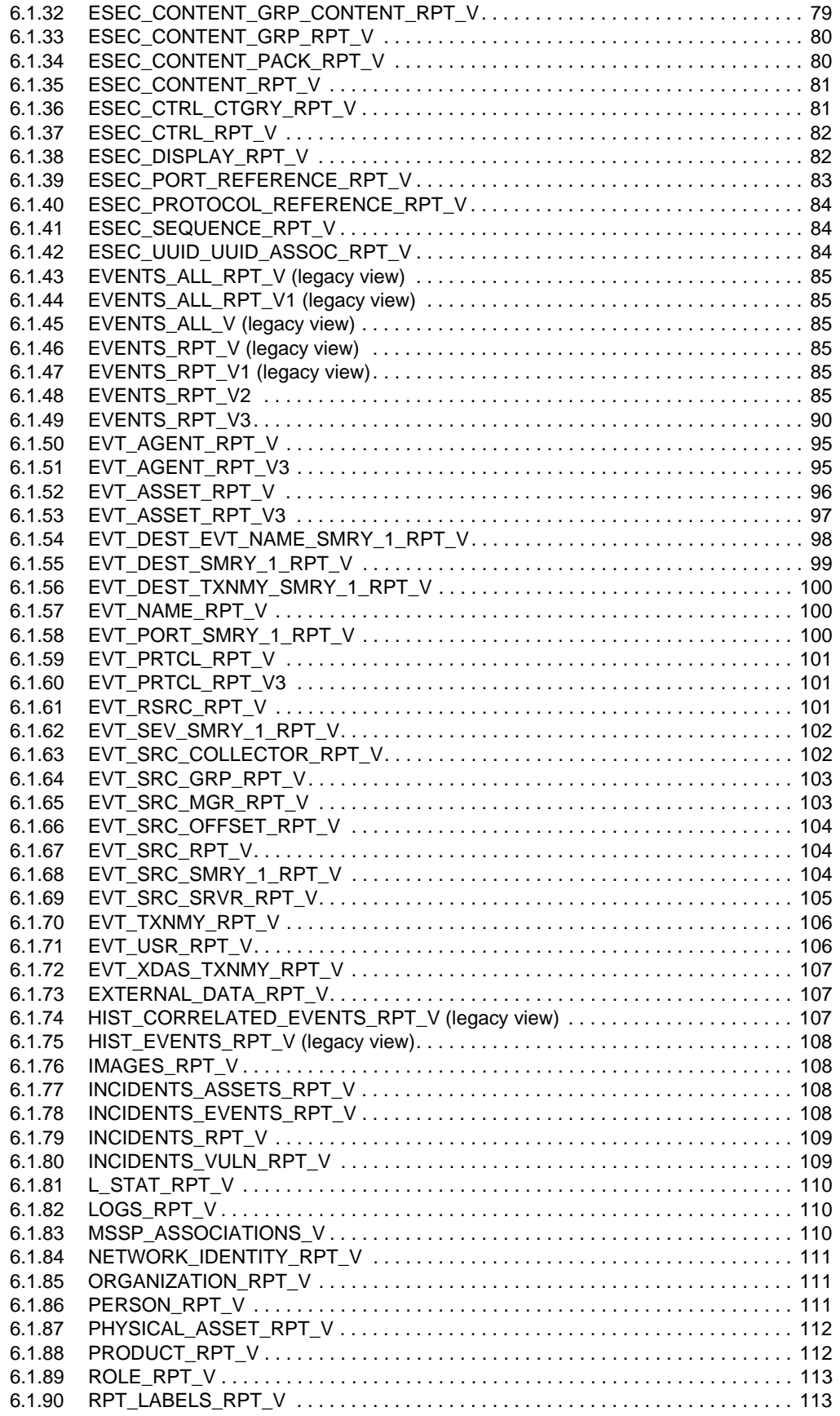

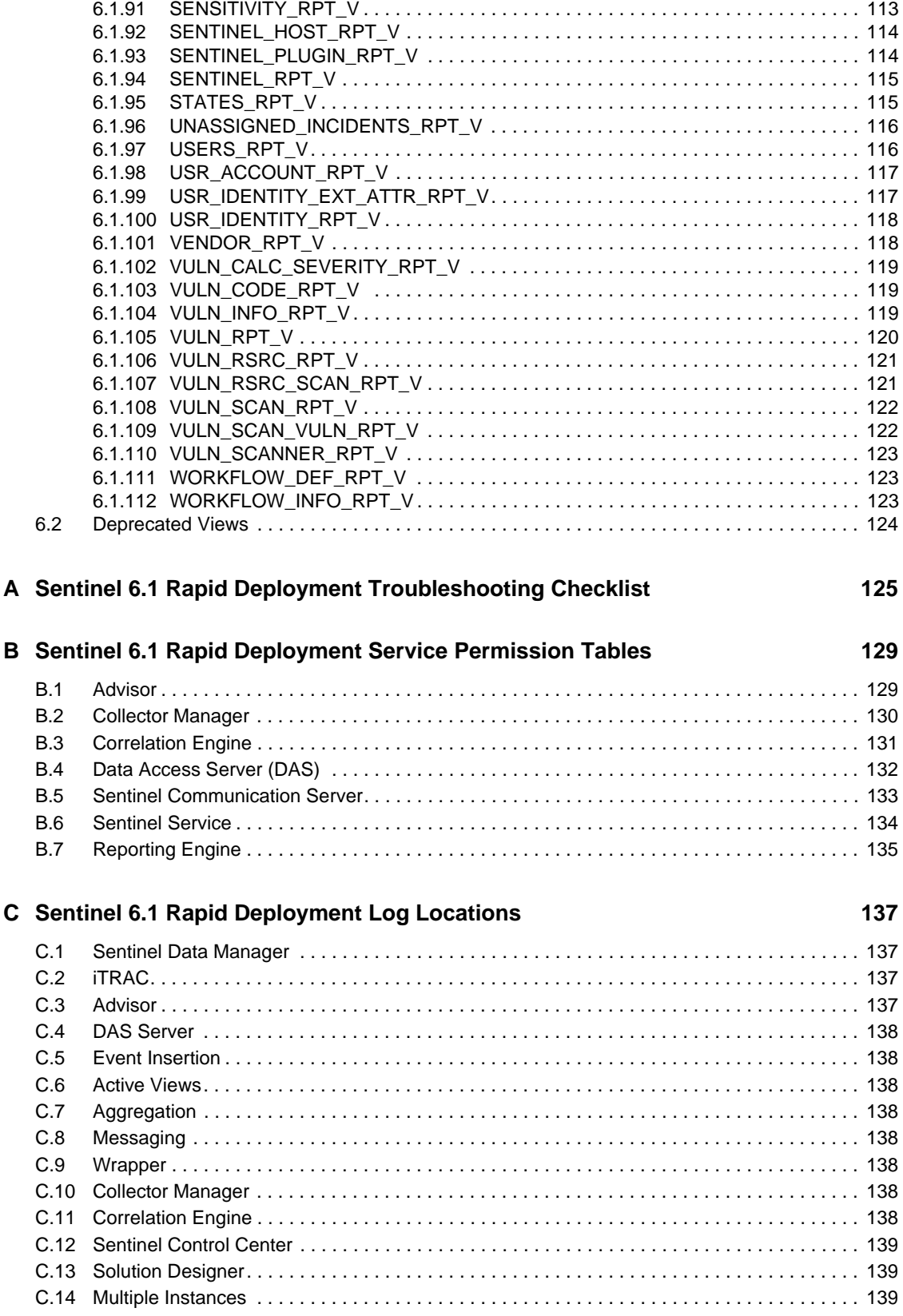

# <span id="page-6-0"></span>**About This Guide**

Sentinel is a security information and event management solution that receives information from many sources throughout an enterprise, standardizes it, prioritizes it and presents it to you to make threat, risk and policy related decisions. The Sentinel 6.1 RD User Reference Guide is your reference for the following:

- Collector administrator functions
- Collector and Sentinel meta tags
- Sentinel console user permissions
- Sentinel correlation engine
- Sentinel command line options
- Sentinel server database views

This guide assumes that you are familiar with Network Security, Database Administration and Linux operating system.

This guide discusses about:

- [Chapter 1, "Sentinel 6.1 Rapid Deployment Event Fields," on page 9](#page-8-0)
- [Chapter 2, "Sentinel 6.1 Rapid Deployment Control Center User Permissions," on page 23](#page-22-0)
- [Chapter 3, "Sentinel 6.1 Rapid Deployment Correlation Engine RuleLG Language," on](#page-34-0)  [page 35](#page-34-0)
- [Chapter 4, "Sentinel 6.1 Rapid Deployment Data Access Service," on page 47](#page-46-0)
- [Chapter 5, "Sentinel 6.1 Rapid Deployment Accounts and Password Changes," on page 55](#page-54-0)
- [Chapter 6, "Sentinel 6.1 Rapid Deployment Database Views for PostgreSQL," on page 59](#page-58-0)
- [Appendix A, "Sentinel 6.1 Rapid Deployment Troubleshooting Checklist," on page 125](#page-124-0)
- [Appendix B, "Sentinel 6.1 Rapid Deployment Service Permission Tables," on page 129](#page-128-0)
- [Appendix C, "Sentinel 6.1 Rapid Deployment Log Locations," on page 137](#page-136-0)

#### **Audience**

This documentation is intended for Information Security Professionals.

#### **Feedback**

We want to hear your comments and suggestions about this manual and the other documentation included with this product. Please use the User Comments feature at the bottom of each page of the online documentation and enter your comments there.

#### **Additional Documentation**

Sentinel technical documentation is broken down into several different volumes. They are:

 *[Novell Sentinel 6.1 Rapid Deployment Installation Guide](http://www.novell.com/documentation/sentinel61rd/s61rdsp1_install/data/index.html)* (http://www.novell.com/ documentation/sentinel61rd/s61rdsp1\_install/data/index.html)

- *[Novell Sentinel 6.1 Rapid Deployment User Guide](http://www.novell.com/documentation/sentinel61rd/s61rdsp1_user/data/index.html)* (http://www.novell.com/documentation/ sentinel61rd/s61rdsp1\_user/data/index.html)
- *[Sentinel 6.1 Install Guide](http://www.novell.com/documentation/sentinel61/pdfdoc/sentinel_61_installation_guide.pdf)* (http://www.novell.com/documentation/sentinel61/pdfdoc/ sentinel\_61\_installation\_guide.pdf)
- *[Sentinel 6.1 User Guide](http://www.novell.com/documentation/sentinel61/pdfdoc/sentinel_61_user_guide.pdf)* (http://www.novell.com/documentation/sentinel61/pdfdoc/ sentinel\_61\_user\_guide.pdf)
- *[Sentinel 6.1 Reference Guide](http://www.novell.com/documentation/sentinel61/pdfdoc/sentinel_61_reference_guide.pdf)* (http://www.novell.com/documentation/sentinel61/pdfdoc/ sentinel\_61\_reference\_guide.pdf)
- *[Sentinel SDK](http://www.novell.com/developer/develop_to_sentinel.html)* (http://www.novell.com/developer/develop\_to\_sentinel.html)

The Sentinel SDK site provides the details about developing collectors (proprietary or JavaScript) and JavaScript correlation actions.

#### **Contacting Novell**

- *[Novell Web site](http://www.novell.com)* (http://www.novell.com)
- *[Novell Technical Support](http://support.novell.com/phone.html?sourceidint=suplnav4_phonesup)*(http://support.novell.com/ phone.html?sourceidint=suplnav4\_phonesup)
- *[Novell Self Support](http://support.novell.com/support_options.html?sourceidint=suplnav_supportprog)* (http://support.novell.com/ support\_options.html?sourceidint=suplnav\_supportprog)
- *[Patch Download Site](http://download.novell.com/index.jsp)* (http://download.novell.com/index.jsp)
- *[Novell 24x7 Support](http://www.novell.com/company/contact.html)*(http://www.novell.com/company/contact.html)
- *[Sentinel TIDS](http://support.novell.com/products/sentinel)* (http://support.novell.com/products/sentinel)
- [Sentinel Community Support Forums](http://forums.novell.com/novell-product-support-forums/sentinel/) (http://forums.novell.com/novell-product-supportforums/sentinel/)
- [Sentinel Plug-in Web site](http://support.novell.com/products/sentinel/secure/sentinelplugins.html) (http://support.novell.com/products/sentinel/secure/ sentinelplugins.html)
- Notification E-mail List: Sign up through the Sentinel Plug-in Web site

# <span id="page-8-0"></span>**Sentinel 6.1 Rapid Deployment Event Fields**

Every Sentinel event or correlated event has certain fields that are automatically populated (such as Event Time and Event UUID) and other fields that may or may not be populated, depending on the type of event, the collector parsing, and the mapping service configuration. This event data is visible in Active Views, historical queries, and reports. The event data is stored in the database and can be accessed via the report views. The event data can also be used in actions available through the rightclick event menu, correlation actions, and iTRAC workflow actions.

- [Section 1.1, "Event Field Labels and Tags," on page 9](#page-8-1)
- [Section 1.2, "List of Fields and Representations," on page 13](#page-12-2)

### <span id="page-8-1"></span>**1.1 Event Field Labels and Tags**

Each field can be referred to by a user-friendly label or a short tag. The user-friendly label is visible throughout the Sentinel Control Center interface, for example:

- Column headers for Active Views, historical event queries, and the Active Browser
- Correlation wizard drop-down menus
- Active View configuration drop-down menus

Each field has a default label, but that label is user-configurable using the Event Configuration option on the *Admin* tab. For more information, see "Event Configuration" section in *Sentinel 6.1 Rapid Deployment User Guide*. InitUserName is the default label to represent the account name of the user who initiated the event, but this can be changed by the administrator. When a user changes the default label, the changes are reflected in most areas of the interface, including any correlation rules, filters, and right-click menu options.

**WARNING:** Changing the default label for variables other than Customer Variables may cause confusion when working with Novell Technical Services or other parties who are familiar with the default names. In addition, JavaScript Collectors built by Novell refer to the default labels described in this chapter and are not automatically updated to refer to new labels.

Each field also has a short tag name that is always used for internal references to the field and is not user-configurable. This short tag name may not correspond exactly to the default label; Sentinel labels have changed over the years, but the underlying short tags remain the same for backward compatibility. (For example, InitUserName is the default label for the account name of the user who initiated the event. The default label was previously SourceUserName, and the underlying short tag is "sun".)

**NOTE:** Many of the default labels were updated for clarity in the Sentinel 6.1 release. Because all filters, actions, and correlation rule definitions are defined using the short tags, even though the label may be visible in the interface, there is no change in functionality due to the label renaming.

1

Each field is associated with a specific data type, which corresponds to the data type in the database:

- **string:** limited to 255 characters (unless otherwise specified)
- **integer:** 32-bit signed integer
- **UUID:** 36 character (with hyphens) or 32 character (without hyphens) hexadecimal string in the format XXXXXXXX-XXXX-XXXX-XXXX-XXXXXXXXXXXX (For example, - 6A5349DA-7CBF-1028-9795-000BCDFFF482)
- **date:** Collector Variable must be set with date as number of milliseconds from January 1, 1970 00:00:00 GMT. When displayed in Sentinel Control Center, meta-tags of type date are displayed in a regular date format.
- **IPv4:** IP address in dotted decimal notation (that is xxx.xxx.xxx.xxx.xxx)

This section has the following information:

- [Section 1.1.1, "Free-Form Filters and Correlation Rules," on page 10](#page-9-0)
- [Section 1.1.2, "Actions," on page 11](#page-10-0)
- [Section 1.1.3, "Proprietary Collectors," on page 13](#page-12-0)
- [Section 1.1.4, "JavaScript Collectors," on page 13](#page-12-1)

#### <span id="page-9-0"></span>**1.1.1 Free-Form Filters and Correlation Rules**

You can use either the tag or the label when you write free-form language in the Sentinel Control Center. The Sentinel interface shows the user-friendly label.

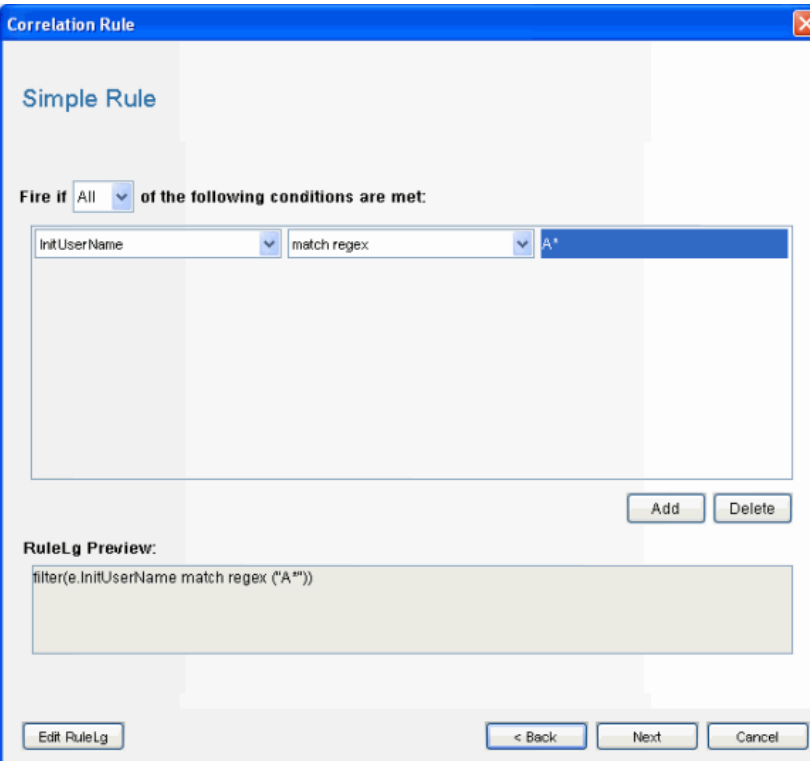

*Figure 1-1 Correlation Wizard displaying labels in drop-down and free-form language*

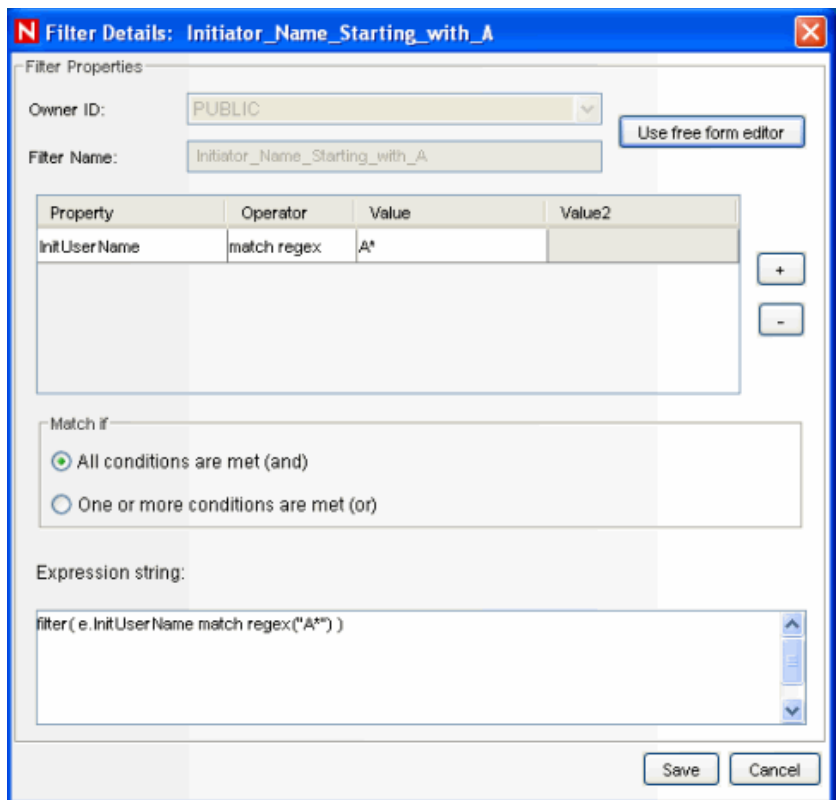

*Figure 1-2 Filter Wizard displaying labels in drop-down and free-form language*

The representation of fields in the free-form RuleLG language is usually prefaced by "e." for example, "e.InitUserName" or "e.sun" can refer to the Initiator User Name for the incoming or current event. In special cases, "w." may be used to refer to a field in a past event (for example, "w.InitUserName"). For more information about the RuleLG language, see [Chapter 3, "Sentinel 6.1](#page-34-0)  [Rapid Deployment Correlation Engine RuleLG Language," on page 35.](#page-34-0)

### <span id="page-10-0"></span>**1.1.2 Actions**

Users can use either the tag or the label when they define parameters to be sent to right-click Event Menu actions, correlation actions, and iTRAC workflow actions.

To pass a field value to an action, you may use a checklist that shows the labels or type the parameter name directly into the configuration.

*Figure 1-3 Configuration Action - Select Event Attributes window*

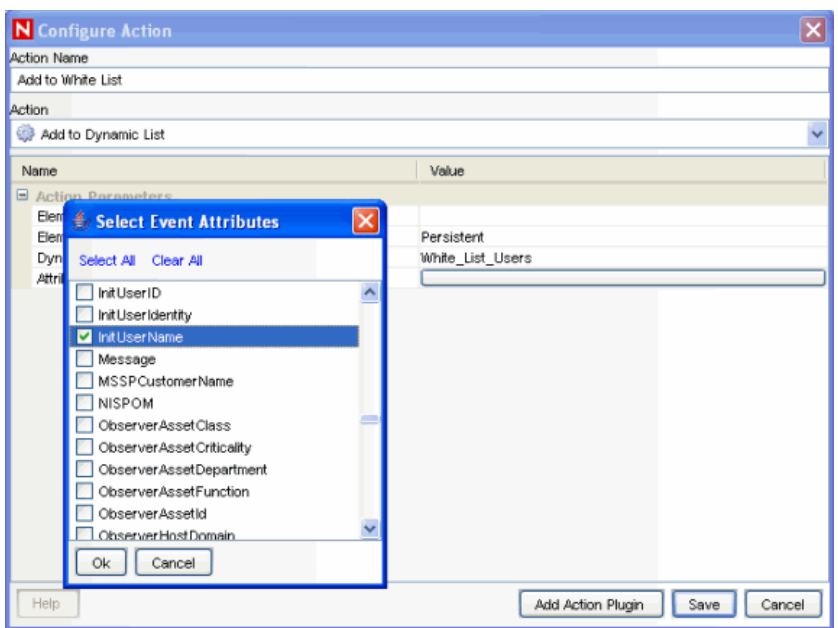

When you type the label or short tag for a field to be used in an action, the name can be enclosed in percent signs (%tag%) or dollar signs (\$tag\$). For example:

- %sun% in a correlation action refers to the value of InitUser in the correlated event
- \$sun\$ in a correlation action refers to the value of InitUser in the current, "trigger" event (the final event that caused the correlation rule to fire)

**NOTE:** In a right-click menu event operating on a single event, there is no functional difference between %sun% and \$sun\$.

For example, to pass the Initiator User Name to a command line action to look up information from a database about that user, you could use %InitUserName% or %sun%. For more information about Actions, see "Actions and Integrators" section in *Sentinel 6.1 Rapid Deployment User Guide*.

*Figure 1-4 Configuration Action window*

| N Configure Action      |                                                       |
|-------------------------|-------------------------------------------------------|
| Action Name             |                                                       |
| Lookup User Information |                                                       |
| Action                  |                                                       |
| Execute a Command       |                                                       |
| Name                    | Value                                                 |
| E Action Parameters     |                                                       |
| Command                 | /opt/novell/sentinet6/config/exec/userlookupscript.sh |
| Arguments               | %InitUserName%                                        |
|                         |                                                       |
| Help                    | Add Action Plugin<br>Cancel<br>Save                   |

### <span id="page-12-0"></span>**1.1.3 Proprietary Collectors**

Proprietary Collectors, written in Novell's own language, always use variables based on the short tag to refer to event fields. The short tag name must be prefaced by a letter and underscore, where the letter indicates the data type for the field  $(i_$  for integer,  $s_$  for string).

### <span id="page-12-1"></span>**1.1.4 JavaScript Collectors**

JavaScript Collectors usually refer to event fields using an "e." followed by the same user-friendly label set in Event Configuration in the Sentinel Control Center. For a Sentinel system with a default configuration, for example, the Initiator User Name would be referred to as "e.InitUserName" in the JavaScript Collector. There are some exceptions to this general rule. Refer to the [Sentinel Collector](http://www.novell.com/developer/develop_to_sentinel.html)  [SDK](http://www.novell.com/developer/develop_to_sentinel.html) (http://www.novell.com/developer/develop\_to\_sentinel.html) for more details.

### <span id="page-12-3"></span><span id="page-12-2"></span>**1.2 List of Fields and Representations**

The table on the following pages shows the default labels, descriptions and data types for the Sentinel event fields, along with the proper way to refer to the tags in filters, correlation rules, actions, and proprietary collector scripts. Fields that cannot or should not be manipulated in the Collector parsing do not have a Collector variable.

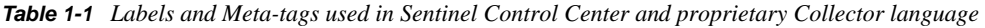

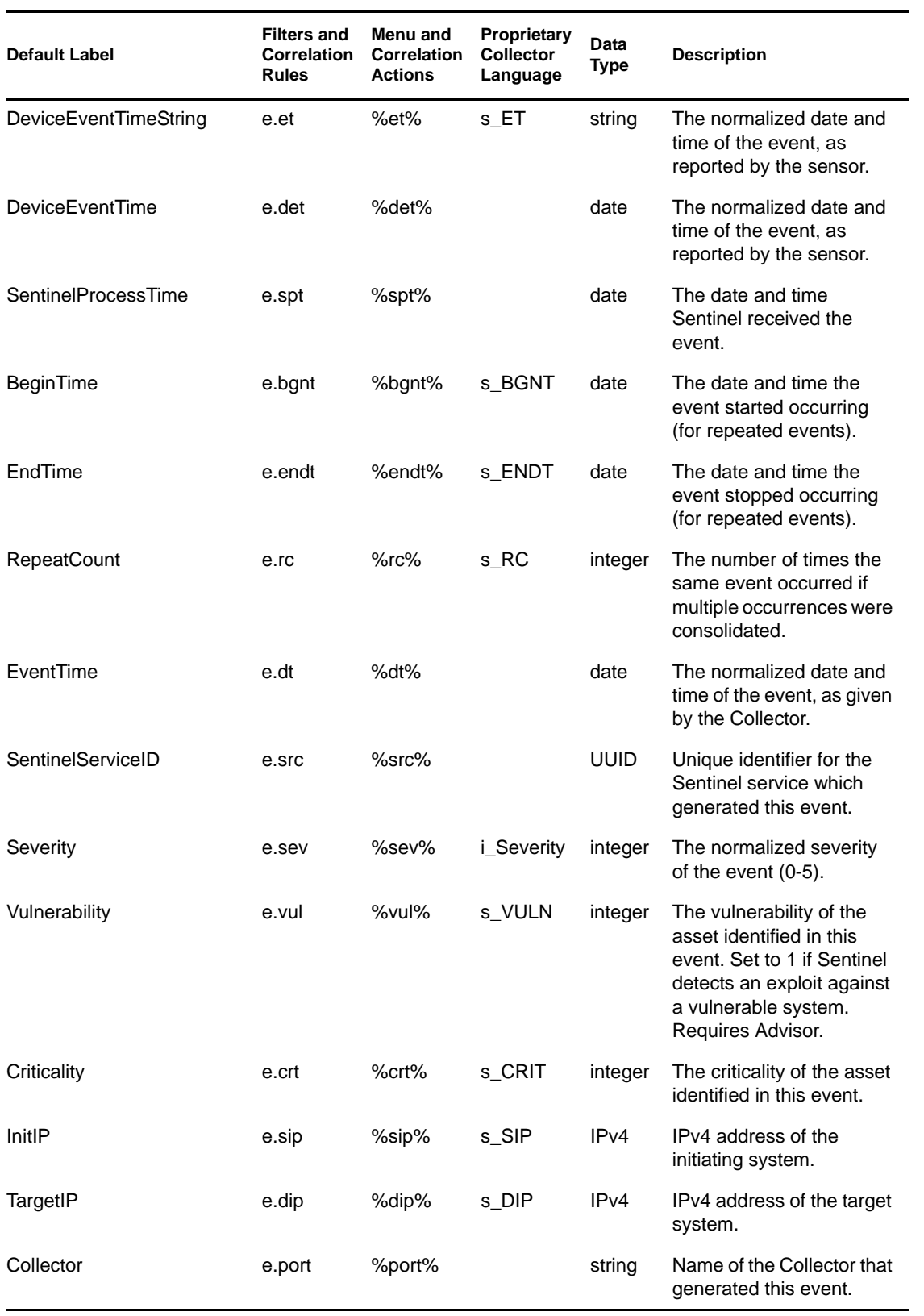

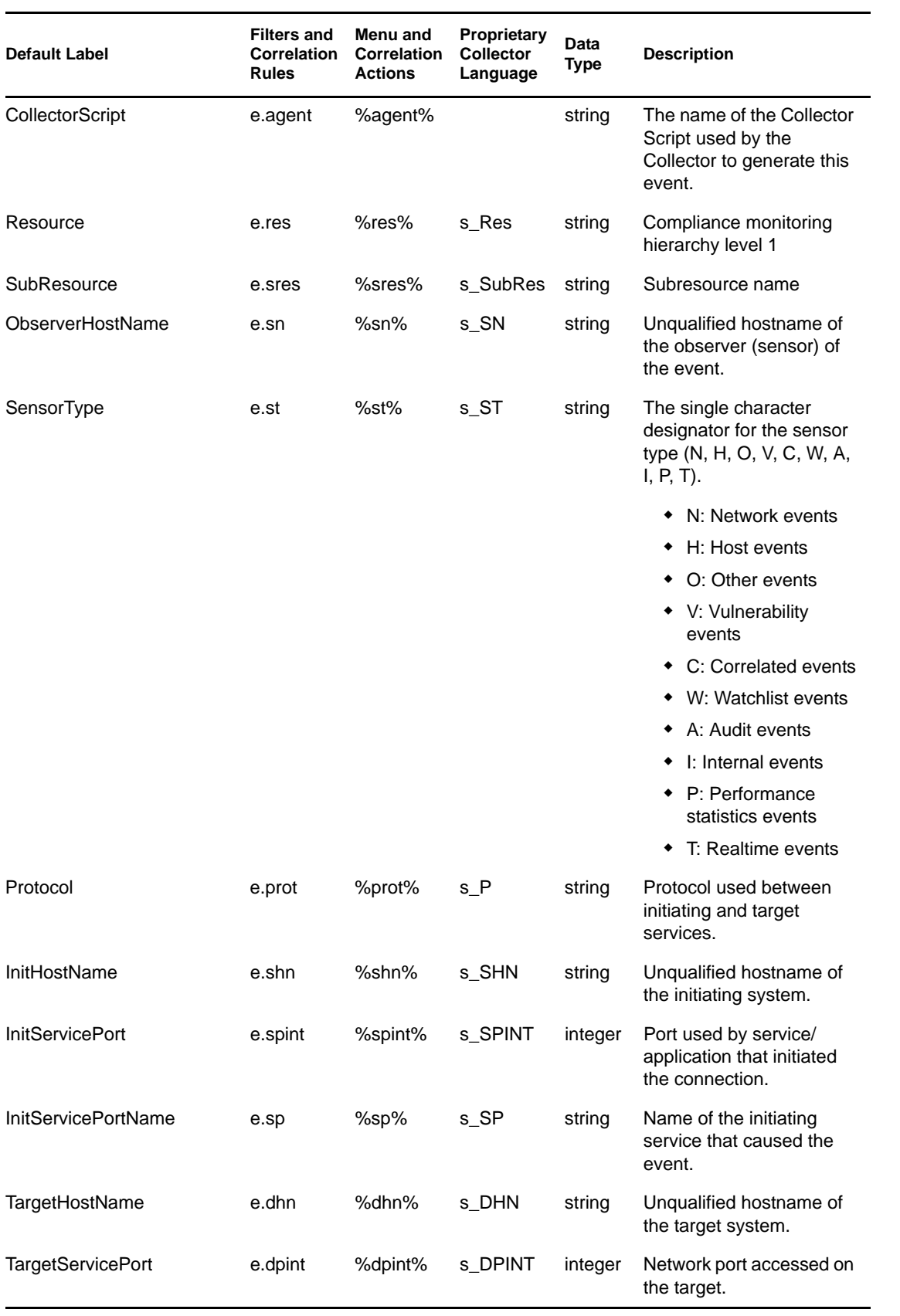

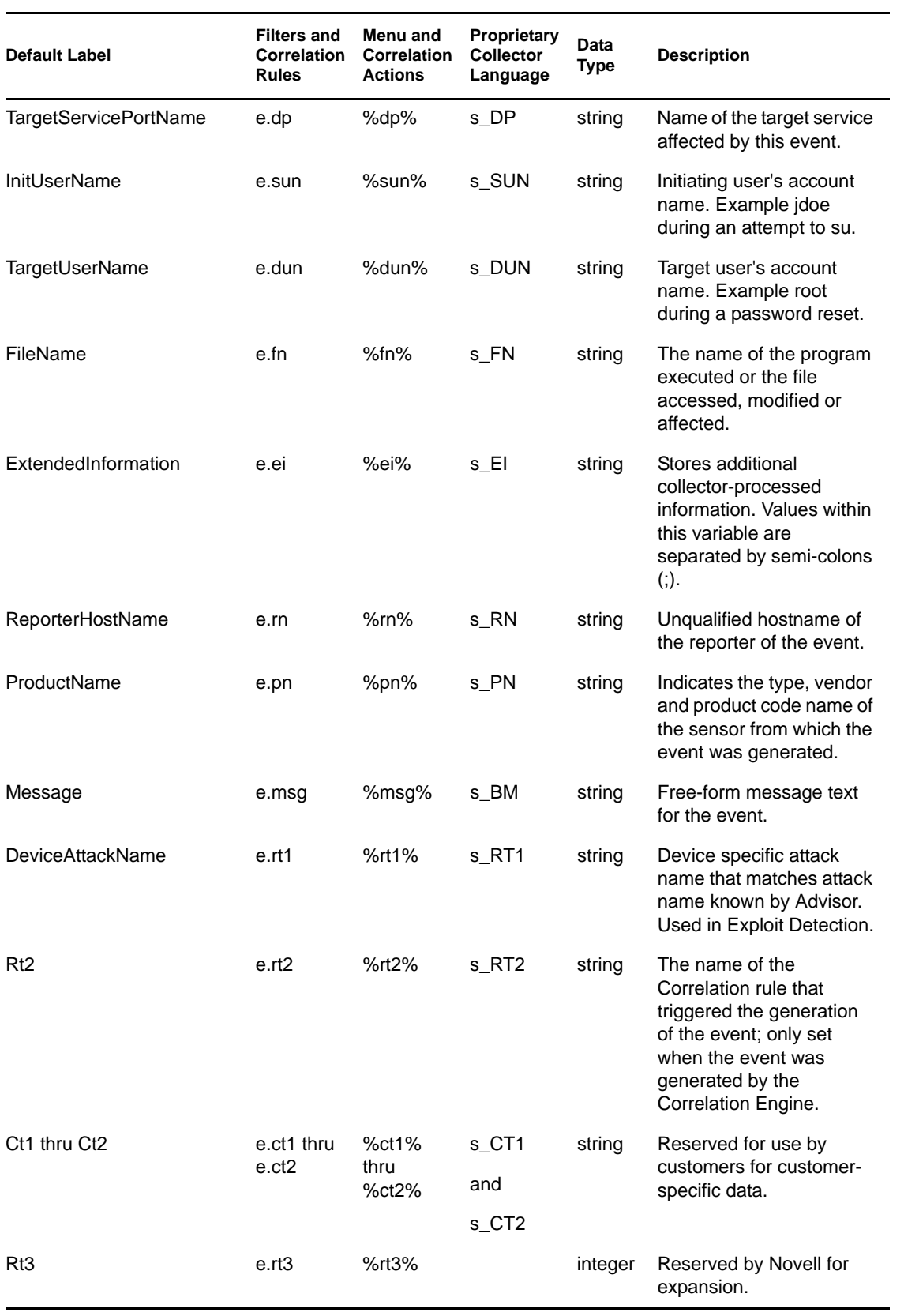

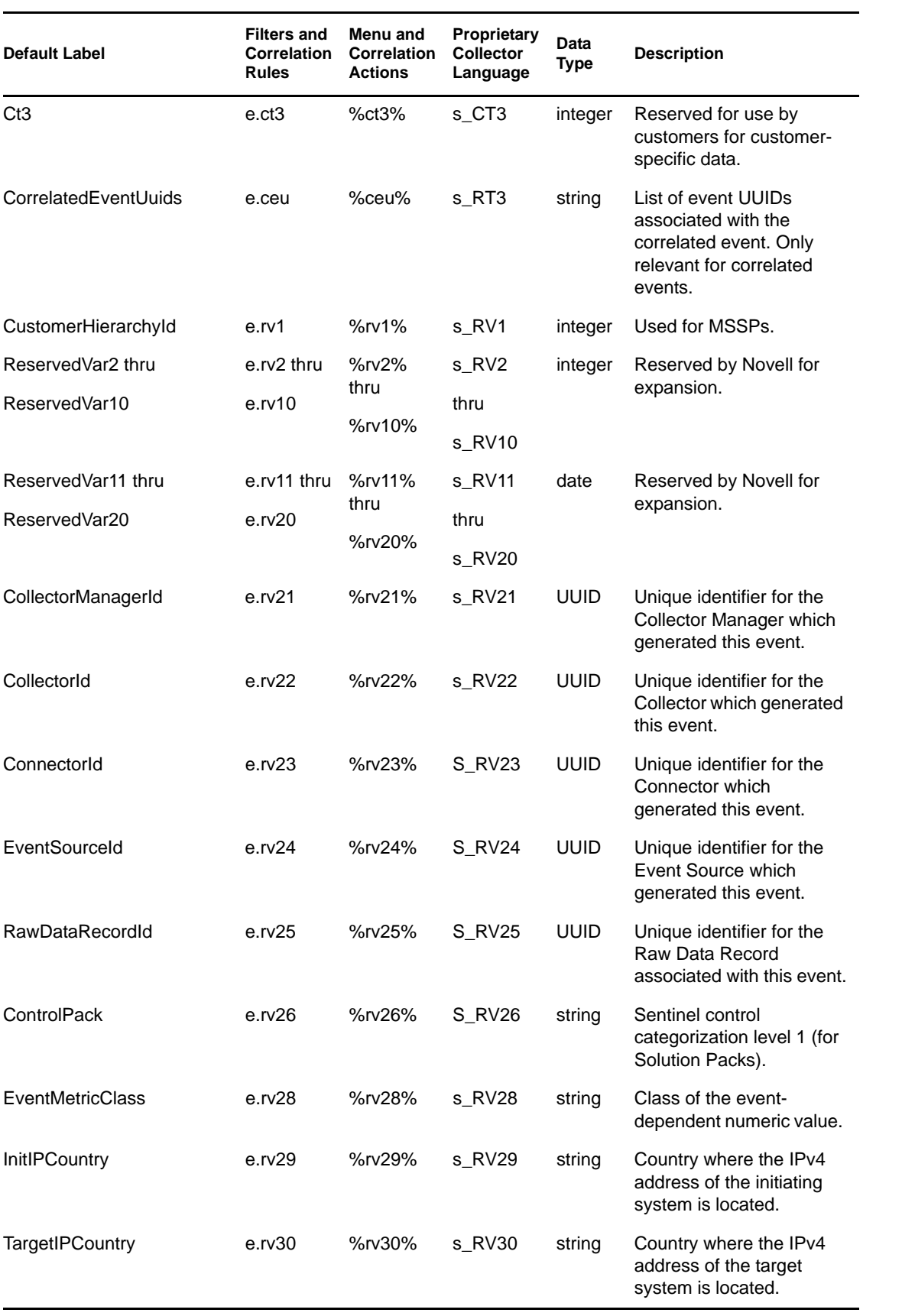

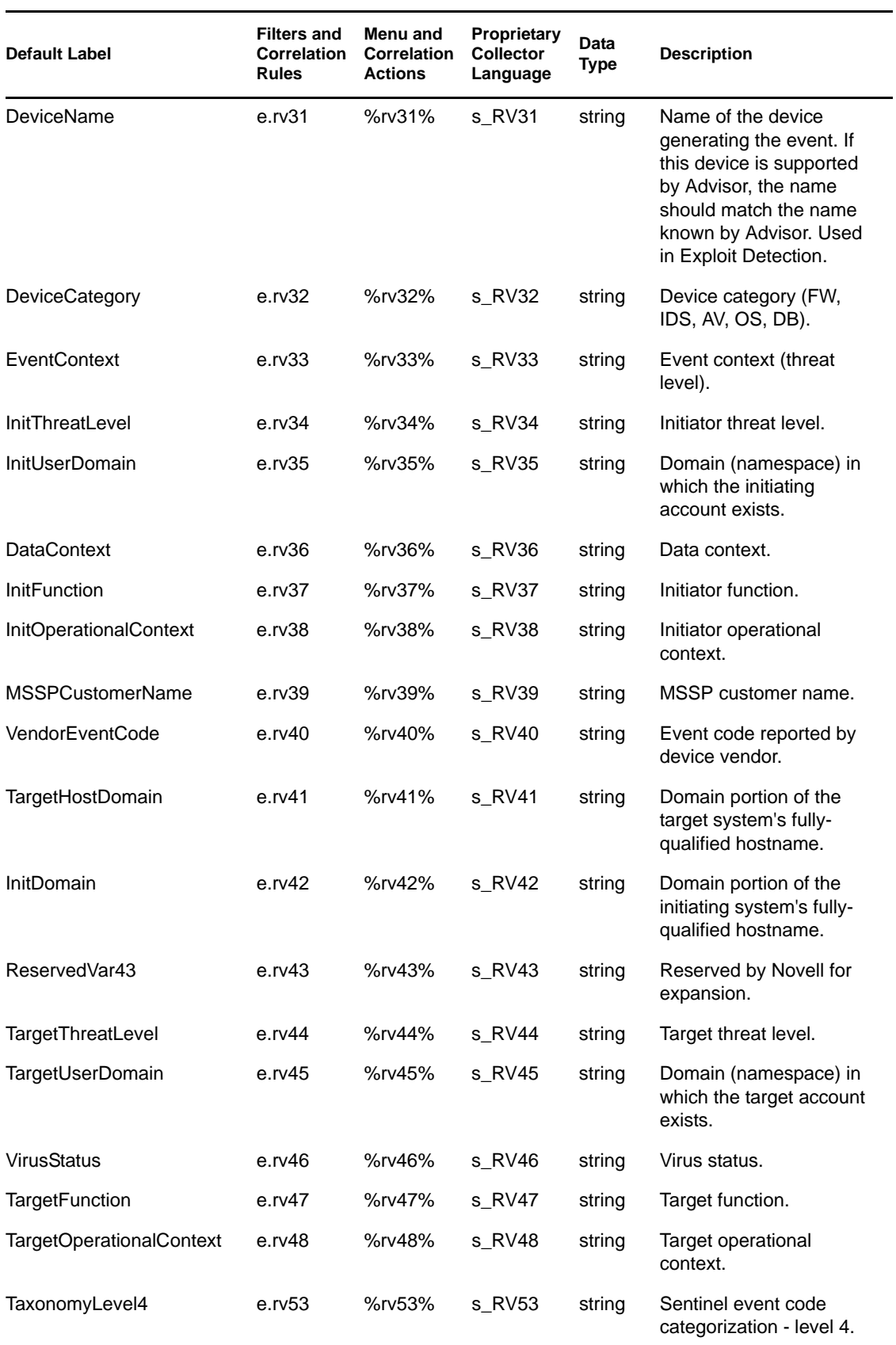

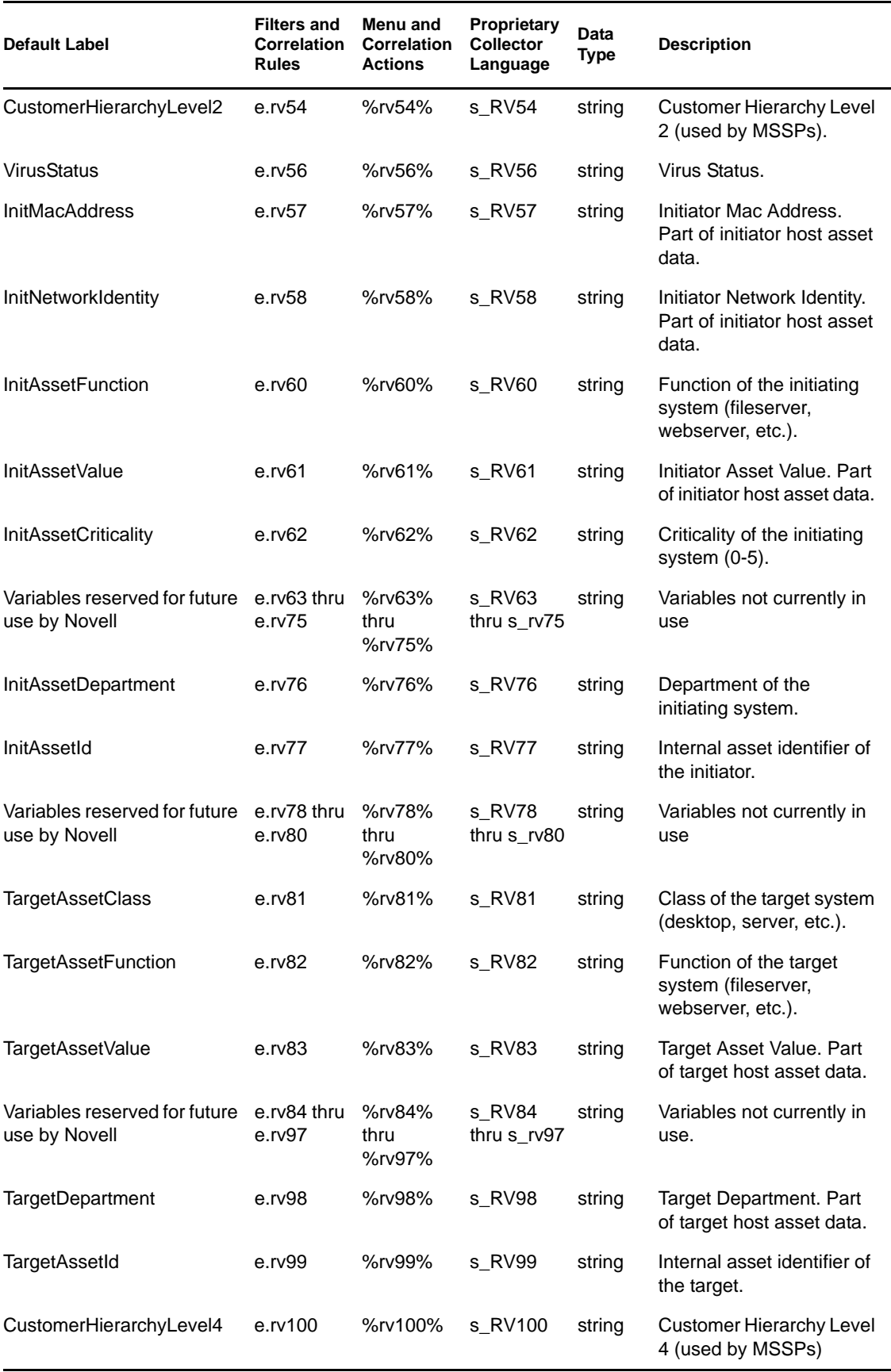

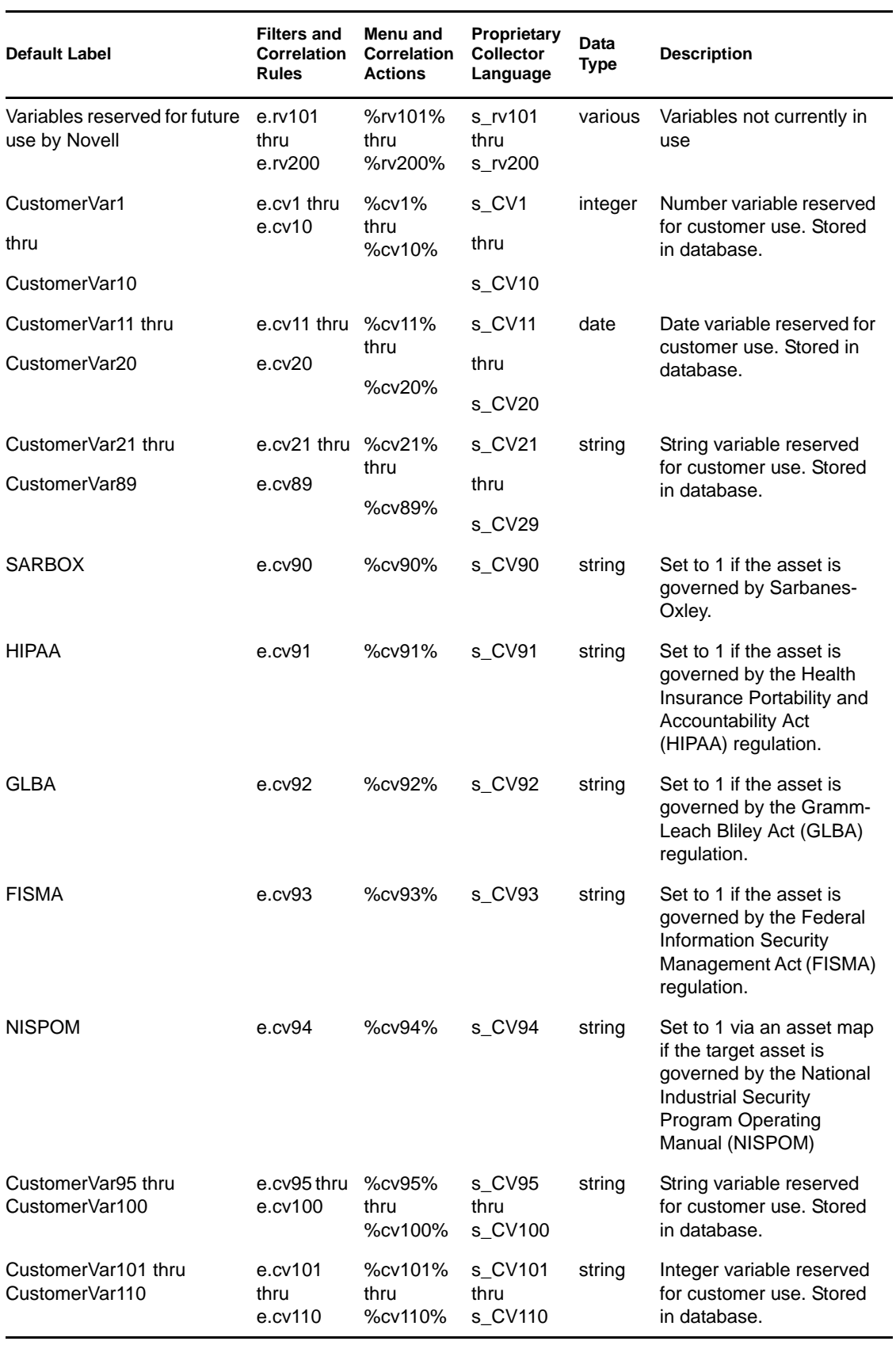

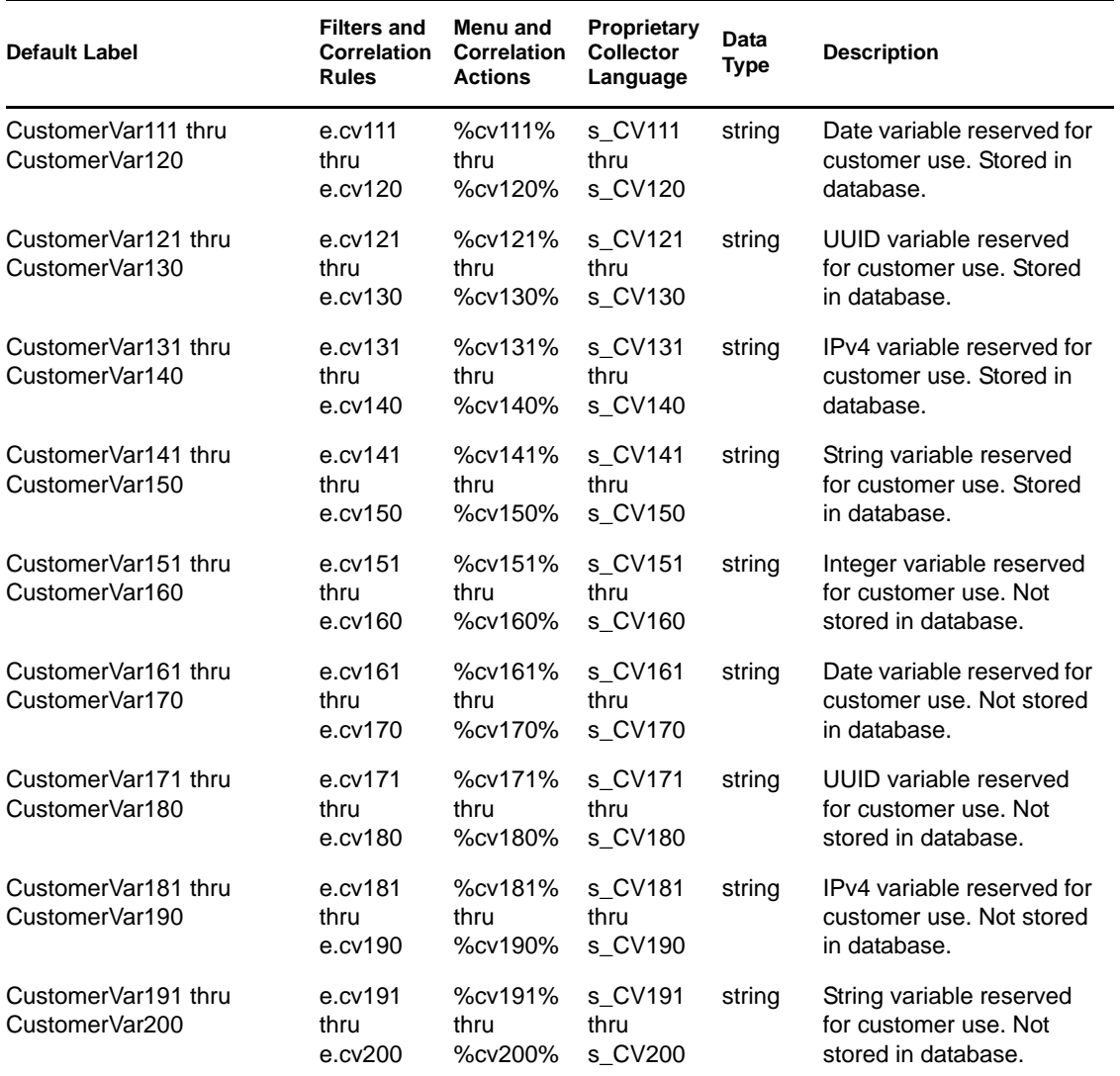

# <span id="page-22-0"></span>**Sentinel 6.1 Rapid Deployment Control Center User Permissions**

Sentinel allows administrators to set user permissions in the Sentinel Control Center at a granular level. The only user created by default is the admin, or Sentinel Administrator. All other users are created by the Sentinel Administrator, or someone with similar permissions.

The permissions in the User Manager are grouped into several major categories:

Each of these groups of settings are described in the following sections:

- [Section 2.1, "Changing User Permissions," on page 23](#page-22-1)
- [Section 2.2, "General," on page 25](#page-24-0)
- [Section 2.3, "Active Views," on page 26](#page-25-3)
- [Section 2.4, "iTRAC," on page 27](#page-26-1)
- [Section 2.5, "Incidents," on page 28](#page-27-1)
- [Section 2.6, "Integrators," on page 28](#page-27-2)
- [Section 2.7, "Actions," on page 29](#page-28-0)
- [Section 2.8, "Event Source Management," on page 29](#page-28-1)
- [Section 2.9, "Analysis Tab," on page 30](#page-29-0)
- [Section 2.10, "Advisor," on page 30](#page-29-1)
- [Section 2.11, "Administration," on page 30](#page-29-2)
- [Section 2.12, "Correlation," on page 31](#page-30-2)
- [Section 2.13, "Solution Pack," on page 31](#page-30-3)
- [Section 2.14, "Identity," on page 32](#page-31-0)
- [Section 2.15, "Reporting," on page 32](#page-31-1)
- [Section 2.16, "Downloading," on page 33](#page-32-0)
- [Section 2.17, "Java Webstart," on page 33](#page-32-1)

### <span id="page-22-1"></span>**2.1 Changing User Permissions**

- **1** Log into the Sentinel Control Center as a user with the User Management permissions.
- **2** Click the *Admin* tab.
- **3** Select User Configuration from Admin tab. Alternatively, Select User Manager from User Configuration in the Navigator.

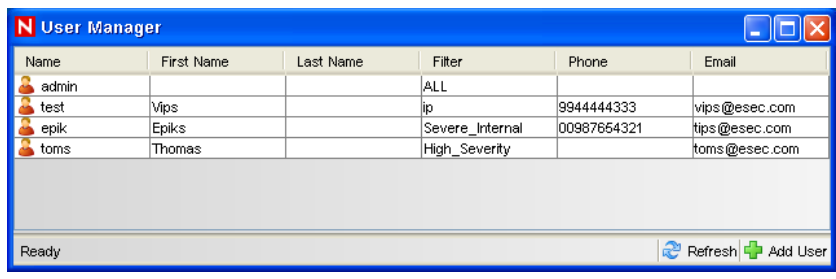

Right click user and select User Details.

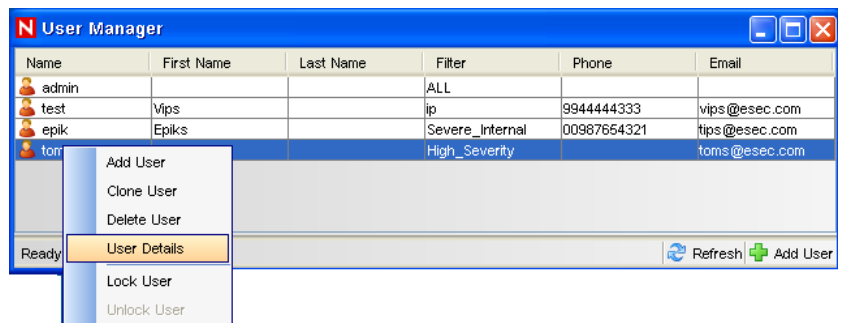

Select the *Permissions* tab.

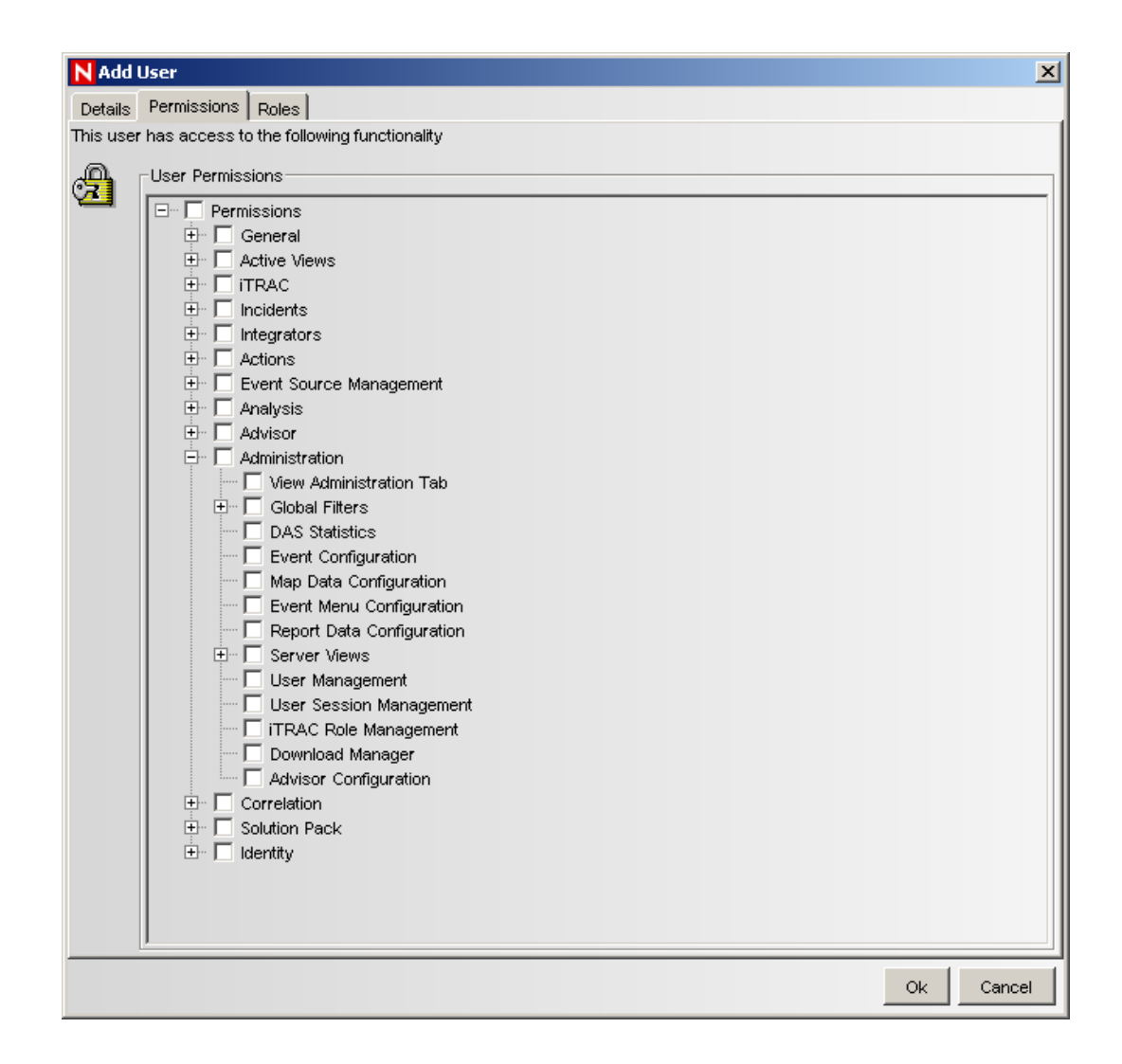

- **6** Deselect the check boxes for which you want to restrict the user.
- **7** Click *OK*.

### <span id="page-24-0"></span>**2.2 General**

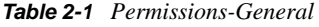

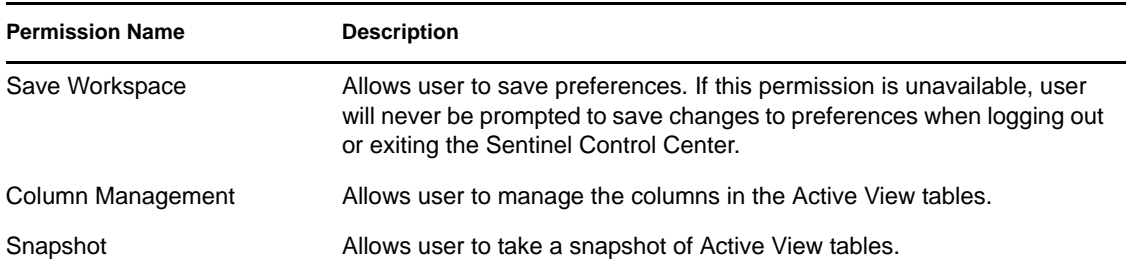

### <span id="page-25-0"></span>**2.2.1 General – Public Filters**

| <b>Permission Name</b>       | <b>Description</b>                                                                                                    |
|------------------------------|----------------------------------------------------------------------------------------------------|
| <b>Create Public Filters</b> | Allows user to create a filter with an owner ID of PUBLIC. If user does<br>not have this permission, then the value PUBLIC will not be listed as<br>one of the owner IDs that user can create a filter for. |
| <b>Modify Public Filters</b> | Allows user to modify a public filter.                                                                                                    |
| Delete Public Filters        | Allows user to delete a public filter.                                                                                                    |

*Table 2-2 Permissions-General-Public Filters*

#### <span id="page-25-1"></span>**2.2.2 General – Manage Private Filters of Other Users**

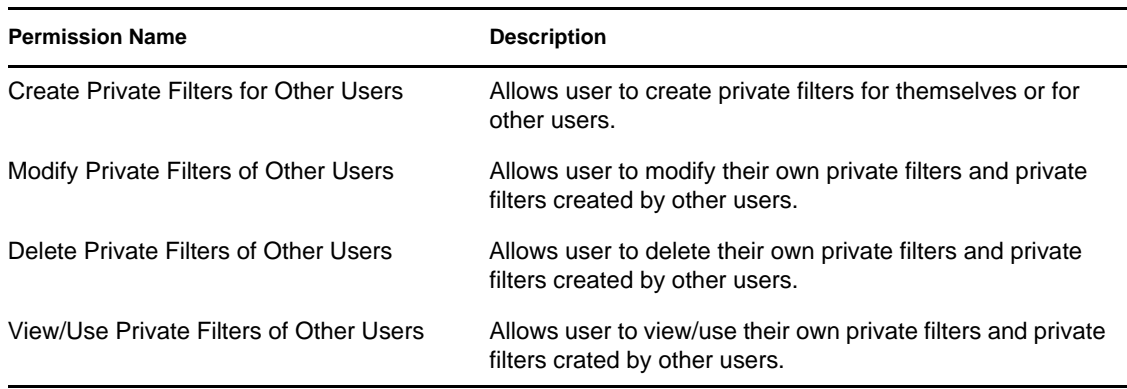

*Table 2-3 Permissions-General-Manage Private Filters of Other Users*

### <span id="page-25-2"></span>**2.2.3 General – Integration Actions**

*Table 2-4 Permissions-General-Integration Actions*

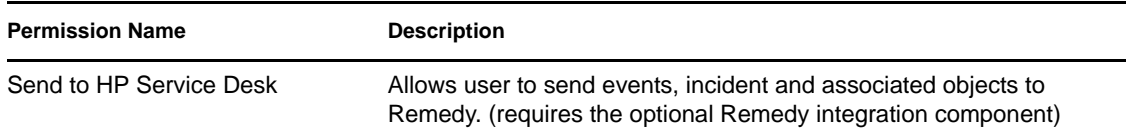

## <span id="page-25-3"></span>**2.3 Active Views**

*Table 2-5 Permissions-Active Views*

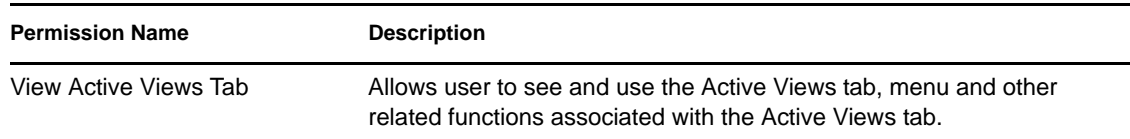

**Permission Name Description** 

Use/View Active Views Allows user to access the Active Views charts.

#### <span id="page-26-0"></span>**2.3.1 Active Views – Menu Items**

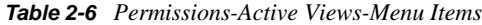

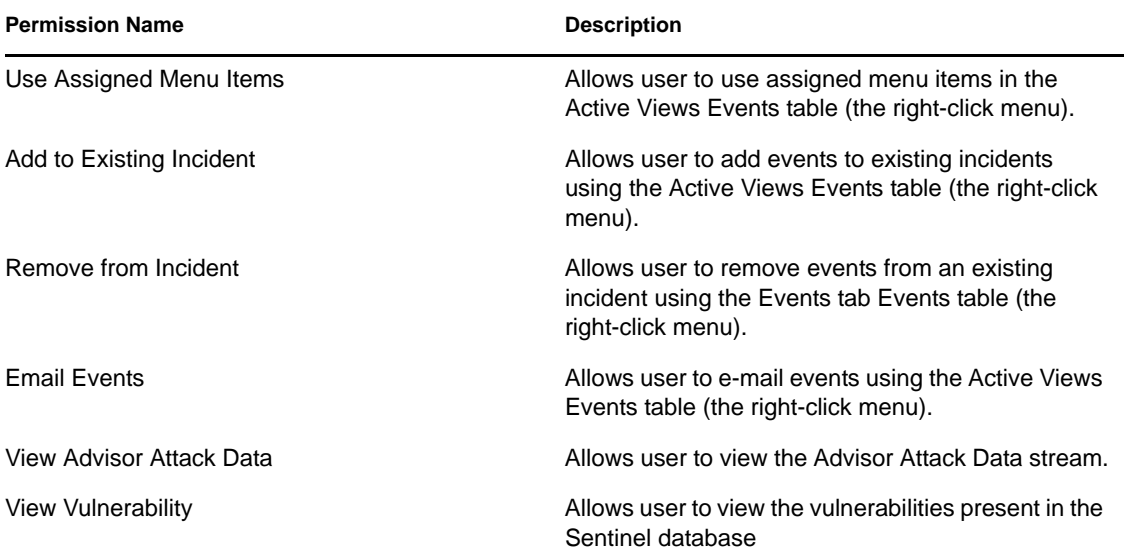

### <span id="page-26-1"></span>**2.4 iTRAC**

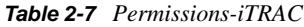

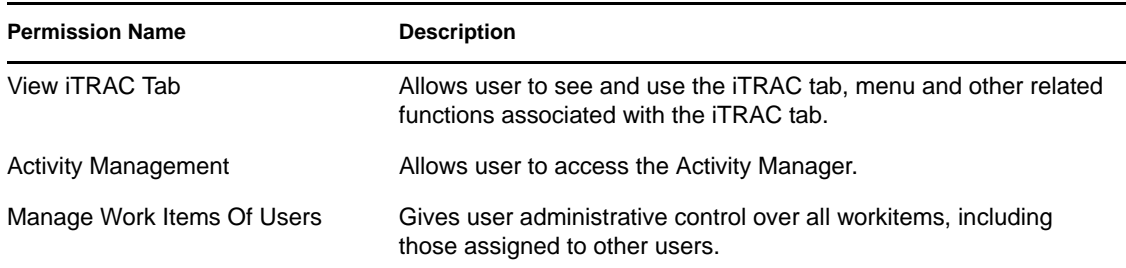

### <span id="page-26-2"></span>**2.4.1 iTRAC - Template Management**

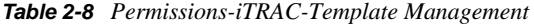

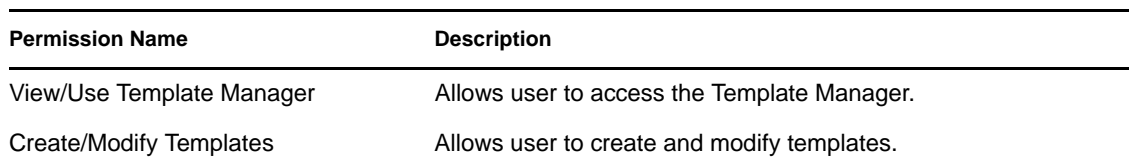

### <span id="page-27-0"></span>**2.4.2 iTRAC - Process Management**

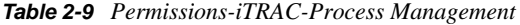

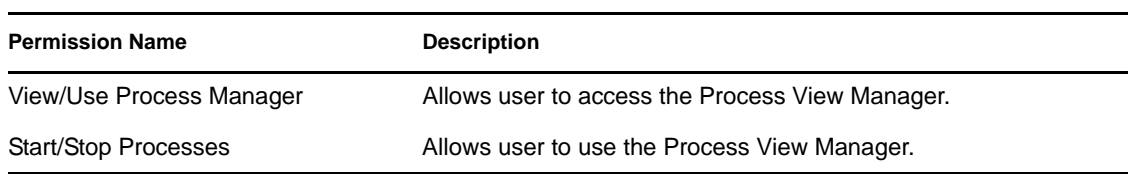

### <span id="page-27-1"></span>**2.5 Incidents**

*Table 2-10 Permissions-Incidents*

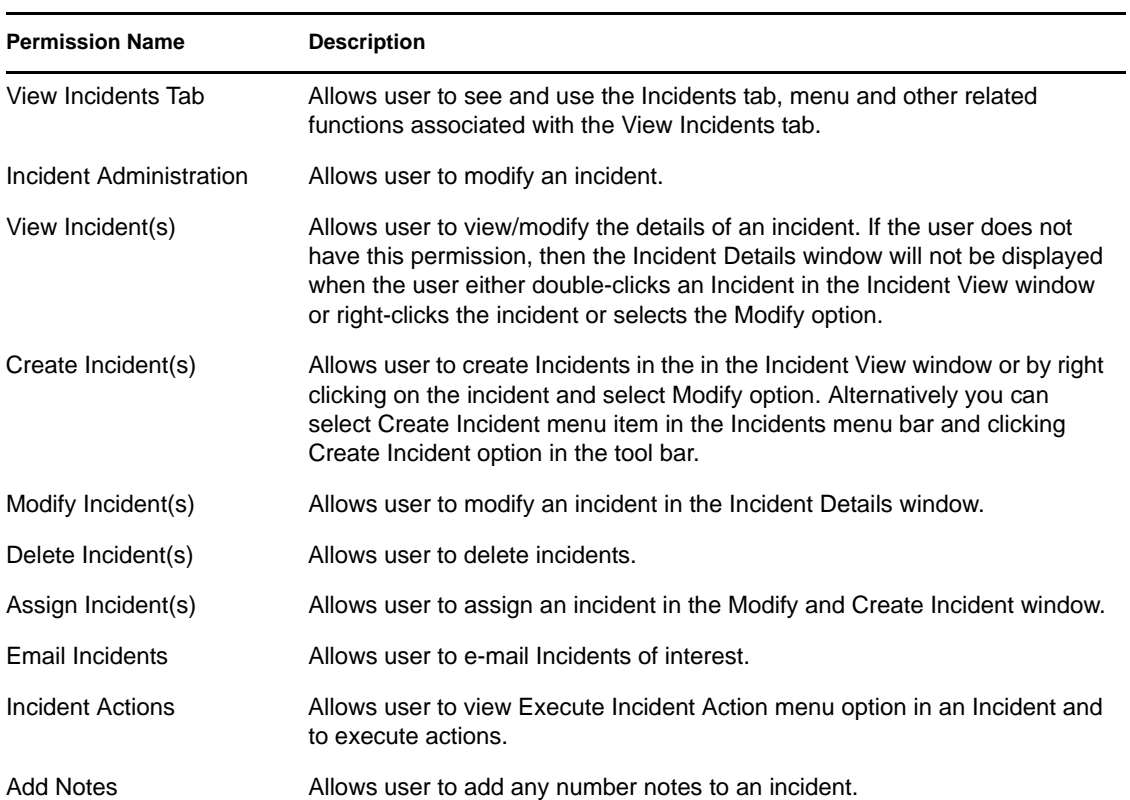

## <span id="page-27-2"></span>**2.6 Integrators**

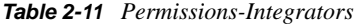

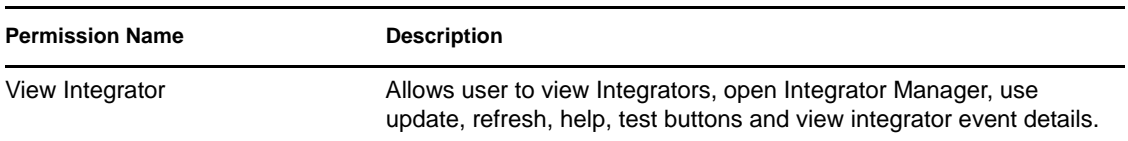

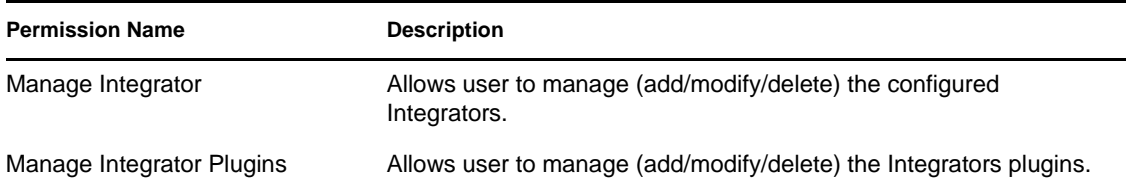

## <span id="page-28-0"></span>**2.7 Actions**

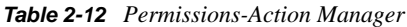

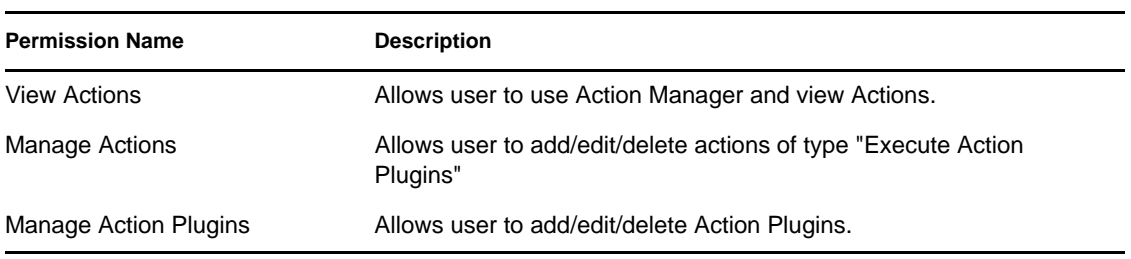

## <span id="page-28-1"></span>**2.8 Event Source Management**

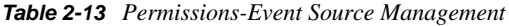

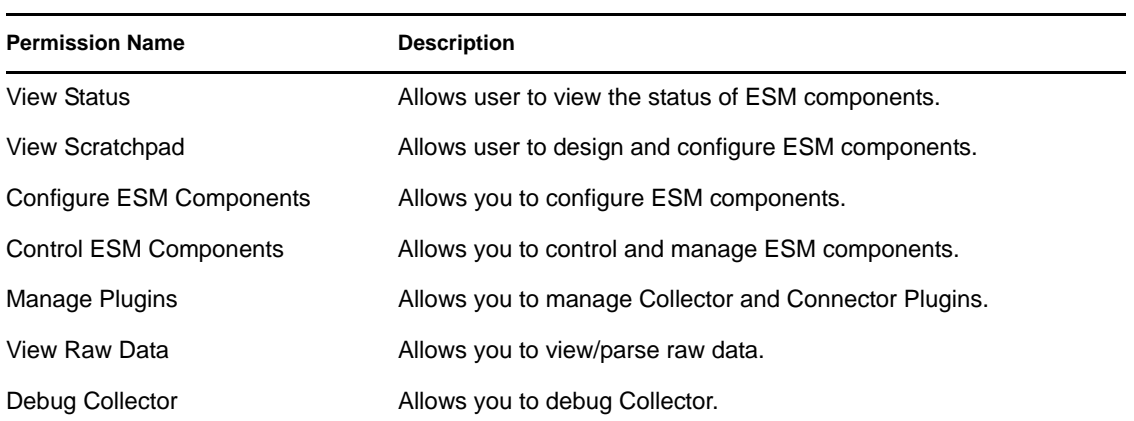

Command and Control consists of:

- start/stop individual ports
- start/stop all ports
- restart hosts
- rename hosts

## <span id="page-29-0"></span>**2.9 Analysis Tab**

*Table 2-14 Permissions-Analysis Tab*

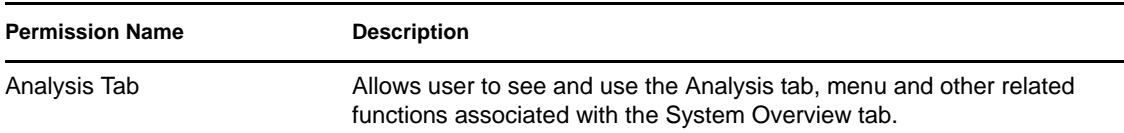

### <span id="page-29-1"></span>**2.10 Advisor**

*Table 2-15 Permissions-Advisor Tab*

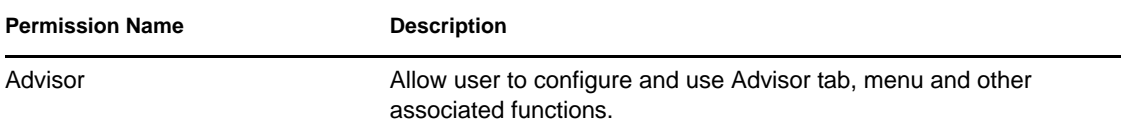

## <span id="page-29-2"></span>**2.11 Administration**

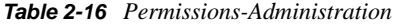

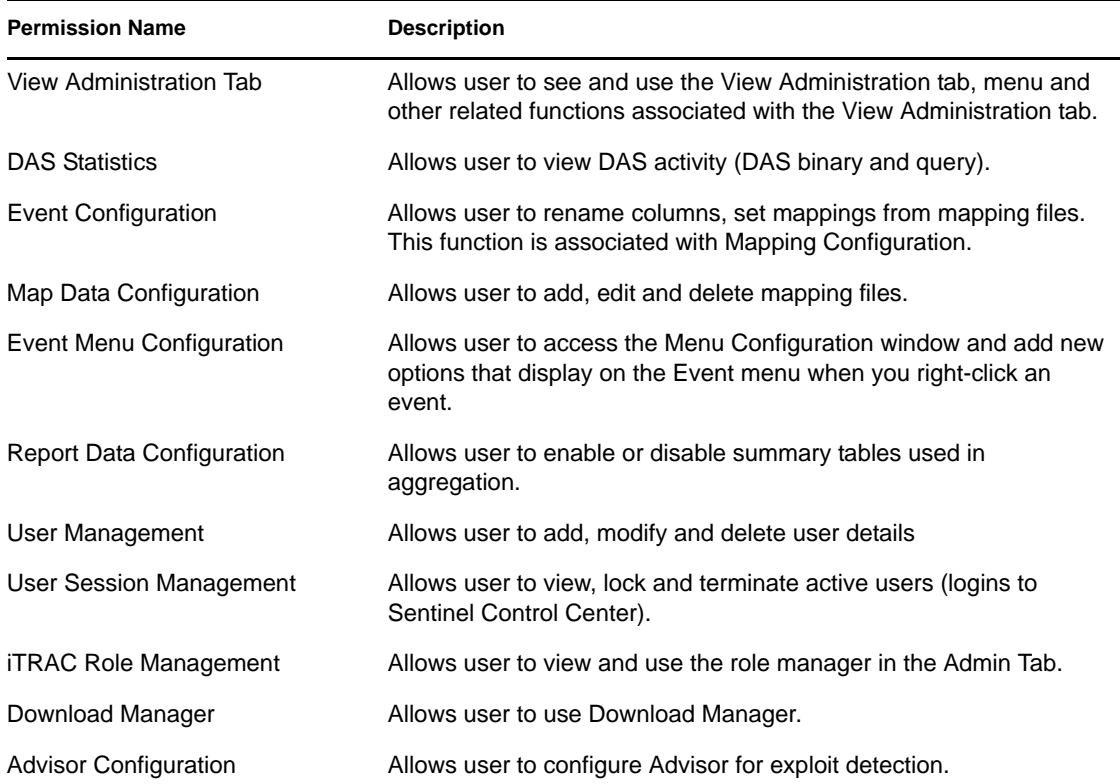

### <span id="page-30-0"></span>**2.11.1 Administration – Global Filters**

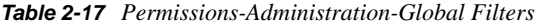

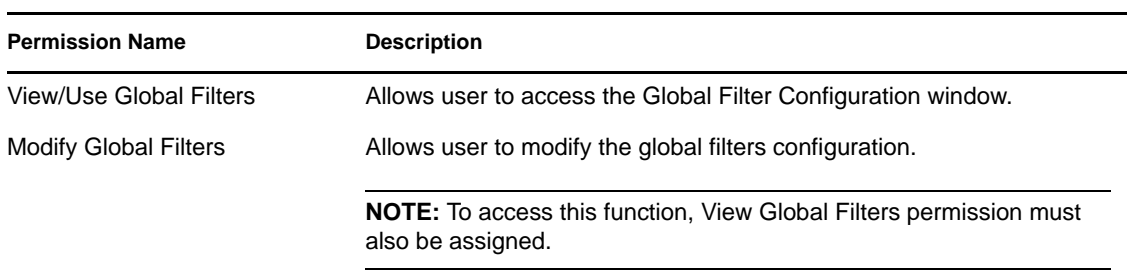

### <span id="page-30-1"></span>**2.11.2 Administration – Server Views**

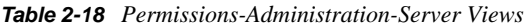

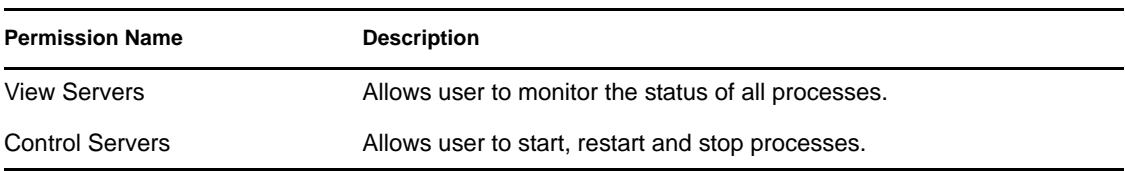

### <span id="page-30-2"></span>**2.12 Correlation**

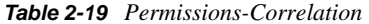

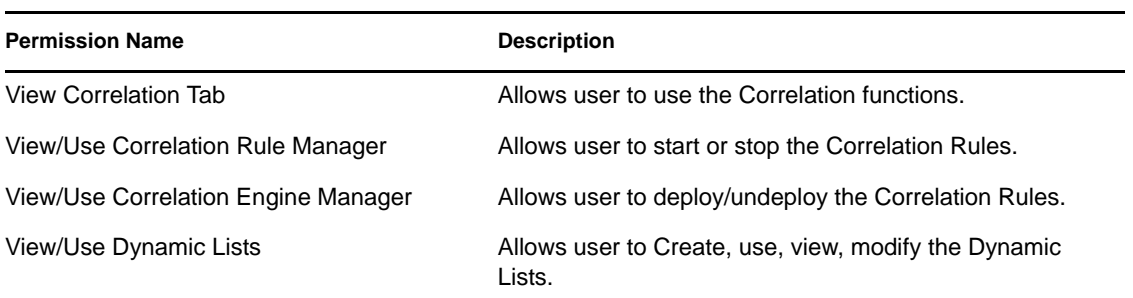

### <span id="page-30-3"></span>**2.13 Solution Pack**

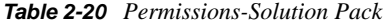

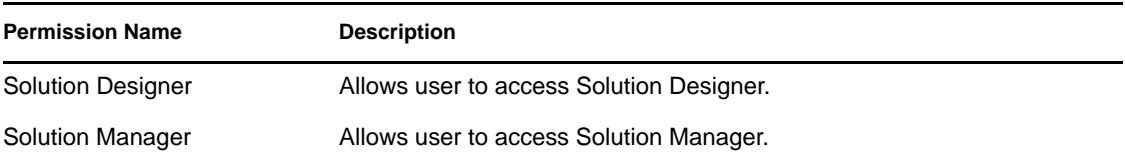

## <span id="page-31-0"></span>**2.14 Identity**

*Table 2-21 Permissions-Action Manager*

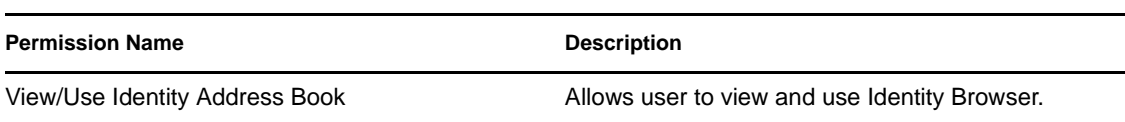

## <span id="page-31-1"></span>**2.15 Reporting**

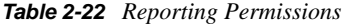

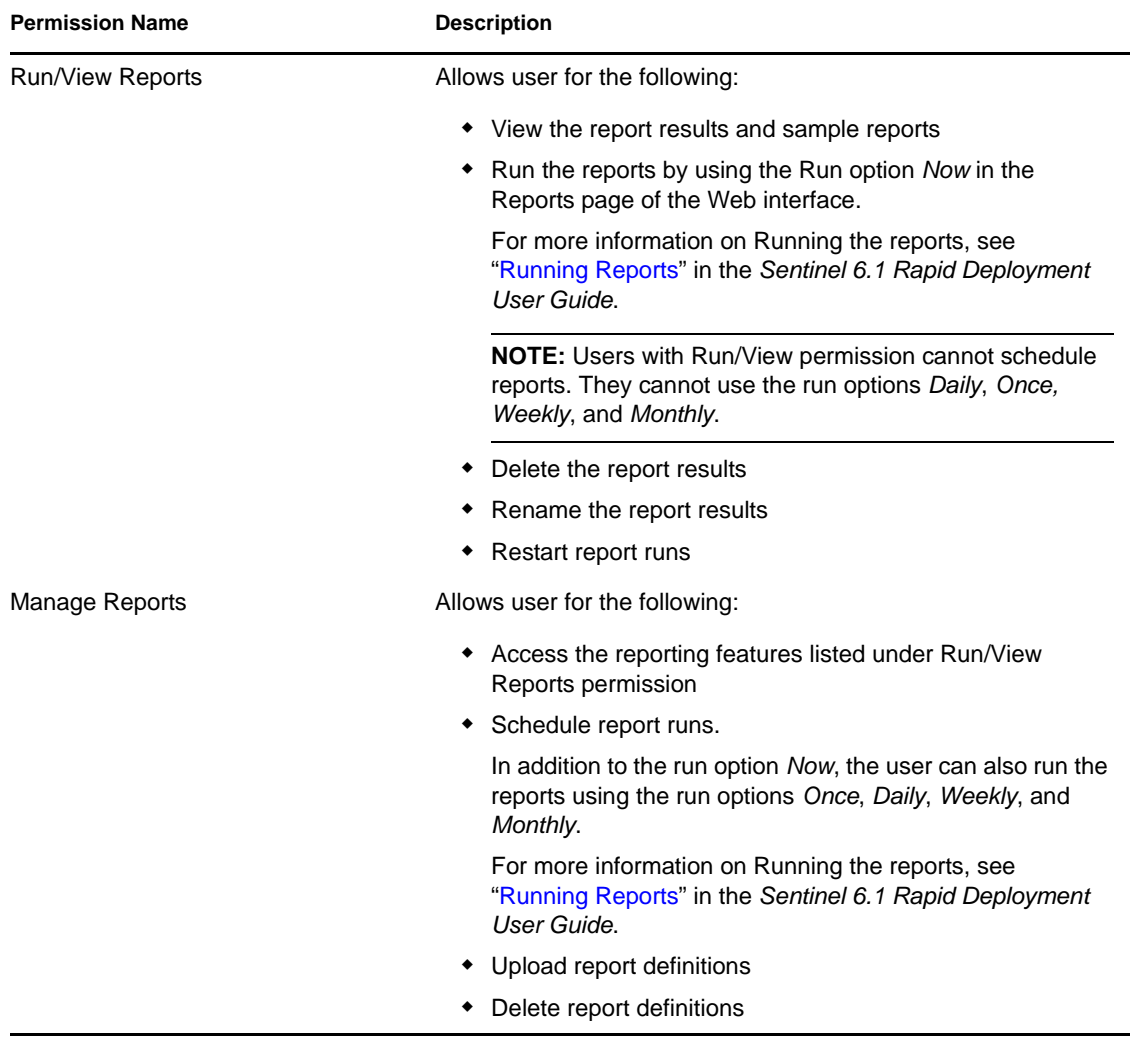

### <span id="page-32-0"></span>**2.16 Downloading**

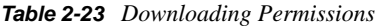

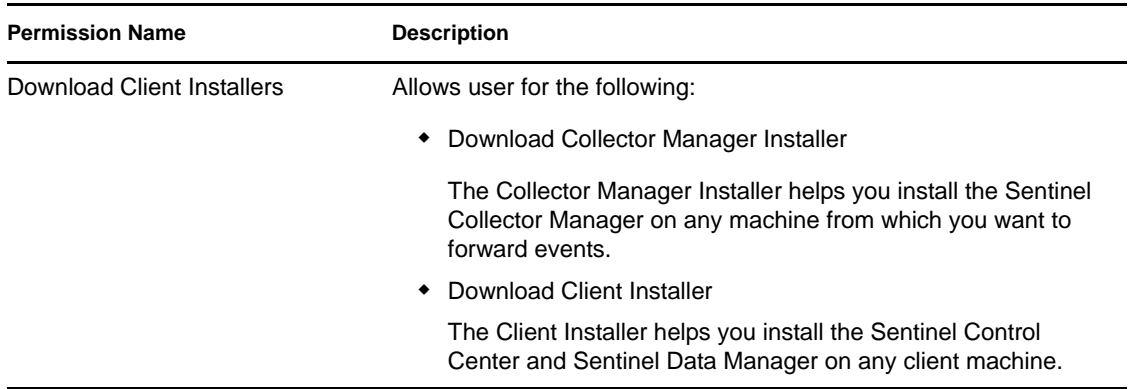

### <span id="page-32-1"></span>**2.17 Java Webstart**

All the authenticated users can web start the Sentinel Control center. With the following new permissions you can restrict users from webstarting Sentinel Data Manager and Solution Designer. For more information on Webstart, refer to "Applications and Installers".

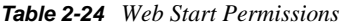

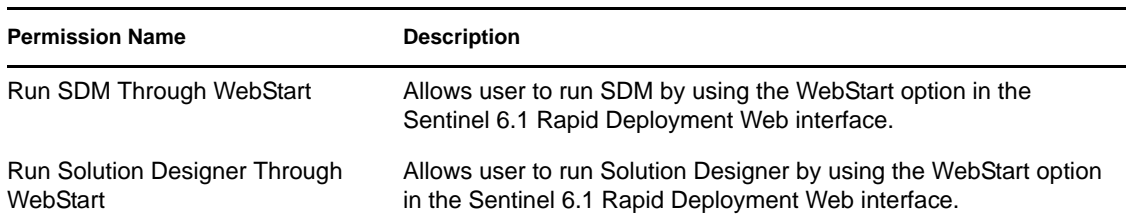

# <span id="page-34-0"></span><sup>3</sup>**Sentinel 6.1 Rapid Deployment Correlation Engine RuleLG Language**

This section has the following information about Sentinel correlation engine Rule LG language.

- [Section 3.1, "Correlation RuleLG Language Overview," on page 35](#page-34-1)
- [Section 3.2, "Event Fields," on page 36](#page-35-0)
- [Section 3.3, "Event Operations," on page 36](#page-35-1)
- [Section 3.4, "Rule Operations," on page 40](#page-39-1)
- [Section 3.5, "Operators," on page 42](#page-41-0)
- [Section 3.6, "Order of Operators," on page 43](#page-42-1)
- [Section 3.7, "Differences between Correlation in 5.x and 6.x," on page 43](#page-42-2)

### <span id="page-34-1"></span>**3.1 Correlation RuleLG Language Overview**

The Sentinel Correlation Engine runs rules that are written in the Correlation RuleLg language. Rules are created in the Sentinel Control Center. Users can create rules using a wizard for the following rule types:

- Simple Rule
- Composite Rule
- Aggregate Rule
- Sequence Rule

These rules are converted to the Correlation RuleLg language when the rules are saved. The same rule types, plus even more complex rules, can be created in the Sentinel Control Center using the Custom/Freeform option. To use the Custom/Freeform option, the user must have a good understanding of the Correlation RuleLg language.

RuleLg uses several operations, operators, and event field short tags to define a rule. The Correlation Engine loads the rule definition and uses the rules to evaluate, filter, and store in memory events that meet the criteria specified by the rule. Depending on the rule definition, a correlation rule might fire based on

- the value of one field or multiple fields
- $\bullet$  the comparison of an incoming event to past events
- the number of occurrences of similar events within a defined time period
- one or more subrules firing
- one or more subrules firing in a particular order

Each of these constructs is represented by an operation in RuleLg.

### <span id="page-35-0"></span>**3.2 Event Fields**

All operations function on event fields, which can be referred to by their labels or by their short tags within the correlation rule language. For a full list of labels and short tags, see Section 1.2, "List of [Fields and Representations," on page 13](#page-12-3). The label or metatag must also be combined with a prefix to designate whether the event field is part of the incoming event or a past event that is stored in memory.

Examples:

```
e.DestinationIP (Destination IP for the current event)
e.dip (Destination IP for the current event)
w.dip (Destination IP for any stored event)
```
**WARNING:** If you rename the label of a metatag, do not use the original label name when creating a correlation rule.

### <span id="page-35-1"></span>**3.3 Event Operations**

Event operations evaluate, compare, and count events. They include the following operations:

- **Filter:** Evaluates the current events to determine whether they can potentially trigger a rule to fire
- **Window:** Compares the current event to past events that have been stored in memory
- **Trigger:** Counts events to determine whether enough events have occurred to trigger a rule

Each operation works on a set of events, receiving a set of events as input and returning a set of events as output. The current event processed by a rule often has a special meaning for the semantic of the language. The current event is always part of the set of events in and out of an operation unless the set is empty. If an input set of an operation is empty, then the operation is not evaluated.

#### <span id="page-35-2"></span>**3.3.1 Filter Operation**

Filter consists of a Boolean expression that evaluates the current event from the real-time event stream. It compares event attributes to user-specified values using a wide set of operators

The Boolean expression is a composite of comparison and match instructions.

The syntax for filter is:

```
Filter <Boolean expression 1> [NOT|AND|OR <Boolean expression 2] […] 
[NOT|AND|OR <Boolean expression n>]
```
Where

<Boolean expressions 1…n> are expressions using one or more event field names and filter operators

For example, this rule detects whether the current event has a severity of 4 and the resource event field contains either "FW" or "Comm."

filter(e.sev = 4 and (e.res match regex ("FW") or e.res match regex ("Comm")))
#### **Boolean Operators**

Filter expressions can be combined using the Boolean operators AND, OR and NOT. The filter boolean operator precedence (from highest [top] to lowest [bottom] precedence) is:

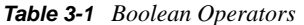

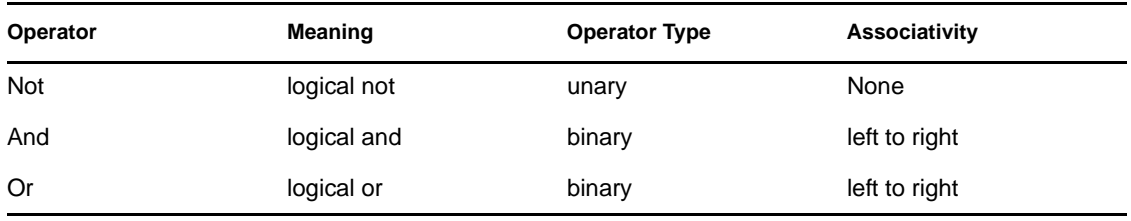

In addition to Boolean operators, filter supports the following operators.

#### **Standard Arithmetic Operators**

Standard arithmetic operators can be used to build a condition that compares the value of a Sentinel metatag and a user-specified value (either a numeric value or a string field). The standard arithmetic operators in Sentinel are  $=$ ,  $\lt$ ,  $>$ ,  $!=$ ,  $\lt$  $=$ , and  $\gt$  $=$ .

Examples:

```
filter(e.Severity > 3)
filter(e.BeginTime < 1179217665)
filter(e.SourceUserName != "Administrator")
```
#### **Match Regex Operators**

The match regex operator can be used to build a condition where the value of a metatag matches a user-specified regular expression value specified in the rule. This operator is used only for string tags, and the user-specified values for this operator are case-sensitive.

Examples:

```
filter(e.Collector match regex ("IBM"))
filter(e.EventName match regex ("Attack"))
```
#### **Match Subnet Operators**

The match subnet operator can be used to build a condition where the value of a metatag matches a user-specified subnet specified in the rule in CIDR notation. This operator is used only for IP address fields.

Example:

filter(e.DestinationIP match subnet (10.0.0.1/22))

#### **Inlist Operator**

The inlist operator is used to perform a lookup on an existing dynamic list of string values, returning true if the value is present in the list. For more information on Dynamic Lists, see "Correlation Tab" in *Sentinel 6.1 Rapid Deployment User Guide*.

For example, this filter expression is used to evaluate whether the Source IP of the current event is present on a dynamic list called MailServerList. If the Source IP is present in this list, the expression evaluates to TRUE.

filter(e.sip inlist MailServerList)

As another example, this filter expression combines the NOT and the INLIST operator. This expression evaluates to TRUE if the Source IP is not present in the dynamic list called MailServerList.

filter(not(e.sip inlist MailServerList))

This filter expression is used to evaluate whether the event name of the current event equals "File Access" and the Source User Name is also not present on a dynamic list called AuthorizedUsers. If both conditions are true for the current event, the expression evaluates to TRUE.

filter(e.evt="File Access" and not(e.sun inlist AuthorizedUsers))

#### **ISNULL Operator**

The isnull operator returns true if the metatag value is equal to NULL.

Example:

Filter(isnull(e.SIP))

#### **Output Sets**

- The output of a filter is either the empty set (if the Boolean expression evaluates to false) or a set containing the current event and all of the other events from the incoming set (if the Boolean expression evaluates to true).
- If filter is the last or only operation of a correlation rule, then the output set of the filter is used to construct a correlated event. The trigger events are the filter operation output set of events with the current event first.
- If filter is not the last operation of a correlation rule (that is, filter is followed by a flow operation), then the output set of a filter is used as the input set to other operations (through the flow operator).

#### **Additional Information**

- The filter operator can be used to compare metatag values with other metatag values, for example:
	- e.SourceIP=e.DestinationIP

### **3.3.2 Window Operation**

Window compares the current event to a set of past events that are stored in a "window." The events in the window can be all past events for a certain time period, or they can be filtered.

The Boolean expression is a composite of comparison instructions and match instructions with the Boolean operators AND, OR and NOT.

The syntax for window is:

Window (<Boolean expression>[, <filter expression>, <evaluation period>)

#### Where

```
<Boolean expression> is an expression comparing a metatag value from the 
current event to a metatag value from a past event (or a user-specified 
constant)
<filter expression> is optional and specifies filter criteria for the past 
events 
<evaluation period> specifies the duration for which past events matching the 
filter expression are maintained, specified in seconds (s), minutes (m), or 
hours (h). If no letter is specified, seconds are assumed.
```
For example, this rule detects whether the current event has a source IP address in the specified subnet (10.0.0.10/22) and matches an event(s) that happened within the past 60 seconds.

window(e.sip = w.sip, filter(e.sip match subnet (10.0.0.10/22),60)

As another example, this rule is a domino type of rule. An attacker exploits a vulnerable system and uses it as an attack platform.

window((e.sip = w.dip AND e.dp = w.dp AND e.evt = w.evt), 1h)

This rule identifies a potential security breach after a denial of service attack. The rule fires if the destination of a denial of service attack has a service stopped within 60 seconds of the attack.

```
filter(e.rv51="Service" and e.rv52="Stop" and e.st = "H") flow window (e.sip = 
w.dip, filter(e.rv52="Dos"), 60s) flow trigger(1,0))
```
#### **Output Sets**

- If any past event evaluates to true with the current event for the simple boolean expression, the output set is the incoming event plus all matching past events.
- If no events in the window match the current event for the simple boolean expression, the output set is empty.
- If a window is the last or only operation of a correlation rule, then the output set of the window is used to construct a correlated event (the correlated events being the window operation output set of events with the current event first).

#### **Additional Information**

- You must prepend a metatag name with "e." to specify the current event or with "w." to specify the past events
- All window simple Boolean expressions must include a metatag in the form w.[metatag].
- For more information about valid filter expressions, see [Section 3.3.1, "Filter Operation," on](#page-35-0)  [page 36.](#page-35-0)
- Every event coming in to the Correlation Engine that passes this filter is put into the window of past events
- If no filter expression exists, then all events coming into the Correlation Engine are maintained by the window. With extremely high event rates or long durations, this might require a large amount of memory.
- The current event is not placed into the window until after the current event window evaluation is complete
- To minimize memory usage, only the relevant parts of the past events, not all metatag values, are maintained in memory.

## **3.3.3 Trigger Operation**

Trigger is used to specify a number of events for a user-specified duration.

The syntax for trigger is:

```
Trigger (<number of events>, <evaluation period>[, discriminator (<list of 
tags>))
```
Where

```
<number of events> is an integer value specifying the number of matching 
events that are necessary for the rule to fire
<evaluation period> specifies the duration for which past events matching the 
filter expression are maintained, specified in seconds (s), minutes (m), or 
hours (h). If no letter is specified, seconds are assumed.
discriminator is a field to group by
```
For example, this rule detects if 5 events with the same source IP address happen within 10 seconds.

trigger(5,10,discriminator(e.sip))

#### **Output Sets**

- If the specified count is reached within the specified duration, then a set of events containing all of the events maintained by the trigger is output; if not, the empty set is output.
- When receiving a new input set of events, a trigger first discards the outdated events (events that have been maintained for more than the duration) and then inserts the current event. If the number of resulting events is greater than or equal to the specified count, then the trigger outputs a set containing all of the events.
- If a trigger is the last operation (or the only operation) of a correlation rule, then the output set of the trigger is used to construct a correlated event (the correlated events being the trigger operation output set of events with the current event first).
- If a trigger is not the last operation of a correlation rule (that is, it is followed by a flow operator), then the output set of a trigger is used as the input set to other operations (through the flow operator).
- The discriminator (meta-tag list) is a comma-delimited list of meta-tags. A trigger operation keeps different counts for each distinct combination of the discriminator meta-tags.

## **3.4 Rule Operations**

Rule operations work on subrules that have been combined into a compound rule. They include:

- Gate
- Sequence

### **3.4.1 Gate Operation**

The gate operation is used to create a composite rule which is used in identifying complex situations from the occurrence of simple situations.

The composite rule is made up of one or more nested subrules and can be configured to fire if some, any or all of the subrules fire within a specified time window. The subrules can be a simple rule or another composite rule. For more information on Composite Rule, see "Correlation Tab" in the *Sentinel 6.1 Rapid Deployment User Guide*.

The syntax for gate is:

Gate(<subrule 1 rulelg>, <subrule 2 ruled>…<subrule n ruleLG>, <mode>, <evaluation period>, discriminator(<list of tags>))

Where

```
Subrule Rulelgs are the ruled definitions for 1 to n subrules
mode = all | any | 1 | 2 | ... | n, which is the number of subrules that must be
triggered in order for the gate rule to trigger
<evaluation period> specifies the duration for which past events matching the 
filter expression are maintained, specified in seconds (s), minutes (m), or 
hours (h). If no letter is specified, seconds are assumed.
discriminator is a field to group by
```
For example, this rule is a typical perimeter security IDS inside/outside rule

```
filter(e.sev > 3) flow gate(filter(e.sn = "in"), filter(e.sn = "out"), all, 
60s, discriminator(e.dip, e.evt))
```
#### **3.4.2 Sequence Operation**

Sequence rules are similar to gate rules, except that all child rules must fire in time order for the sequenced rule to evaluate to true.

The subrules can be a simple rule or another composite rule.

The syntax for sequence is:

```
Sequence(<subrule 1 rulelg>, <subrule 2 rulelg>…<subrule n ruleLg>, 
<evaluation period>, discriminator(<list of tags>))
```
Where

```
Subrule Rulelgs are the rulelg definitions for 1 to n subrules
<evaluation period> is a time period expressed in seconds (s), minutes (m), or 
hours (h)
discriminator is a field to group by
```
For example, this rule detects three failed logins by a particular user in 10 minutes followed by a successful login by same user.

```
sequence (filter(e.evt="failed logins") flow trigger(3, 600, 
discriminator(e.sun,e.dip)), filter(e.evt="goodlogin"), 600, 
discriminator(e.sun, e.dip))
```
## **3.5 Operators**

Operators are used to transition between operations or expressions. The fundamental operators used between operations are:

- Flow operator
- Union operator
- Intersection operator
- Discriminator operator

### **3.5.1 Flow Operator**

The output set of events of the left-hand side operation is the input set of events for the right-hand side operation. Flow is typically used to transition from one correlation operation to the next.

For example:

```
filter(e.sev = 5) flow trigger(3, 60)
```
The output of the filter operation is the input of the trigger operation. The trigger only counts events with severity equal to 5.

### **3.5.2 Union Operator**

The union of the left side operation output set and the right side operation output set. The resulting output set contains events from either the left-hand side operation output set or the right-hand side operation output set without duplicates.

For example:

 $filter(e, sev = 5)$  union  $filter(e, sip = 10.0.0.1)$ 

is equivalent to

filter(e.sev =  $5$  or e.sip =  $10.0.0.1$ )

### **3.5.3 Intersection Operator**

The intersection of the left side operation output set and the right side operation output set. The resulting output set contains events that are common in both the left-hand side operation output set and the right-hand side operation output set without duplicates.

For example:

filter(e.sev = 5) intersection filter(e.sip = 10.0.0.1) is equivalent to  $filter(e.\text{sev} = 5 \text{ and } e.\text{sip} = 10.0.0.1)$ 

## **3.5.4 Discriminator Operator**

The discriminator operator allows users to group by event fields within other event operations. Discriminator can be used within the trigger, gate, or sequence operations. This is the last operation when executing a condition. The input for this operator will generally be the output of other operations, if any.

For example, this filter expression is used to identify five severity 5 events within 60s that all have the same Source IP. Note that the attribute (SIP in this example) can be any value, even a NULL, but it must be the same for all five events in order for the rule to fire.

filter(e.sev=5) flow trigger(5, 60s, discriminator(e.sip)

## **3.6 Order of Operators**

The operator precedence (from highest (top) to lowest (bottom)) are:

*Table 3-2 Operator Precedence*

| <b>Operator</b> | Meaning                              | <b>Operator Type</b> | <b>Associativity</b> |
|-----------------|--------------------------------------|----------------------|----------------------|
| flow            | Output set becomes input set         | binary               | left to right        |
| intersection    | Set intersection (remove duplicates) | binary               | left to right        |
| union           | Set union (remove duplicates)        | binary               | left to right        |

## **3.7 Differences between Correlation in 5.x and 6.x**

This section lists the Sentinel 5.x features that do not work in Sentinel 6.1 Rapid Deployment and also lists the equivalent functionality (if any) provided in Sentinel 6.1 Rapid Deployment.

| <b>Features</b>        | <b>Correlation in Sentinel 5.x</b>                                                   | <b>Correlation in Sentinel 6.1 Rapid</b><br><b>Deployment</b> |
|------------------------|--------------------------------------------------------------------------------------|---------------------------------------------------------------|
| <b>Isnull Operator</b> | For metatag values equal to null,<br>Sentinel 5.x supported the<br>following syntax: | Uses the ISNull operator.<br>Example:                         |
|                        | $e.SIP = " "$                                                                        | isnull(e.SIP)                                                 |

*Table 3-3 Comparison Table*

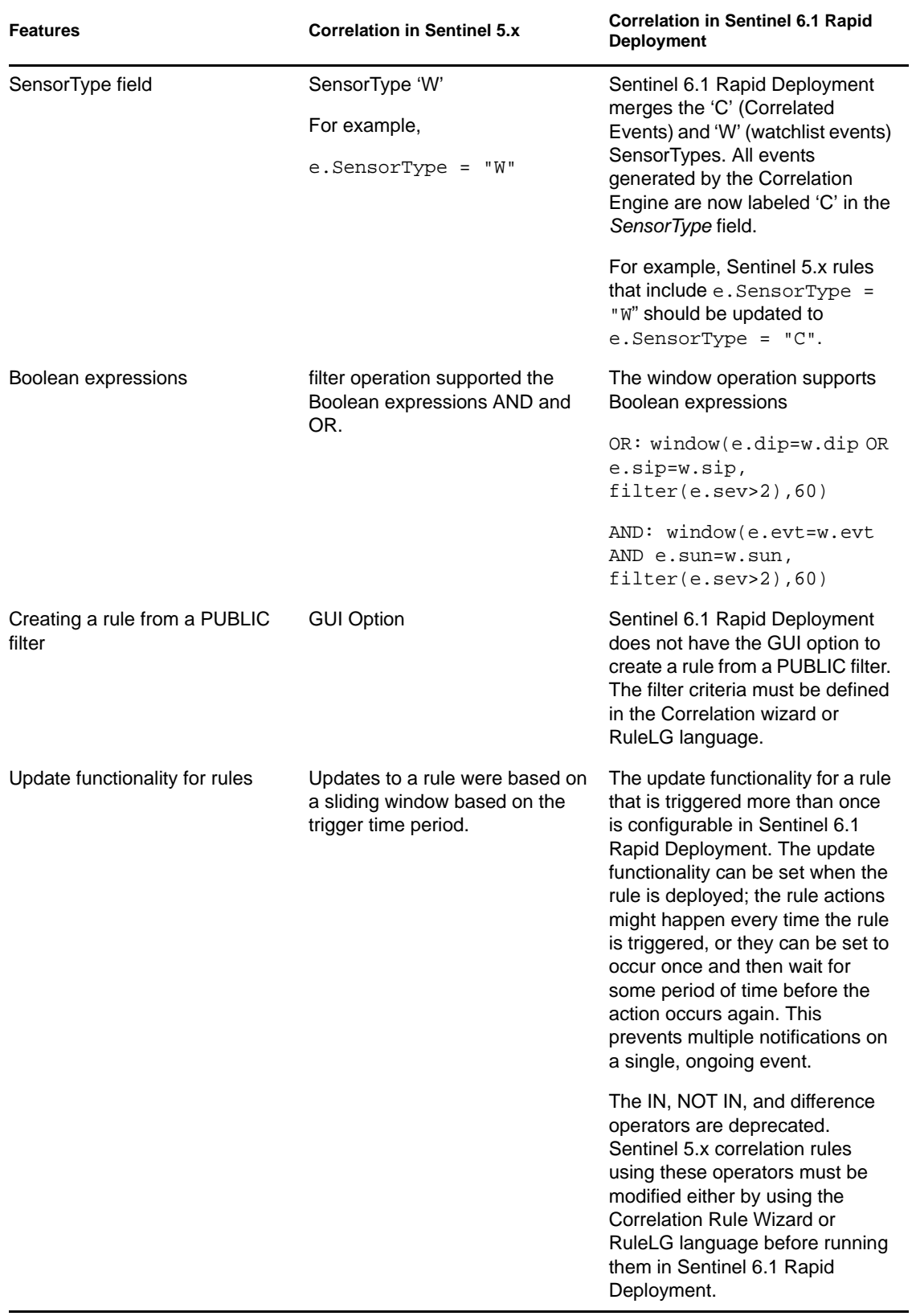

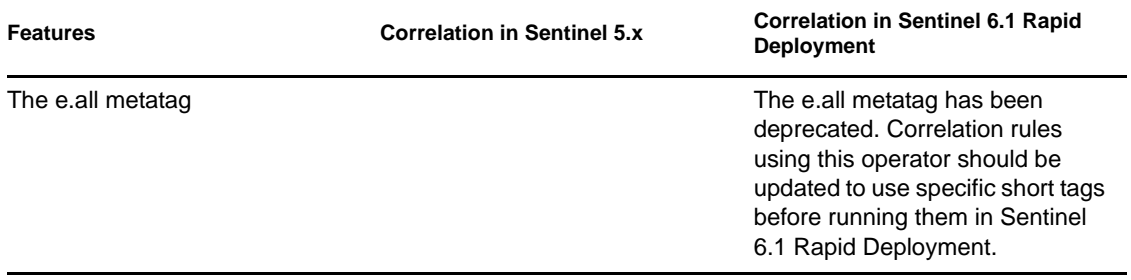

# <sup>4</sup>**Sentinel 6.1 Rapid Deployment Data Access Service**

The Data Access Service (DAS) is Sentinel Server's persistence service and provides a message bus interface to the database. Some of the services it provides are event storage, Historical Query, event drill down, vulnerability, Advisor data retrieval, and configuration manipulation.

[Section 4.1, "DAS Container Files," on page 47](#page-46-0)

## <span id="page-46-0"></span>**4.1 DAS Container Files**

DAS is a collection of services provided by different processes. Each process is a container responsible for different types of database operations. These processes are:

- **DAS Core:** DAS Core is responsible for the following:
	- Performs general Sentinel Service operations including Login and Historical Query.
	- Provides the server-side functionality for Active Views.
	- Calculates event data summaries that are used in reports.
	- Provides the server-side functionality for the Sentinel iTRAC functionality.
	- Provides a command line interface to certain DAS services. Used primarily for third-party integration.
	- Provides the server-side of the SSL proxy connection to Sentinel Server.
- **DAS Binary:** Performs event database insertion.

DAS Proxy is not directly part of the DAS collection of services. It is part of the Communication Server and does not directly connect to the database.

- [Section 4.1.1, "Reconfiguring Database Connection Properties," on page 47](#page-46-1)
- [Section 4.1.2, "DAS Logging Properties Configuration Files," on page 48](#page-47-0)
- [Section 4.1.3, "Certificate Management for Sentinel 6.1 Rapid Deployment Server," on](#page-49-0)  [page 50](#page-49-0)

## <span id="page-46-1"></span>**4.1.1 Reconfiguring Database Connection Properties**

The primary settings in the configuration files can be configured using the dbconfig utility and are related to the database connection, including:

- username
- password
- hostname
- port number
- database (database name)

If any of these database connection settings need to be changed, they must be changed in every das\_\*.xml file using the dbconfig utility. Using the –a argument, this utility can update all files at the same time (For example, update all files in the <Install\_directory>\config or <Install\_directory>/ config directory). Alternately, using the –n argument, this utility can update a single file's contents if only one file need to be updated. Typically, all files should be updated at the same time.

WARNING: Do not manually edit the database connection properties. Use the dbconfig utility to change any database connection values within these files.

#### **To Reconfigure Database Connection Properties:**

- **1** Login to the machine where DAS is installed as the admin user.
- **2** Go to:

```
<Install_directory>/bin
```
**3** Run the following command:

```
dbconfig –a <Install_directory>/config [-u username] [-p password] [-h 
hostname] [-t portnum] [-d database] [-s server] [-help] [-version]
```
Other settings in the files can be adjusted manually (without using dbconfig):

- maxConnections
- batchSize
- loadSize

Changing these settings might affect database performance and should be done with caution

## <span id="page-47-0"></span>**4.1.2 DAS Logging Properties Configuration Files**

The following files are used to configure logging of the DAS process. These files are typically changed when troubleshooting the DAS processes.

- das\_core\_log.prop
- das\_binary\_log.prop

They are located at:

<Install\_directory>/config

These files contain the configuration that determines how the DAS processes will log messages. The most important part of the configuration is the logging levels, which indicate how verbose the log messages should be. The section of the file to configure these settings is:

```
###### Configure the logging levels
# Logging level rules are read from the top down.
# Start with the most general, then get more specific.
#
# Defaults all loggers to INFO (enabled by default)
.level=INFO
#
# < Set level of specific loggers here >
# 
# Turns off all logging (disabled by default)
#.level=OFF
######
```
**NOTE:** The logger . level is a wildcard logger name that refers to all loggers. Setting this logger's level will affect all loggers.

The available logging levels are:

- **OFF:** disables all logging
- **SEVERE (highest value):** indication that a component has malfunctioned or there is a loss/ corruption of critical data
- **WARNING:** if an action can cause a component to malfunction in the future or if there is noncritical data loss/corruption
- **INFO:** audit information
- **CONFIG:** for debugging
- **FINE:** for debugging
- **FINER:** for debugging
- **FINEST:** (lowest value) for debugging
- **ALL:** will log all levels

When one specifies a logging level, all log messages of that level and higher (in the above list) will actually be logged. For example, if one specifies the INFO level, then all INFO, WARNING and SEVERE messages will be logged.

**NOTE:** At 10 second intervals, the logging properties file will be checked to see if any changes have occurred since it was last read. If the file has changed, the LogManagerRefreshService will reread the logging properties file. Therefore, it is not necessary to restart the processes to begin using the updated logging levels.

Log messages are written to <I*nstall\_Directory*>/log in the following files:

- das\_binary\_0.\*.log
- das\_core\_0.\*.log

The 0 indicates the unique number to resolve conflicts and the \* indicates a generation number to distinguish rotated logs. For example, das\_core0.0.log is the log with index 0 (latest) file in a rotated set of log files for the DAS Core process.

Log messages are also written to the process's console (standard output). However, since the processes are running as services, users do not have access to the console output. It is possible, however, to capture the console output in the sentinel  $0.*$ . Log file. This is useful, for example, if the process is producing an error that is not printed to the process's own log file. This can be enabled by adding the following line to the sentinel\_log.prop file:

esecurity.base.process.MonitorableProcess.level=FINEST

## <span id="page-49-0"></span>**4.1.3 Certificate Management for Sentinel 6.1 Rapid Deployment Server**

The Sentinel 6.1 Rapid Deployment server uses an asymmetric key pair, consisting of a certificate (or public key) and a private key, to encrypt communications. When the Sentinel Communication Server is started for the first time, it automatically creates a self-signed certificate which is used by the Server.

You can replace the self-signed certificate with a certificate signed by a major Certificate Authority (CA), such as Verisign, [Thawte](http://www.thawte.com/) (http://www.thawte.com/), or [Entrust](http://www.entrust.com/) (http://www.entrust.com/). You can also replace the self-signed certificate with a certificate signed by a less common CA, such as a CA within your company or organization.

This section describes several certificate management tasks that you can perform in Sentinel:

- Replace the default certificate with a certificate signed by a Certificate Authority (CA)
- Change default keystore and keyEntry passwords. This is recommended on all Sentinel systems.
- Change the location of the .proxyServerKeystore file
- Change the default keyEntry alias to avoid potential conflicts with other keys in the keystore or for simplicity

#### **Replacing the default certificate with a CA-signed certificate**

Novell provides a self-signed certificate for the server to use. To improve security, you can replace the default, self-signed certificate that gets installed with a certificate signed by a Certificate Authority (CA). The CA may be a major CA, such as Verisign, [Thawte](http://www.thawte.com/) (http://www.thawte.com/), or [Entrust](http://www.entrust.com/) (http://www.entrust.com/), or it may be a less widely-known CA, such as one that is within your organization.

The basic steps are to get a CA to sign your certificate and then import that certificate into the keystore for server to use. To import the certificate, the CA that signed the certificate must be known to the keytool utility. Keytool usually recognizes the major certificate authorities, but for other CA's you may need to import a certificate or chain of certificates for the certificate authority before you can successfully import the certificate that DAS\_Core uses.

**NOTE:** These instructions are based on the user guide for keytool. For more information, see [http://](http://java.sun.com/j2se/1.5.0/docs/tooldocs/solaris/keytool.html) [java.sun.com/j2se/1.5.0/docs/tooldocs/solaris/keytool.html](http://java.sun.com/j2se/1.5.0/docs/tooldocs/solaris/keytool.html) (http://java.sun.com/j2se/1.5.0/docs/ tooldocs/solaris/keytool.html)

#### **To use a CA-signed certificate:**

**1** Execute the following command in the console:

<Install\_directory>/jre/bin/keytool -list -keystore <Install\_directory>/ config/.proxyServerKeystore

**2** Provide the keystore password (star1111 by default). The contents of the keystore file display:

```
Keystore type: jks 
Keystore provider: SUN 
Your keystore contains 1 entry 
10.0.0.1, Jan 8, 2008, keyEntry, 
Certificate fingerprint (MD5): 
22:B4:19:63:AC:2D:F9:C0:66:7F:7C:64:85:68:89:AB
```
The keyEntry alias, which is used in the following step, is the IP address in the example above. By default, the keyEntry alias can be the IP address or the host name of the local machine.

**3** Execute the following command in the console using the keyEntry alias from .proxyServerKeystore:

```
<Install_directory>/jre/bin/keytool -certreq -alias <keyEntry alias> -
keystore <Install_directory>/config/.proxyServerKeystore -file 
<csr_filename.csr>
```
The .csr file is saved in the specified location.

- **4** Provide the .csr file to the CA. The CA will return a signed .cer file. (These exact steps varies based on the Certificate Authority.)
- <span id="page-50-1"></span><span id="page-50-0"></span>**5** If the CA is not well known, you must add the CA's certificate to the cacerts keystore :
	- **5a** Open a command prompt and go to <*Install\_directory*>/jre/lib/security. There should be a cacerts file in this directory.
	- **5b** Run the following command to import:

```
<Install_directory>/jre/bin/keytool -import -trustcacerts -alias 
<a_ca_cert_alias_of_your_choosing> -keystore <Install_directory>/jre/
lib/security/cacerts -file <ca_cert_filename>
```
**NOTE:** The default password for this keystore file is changeit.

Execute [Step 5a](#page-50-0) through [Step 5b](#page-50-1) on the Sentinel Server machine, all Collector Manager systems that are connecting to the Sentinel Server through the SSL Proxy, and all Sentinel Control Center systems.

**6** To enable the use of CA signed certificate, edit das\_proxy.xml file available on the Sentinel Server. Change the property value to true:

```
<property name="usecacerts">true</property>
```
**7** Edit the configuration.xml file on all system with Sentinel Control Center and add the following attribute to the ssl element of the proxied\_client and proxied\_trusted\_client strategies:

```
usecacerts="true"
```
For example:

```
<strategy active="yes" id="proxied_client" 
location="com.esecurity.common.communication.strategy.proxystrategy.Proxi
edClientStrategyFactory"> 
<transport type="ssl"> 
<ssl host="hostname" keystore="Path of .proxyClientKeystore" port="10013" 
usecacerts="true"/> 
</transport> 
</strategy> 
<strategy active="yes" id="proxied_trusted_client"
```

```
location="com.esecurity.common.communication.strategy.proxystrategy.Proxi
edClientStrategyFactory"> 
<transport type="ssl"> 
<ssl host="hostname" keystore="Path of .proxyClientKeystore" port="10014" 
usecacerts="true"/> 
</transport> 
</strategy>
```
**NOTE:** The default property of usecacerts is false. You must change the property of usecacerts to true.

**8** Import the .cer file into keystore file by executing the following command:

```
<Install_directory>/jre/bin/keytool -import -trustcacerts -alias <keyEntry 
alias> -keystore <Install_directory>/config/.proxyServerKeystore -file 
<cer_filename.cer>
```
This will replace the self-signed certificate installed with Sentinel.

**9** Restart Sentinel Server.

Ensure that you change the keystore and keyEntry passwords after replacing the certificate.

#### **Changing the Default Keystore and KeyEntry Passwords**

By default, the passwords used for keystore and the keyEntry are both set to star1111. It is a good practice to change these to something new.

**NOTE:** DAS\_Proxy requires that the keystore and keyEntry passwords to be identical.

To change the keystore and the keyEntry password:

**1** Execute the following command in the console to change the keystore password:

```
<Install_directory>/jre/bin/keytool -storepasswd -keystore 
<Install_directory>/config/.proxyServerKeystore
```
**2** Enter the old keystore password (star1111 by default) and a new keystore password. The following example depicts this:

```
Enter keystore password: <old_pass>
New keystore password: <new_pass> 
Re-enter new keystore password: <new_pass>
```
**3** Verify the keyEntry alias using the following command:

```
<Install_directory>/jre/bin/keytool -list -keystore <Install_directory>/
config/.proxyServerKeystore
```
Provide the current keystore password. The contents of the keystore file display:

```
Keystore type: jks 
Keystore provider: SUN 
Your keystore contains 1 entry 
10.0.0.1, Jan 8, 2008, keyEntry, 
Certificate fingerprint (MD5): 
22:B4:19:63:AC:2D:F9:C0:66:7F:7C:64:85:68:89:AB
```
The keyEntry alias is the IP address in the example above. By default, the keyEntry alias is either set to the IP address or the hostname of the local machine.

**4** Execute the following command in the console to change the keyEntry password to the same password as the new keystore password:

<Install\_directory>/jre/bin/keytool -keypasswd -alias <keyEntry alias> keystore <Install\_directory>/config/.proxyServerKeystore

**5** Enter the existing password and the new password. The following example depicts this:

```
Enter keystore password: <new pass>
Enter key password for <keyEntry alias> <old_pass>
New key password for <keyEntry alias>: <new pass>
Re-enter new key password for <keyEntry alias>: <new_pass>
```
**NOTE:** Remember that the keyEntry password and keystore password must be identical.

- **6** Get the encrypted, Base64 value of the new password using the following steps:
	- Copy <*Install\_directory*>/config/das\_rt.xml to a file named temp.xml:
	- Execute the following command to add an encrypted, Base 64 form of the password to temp.xml file:

<Install\_directory>/bin/dbconfig -n <Install\_directory>/config/ temp.xml -p <new password for keystore and keyEntry>

- Open temp.xml file.
- Copy the value of password from the following section of the file: <property name="password">BSEU8ew2JYsxtOt4hYcYNA==</property>
- Delete the temp. xml file when you are confident that you have successfully copied the encrypted password.
- **7** Open the das\_core.xml file.
- **8** Paste the copied value of the new password to the keystorePassword property in the ProxyService component property as shown below:

```
<obj-component id="ProxyService">
<class>esecurity.ccs.comp.clientproxy.ClientProxyService</class>
       <property name="clientports">ssl:10013</property>
       <property name="certclientports">ssl:10014</property>
       <property name="keystore"> ../config/.proxyServerKeystore</property>
       <property name="keystorePassword"> BSEU8ew2JYsxtOt4hYcYNA==</
property>
     </obj-component>
```
- **9** Save the das core.xml file.
- **10** Restart Sentinel Server.

#### **Using a New ProxyServerKeystore Location**

By default the certificate and private key are stored in the file . proxyServerKeystore located at <Install\_directory>/config. To change the location of .proxyServerKeystore file, you can edit the value of the property "keystore" in the file  $\frac{2}{5}$ /<Install\_directory>/config/ das\_core.xml.

You must restart Sentinel Server after making changes.

#### **Using a New KeyEntry Alias**

The default keyEntry alias is either the IP address or the hostname of the local machine. To use a different keyEntry alias, open the das\_core.xml file and set the value of certificateAlias in the component ProxyService to the new value.

You must restart Sentinel Server after making changes.

# <sup>5</sup>**Sentinel 6.1 Rapid Deployment Accounts and Password Changes**

This section discusses the users that are created or used during Sentinel installation and normal Sentinel operations. These user accounts are used for normal operations of Sentinel, such as event inserts into the Sentinel database.

The administrator might select to occasionally change the passwords for these accounts. To ensure continued normal Sentinel operations, there are special procedures necessary to update the passwords in all necessary locations.

- [Section 5.1, "Sentinel Default Users," on page 55](#page-54-0)
- [Section 5.2, "Password Changes," on page 55](#page-54-1)

## <span id="page-54-0"></span>**5.1 Sentinel Default Users**

This section discusses the users that are created by the Sentinel RD installer.

The following operating system user is created:

 **novell:** This user is primarily for system use and does not have a password. To log in as this user, the administrator must set a password for novell or su to novell as root.

The following users are all created as database users in the PostgreSQL Server database.

- **postgresql:** This user owns the database and is for system use only. It is not possible to log in as this user.
- **dbauser:** This user owns the Sentinel schema and the password is set during installation. This account should be used to log into the Sentinel Database Manager.
- **admin:** This user is the Sentinel administrator and the password is set during installation. This account should be used to log into the web interface and the Sentinel Control Center in order to create more users.
- **rptuser:** This user is used by the system to run reports. The password is set to the same password as the dbauser.
- **appuser:** This user is used by the system for a wide variety of operations. The password is set to the same password as the dbauser.

## <span id="page-54-1"></span>**5.2 Password Changes**

Corporate policy might require that passwords be changed on a regular schedule. Passwords can be changed using either the Sentinel Control Center or standard database utilities. After changing a password, some Sentinel components need to be updated to use the new password.

- [Section 5.2.1, "Changing Application User Passwords," on page 56](#page-55-0)
- [Section 5.2.2, "Changing Database Passwords," on page 56](#page-55-1)

## <span id="page-55-0"></span>**5.2.1 Changing Application User Passwords**

This procedure can be used to change the password for the Sentinel Administrator account (admin) or any other Sentinel Control Center or Web interface user.

**1** Log in to the Sentinel Control Center as the Sentinel Administrator or another user with User Management permissions.

For more information on logging into the SCC, see "Accessing the Novell Sentinel Web Interface" in the *Sentinel 6.1 Rapid Deployment User Guide*.

- **2** Click *Admin > User Configuration*. The User Manager window displays.
- **3** Double-click admin user account or right-click User Details.
- **4** Modify the account password and confirm password. Click *OK*.

No additional updates are needed in the Sentinel system.

### <span id="page-55-1"></span>**5.2.2 Changing Database Passwords**

Changing the passwords for system users, such as dbauser, rptuser, or appuser, must be done using standard database utilities; it cannot be done by using the Sentinel Control Center. Some of these passwords are encrypted and stored in configuration files and used in normal Sentinel operations. These configuration files must be updated after the passwords are changed. System user passwords can be updated using standard database utilities.

**IMPORTANT:** Changing password for the PostgreSQL user is not supported in Sentinel 6.1 Rapid Deployment.

- "Updating PostgreSQL Database Users Password" on page 56
- ["Updating Sentinel Configuration Files" on page 57](#page-56-0)
- ["Updating Sentinel Data Manager Connection Properties" on page 57](#page-56-1)

#### **Updating PostgreSQL Database Users Password**

**1** Open the <*install\_directory*>/3rdparty/postgresql/data/pg\_hba.conf file and add the following line at the top:

local all trust

**2** Restart PostgreSQL by using the following command:

<*install\_directory*>/bin/sentinel.sh stopdb

<*install\_directory*>/bin/sentinel.sh startdb

- **3** Export <*install\_directory*>/3rdparty/postgresql/lib directory to LD\_LIBRARY\_PATH
- **4** Specify the following command to connect to PostgreSQL with <*install\_directory*>/ 3rdparty/postgresql/bin/psql

psql -d <*database\_name*> -U dbauser

**5** Specify the following to change the dbauser password:

ALTER USER *<user name>* WITH PASSWORD '<*new\_password*>';

Replace <*username*> with the user name such as dbauser, appuser, or rptuser.

ALTER USER dbuser WITH PASSWORD '<*new\_password*>';

- **6** Specify any of the following to exit psql:
	- Ctrl-D
	- $\bullet$  \q

```
7 Open the pg_hba.conf file and remove the following line:
```
local all trust

**8** Restart PostgreSQL by using the following command:

```
<install_directory>/bin/sentinel.sh stopdb
```
<*install\_directory*>/bin/sentinel.sh startdb

#### <span id="page-56-0"></span>**Updating Sentinel Configuration Files**

If the appuser or dbauser password is changed, several Sentinel configuration files must be updated with an encrypted form of the new password or the system cannot access the database. You can use the dbconfig utility to add the modified password in the encrypted form to the appropriate files. To use the dbconfig utility run the following command:

```
dbconfig -a <install_directory>/config -u <username> -p <password> -h 
<server_ip_address/hostname> -t <port_number> -d <database_name> -s 
<database_type>
```
The dbconfig utility is used to set the database connection related information in the config file/s under <*install\_directory*>/config directory such as username, password, database name, port, hostname.

**NOTE:** dbconfig -help displays the list of all the options that you can use with the dbconfig command.

#### <span id="page-56-1"></span>**Updating Sentinel Data Manager Connection Properties**

If the dbauser password is changed, the Sentinel Data Manager connection properties must be updated in order for any automated Sentinel Data Manager command line tasks to continue to work (if applicable in your environment). These password change procedures are only necessary if extra Sentinel Data Manager jobs have been created and scheduled or the Sentinel Data Manager command line interface is used.

#### **To update the saved SDM connection settings:**

**1** Run the following command and use the new dbauser password for the <dbPass> parameter. For more information, see "Sentinel Data Manager" in *Sentinel 6.1 Rapid Deployment User Guide*.

```
sdm -action saveConnection -server <postgresql> -host <hostIp/hostName> -
port <portnum> -database <databaseName/SID> [-driverProps 
<propertiesFile>] {-user <dbUser> -password <dbPass>} -connectFile 
<filenameToSaveConnection>
```
# <sup>6</sup>**Sentinel 6.1 Rapid Deployment Database Views for PostgreSQL**

This section lists the views in the PostgreSQL DB schema for Sentinel 6.1 Rapid Deployment. These views provide information for developing your own reports (JasperReports).

- [Section 6.1, "Views," on page 59](#page-58-0)
- [Section 6.2, "Deprecated Views," on page 124](#page-123-0)

## <span id="page-58-0"></span>**6.1 Views**

Below listed are the views available with Sentinel Rapid Deployment.

- [Section 6.1.1, "ACTVY\\_PARM\\_RPT\\_V," on page 62](#page-61-0)
- [Section 6.1.2, "ACTVY\\_REF\\_PARM\\_VAL\\_RPT\\_V," on page 62](#page-61-1)
- [Section 6.1.3, "ACTVY\\_REF\\_RPT\\_V," on page 63](#page-62-0)
- [Section 6.1.4, "ACTVY\\_RPT\\_V," on page 63](#page-62-1)
- [Section 6.1.5, "ADV\\_NXS\\_FEED\\_V," on page 64](#page-63-0)
- [Section 6.1.6, "ADV\\_NXS\\_PRODUCTS\\_V," on page 64](#page-63-1)
- [Section 6.1.7, "ADV\\_NXS\\_SIGNATURES\\_V," on page 65](#page-64-0)
- [Section 6.1.8, "ADV\\_NXS\\_MAPPINGS\\_V," on page 66](#page-65-0)
- [Section 6.1.9, "ADV\\_NXS\\_OSVDB\\_DETAILS\\_V," on page 67](#page-66-0)
- [Section 6.1.10, "ADV\\_NXS\\_KB\\_PATCH\\_V," on page 70](#page-69-0)
- [Section 6.1.11, "ADV\\_NXS\\_KB\\_PRODUCTSREF\\_V," on page 71](#page-70-0)
- [Section 6.1.12, "ANNOTATIONS\\_RPT\\_V," on page 71](#page-70-1)
- [Section 6.1.13, "ASSET\\_CATEGORY\\_RPT\\_V," on page 72](#page-71-0)
- [Section 6.1.14, "ASSET\\_HOSTNAME\\_RPT\\_V," on page 72](#page-71-1)
- [Section 6.1.15, "ASSET\\_IP\\_RPT\\_V," on page 72](#page-71-2)
- [Section 6.1.16, "ASSET\\_LOCATION\\_RPT\\_V," on page 73](#page-72-0)
- [Section 6.1.17, "ASSET\\_RPT\\_V," on page 73](#page-72-1)
- [Section 6.1.18, "ASSET\\_VALUE\\_RPT\\_V," on page 74](#page-73-0)
- [Section 6.1.19, "ASSET\\_X\\_ENTITY\\_X\\_ROLE\\_RPT\\_V," on page 74](#page-73-1)
- [Section 6.1.20, "ASSOCIATIONS\\_RPT\\_V," on page 75](#page-74-0)
- [Section 6.1.21, "ATTACHMENTS\\_RPT\\_V," on page 75](#page-74-1)
- [Section 6.1.22, "AUDIT\\_RECORD\\_RPT\\_V," on page 76](#page-75-0)
- [Section 6.1.23, "CONFIGS\\_RPT\\_V," on page 76](#page-75-1)
- [Section 6.1.24, "CONTACTS\\_RPT\\_V," on page 77](#page-76-0)
- [Section 6.1.25, "CORRELATED\\_EVENTS\\_RPT\\_V \(legacy view\)," on page 77](#page-76-1)
- [Section 6.1.26, "CORRELATED\\_EVENTS\\_RPT\\_V1," on page 77](#page-76-2)
- [Section 6.1.27, "CRITICALITY\\_RPT\\_V," on page 78](#page-77-0)
- [Section 6.1.28, "CUST\\_HIERARCHY\\_V," on page 78](#page-77-1)
- [Section 6.1.29, "CUST\\_RPT\\_V," on page 78](#page-77-2)
- [Section 6.1.30, "ENTITY\\_TYPE\\_RPT\\_V," on page 79](#page-78-0)
- [Section 6.1.31, "ENV\\_IDENTITY\\_RPT\\_V," on page 79](#page-78-1)
- [Section 6.1.32, "ESEC\\_CONTENT\\_GRP\\_CONTENT\\_RPT\\_V," on page 79](#page-78-2)
- [Section 6.1.33, "ESEC\\_CONTENT\\_GRP\\_RPT\\_V," on page 80](#page-79-0)
- [Section 6.1.34, "ESEC\\_CONTENT\\_PACK\\_RPT\\_V," on page 80](#page-79-1)
- [Section 6.1.35, "ESEC\\_CONTENT\\_RPT\\_V," on page 81](#page-80-0)
- [Section 6.1.36, "ESEC\\_CTRL\\_CTGRY\\_RPT\\_V," on page 81](#page-80-1)
- [Section 6.1.37, "ESEC\\_CTRL\\_RPT\\_V," on page 82](#page-81-0)
- [Section 6.1.38, "ESEC\\_DISPLAY\\_RPT\\_V," on page 82](#page-81-1)
- [Section 6.1.39, "ESEC\\_PORT\\_REFERENCE\\_RPT\\_V," on page 83](#page-82-0)
- [Section 6.1.40, "ESEC\\_PROTOCOL\\_REFERENCE\\_RPT\\_V," on page 84](#page-83-0)
- [Section 6.1.41, "ESEC\\_SEQUENCE\\_RPT\\_V," on page 84](#page-83-1)
- [Section 6.1.42, "ESEC\\_UUID\\_UUID\\_ASSOC\\_RPT\\_V," on page 84](#page-83-2)
- [Section 6.1.43, "EVENTS\\_ALL\\_RPT\\_V \(legacy view\)," on page 85](#page-84-0)
- [Section 6.1.44, "EVENTS\\_ALL\\_RPT\\_V1 \(legacy view\)," on page 85](#page-84-1)
- [Section 6.1.45, "EVENTS\\_ALL\\_V \(legacy view\)," on page 85](#page-84-2)
- [Section 6.1.46, "EVENTS\\_RPT\\_V \(legacy view\)," on page 85](#page-84-3)
- [Section 6.1.47, "EVENTS\\_RPT\\_V1 \(legacy view\)," on page 85](#page-84-4)
- [Section 6.1.48, "EVENTS\\_RPT\\_V2," on page 85](#page-84-5)
- [Section 6.1.49, "EVENTS\\_RPT\\_V3," on page 90](#page-89-0)
- [Section 6.1.50, "EVT\\_AGENT\\_RPT\\_V," on page 95](#page-94-0)
- [Section 6.1.51, "EVT\\_AGENT\\_RPT\\_V3," on page 95](#page-94-1)
- [Section 6.1.52, "EVT\\_ASSET\\_RPT\\_V," on page 96](#page-95-0)
- [Section 6.1.53, "EVT\\_ASSET\\_RPT\\_V3," on page 97](#page-96-0)
- [Section 6.1.54, "EVT\\_DEST\\_EVT\\_NAME\\_SMRY\\_1\\_RPT\\_V," on page 98](#page-97-0)
- [Section 6.1.55, "EVT\\_DEST\\_SMRY\\_1\\_RPT\\_V," on page 99](#page-98-0)
- [Section 6.1.56, "EVT\\_DEST\\_TXNMY\\_SMRY\\_1\\_RPT\\_V," on page 100](#page-99-0)
- [Section 6.1.57, "EVT\\_NAME\\_RPT\\_V," on page 100](#page-99-1)
- [Section 6.1.58, "EVT\\_PORT\\_SMRY\\_1\\_RPT\\_V," on page 100](#page-99-2)
- [Section 6.1.59, "EVT\\_PRTCL\\_RPT\\_V," on page 101](#page-100-0)
- [Section 6.1.60, "EVT\\_PRTCL\\_RPT\\_V3," on page 101](#page-100-1)
- [Section 6.1.61, "EVT\\_RSRC\\_RPT\\_V," on page 101](#page-100-2)
- [Section 6.1.62, "EVT\\_SEV\\_SMRY\\_1\\_RPT\\_V," on page 102](#page-101-0)
- [Section 6.1.63, "EVT\\_SRC\\_COLLECTOR\\_RPT\\_V," on page 102](#page-101-1)
- [Section 6.1.64, "EVT\\_SRC\\_GRP\\_RPT\\_V," on page 103](#page-102-0)
- [Section 6.1.65, "EVT\\_SRC\\_MGR\\_RPT\\_V," on page 103](#page-102-1)
- [Section 6.1.66, "EVT\\_SRC\\_OFFSET\\_RPT\\_V," on page 104](#page-103-0)
- [Section 6.1.67, "EVT\\_SRC\\_RPT\\_V," on page 104](#page-103-1)
- [Section 6.1.68, "EVT\\_SRC\\_SMRY\\_1\\_RPT\\_V," on page 104](#page-103-2)
- [Section 6.1.69, "EVT\\_SRC\\_SRVR\\_RPT\\_V," on page 105](#page-104-0)
- [Section 6.1.70, "EVT\\_TXNMY\\_RPT\\_V," on page 106](#page-105-0)
- [Section 6.1.71, "EVT\\_USR\\_RPT\\_V," on page 106](#page-105-1)
- [Section 6.1.72, "EVT\\_XDAS\\_TXNMY\\_RPT\\_V," on page 107](#page-106-0)
- [Section 6.1.73, "EXTERNAL\\_DATA\\_RPT\\_V," on page 107](#page-106-1)
- [Section 6.1.74, "HIST\\_CORRELATED\\_EVENTS\\_RPT\\_V \(legacy view\)," on page 107](#page-106-2)
- [Section 6.1.75, "HIST\\_EVENTS\\_RPT\\_V \(legacy view\)," on page 108](#page-107-0)
- [Section 6.1.76, "IMAGES\\_RPT\\_V," on page 108](#page-107-1)
- [Section 6.1.77, "INCIDENTS\\_ASSETS\\_RPT\\_V," on page 108](#page-107-2)
- [Section 6.1.78, "INCIDENTS\\_EVENTS\\_RPT\\_V," on page 108](#page-107-3)
- [Section 6.1.79, "INCIDENTS\\_RPT\\_V," on page 109](#page-108-0)
- [Section 6.1.80, "INCIDENTS\\_VULN\\_RPT\\_V," on page 109](#page-108-1)
- [Section 6.1.81, "L\\_STAT\\_RPT\\_V," on page 110](#page-109-0)
- [Section 6.1.82, "LOGS\\_RPT\\_V," on page 110](#page-109-1)
- [Section 6.1.83, "MSSP\\_ASSOCIATIONS\\_V," on page 110](#page-109-2)
- [Section 6.1.84, "NETWORK\\_IDENTITY\\_RPT\\_V," on page 111](#page-110-0)
- [Section 6.1.85, "ORGANIZATION\\_RPT\\_V," on page 111](#page-110-1)
- [Section 6.1.86, "PERSON\\_RPT\\_V," on page 111](#page-110-2)
- [Section 6.1.87, "PHYSICAL\\_ASSET\\_RPT\\_V," on page 112](#page-111-0)
- [Section 6.1.88, "PRODUCT\\_RPT\\_V," on page 112](#page-111-1)
- [Section 6.1.89, "ROLE\\_RPT\\_V," on page 113](#page-112-0)
- [Section 6.1.90, "RPT\\_LABELS\\_RPT\\_V," on page 113](#page-112-1)
- [Section 6.1.91, "SENSITIVITY\\_RPT\\_V," on page 113](#page-112-2)
- [Section 6.1.92, "SENTINEL\\_HOST\\_RPT\\_V," on page 114](#page-113-0)
- [Section 6.1.93, "SENTINEL\\_PLUGIN\\_RPT\\_V," on page 114](#page-113-1)
- [Section 6.1.94, "SENTINEL\\_RPT\\_V," on page 115](#page-114-0)
- [Section 6.1.95, "STATES\\_RPT\\_V," on page 115](#page-114-1)
- [Section 6.1.96, "UNASSIGNED\\_INCIDENTS\\_RPT\\_V," on page 116](#page-115-0)
- [Section 6.1.97, "USERS\\_RPT\\_V," on page 116](#page-115-1)
- [Section 6.1.98, "USR\\_ACCOUNT\\_RPT\\_V," on page 117](#page-116-0)
- [Section 6.1.99, "USR\\_IDENTITY\\_EXT\\_ATTR\\_RPT\\_V," on page 117](#page-116-1)
- [Section 6.1.100, "USR\\_IDENTITY\\_RPT\\_V," on page 118](#page-117-0)
- [Section 6.1.101, "VENDOR\\_RPT\\_V," on page 118](#page-117-1)
- [Section 6.1.102, "VULN\\_CALC\\_SEVERITY\\_RPT\\_V," on page 119](#page-118-0)
- [Section 6.1.103, "VULN\\_CODE\\_RPT\\_V," on page 119](#page-118-1)
- [Section 6.1.104, "VULN\\_INFO\\_RPT\\_V," on page 119](#page-118-2)
- [Section 6.1.105, "VULN\\_RPT\\_V," on page 120](#page-119-0)
- [Section 6.1.106, "VULN\\_RSRC\\_RPT\\_V," on page 121](#page-120-0)
- [Section 6.1.107, "VULN\\_RSRC\\_SCAN\\_RPT\\_V," on page 121](#page-120-1)
- [Section 6.1.108, "VULN\\_SCAN\\_RPT\\_V," on page 122](#page-121-0)
- [Section 6.1.109, "VULN\\_SCAN\\_VULN\\_RPT\\_V," on page 122](#page-121-1)
- [Section 6.1.110, "VULN\\_SCANNER\\_RPT\\_V," on page 123](#page-122-0)
- [Section 6.1.111, "WORKFLOW\\_DEF\\_RPT\\_V," on page 123](#page-122-1)
- [Section 6.1.112, "WORKFLOW\\_INFO\\_RPT\\_V," on page 123](#page-122-2)

## <span id="page-61-0"></span>**6.1.1 ACTVY\_PARM\_RPT\_V**

View contains information about iTRAC activities.

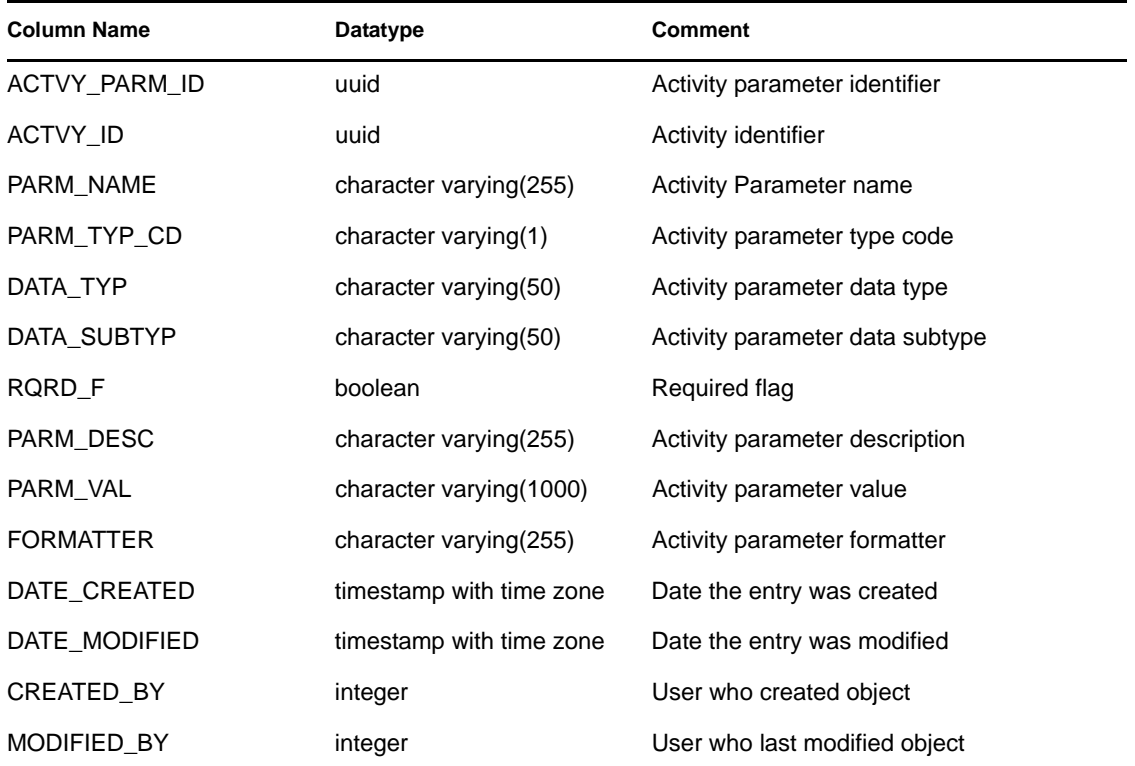

## <span id="page-61-1"></span>**6.1.2 ACTVY\_REF\_PARM\_VAL\_RPT\_V**

View contains information about iTRAC activities.

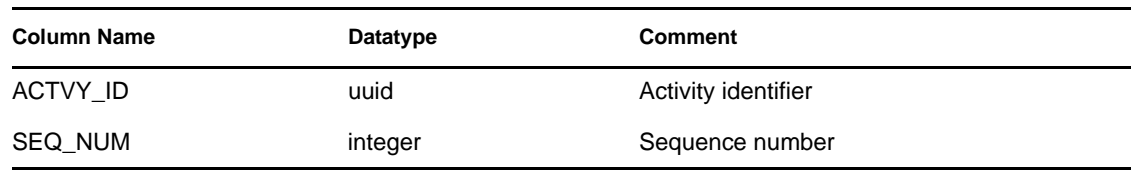

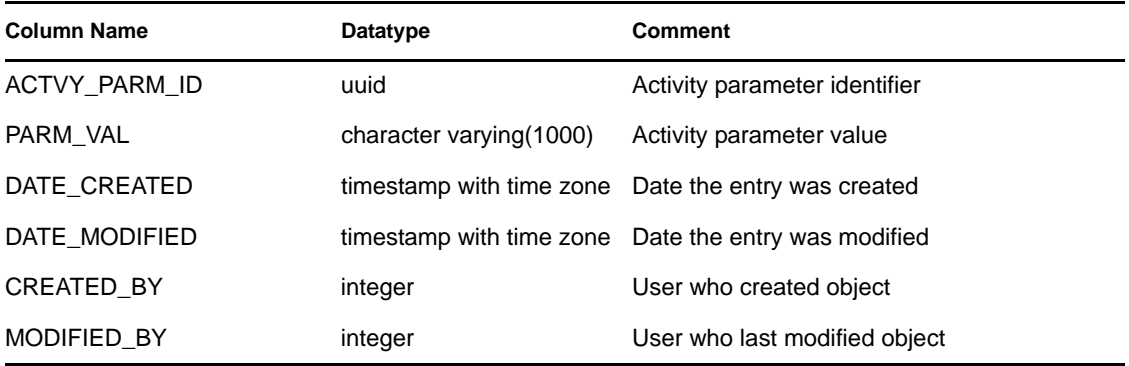

## <span id="page-62-0"></span>**6.1.3 ACTVY\_REF\_RPT\_V**

View contains information about iTRAC activities.

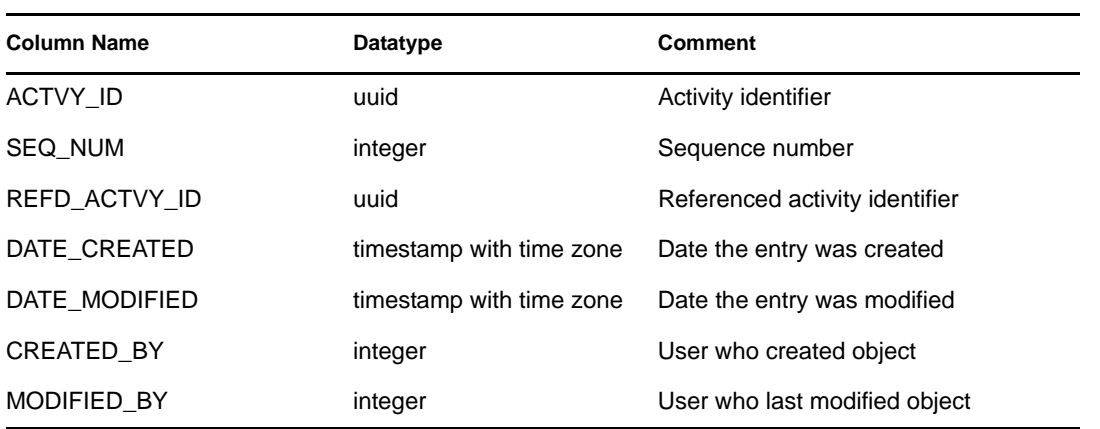

## <span id="page-62-1"></span>**6.1.4 ACTVY\_RPT\_V**

View contains information about iTRAC activities

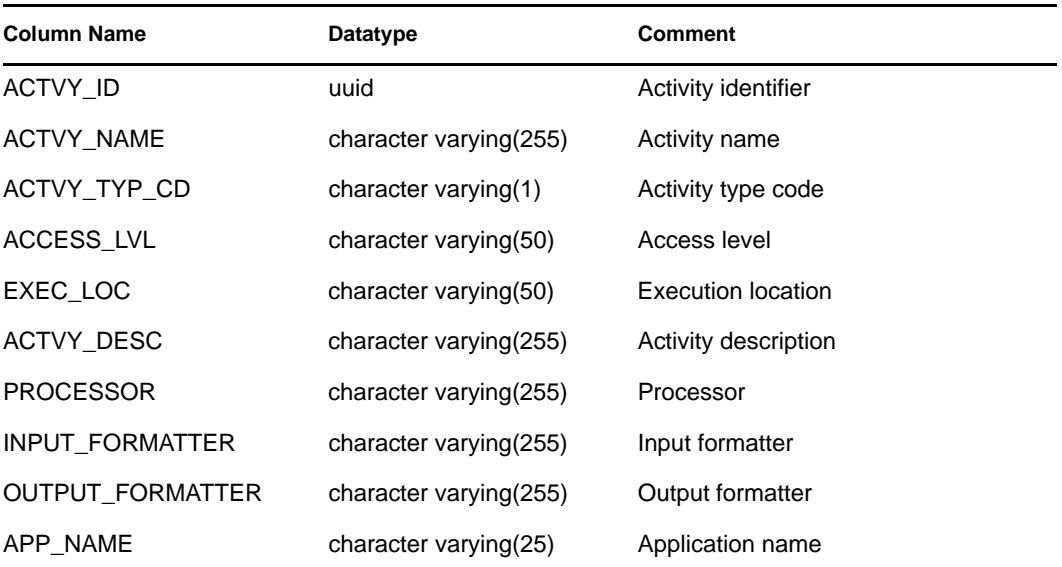

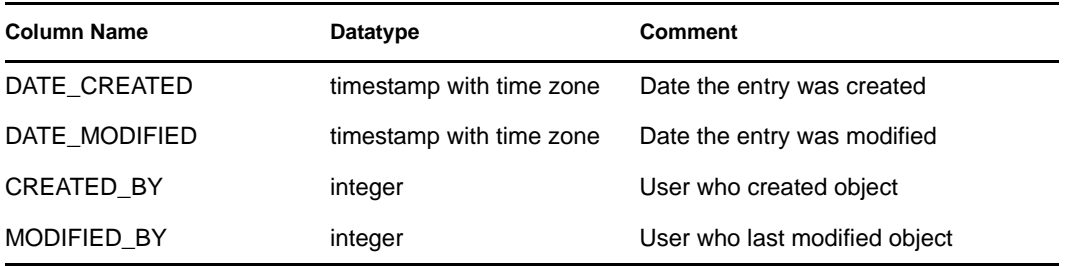

## <span id="page-63-0"></span>**6.1.5 ADV\_NXS\_FEED\_V**

This view contains information about the Advisor feed files that are processed on a regular schedule.

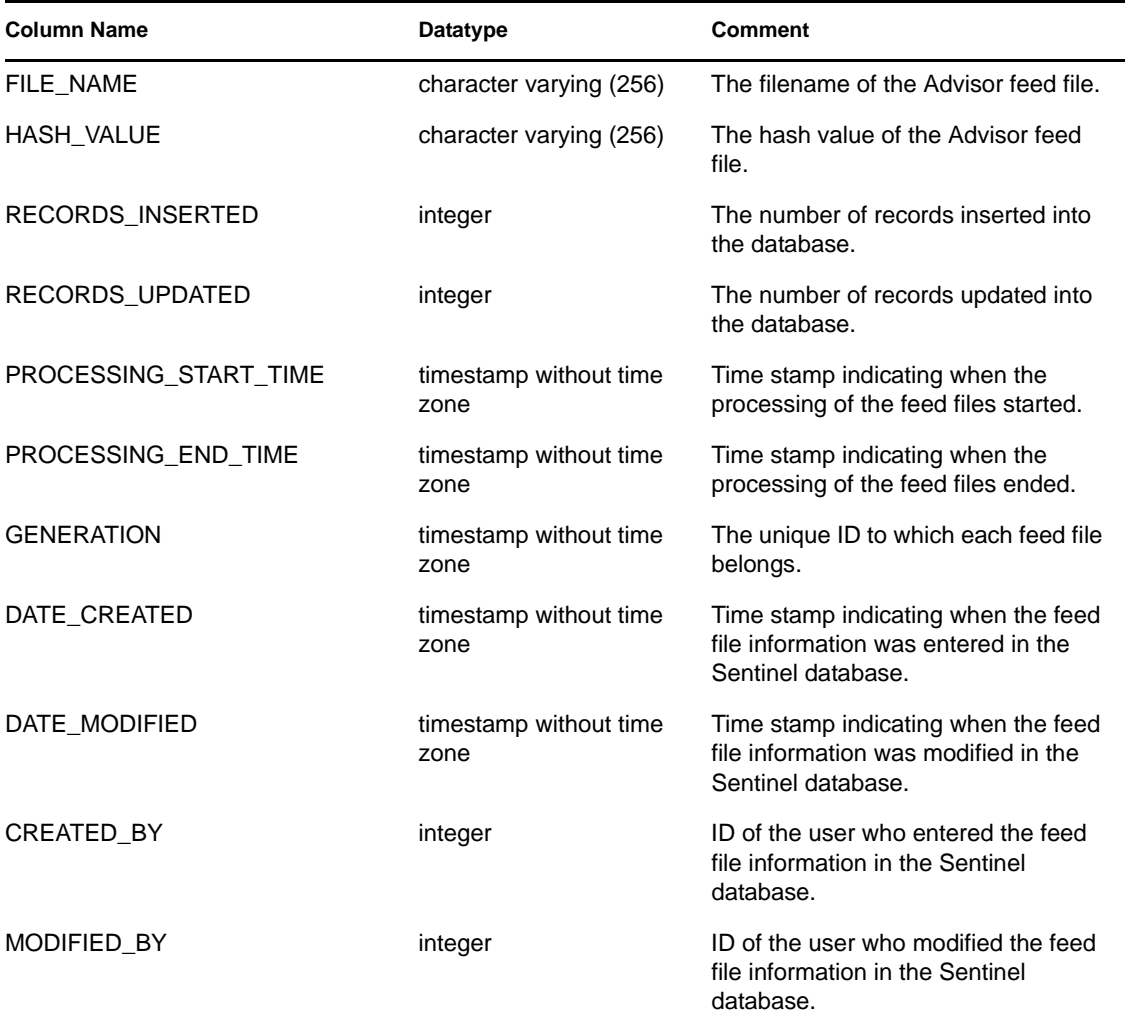

## <span id="page-63-1"></span>**6.1.6 ADV\_NXS\_PRODUCTS\_V**

This view contains information about all the products that are supported by Novell for Advisor, which include the Intrusion Detection System (IDS), Vulnerability Scanners, and Knowledge Base (OSVDB, CVE, and Bugtraq).

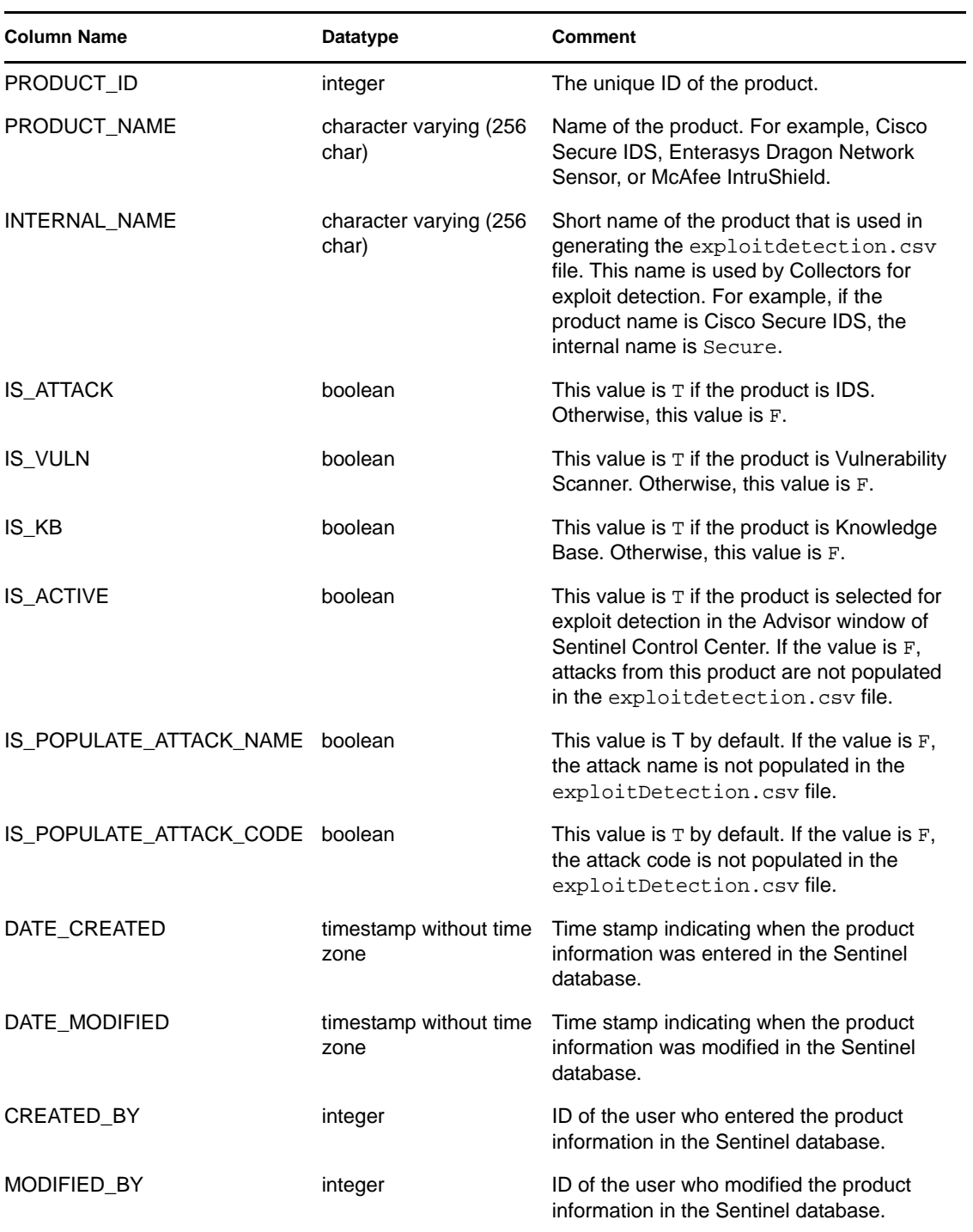

## <span id="page-64-0"></span>**6.1.7 ADV\_NXS\_SIGNATURES\_V**

This view contains the information about the list of signatures for each product that is supported by Novell for Advisor.

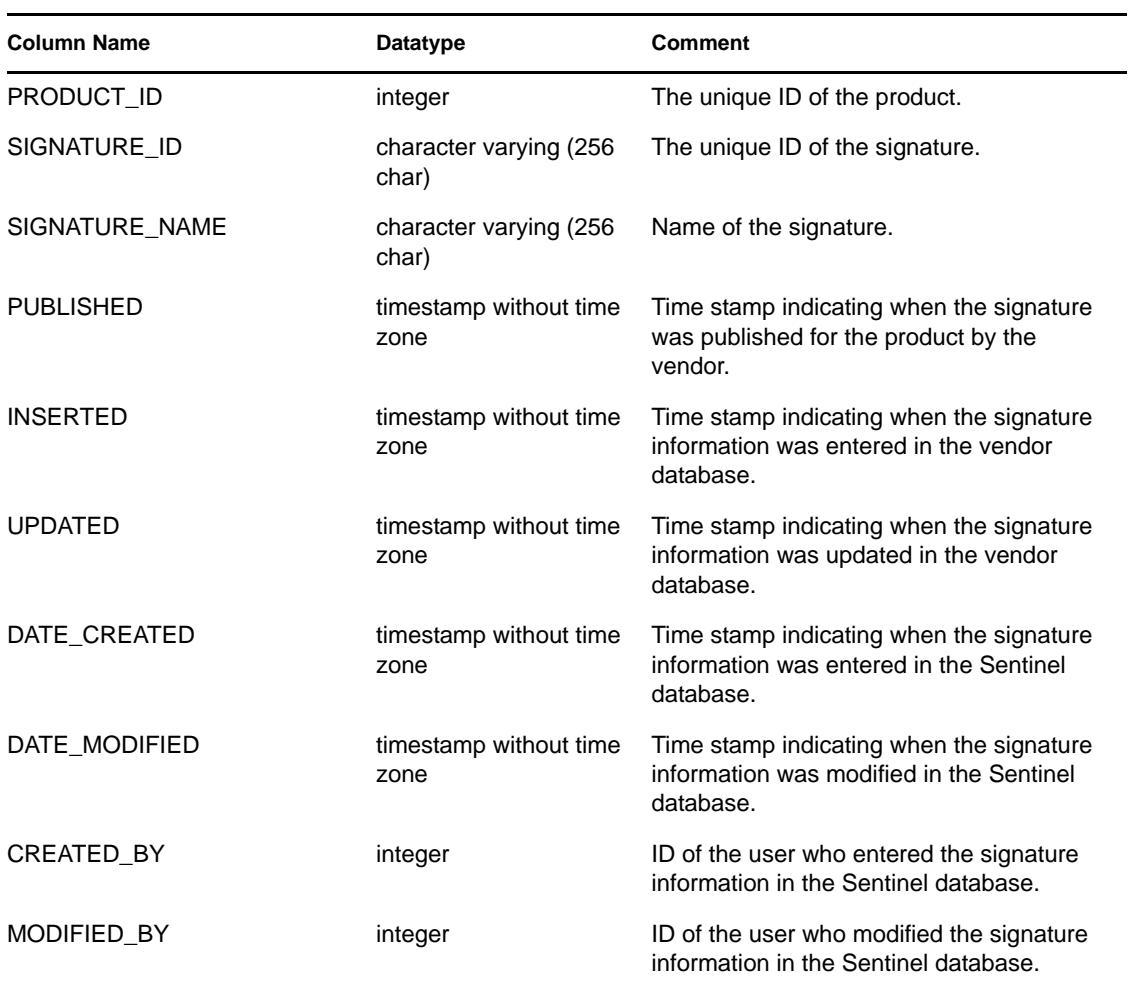

## <span id="page-65-0"></span>**6.1.8 ADV\_NXS\_MAPPINGS\_V**

This view contains the mapping information for the products supported by Novell for Advisor. It provides information about the type of mapping between each product including the IDS product signatures, Vulnerability product signatures, and Knowledge Base product signatures.

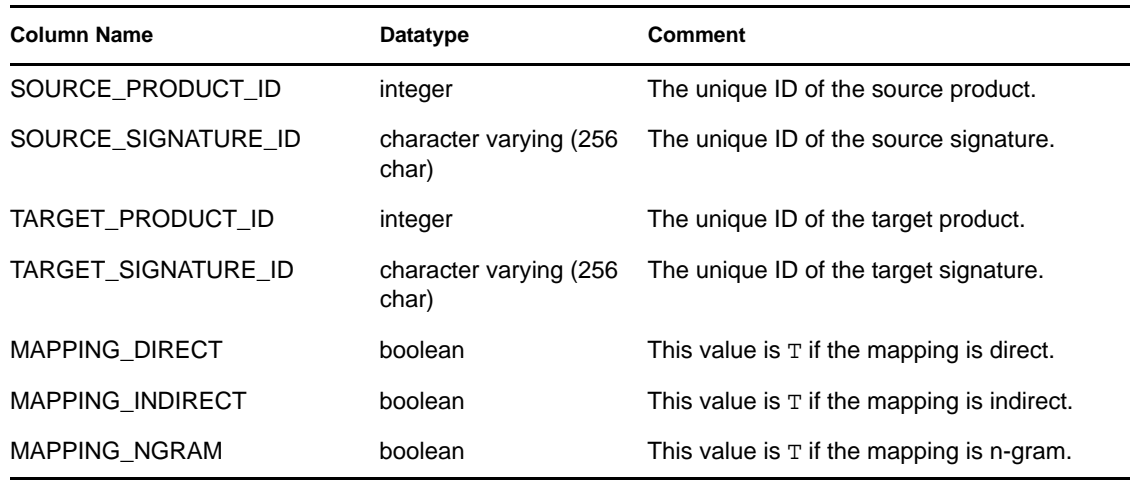

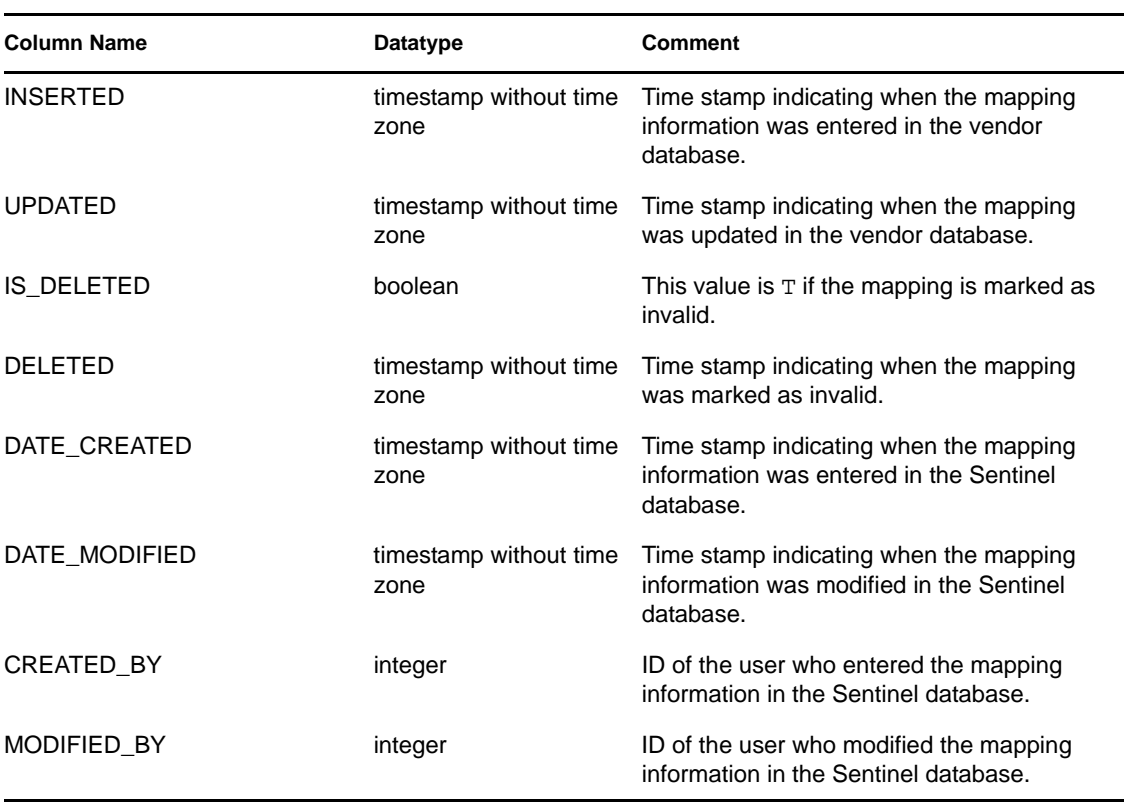

## <span id="page-66-0"></span>**6.1.9 ADV\_NXS\_OSVDB\_DETAILS\_V**

This view contains information about the known vulnerabilities from the OSVDB for the products supported by Novell for Advisor. It also stores the classifications to which the vulnerability applies.

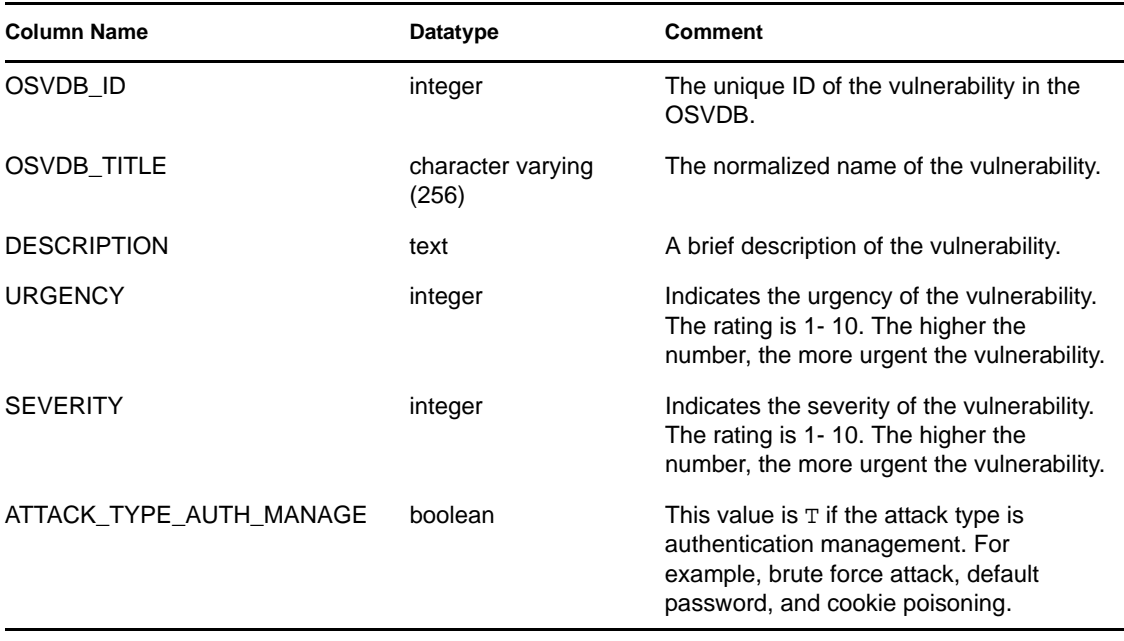

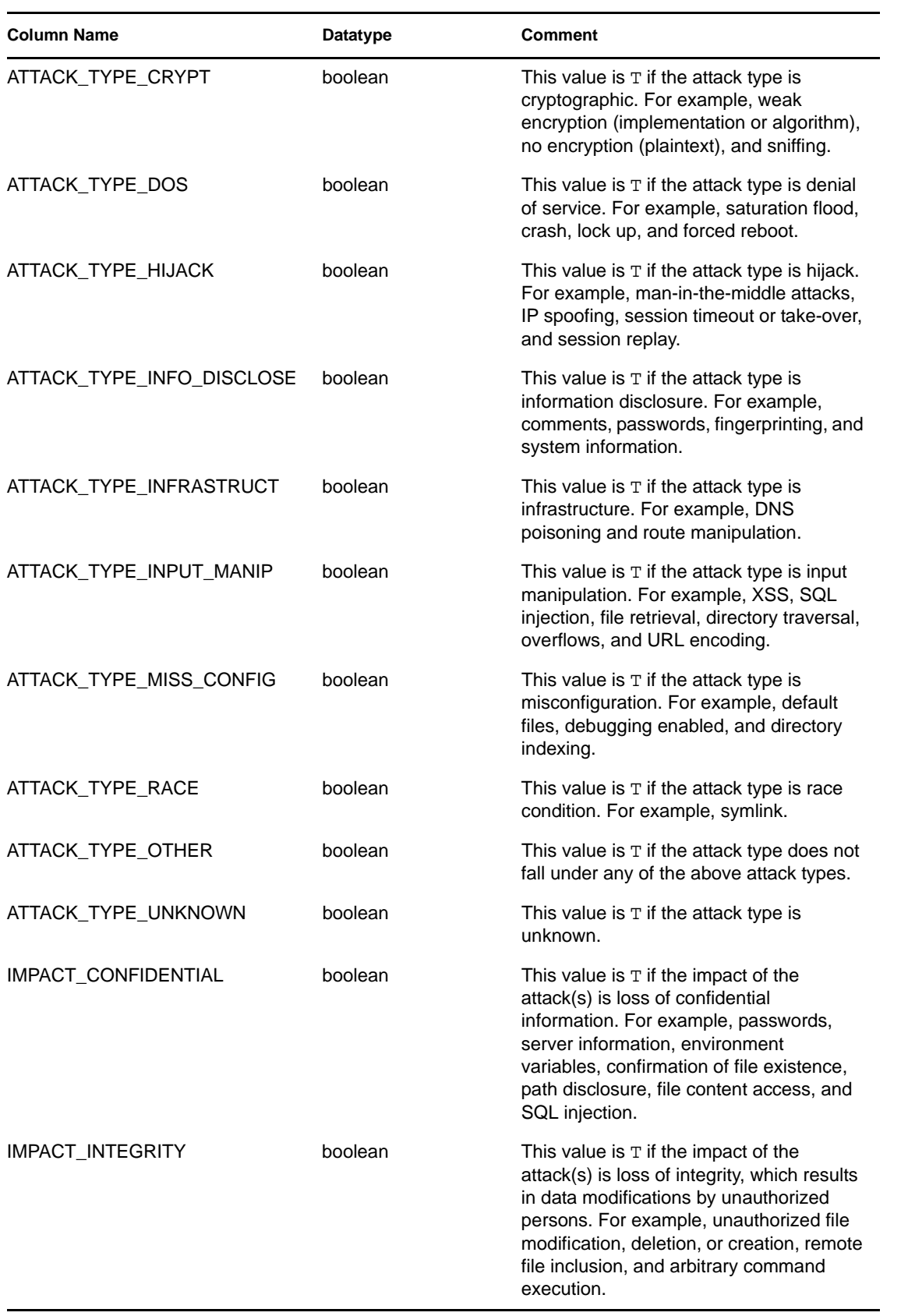

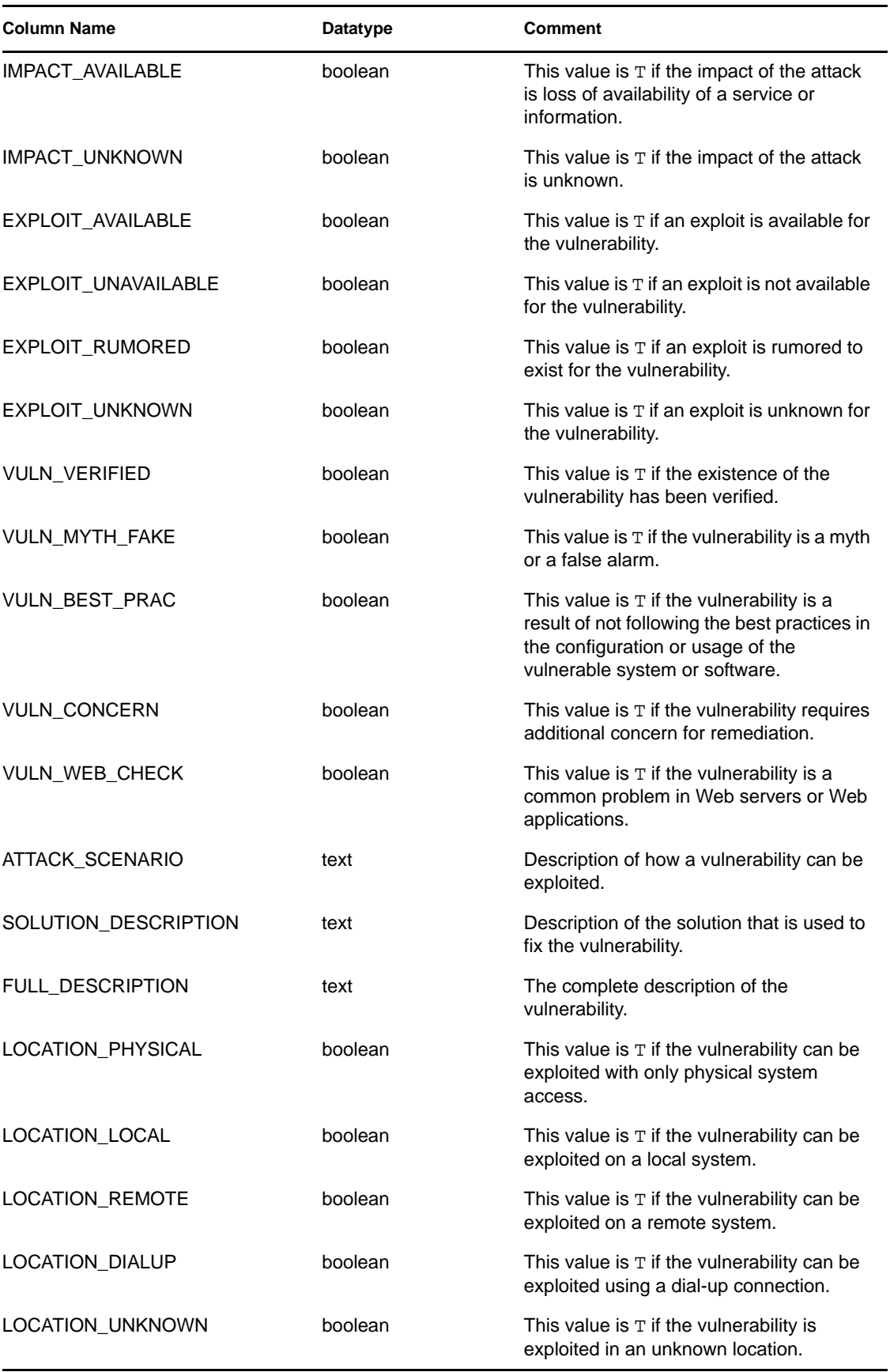

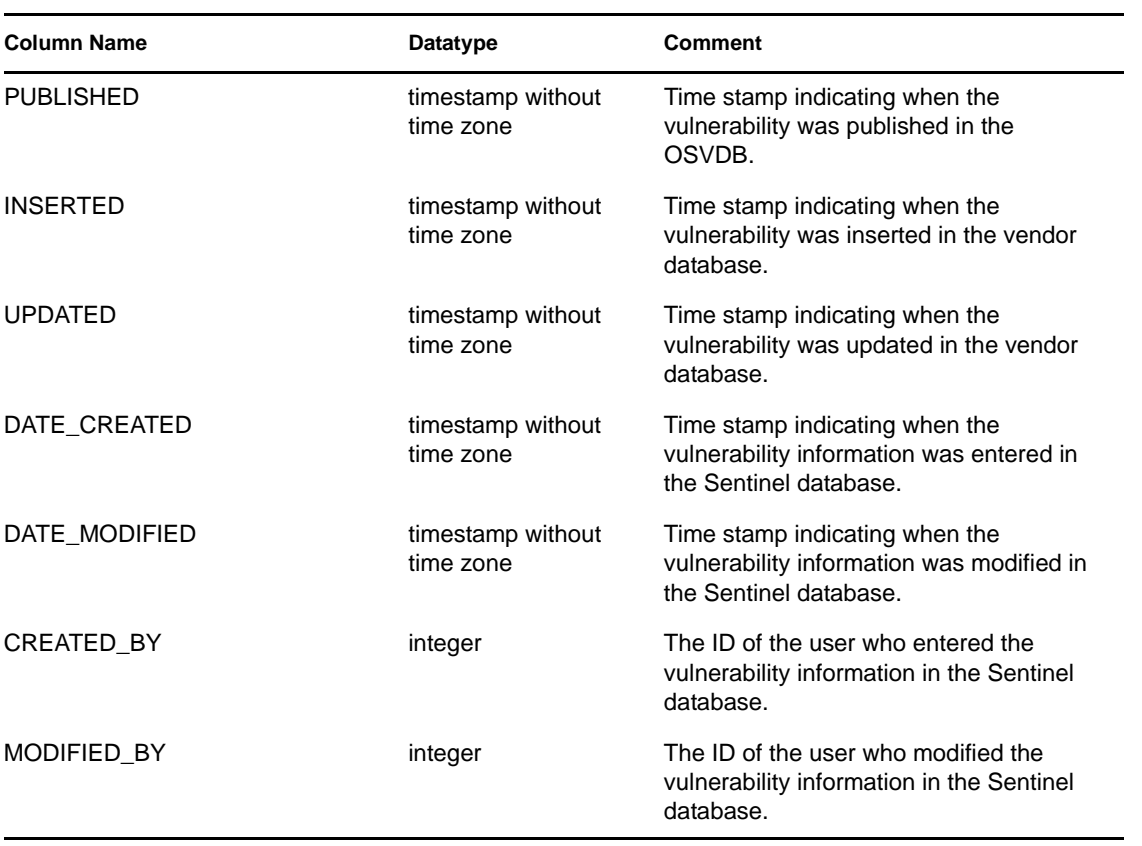

## <span id="page-69-0"></span>**6.1.10 ADV\_NXS\_KB\_PATCH\_V**

This view contains information about the patches that are required to remove the vulnerabilities.

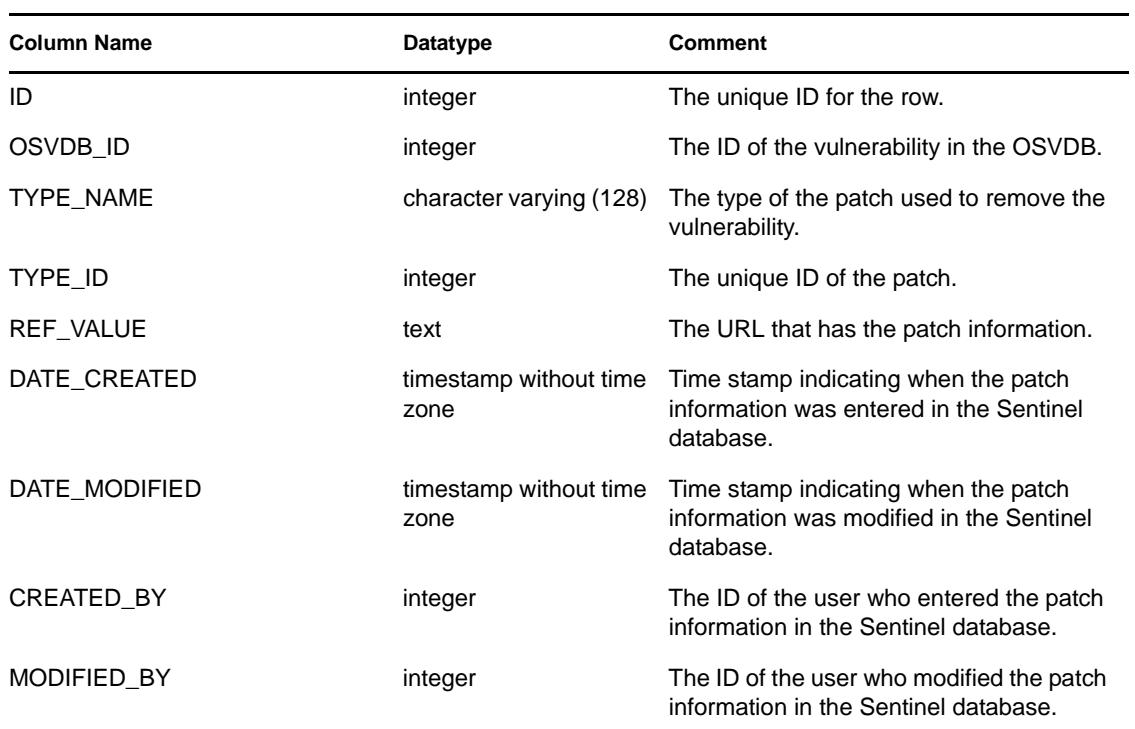

## <span id="page-70-0"></span>**6.1.11 ADV\_NXS\_KB\_PRODUCTSREF\_V**

This view contains the information about the products that are affected by the vulnerability.

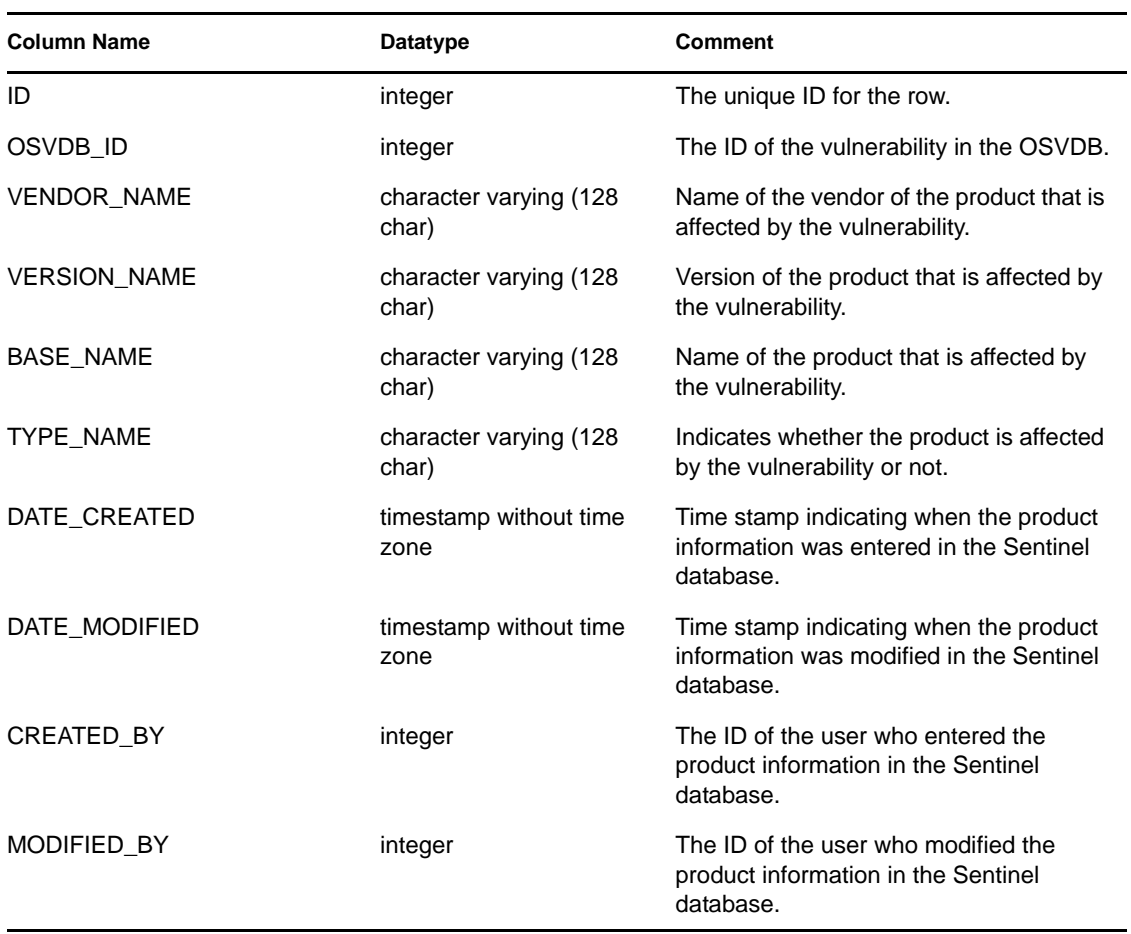

## <span id="page-70-1"></span>**6.1.12 ANNOTATIONS\_RPT\_V**

View references ANNOTATIONS table that stores documentation or notes that can be associated with objects in the Sentinel Rapid Deployment system such as cases and incidents.

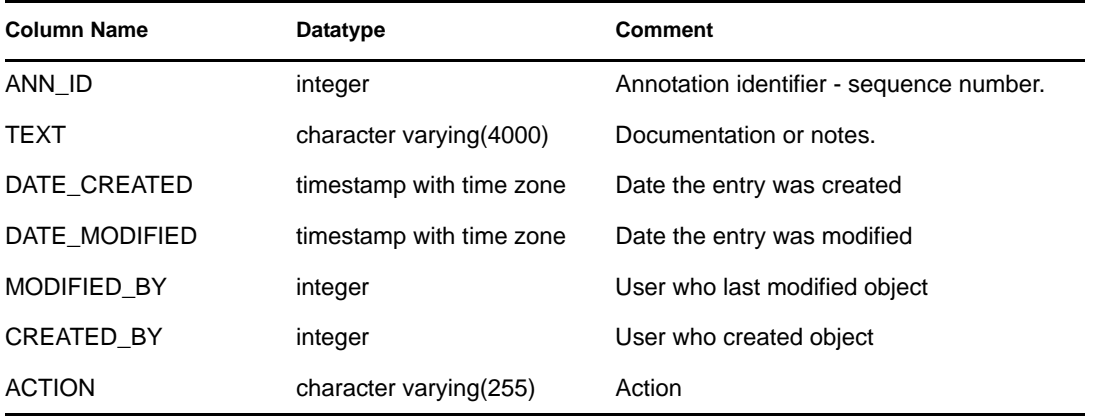

## <span id="page-71-0"></span>**6.1.13 ASSET\_CATEGORY\_RPT\_V**

View references ASSET\_CTGRY table that stores information about asset categories

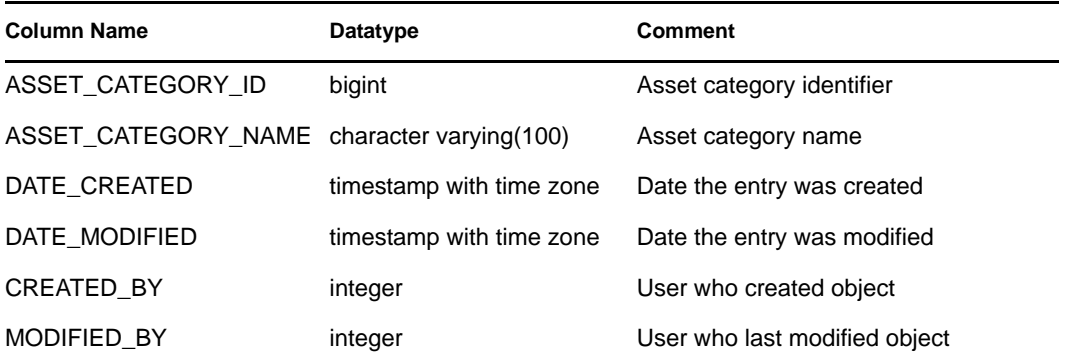

## <span id="page-71-1"></span>**6.1.14 ASSET\_HOSTNAME\_RPT\_V**

View references ASSET\_HOSTNAME table that stores information about alternate host names for assets.

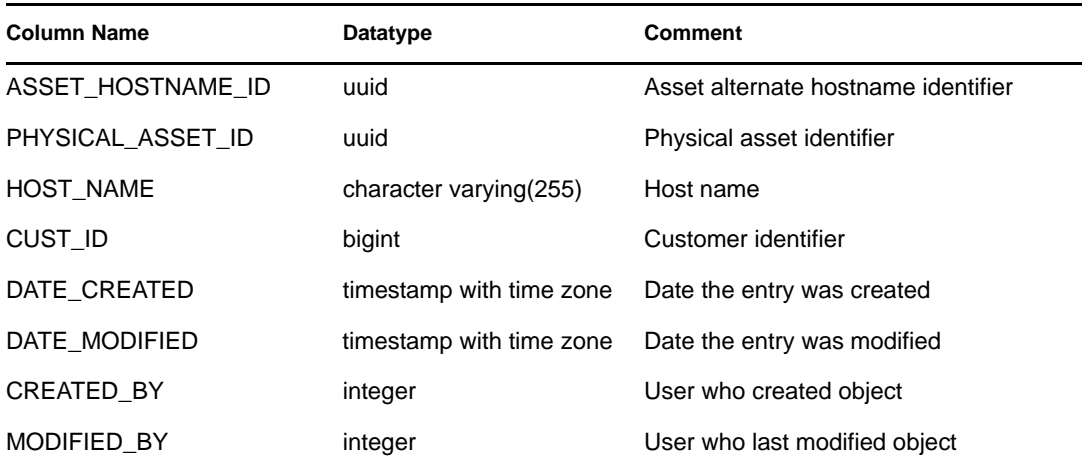

## <span id="page-71-2"></span>**6.1.15 ASSET\_IP\_RPT\_V**

View references ASSET\_IP table that stores information about alternate IP addresses for assets.

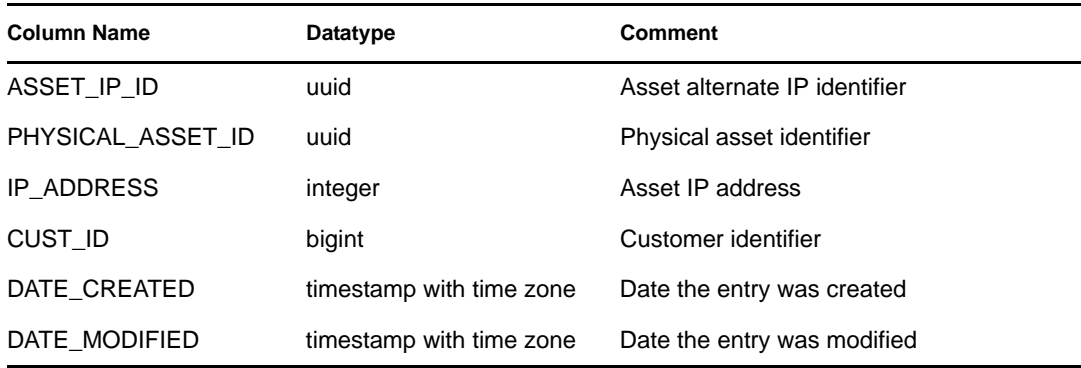
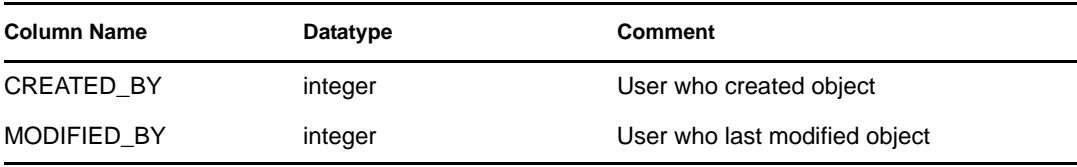

# **6.1.16 ASSET\_LOCATION\_RPT\_V**

View references ASSET\_LOC table that stores information about asset locations.

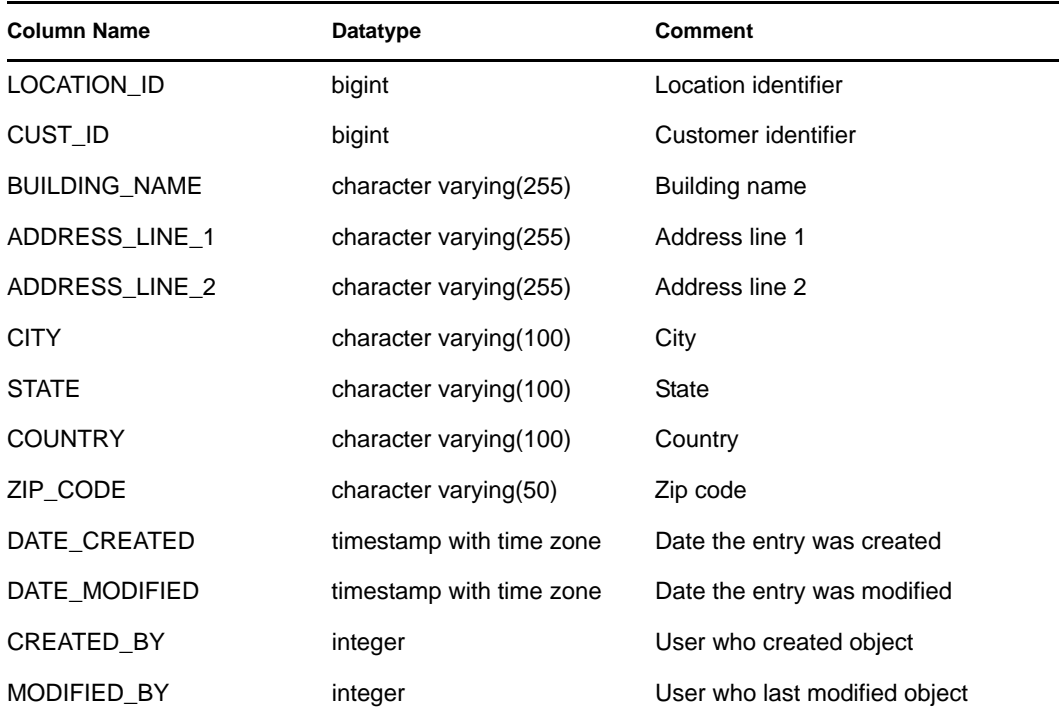

#### **6.1.17 ASSET\_RPT\_V**

View references ASSET table that stores information about the physical and soft assets.

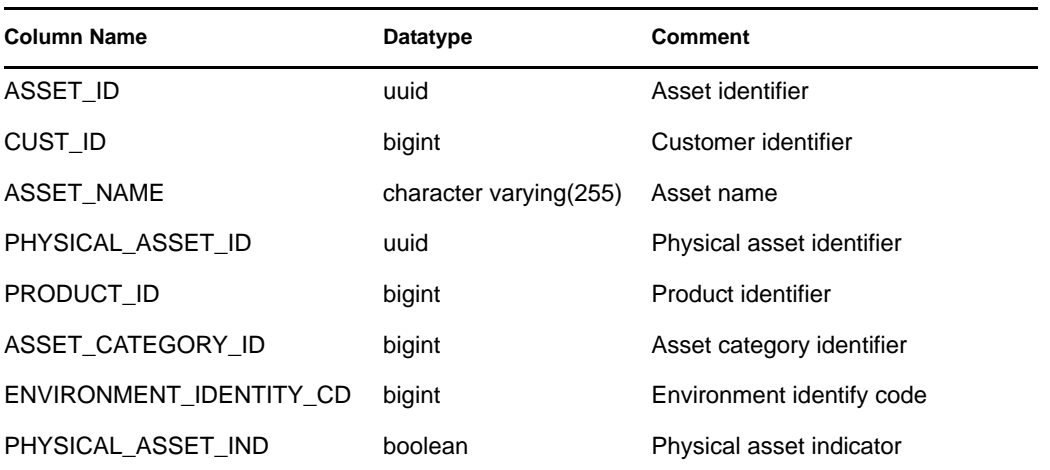

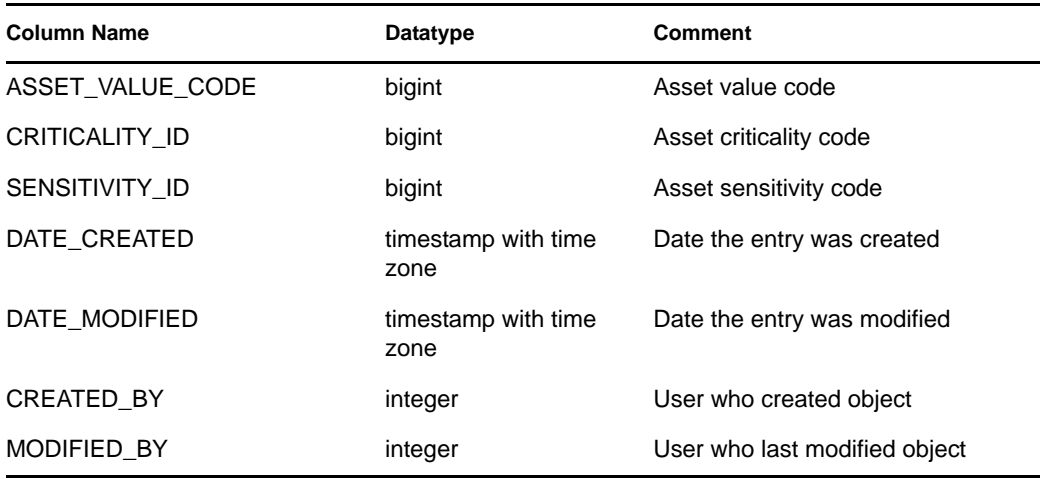

#### **6.1.18 ASSET\_VALUE\_RPT\_V**

View references ASSET\_VAL\_LKUP table that stores information about the asset value.

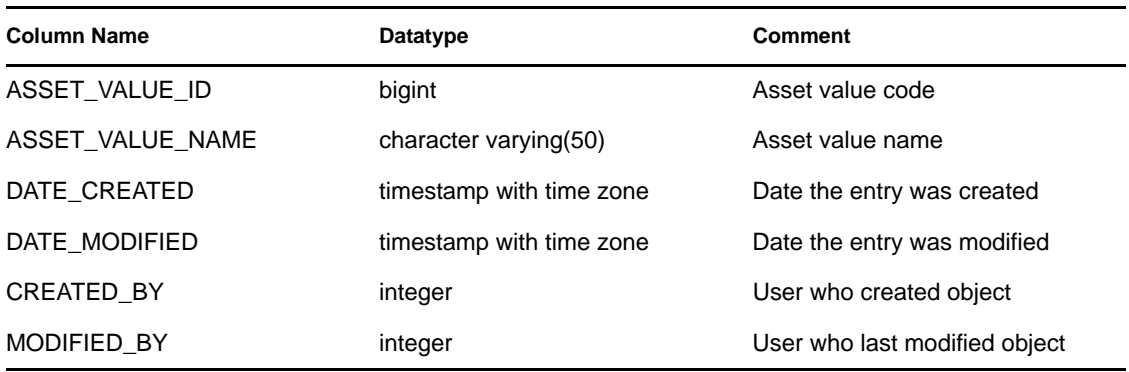

#### **6.1.19 ASSET\_X\_ENTITY\_X\_ROLE\_RPT\_V**

View references ASSET\_X\_ENTITY\_X\_ROLE table that associates a person or an organization to an asset.

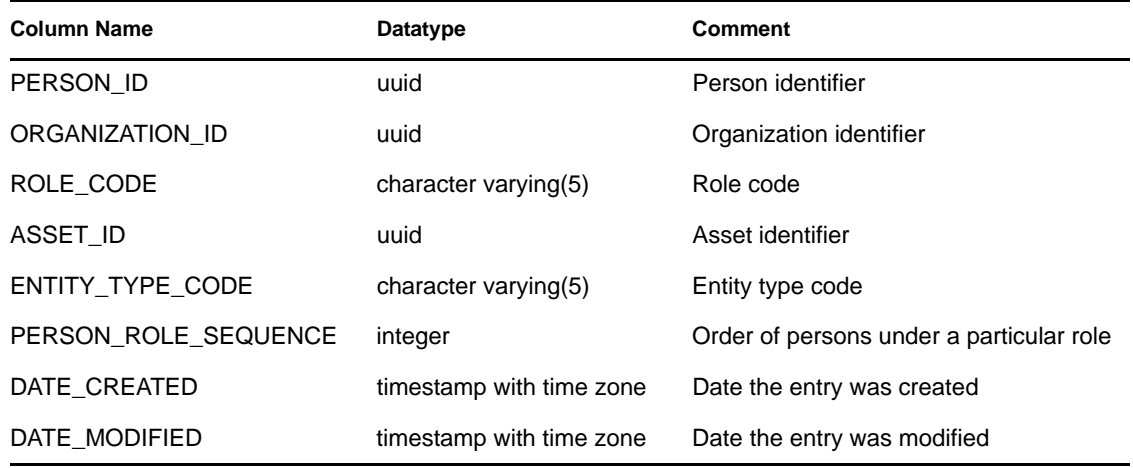

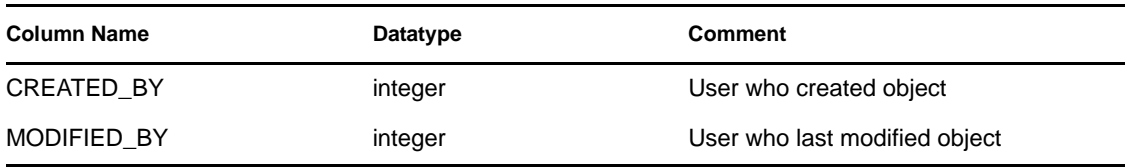

# **6.1.20 ASSOCIATIONS\_RPT\_V**

View references ASSOCIATIONS table that associates users to incidents, incidents to annotations and so on.

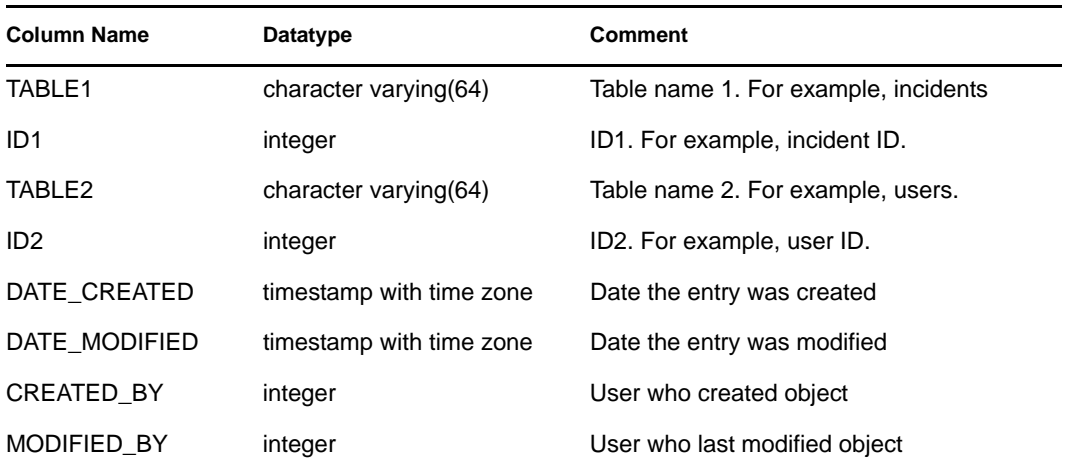

#### **6.1.21 ATTACHMENTS\_RPT\_V**

View references ATTACHMENTS table that stores attachment data.

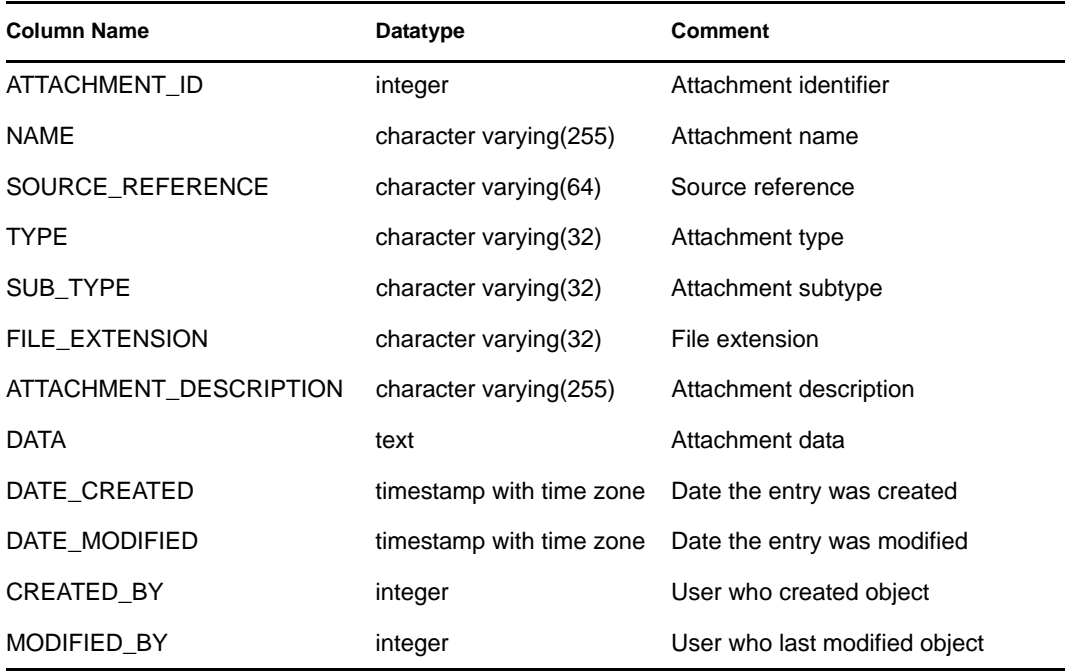

#### **6.1.22 AUDIT\_RECORD\_RPT\_V**

View references AUDIT\_RECORD table that stores Sentinel Rapid Deployment internal audit data.

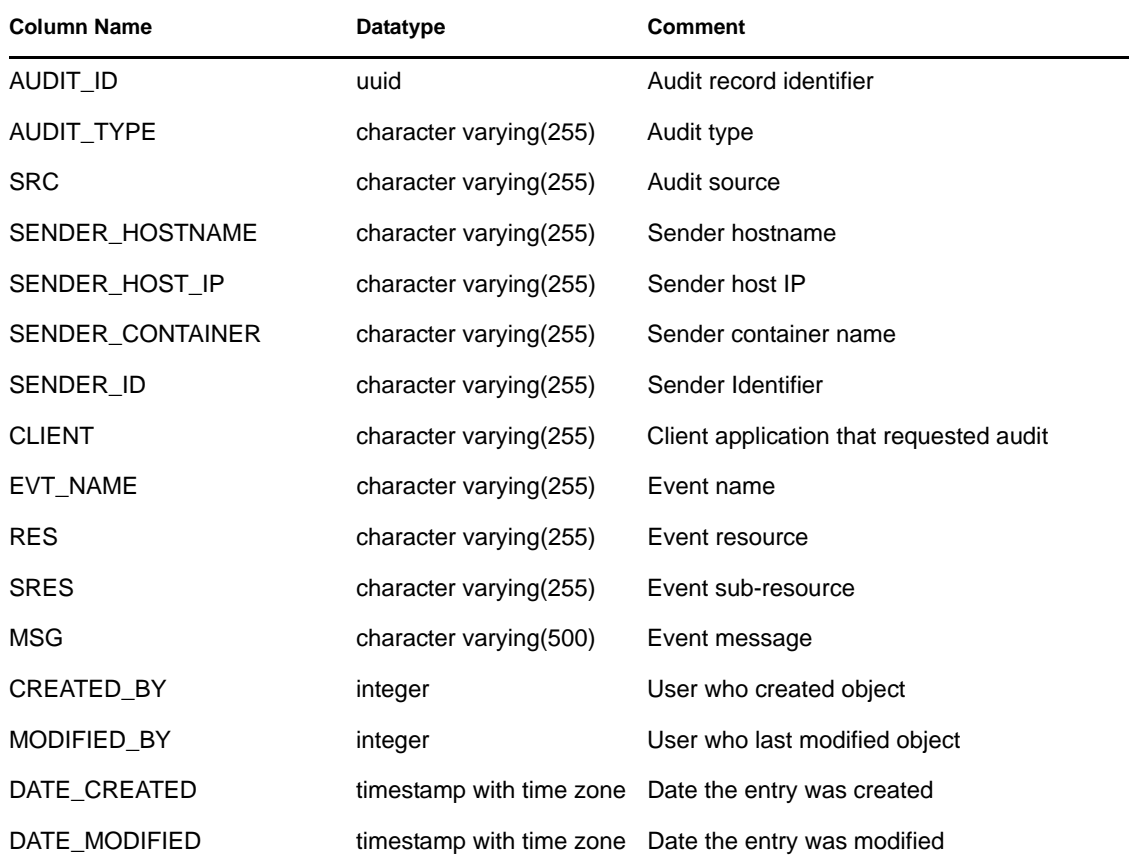

#### **6.1.23 CONFIGS\_RPT\_V**

View references CONFIGS table that stores general configuration information of the application.

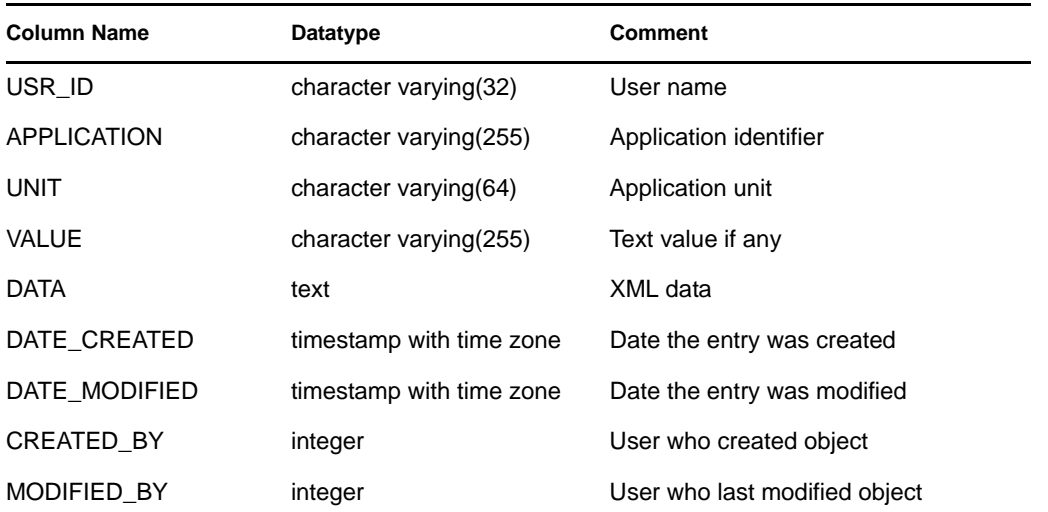

#### **6.1.24 CONTACTS\_RPT\_V**

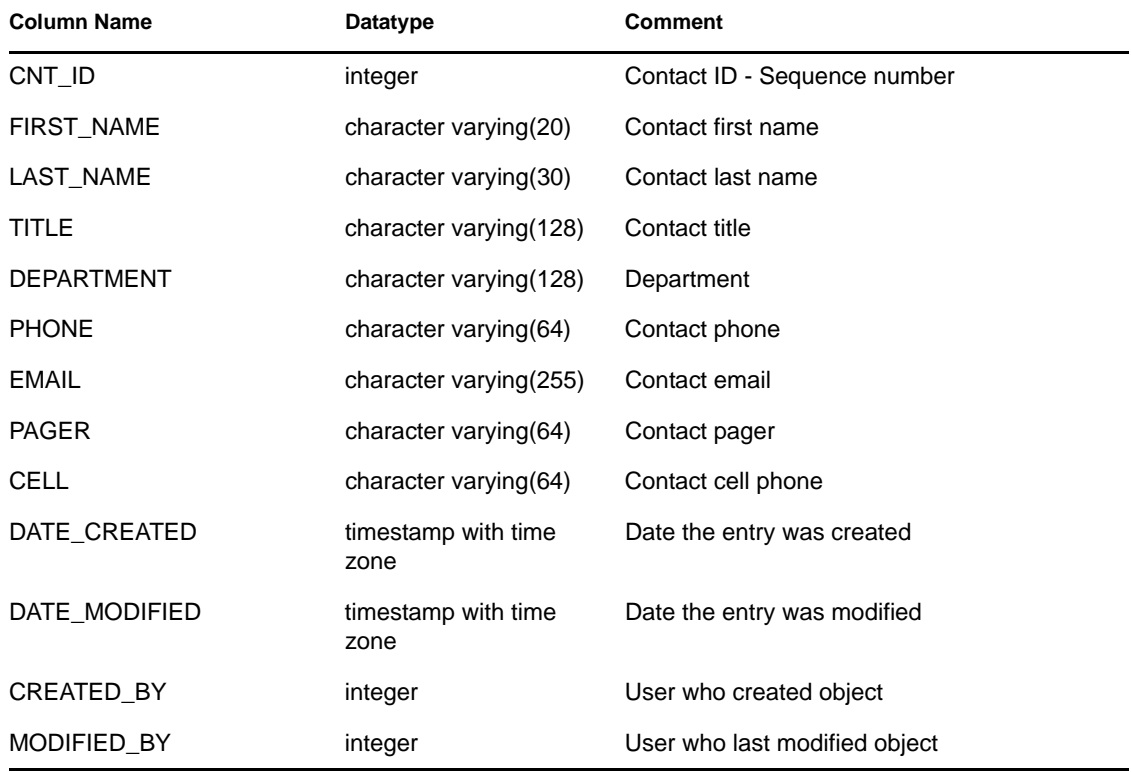

View references CONTACTS table that stores contact information.

#### **6.1.25 CORRELATED\_EVENTS\_RPT\_V (legacy view)**

This view is provided for backward compatibility. New reports should use CORRELATED\_EVENTS\_RPT\_V1.

#### **6.1.26 CORRELATED\_EVENTS\_RPT\_V1**

View contains current and historical correlated events (correlated events imported from archives).

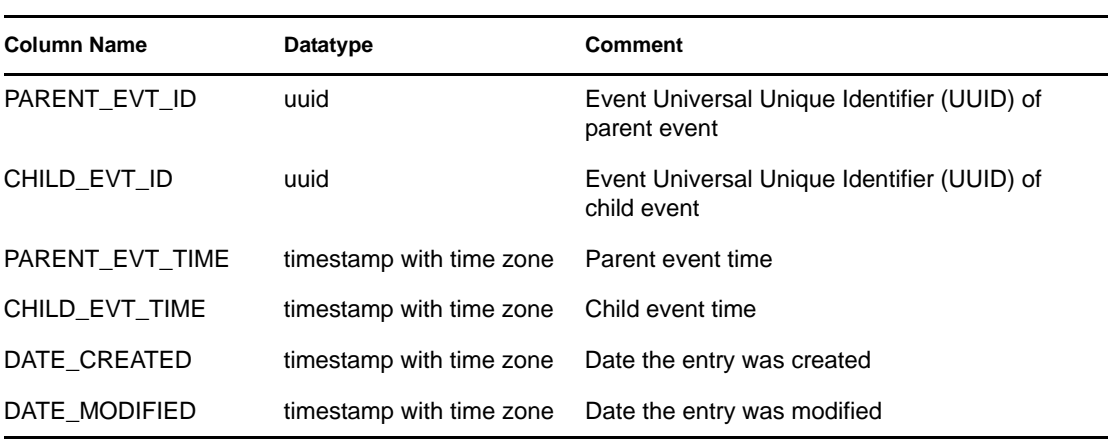

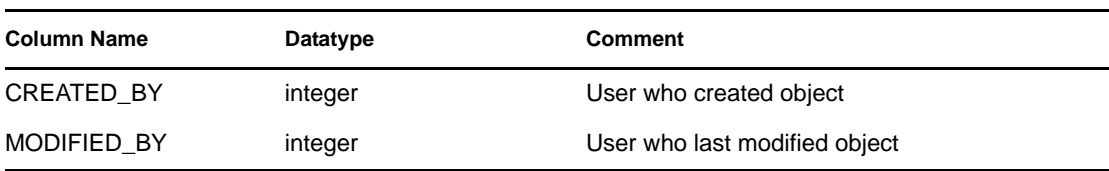

# **6.1.27 CRITICALITY\_RPT\_V**

View references CRIT\_LKUP table that contains information about asset criticality.

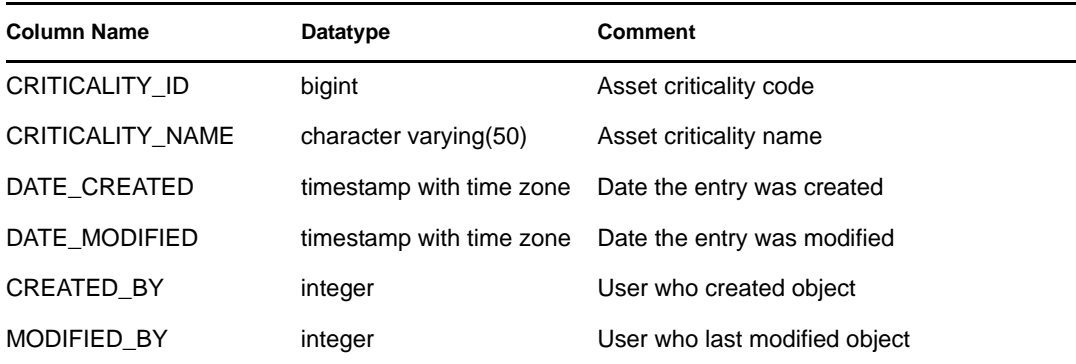

# **6.1.28 CUST\_HIERARCHY\_V**

View references CUST\_HIERARCHY table that stores information about MSSP customer hierarchy.

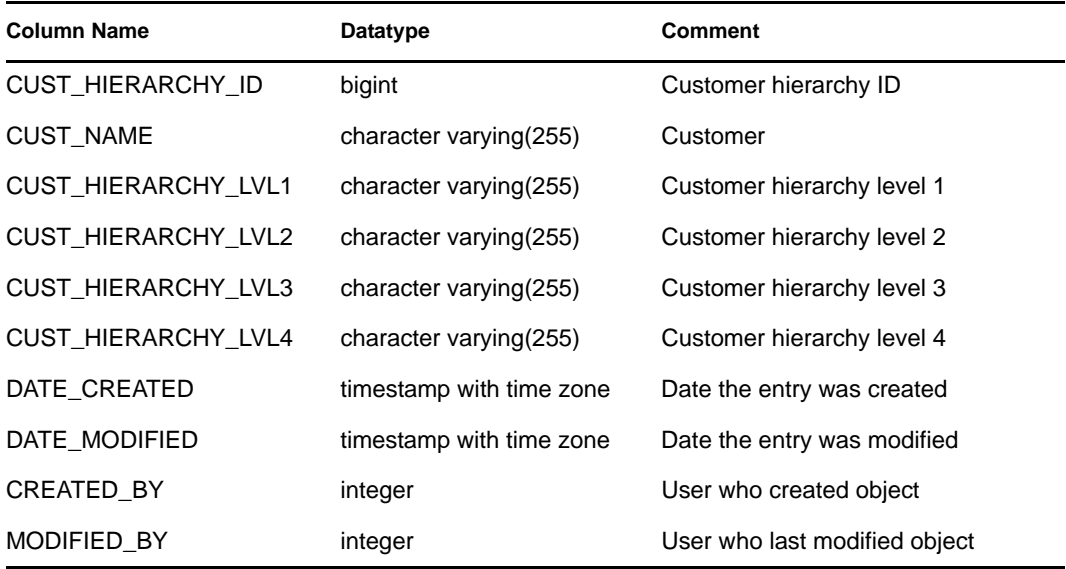

### **6.1.29 CUST\_RPT\_V**

View references CUST table that stores customer information for MSSPs.

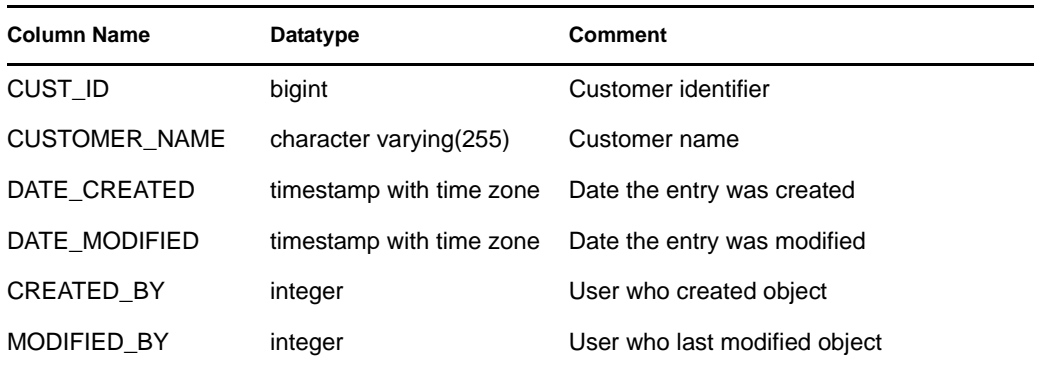

#### **6.1.30 ENTITY\_TYPE\_RPT\_V**

View references ENTITY\_TYP table that stores information about entity types (person, organization).

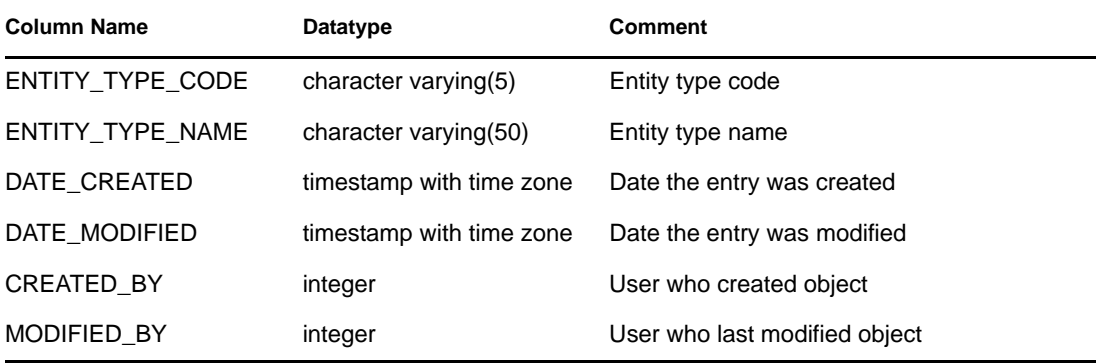

#### **6.1.31 ENV\_IDENTITY\_RPT\_V**

View references ENV\_IDENTITY\_LKUP table that stores information about asset environment identity.

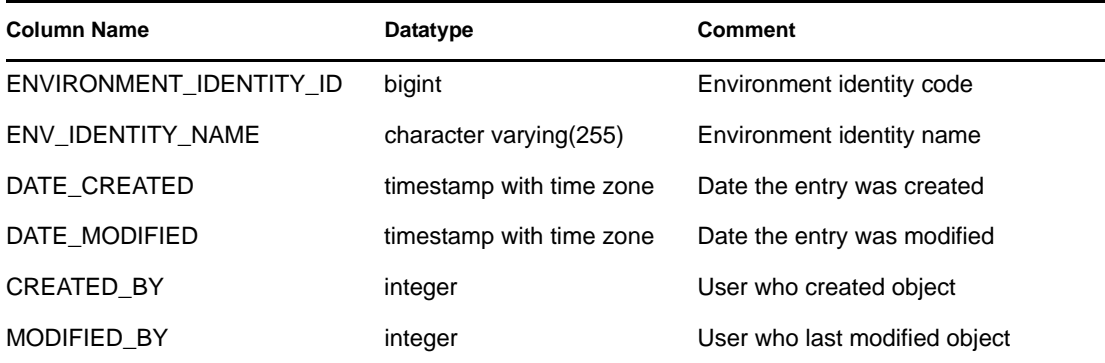

### **6.1.32 ESEC\_CONTENT\_GRP\_CONTENT\_RPT\_V**

View contains information about Solution Packs.

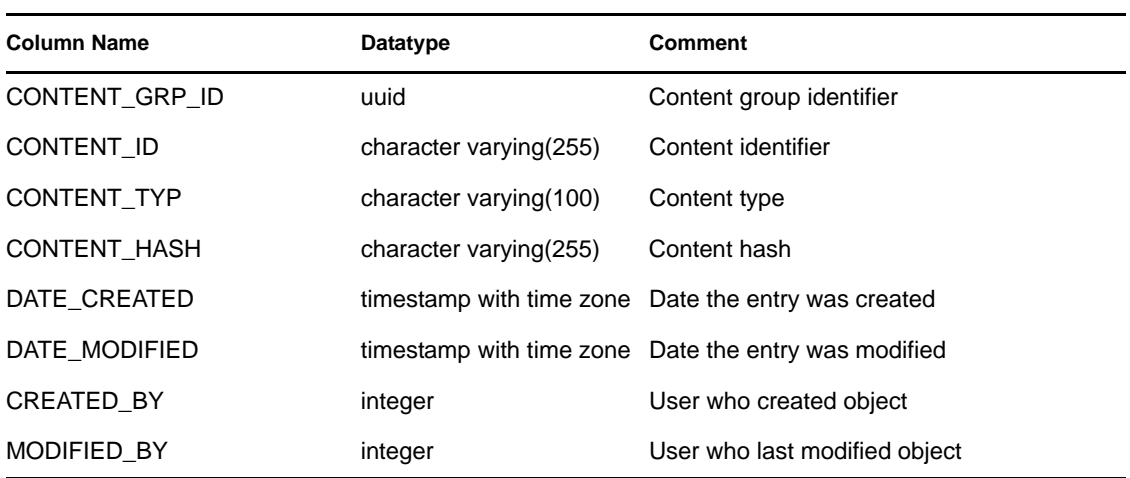

#### **6.1.33 ESEC\_CONTENT\_GRP\_RPT\_V**

View contains information about Solution Packs.

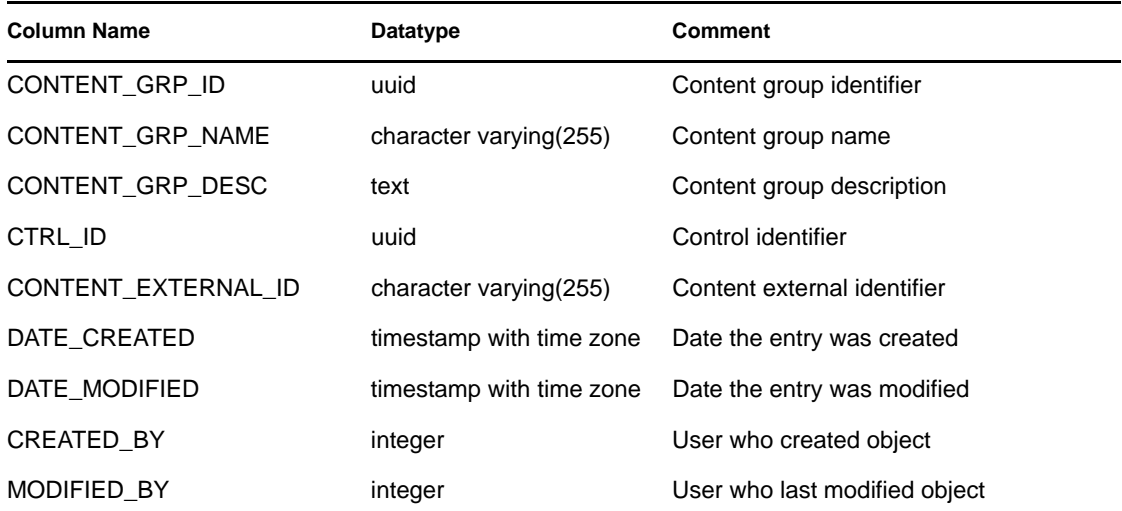

#### **6.1.34 ESEC\_CONTENT\_PACK\_RPT\_V**

View contains information about Solution Packs.

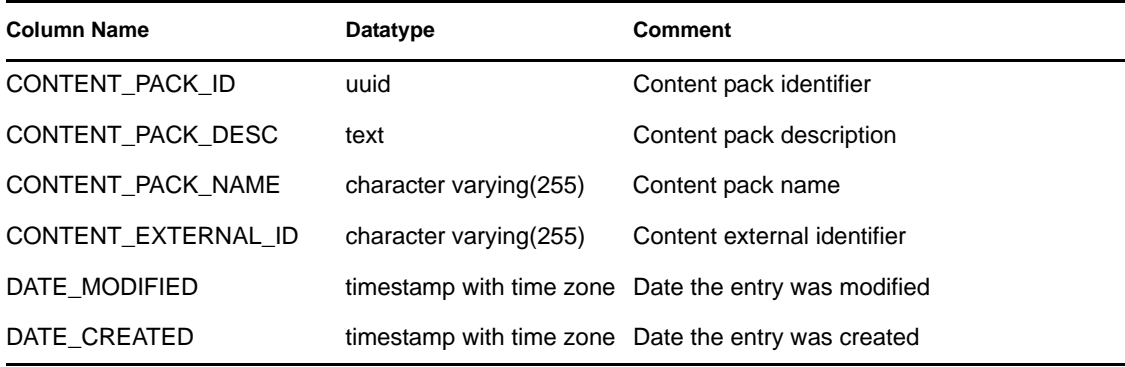

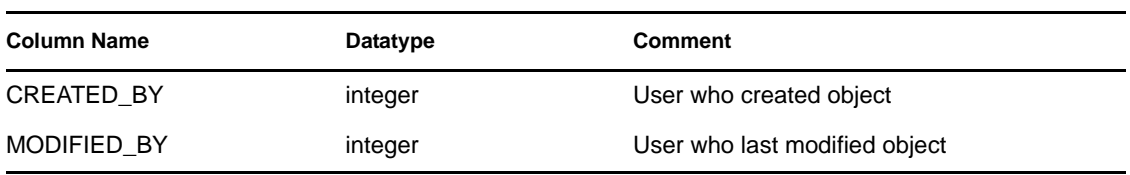

# **6.1.35 ESEC\_CONTENT\_RPT\_V**

View contains information about Solution Packs.

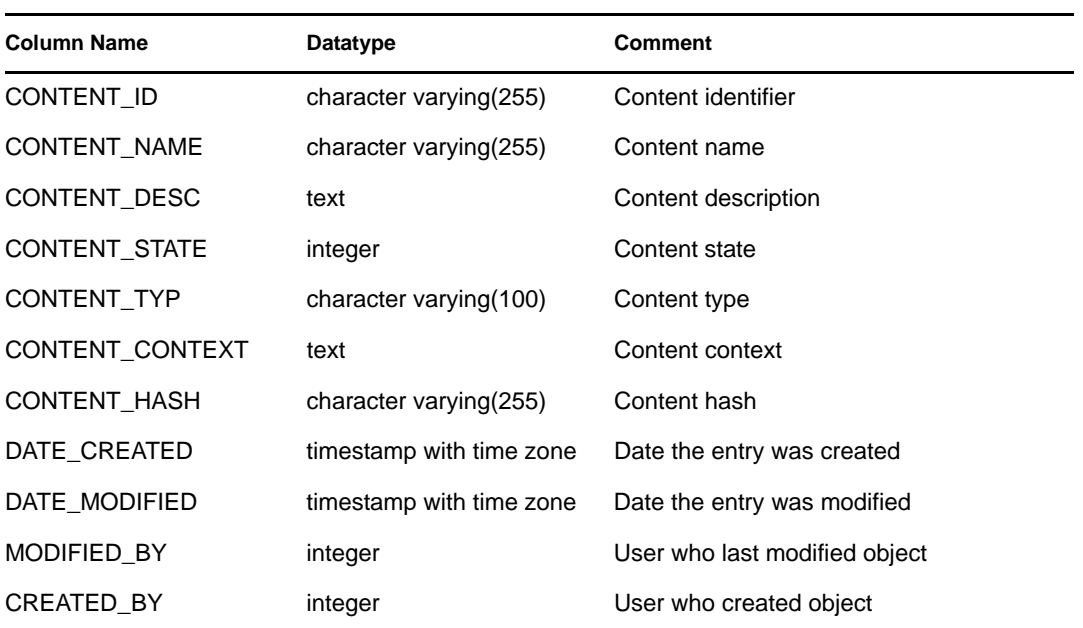

### **6.1.36 ESEC\_CTRL\_CTGRY\_RPT\_V**

View contains information about Solution Packs.

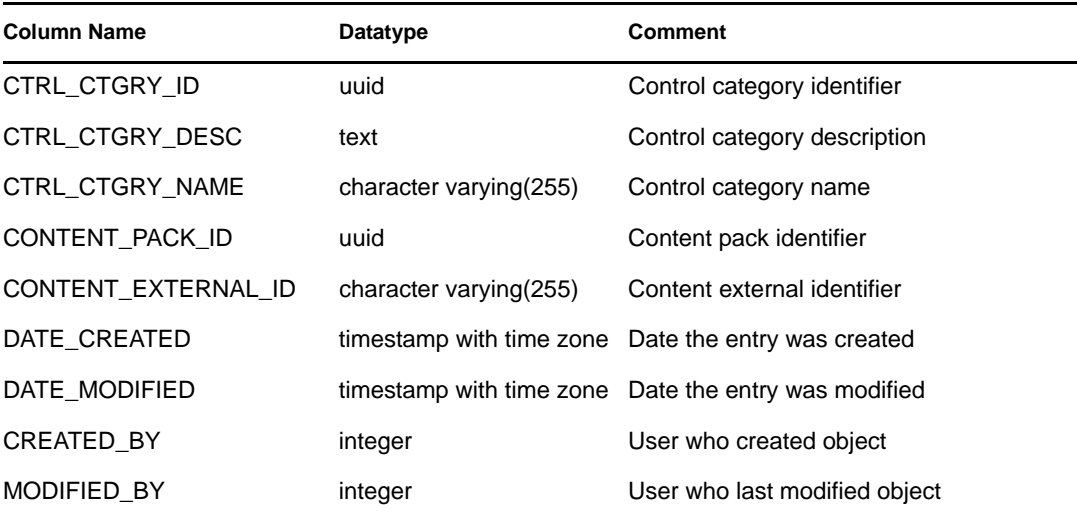

#### **6.1.37 ESEC\_CTRL\_RPT\_V**

View contains information about Solution Packs.

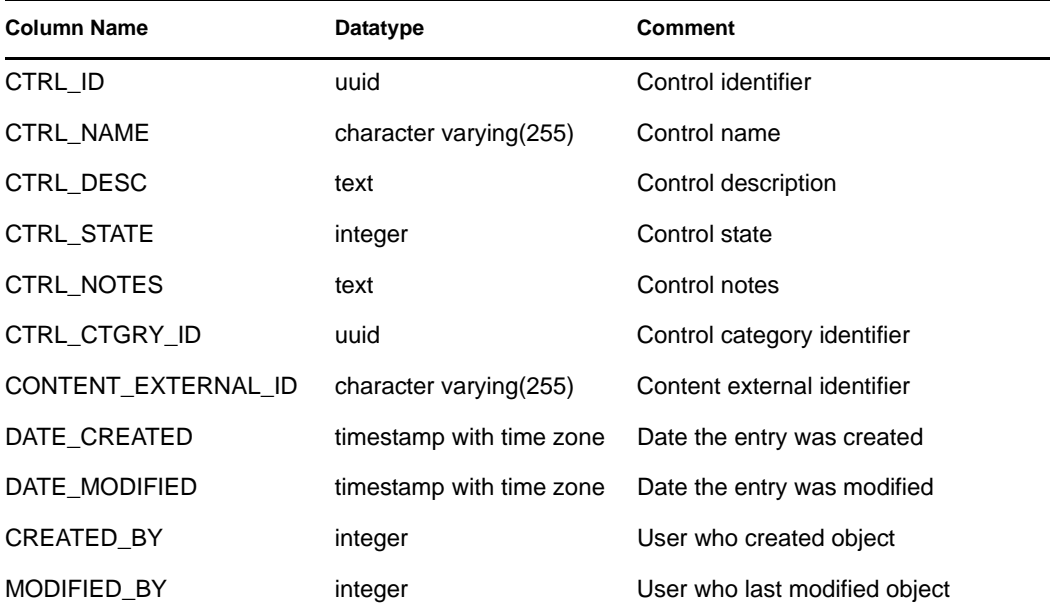

# **6.1.38 ESEC\_DISPLAY\_RPT\_V**

View references ESEC\_DISPLAY table that stores displayable properties of objects. Currently used in renaming meta-tags. Used with Event Configuration (Business Relevance).

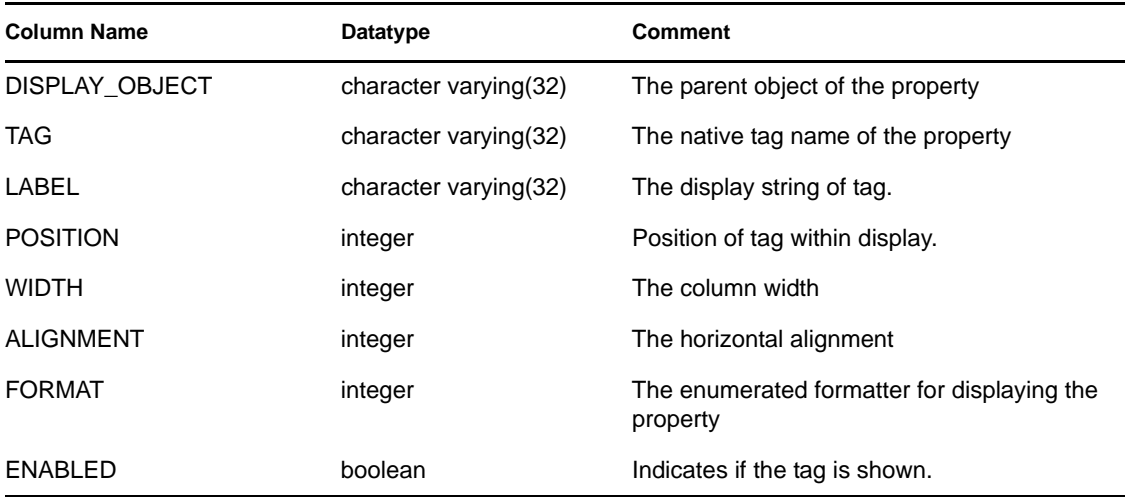

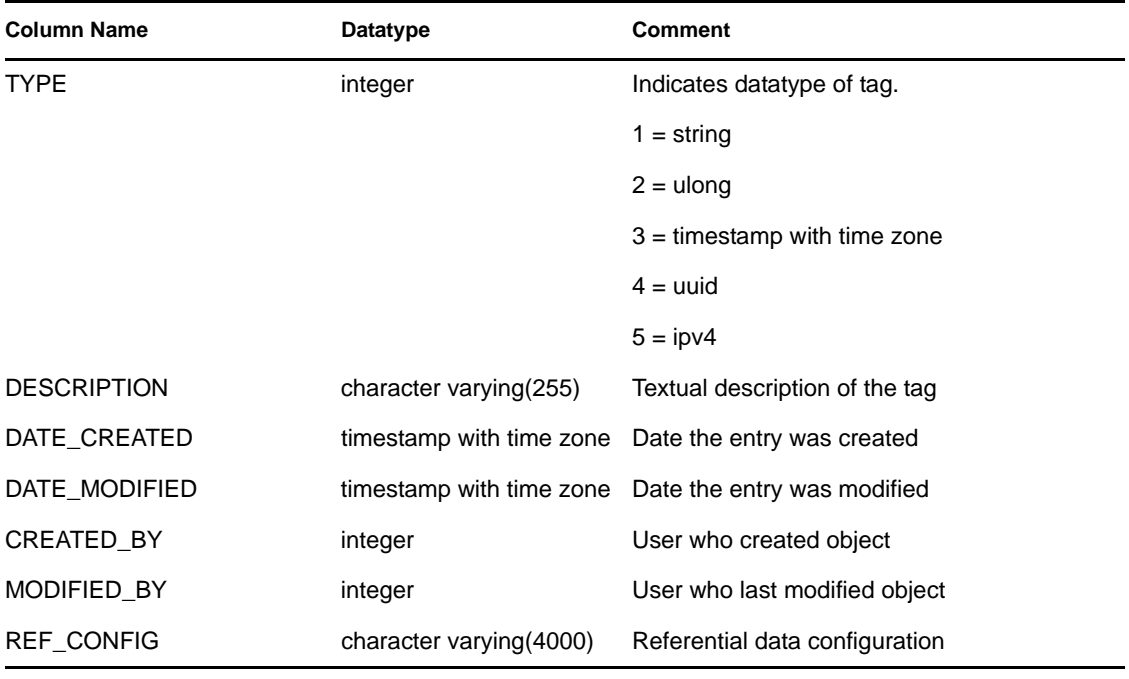

### **6.1.39 ESEC\_PORT\_REFERENCE\_RPT\_V**

View references ESEC\_PORT\_REFERENCE table that stores industry standard assigned port numbers.

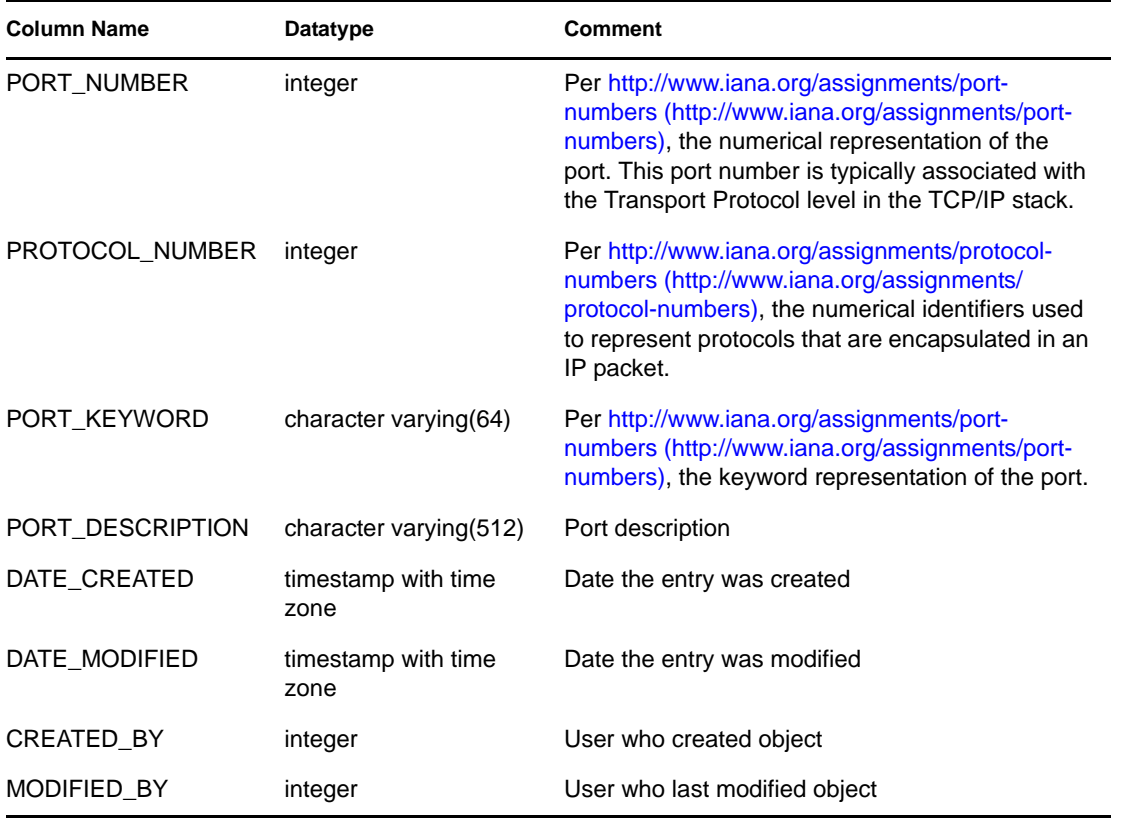

# **6.1.40 ESEC\_PROTOCOL\_REFERENCE\_RPT\_V**

View references ESEC\_PROTOCOL\_REFERENCE table that stores industry standard assigned protocol numbers.

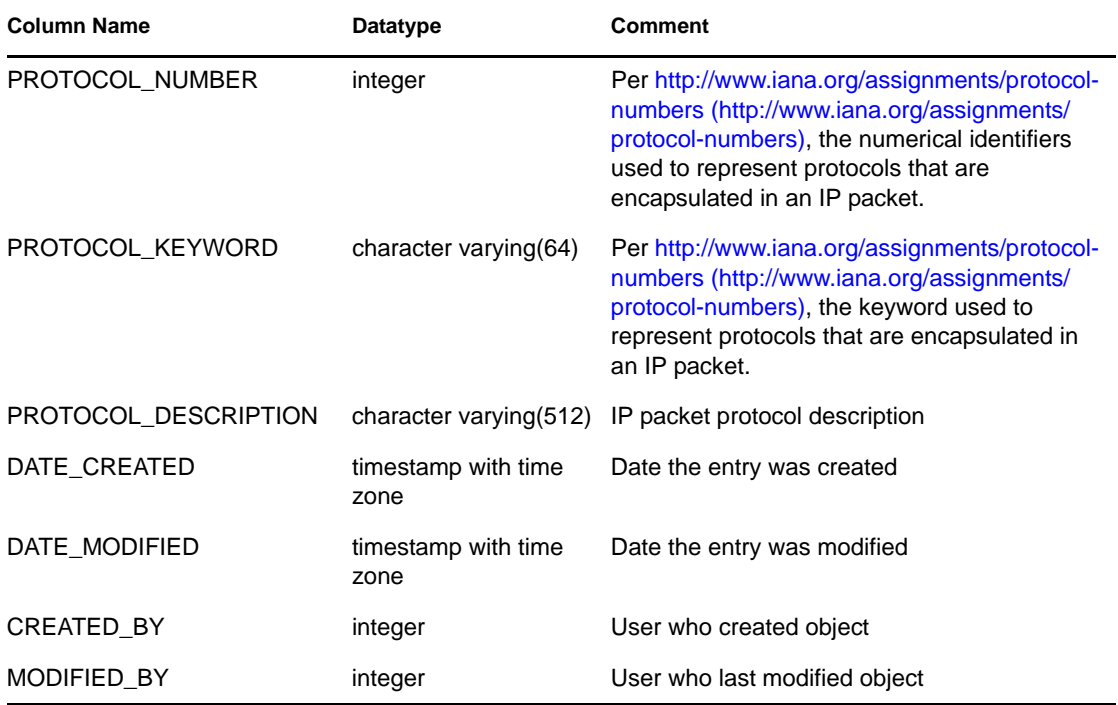

#### **6.1.41 ESEC\_SEQUENCE\_RPT\_V**

View references ESEC\_SEQUENCE table that's used to generate primary key sequence numbers for Sentinel Rapid Deployment tables.

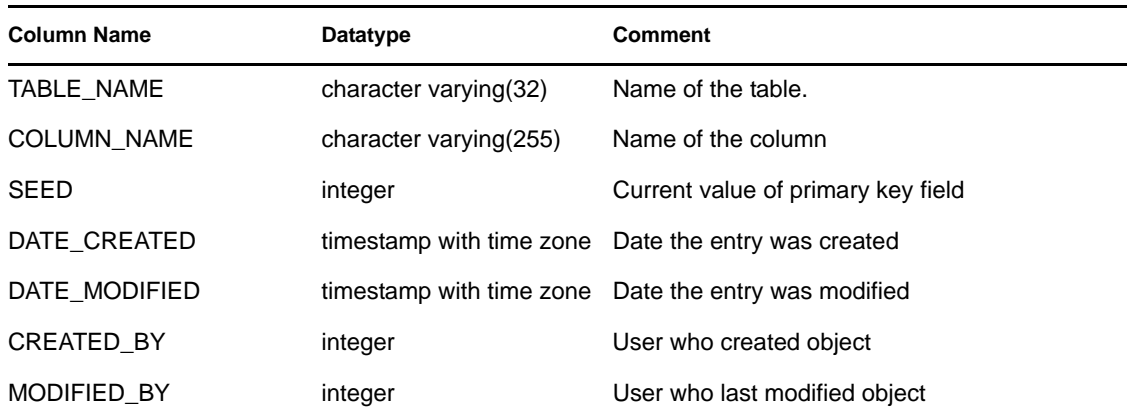

#### **6.1.42 ESEC\_UUID\_UUID\_ASSOC\_RPT\_V**

Contains information about object relationships. Used internally by Sentinel Rapid Deployment and not for reporting purposes.

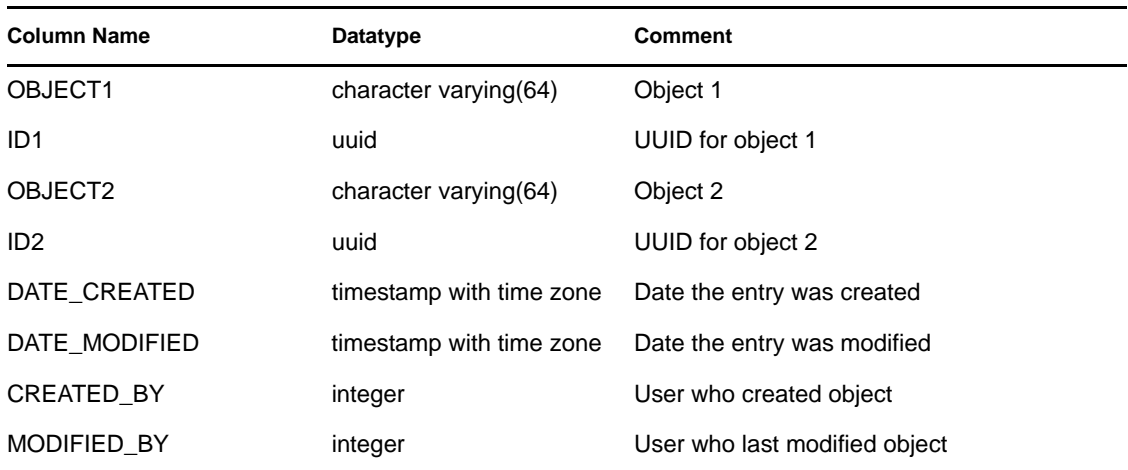

### **6.1.43 EVENTS\_ALL\_RPT\_V (legacy view)**

This view is provided for backward compatibility. View contains current and historical events (events imported from archives).

### **6.1.44 EVENTS\_ALL\_RPT\_V1 (legacy view)**

This view is provided for backward compatibility. New reports should use EVENTS\_RPT\_V2. View contains current events.

#### **6.1.45 EVENTS\_ALL\_V (legacy view)**

This view is provided for backward compatibility. New reports should use EVENTS\_RPT\_V2. View contains current events.

#### **6.1.46 EVENTS\_RPT\_V (legacy view)**

This view is provided for backward compatibility. New reports should use EVENTS\_RPT\_V2. View contains current and historical events.

#### **6.1.47 EVENTS\_RPT\_V1 (legacy view)**

This view is provided for backward compatibility. New reports should use EVENT\_ALL\_RPT\_V. View contains current events.

#### **6.1.48 EVENTS\_RPT\_V2**

EVENTS\_RPT\_V2 is included for legacy reports but has been replaced in Sentinel 61 RD with EVENTS\_RPT\_V3.

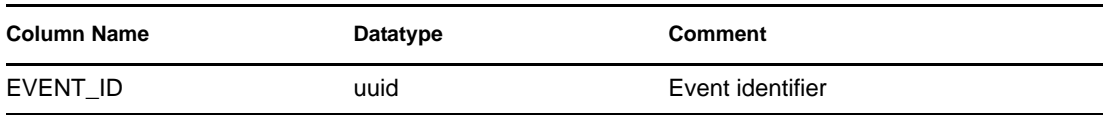

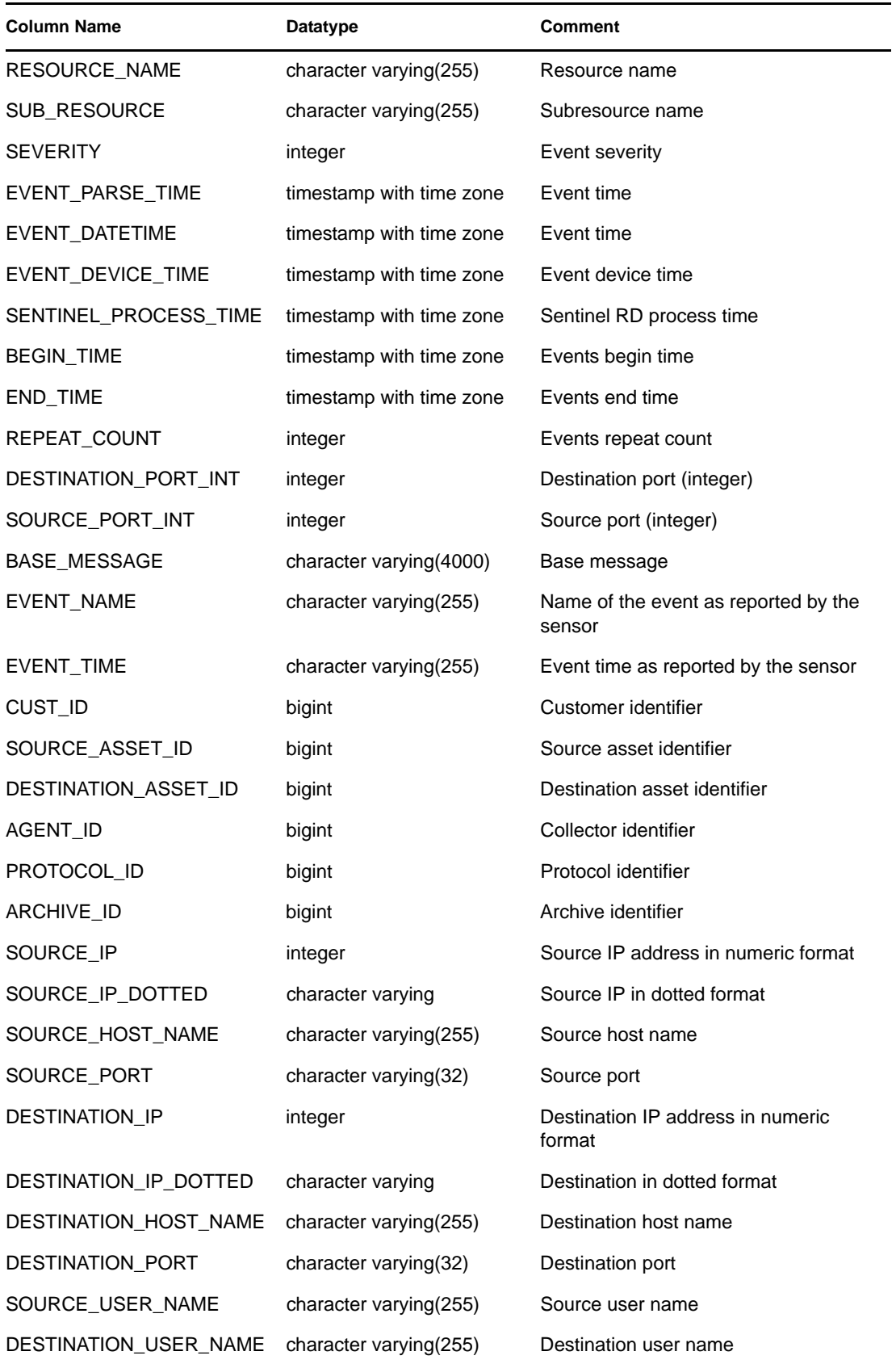

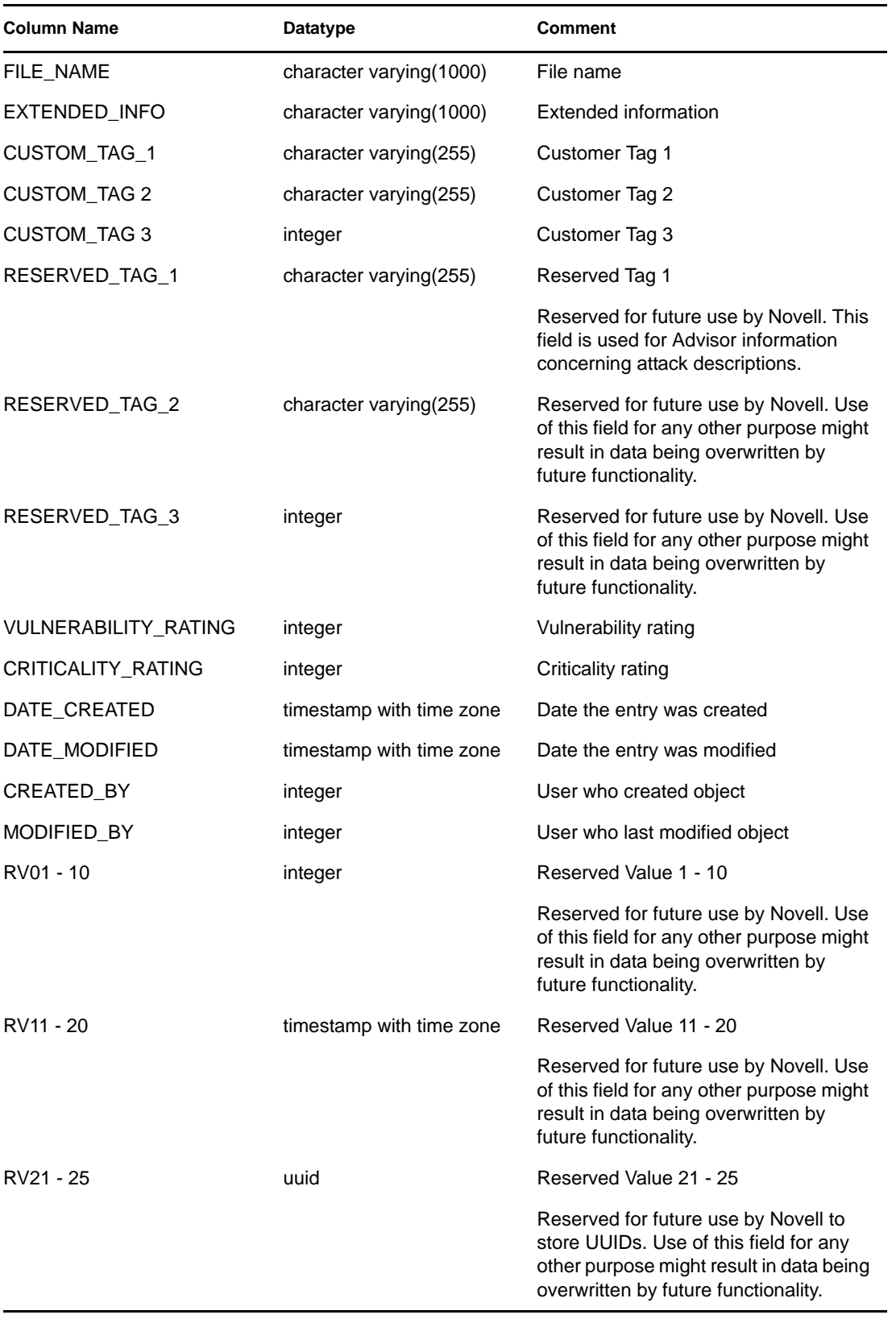

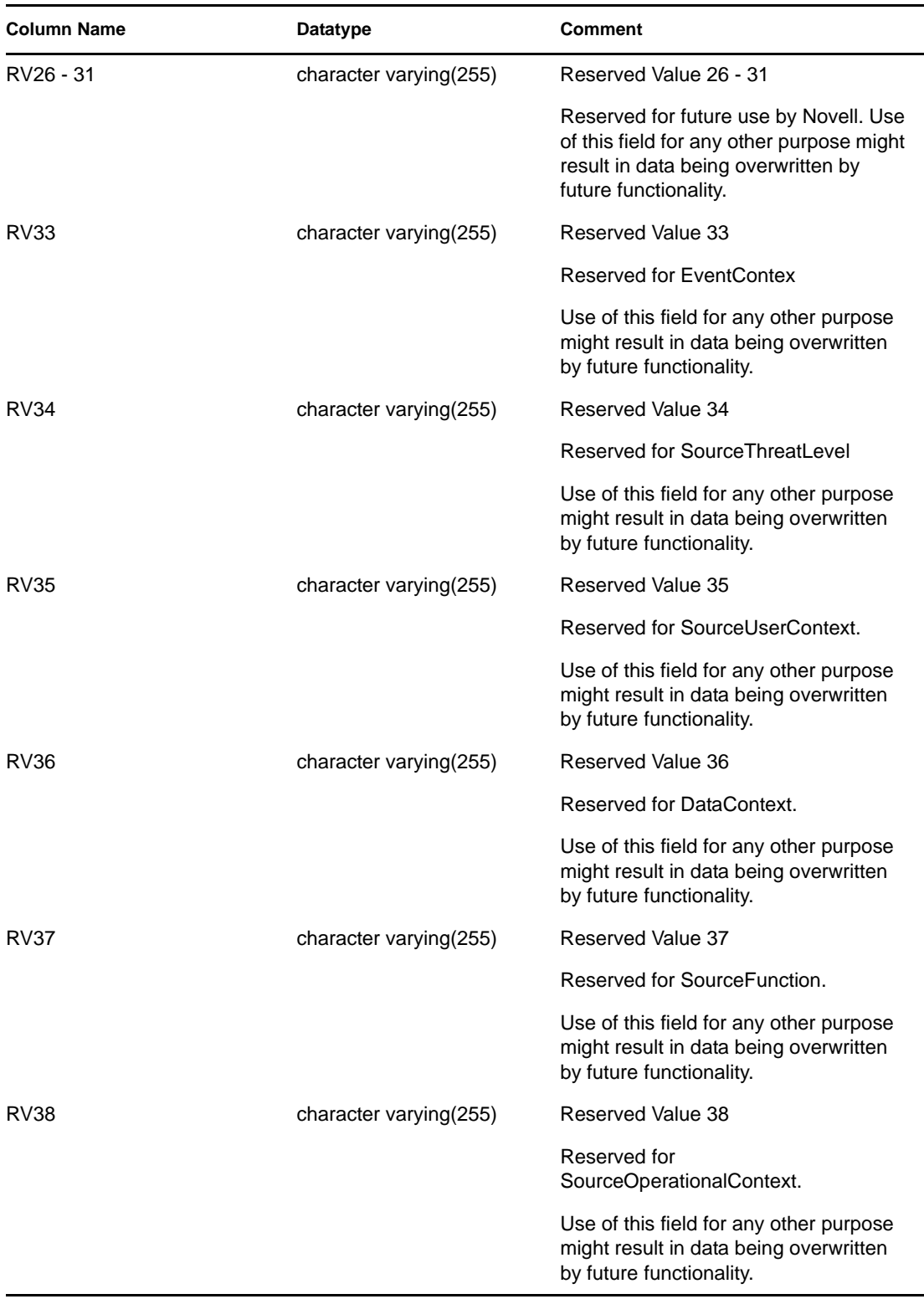

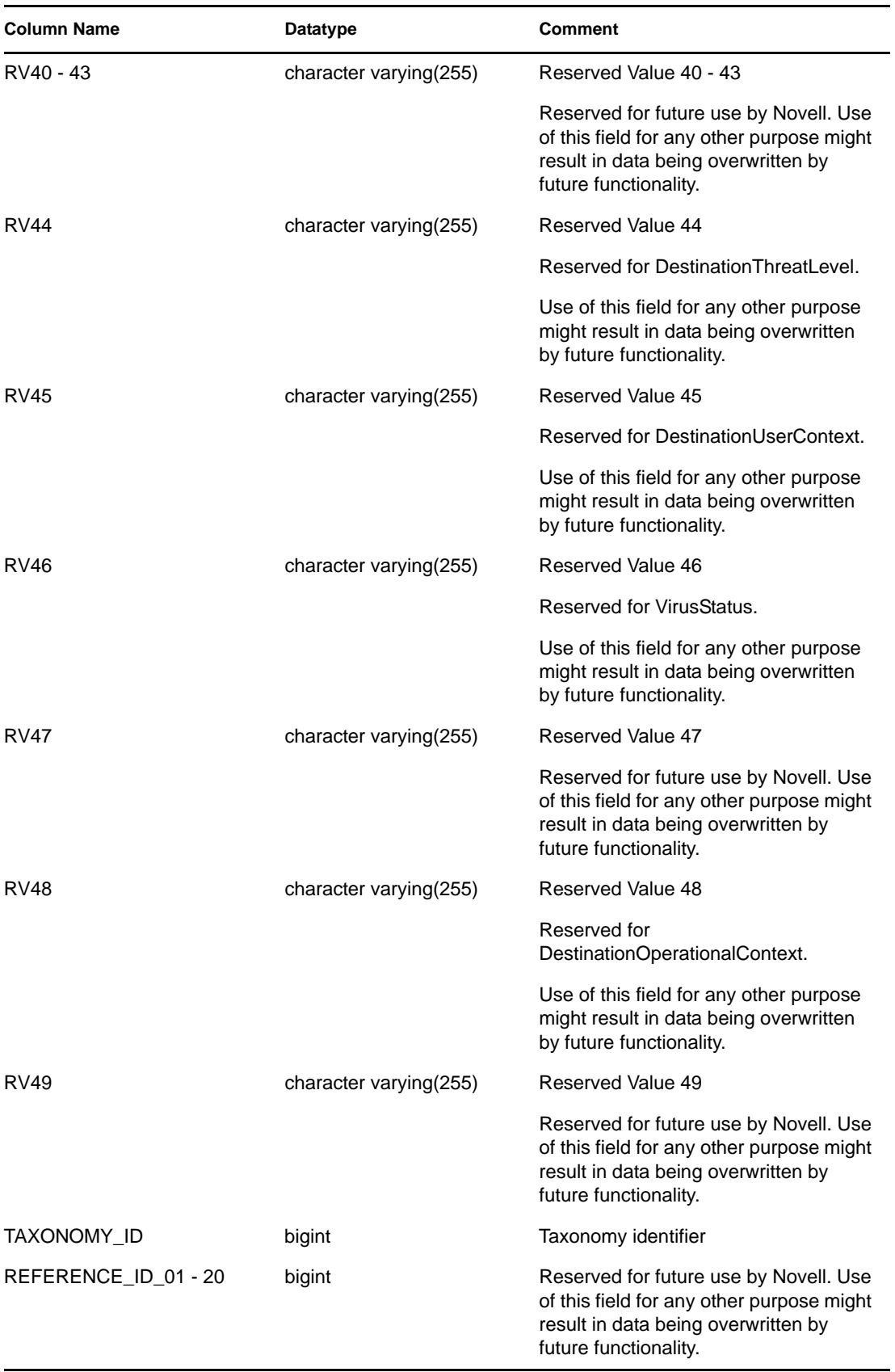

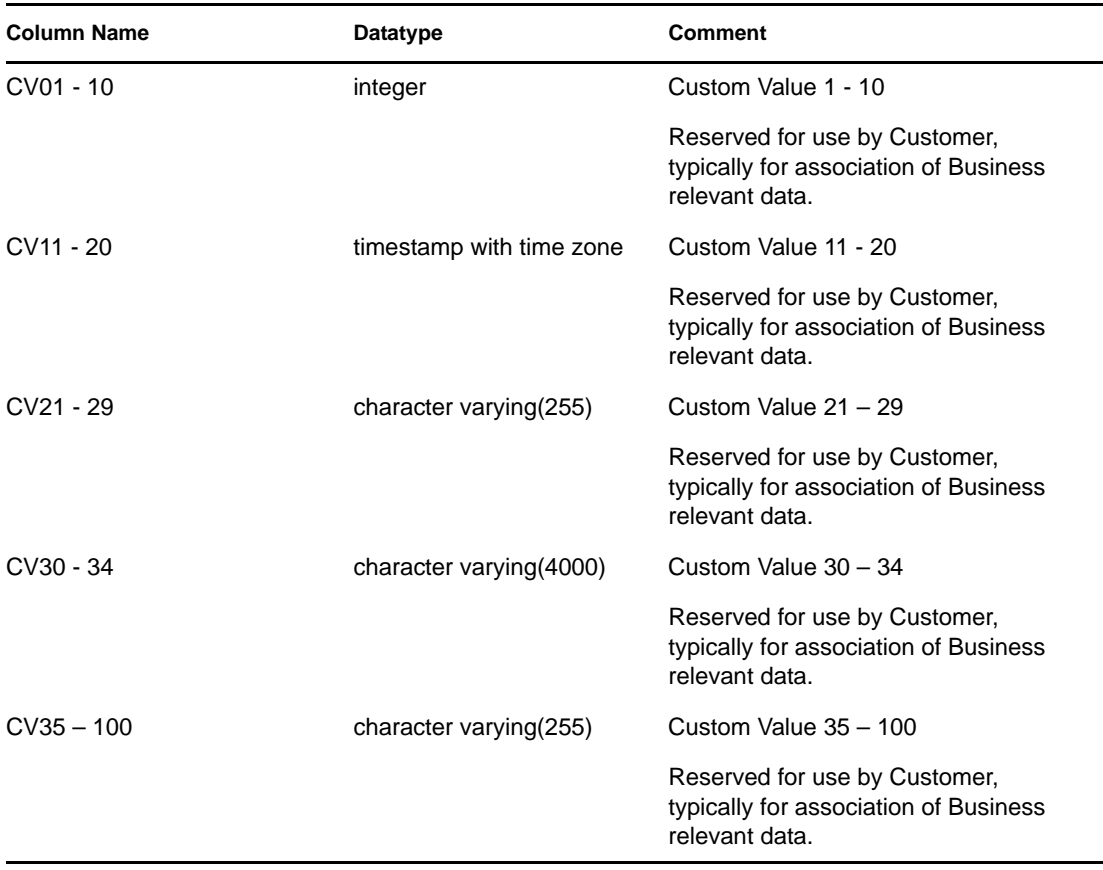

# **6.1.49 EVENTS\_RPT\_V3**

This is the primary reporting view for Sentinel Rapid Deployment. This view contains current event and historical events.

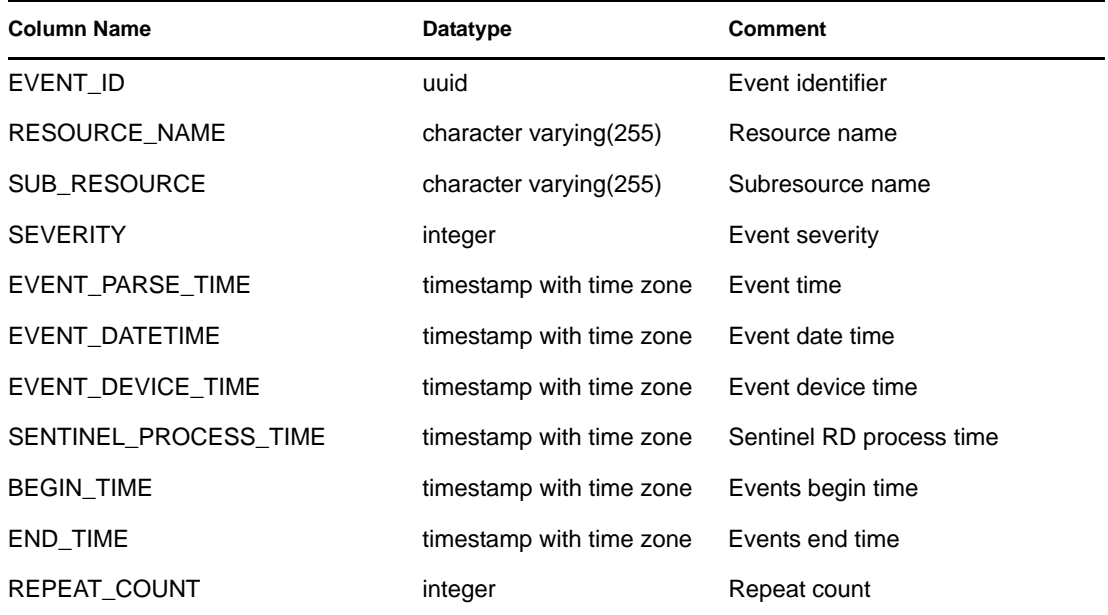

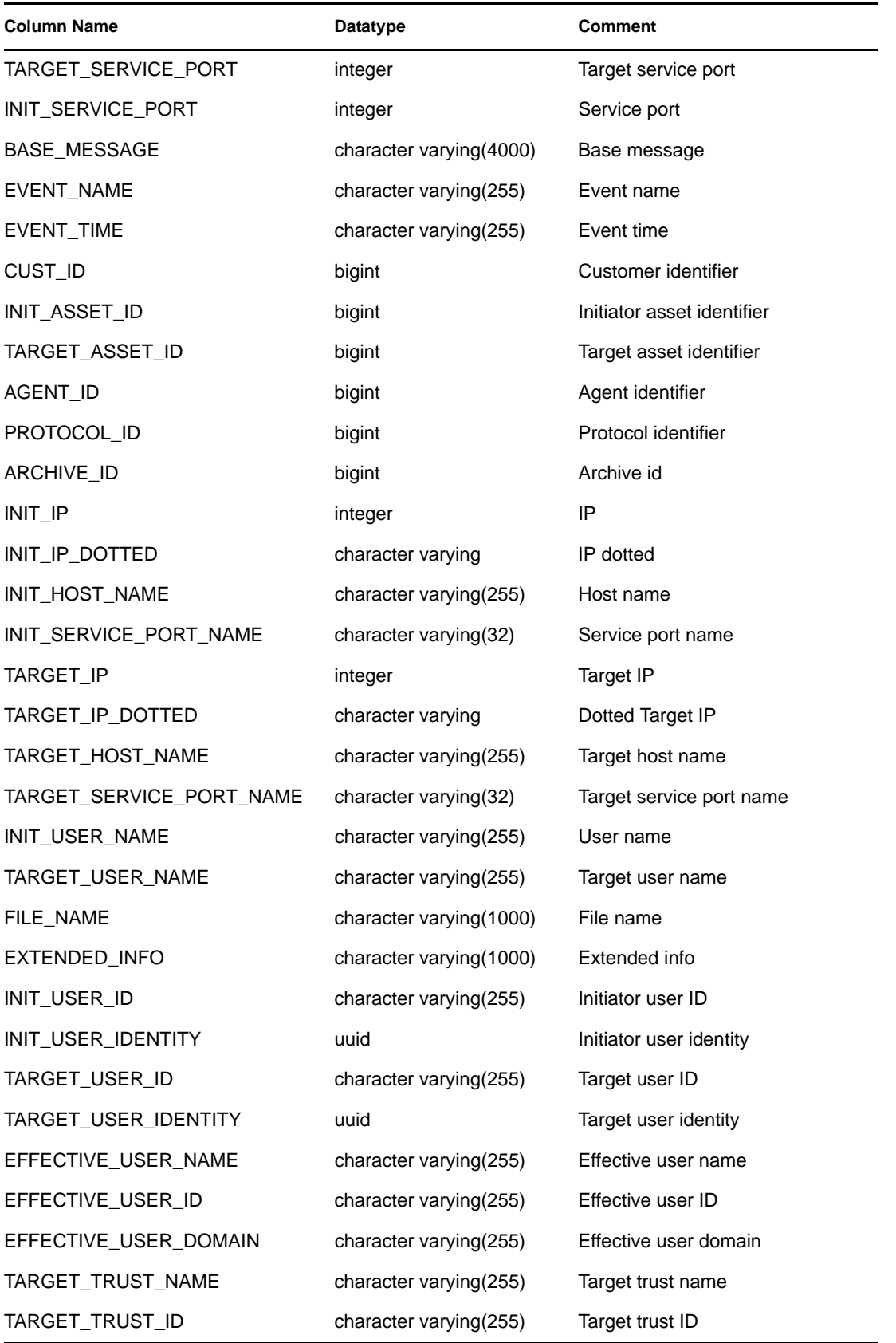

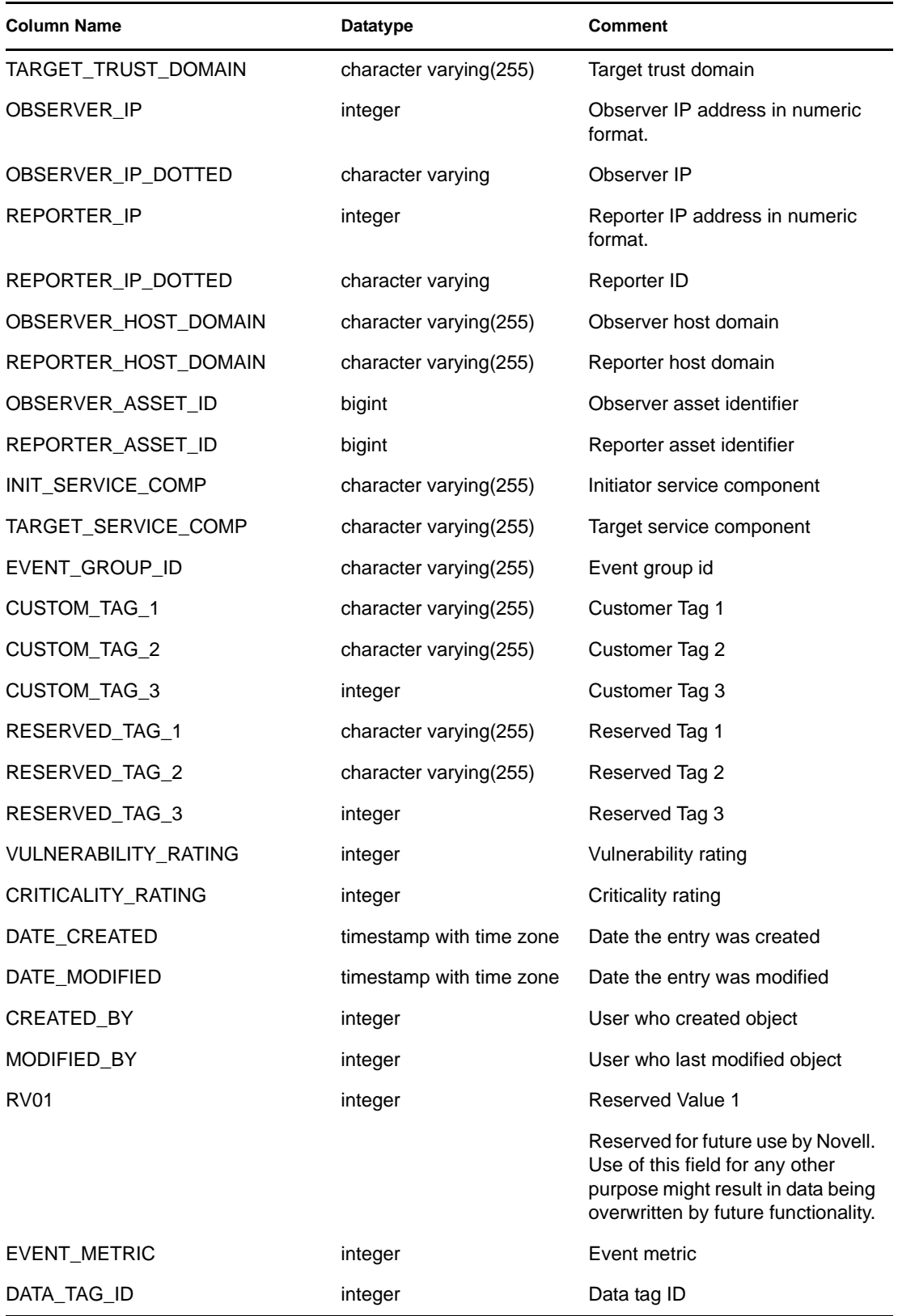

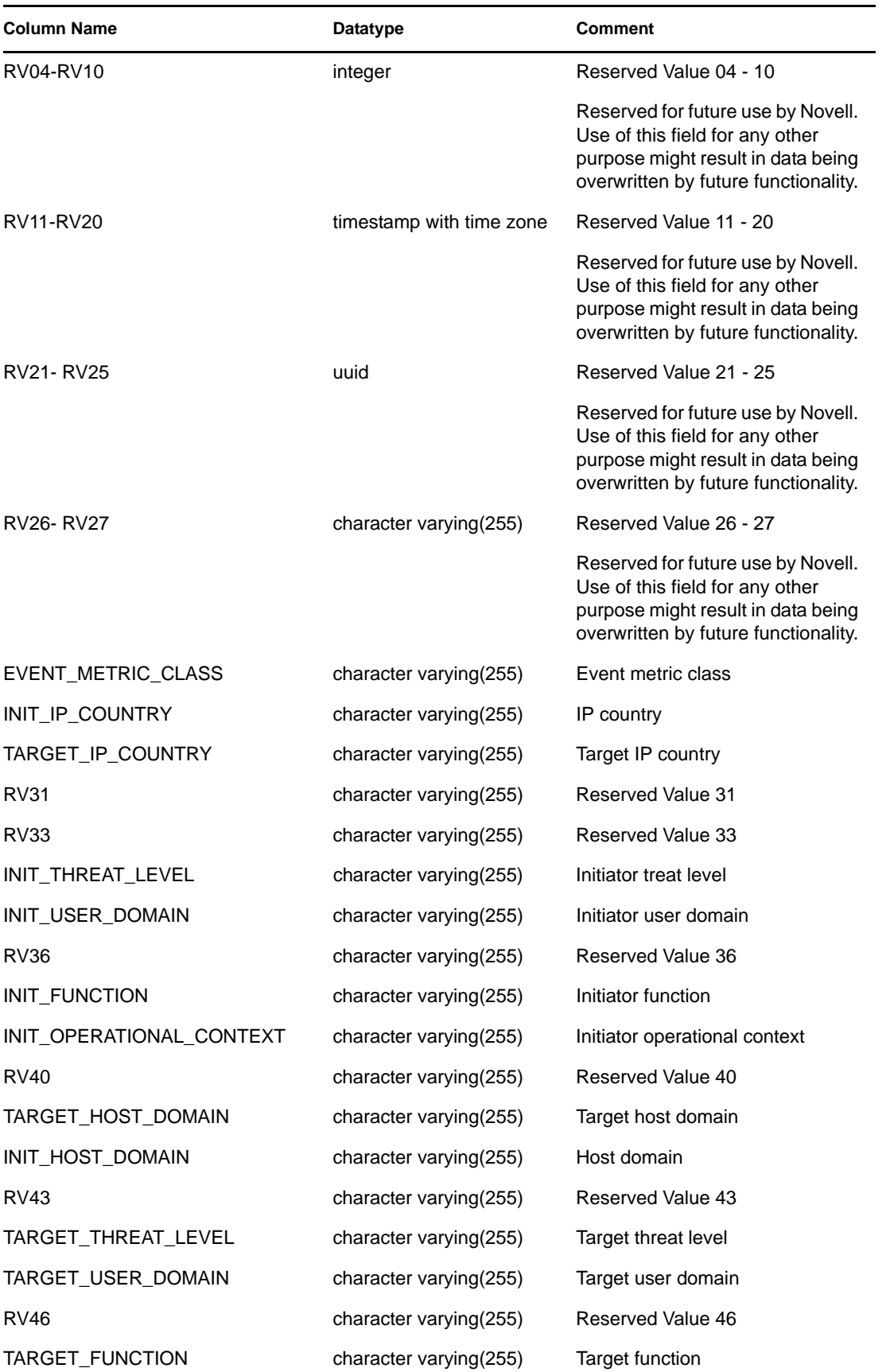

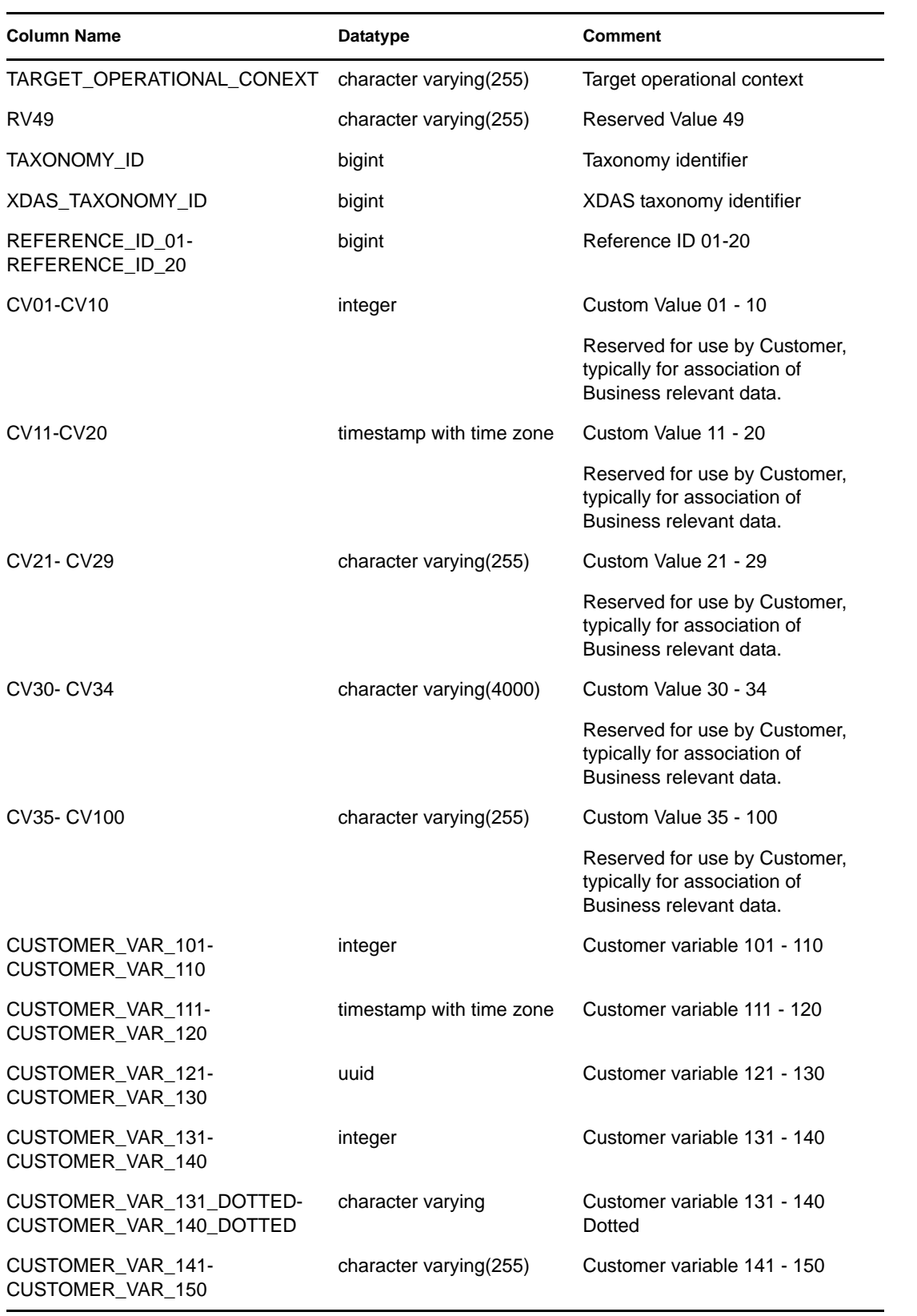

#### **6.1.50 EVT\_AGENT\_RPT\_V**

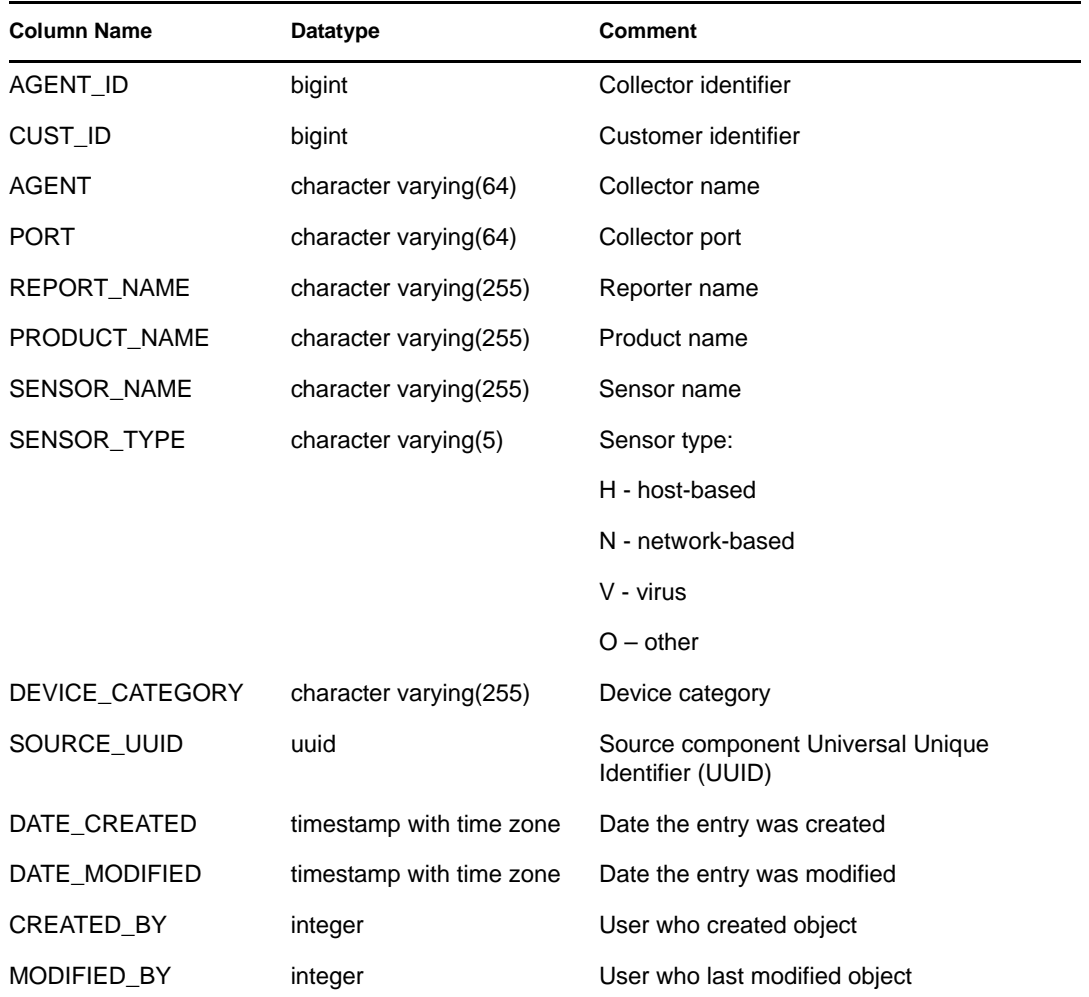

View references EVT\_AGENT table that stores information about Collectors.

#### **6.1.51 EVT\_AGENT\_RPT\_V3**

View references EVT\_AGENT table that stores information about Collectors. The column names in this view reflects the name change of Sensor to Observer. This view is designed for use in Sentinel Rapid Deployment.

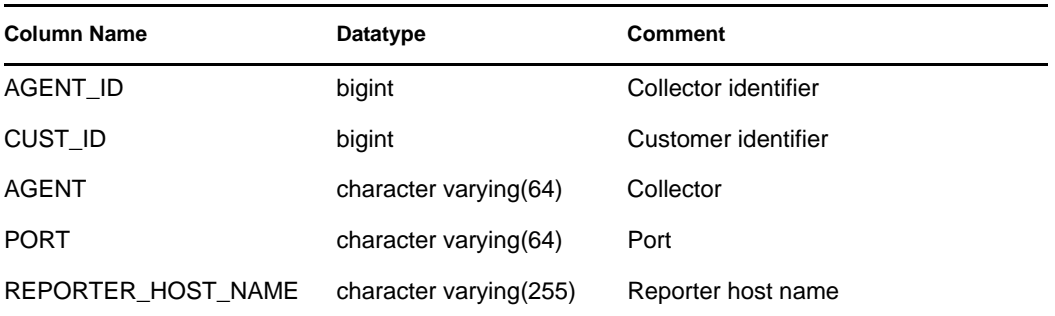

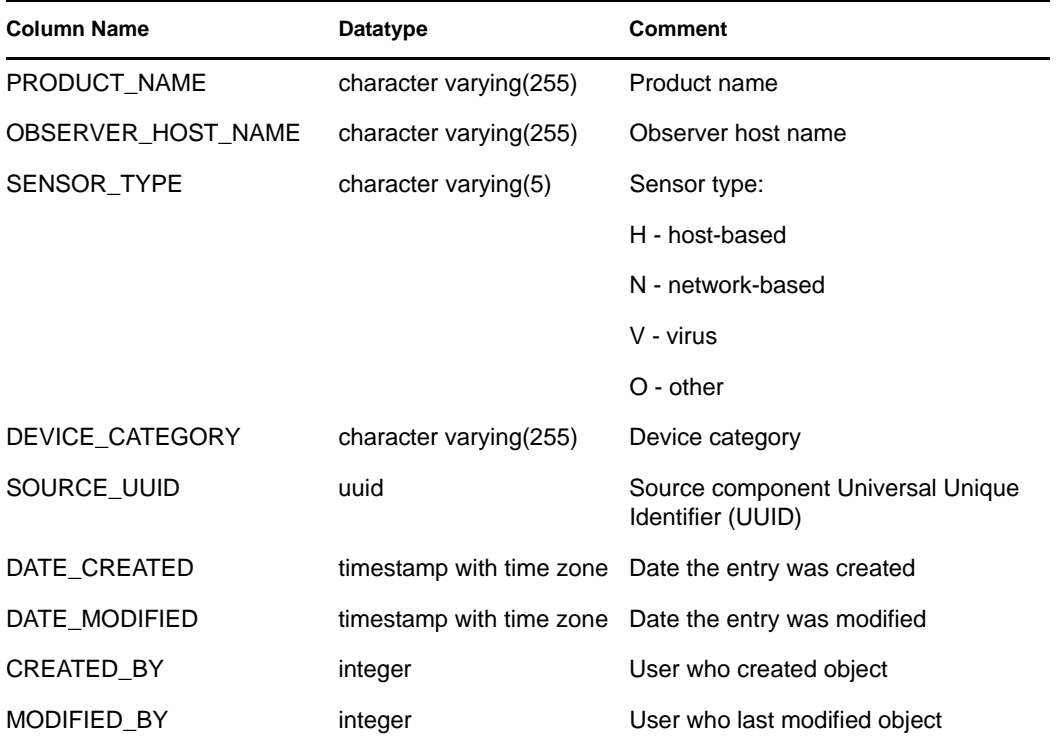

# **6.1.52 EVT\_ASSET\_RPT\_V**

View references EVT\_ASSET table that stores asset information.

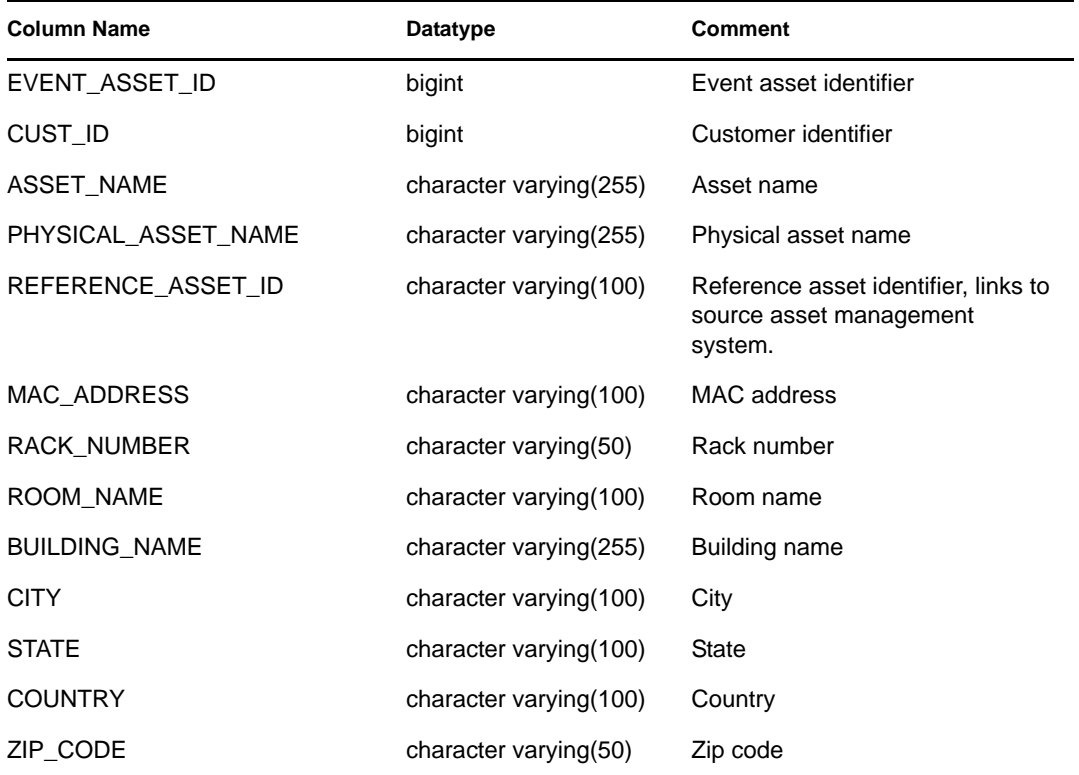

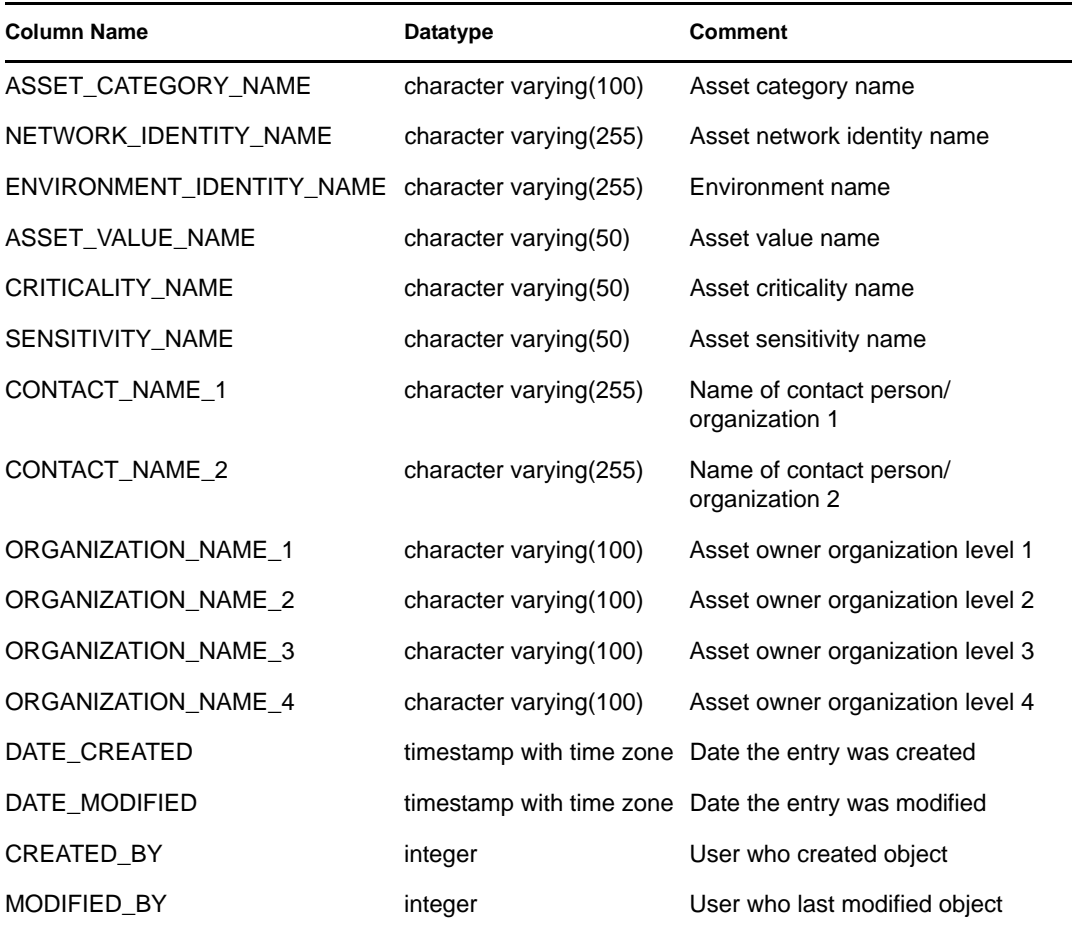

# **6.1.53 EVT\_ASSET\_RPT\_V3**

View references EVT\_ASSET table that stores asset information. This view is designed for Sentinel Rapid Deployment.

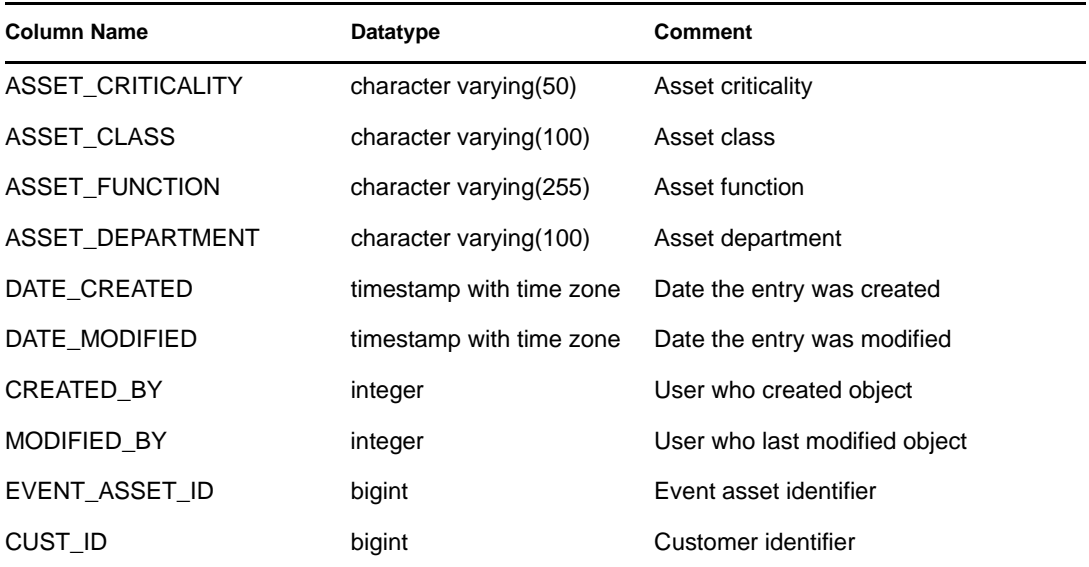

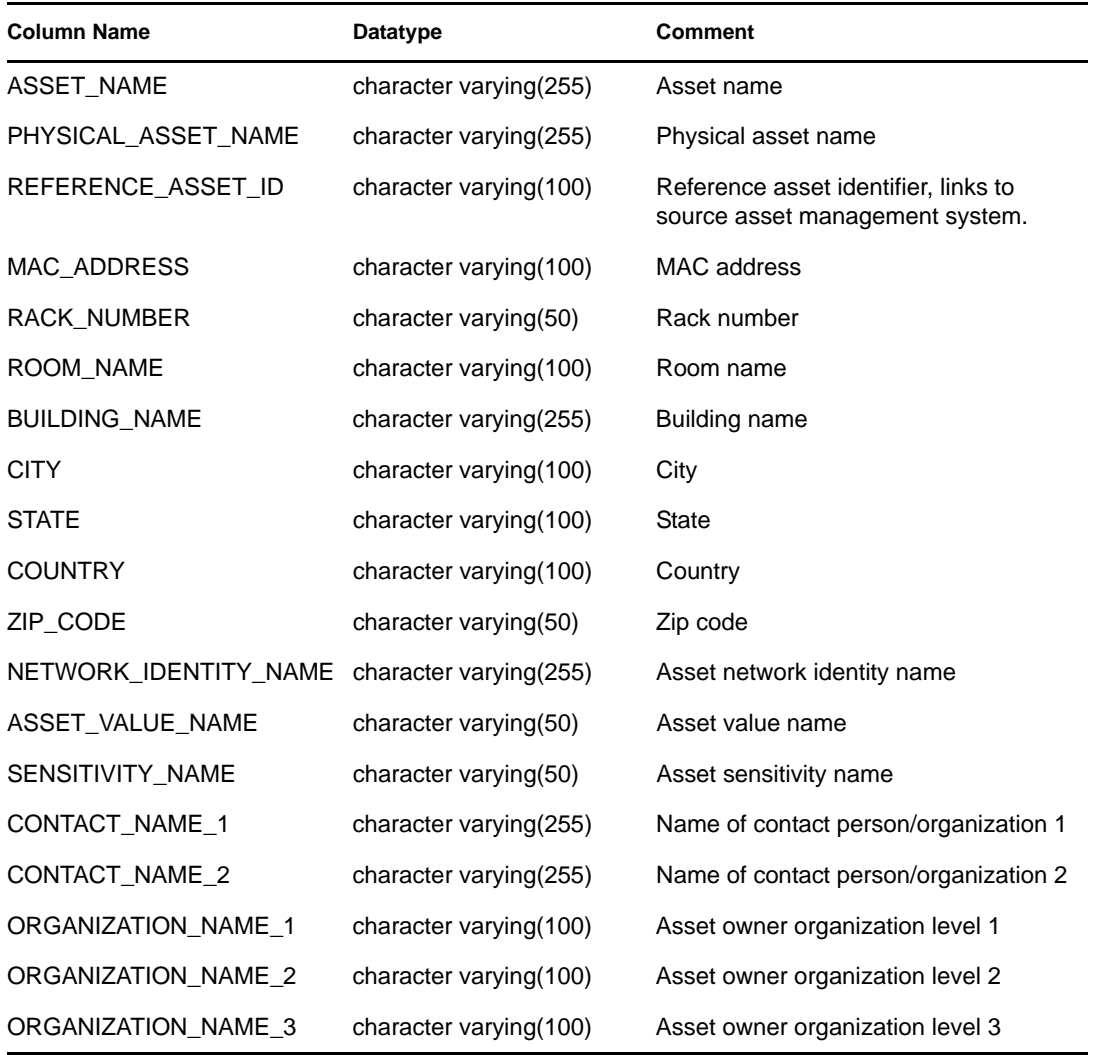

# **6.1.54 EVT\_DEST\_EVT\_NAME\_SMRY\_1\_RPT\_V**

View summarizes event count by destination, taxonomy, event name, severity and event time.

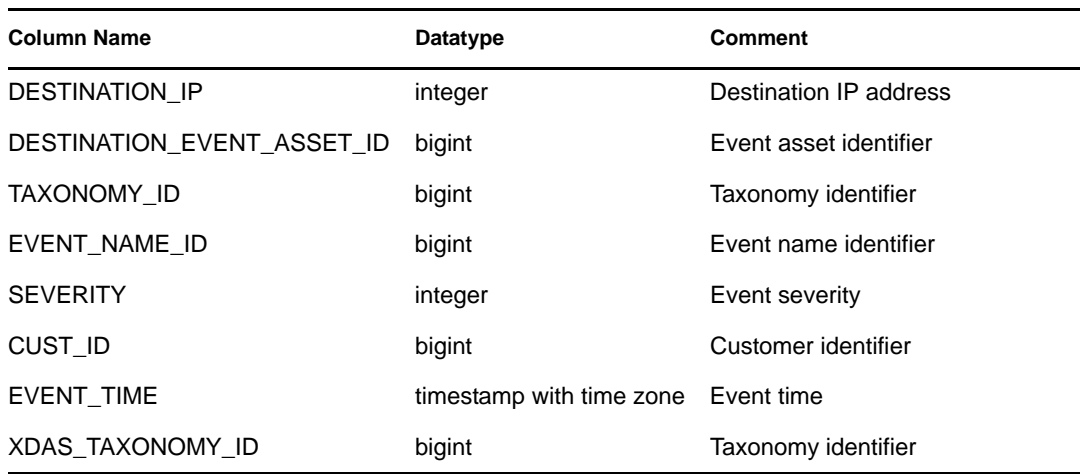

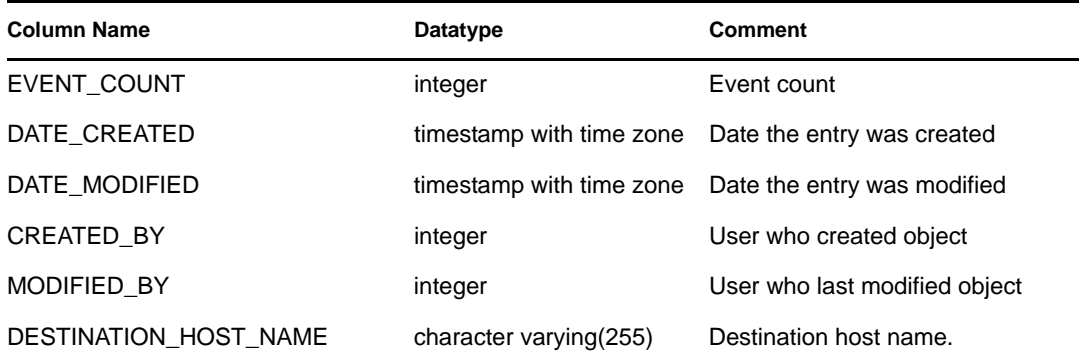

# **6.1.55 EVT\_DEST\_SMRY\_1\_RPT\_V**

View contains event destination summary information.

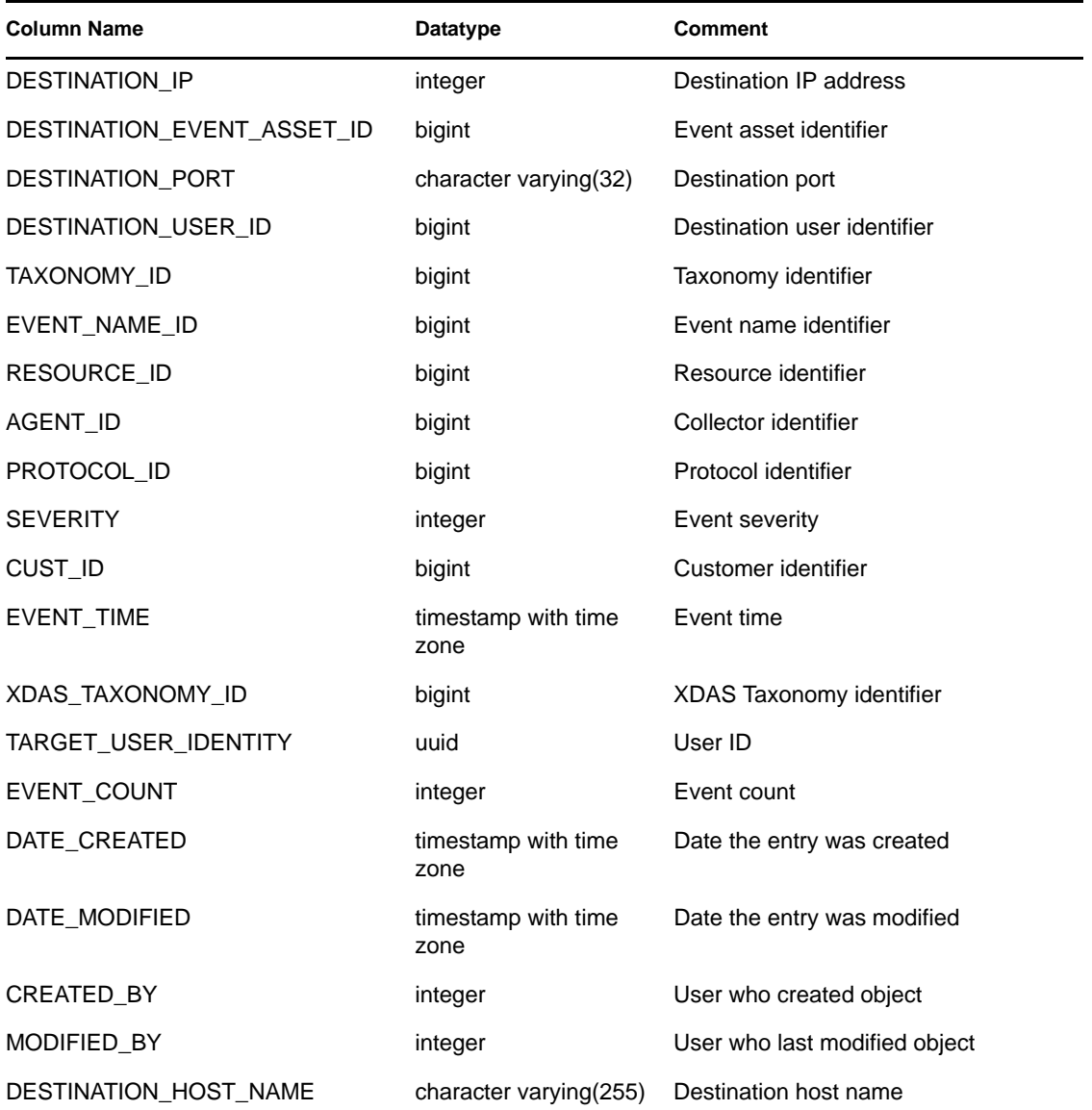

### **6.1.56 EVT\_DEST\_TXNMY\_SMRY\_1\_RPT\_V**

View summarizes event count by destination, taxonomy, severity and event time.

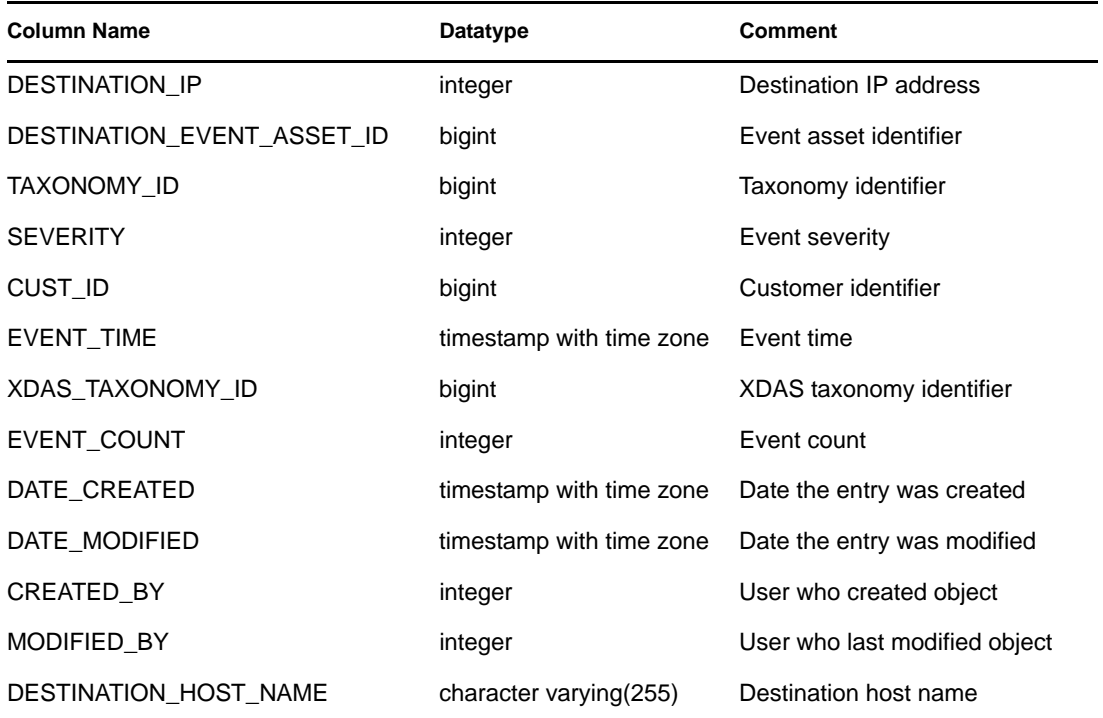

#### **6.1.57 EVT\_NAME\_RPT\_V**

View references EVT\_NAME table that stores event name information.

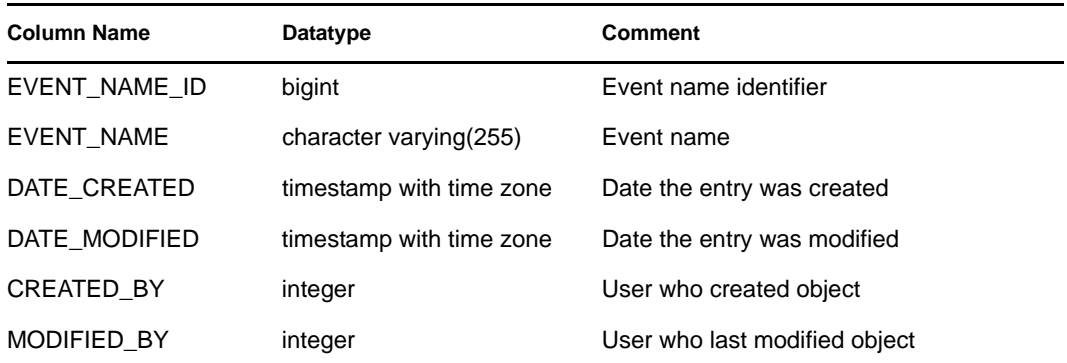

#### **6.1.58 EVT\_PORT\_SMRY\_1\_RPT\_V**

View summarizes event count by destination port, severity and event time.

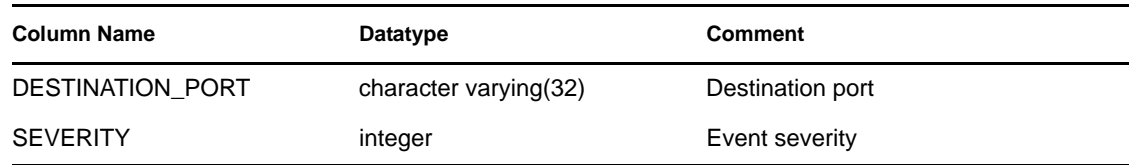

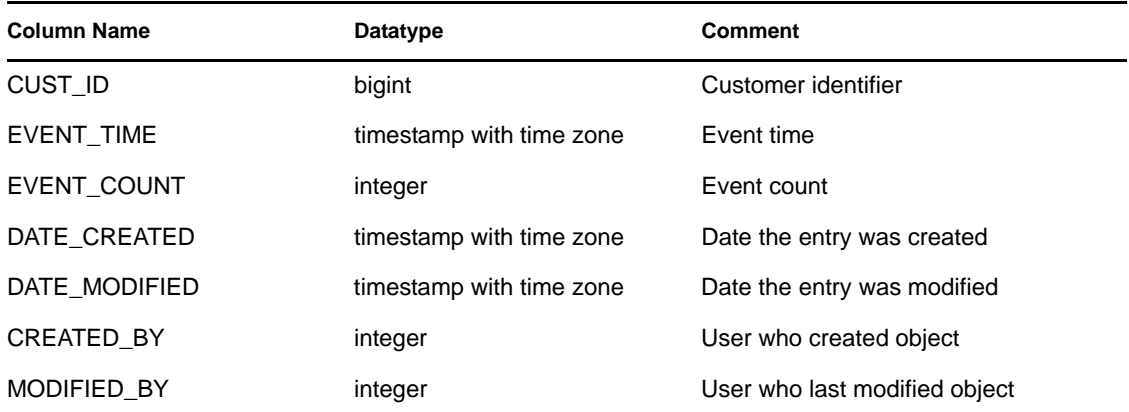

# **6.1.59 EVT\_PRTCL\_RPT\_V**

View references EVT\_PRTCL table that stores event protocol information.

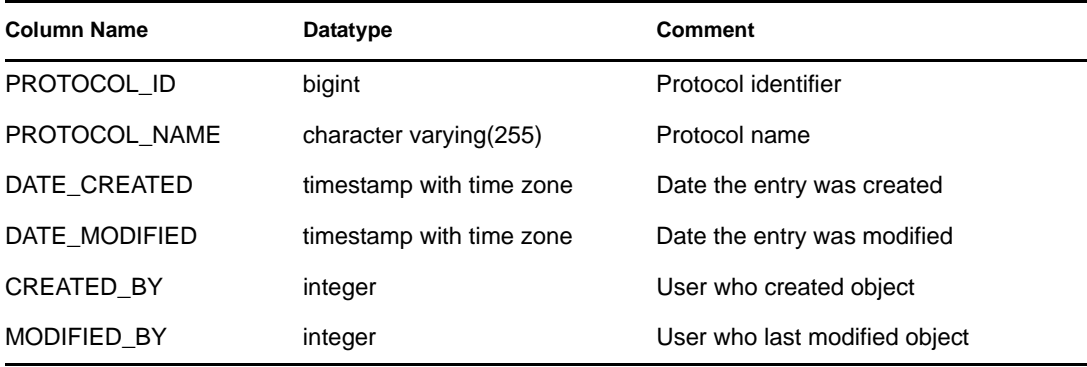

### **6.1.60 EVT\_PRTCL\_RPT\_V3**

View references EVT\_PRTCL table that stores event protocol information.

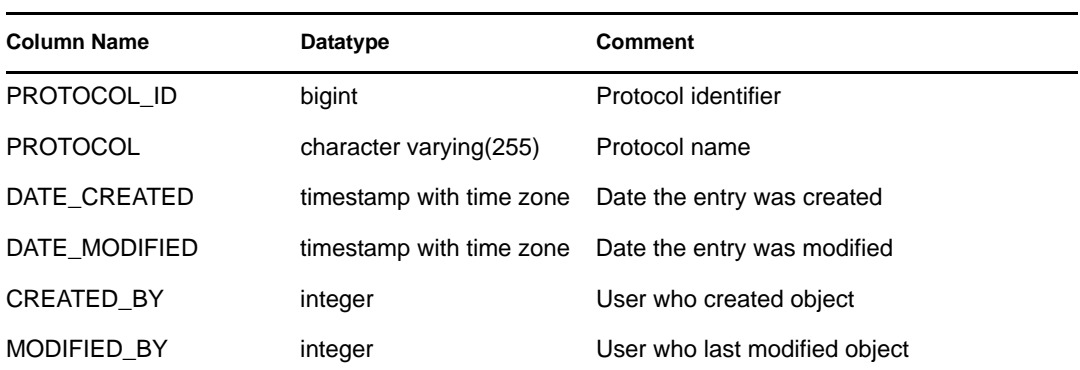

# **6.1.61 EVT\_RSRC\_RPT\_V**

View references EVT\_RSRC table that stores event resource information.

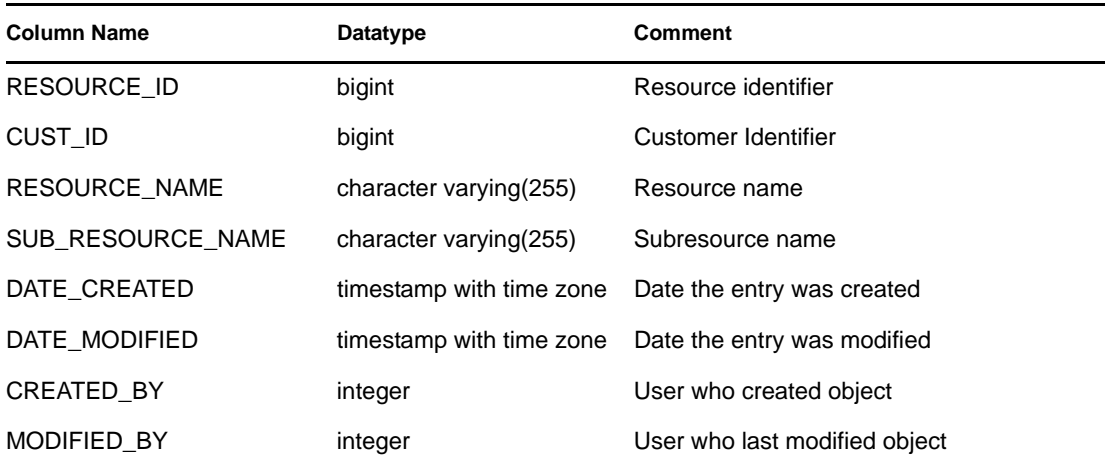

### **6.1.62 EVT\_SEV\_SMRY\_1\_RPT\_V**

View summarizes event count by severity and event time.

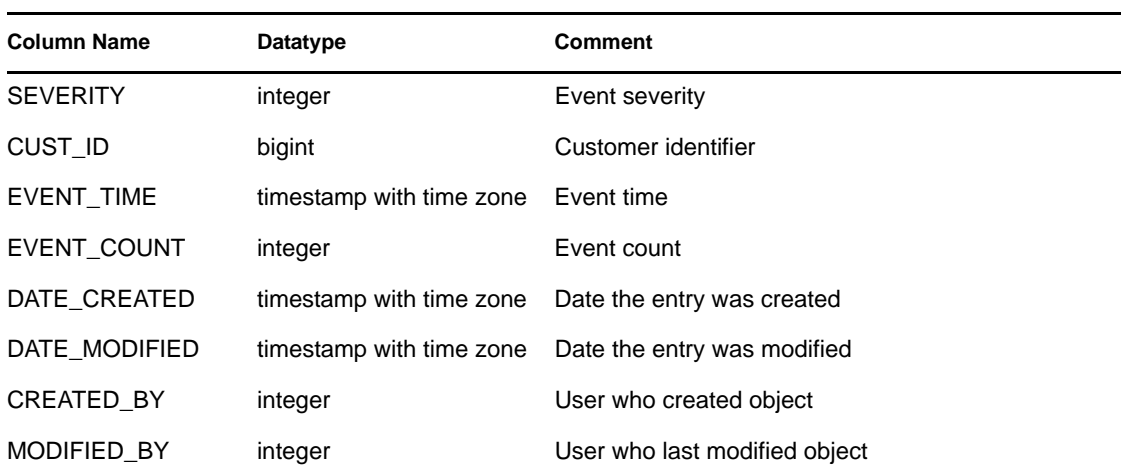

# **6.1.63 EVT\_SRC\_COLLECTOR\_RPT\_V**

View contains information about the Event Source Management configuration.

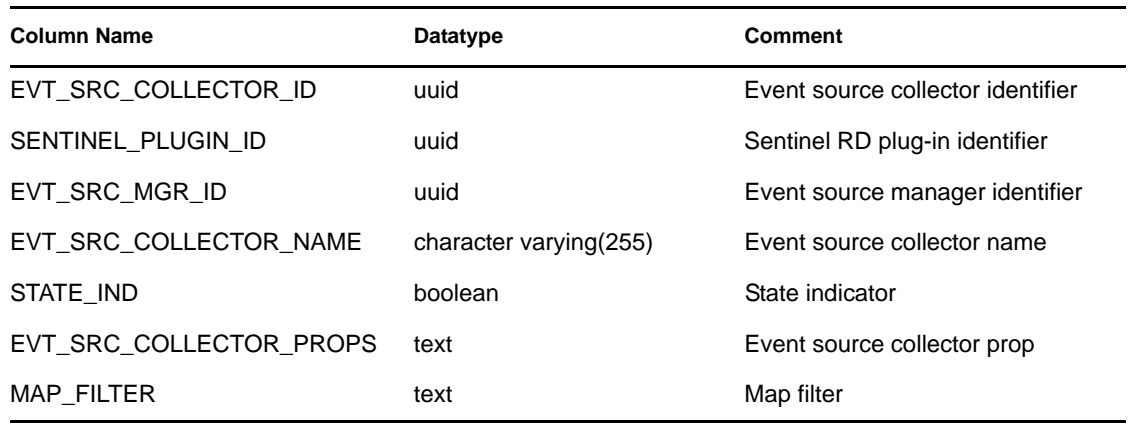

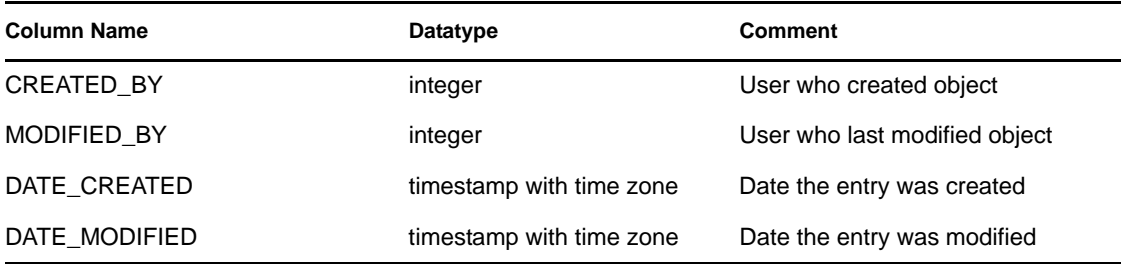

# **6.1.64 EVT\_SRC\_GRP\_RPT\_V**

View contains information about the Event Source Management configuration.

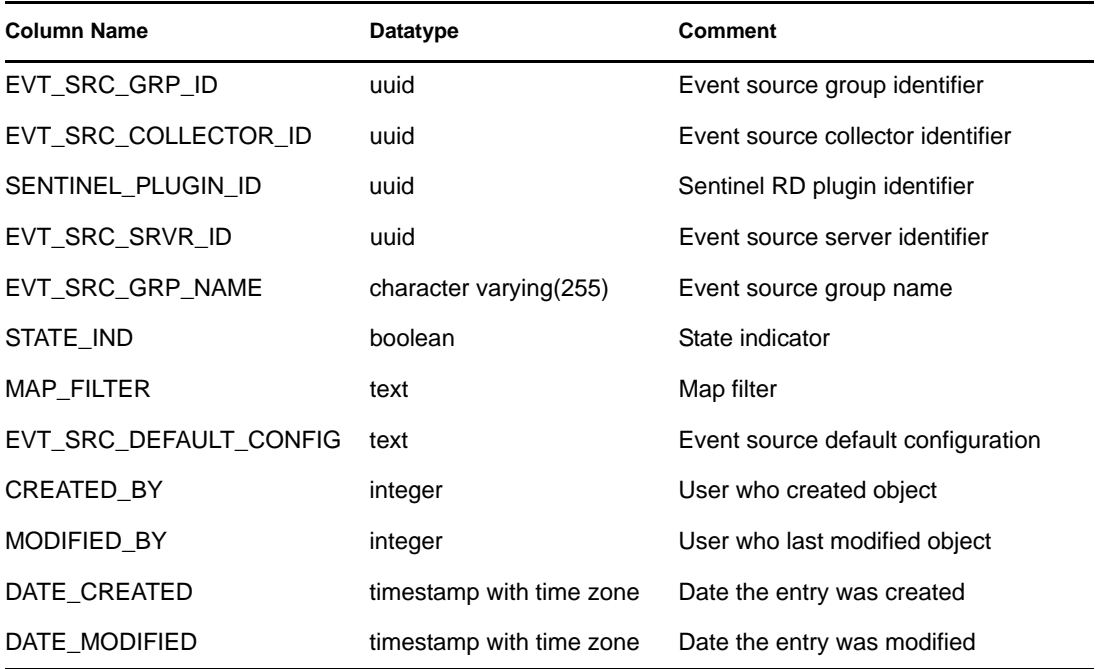

#### **6.1.65 EVT\_SRC\_MGR\_RPT\_V**

View contains information about the Event Source Management configuration.

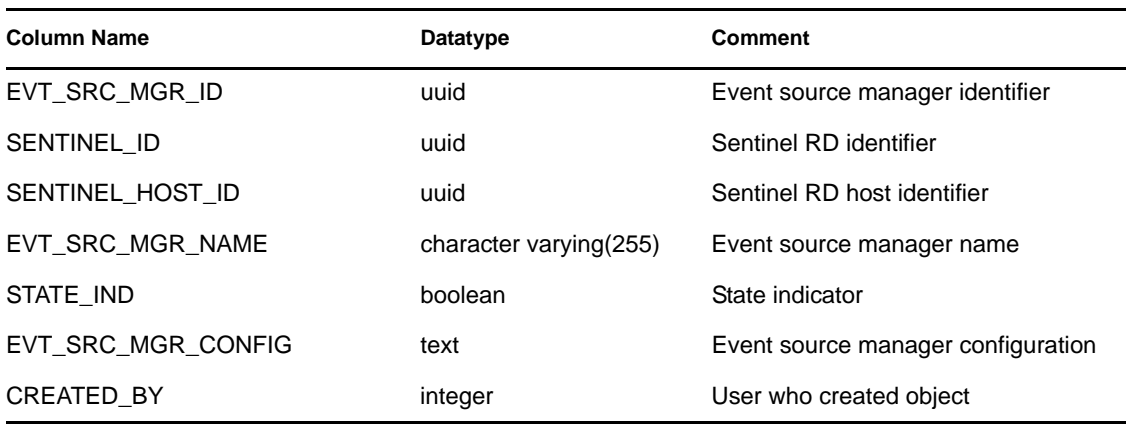

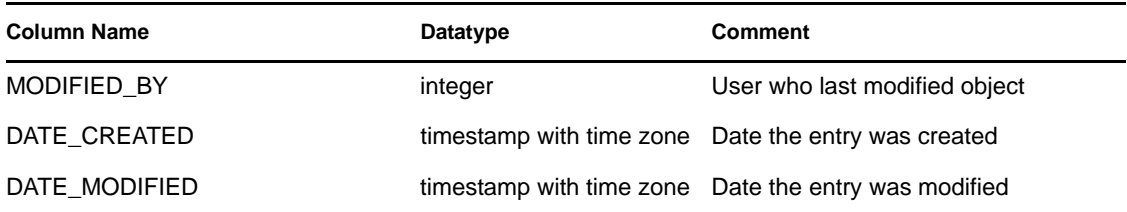

### **6.1.66 EVT\_SRC\_OFFSET\_RPT\_V**

View contains information about the Event Source Management configuration.

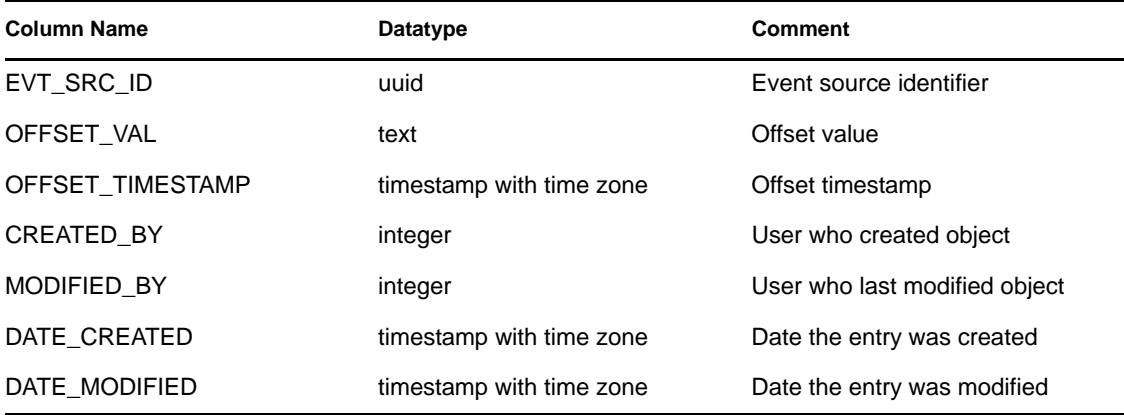

### **6.1.67 EVT\_SRC\_RPT\_V**

View contains information about the Event Source Management configuration.

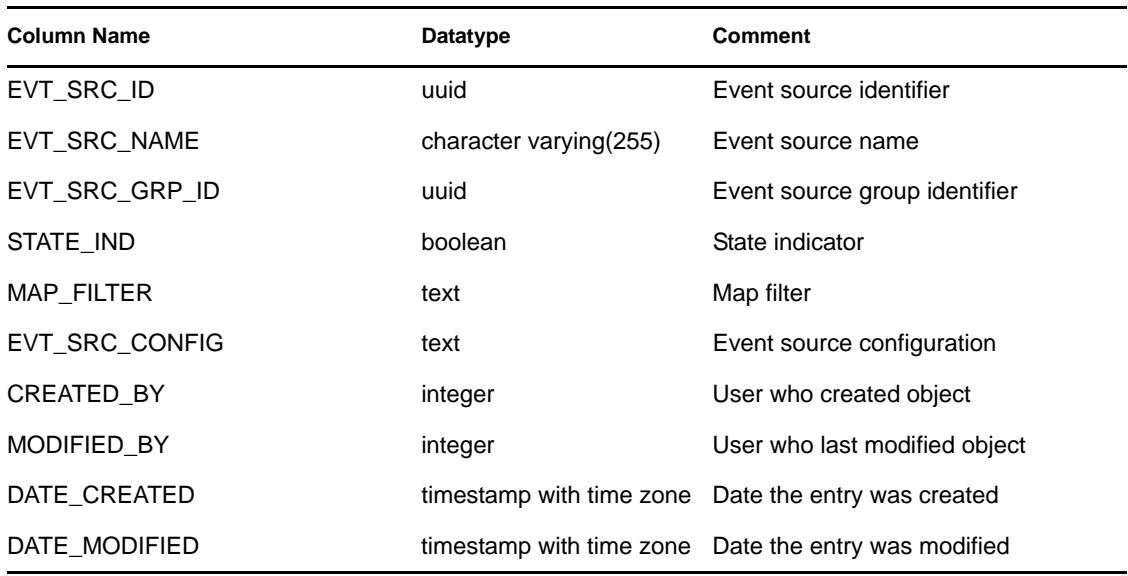

# **6.1.68 EVT\_SRC\_SMRY\_1\_RPT\_V**

View contains event source and destination summary information.

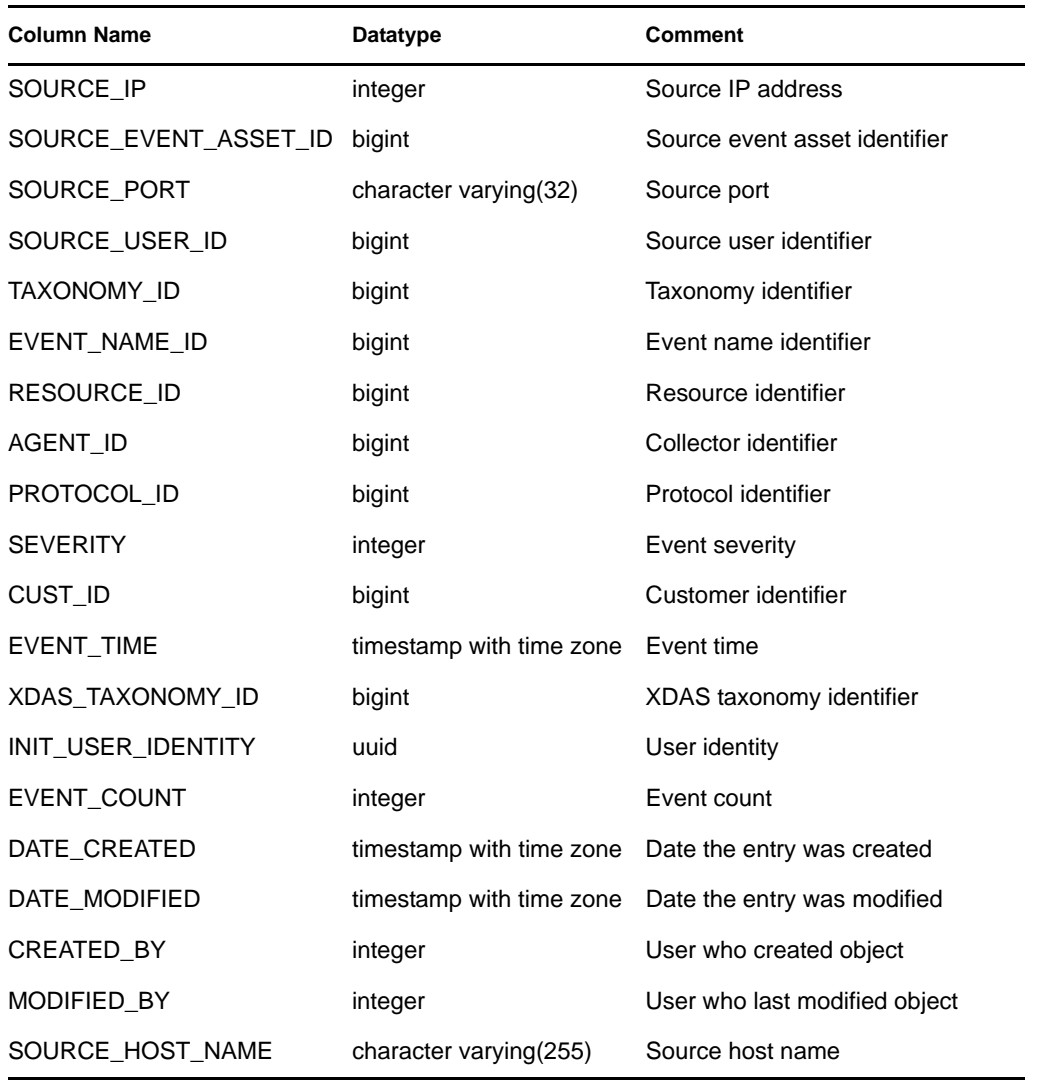

# **6.1.69 EVT\_SRC\_SRVR\_RPT\_V**

View contains information about the Event Source Management configuration.

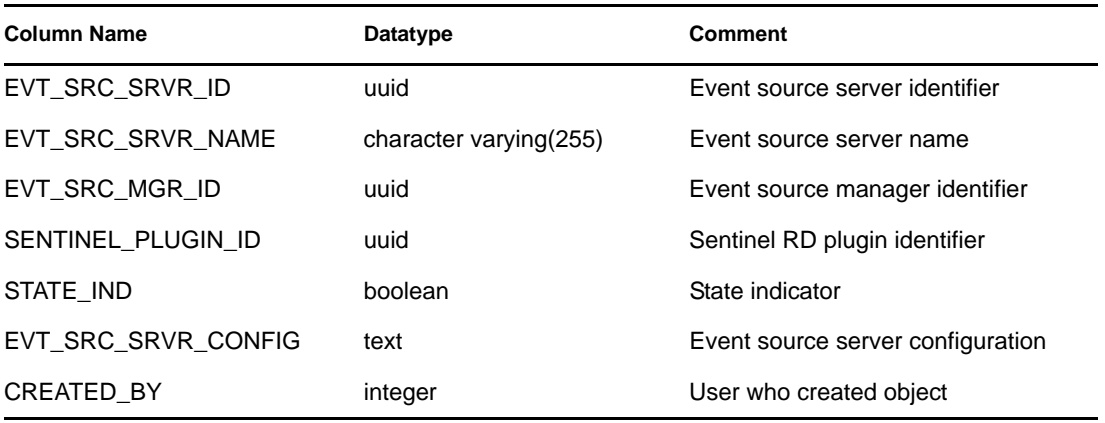

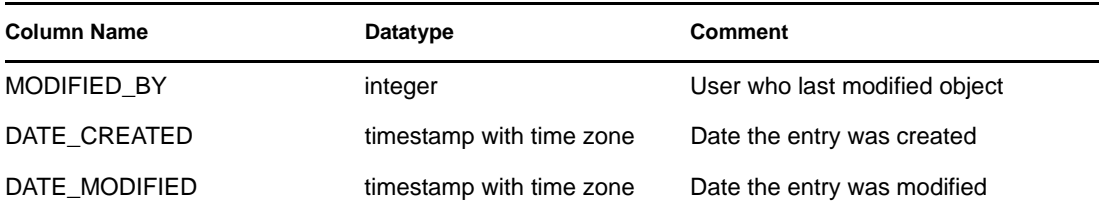

#### **6.1.70 EVT\_TXNMY\_RPT\_V**

View references EVT\_TXNMY table that stores event taxonomy information.

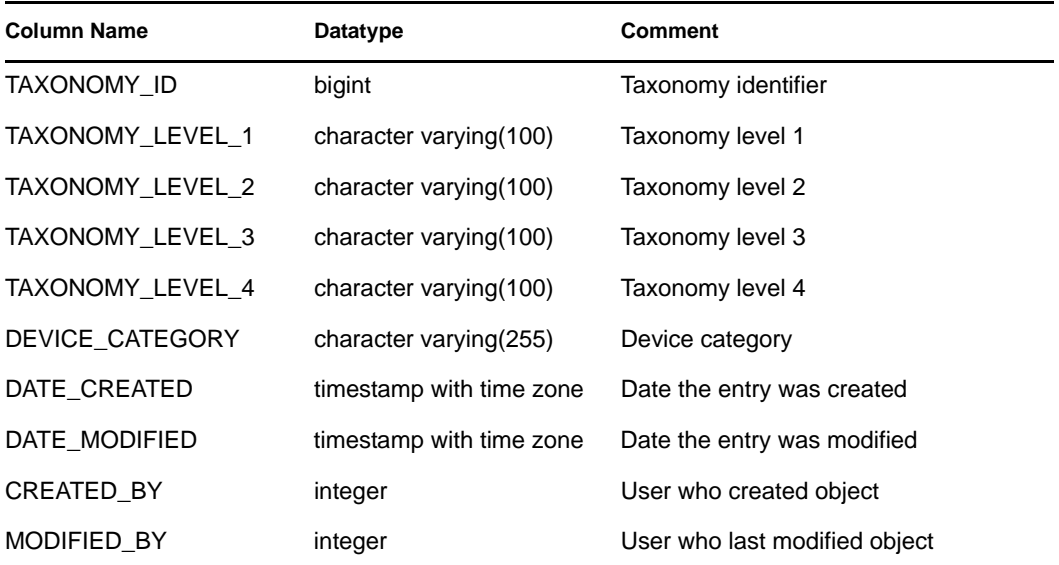

# **6.1.71 EVT\_USR\_RPT\_V**

View references EVT\_USR table that stores event user information.

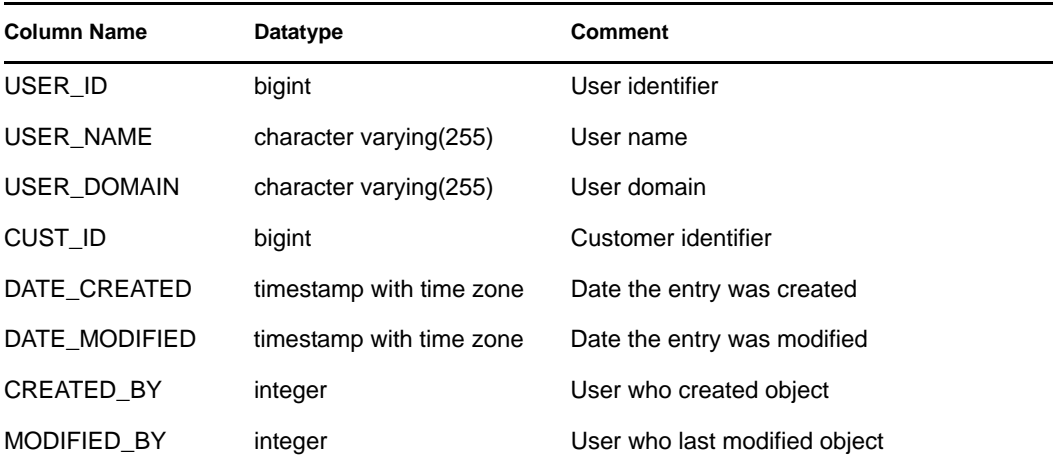

#### **6.1.72 EVT\_XDAS\_TXNMY\_RPT\_V**

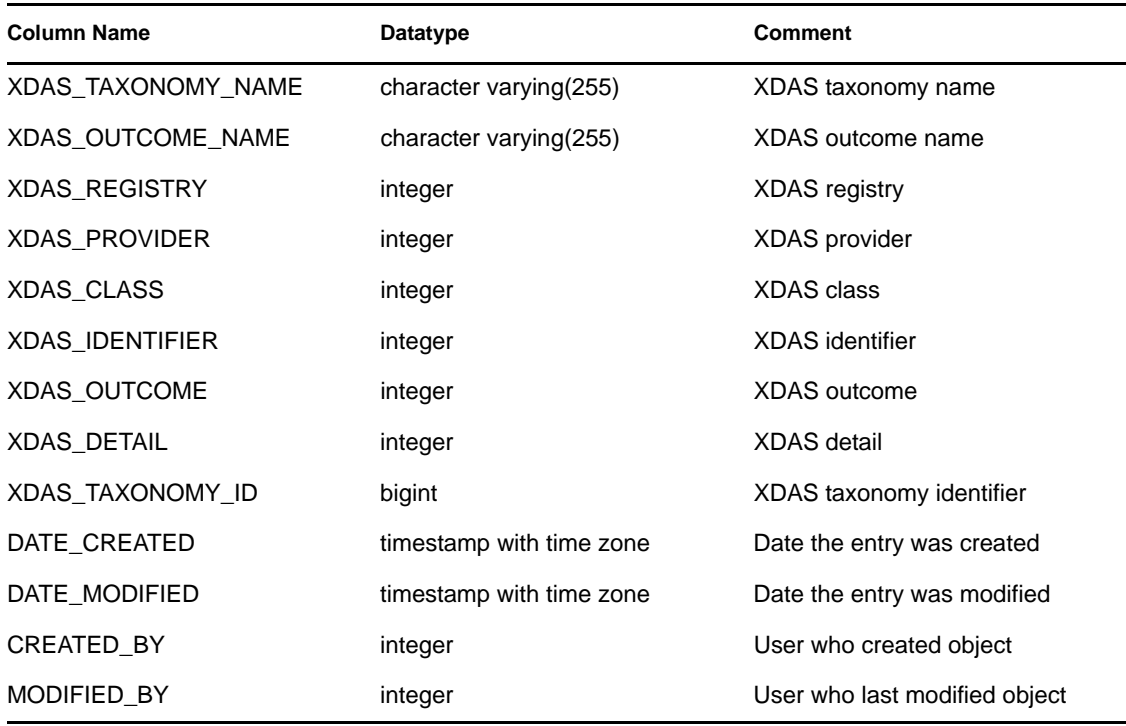

#### **6.1.73 EXTERNAL\_DATA\_RPT\_V**

View references EXTERNAL\_DATA table that stores external data.

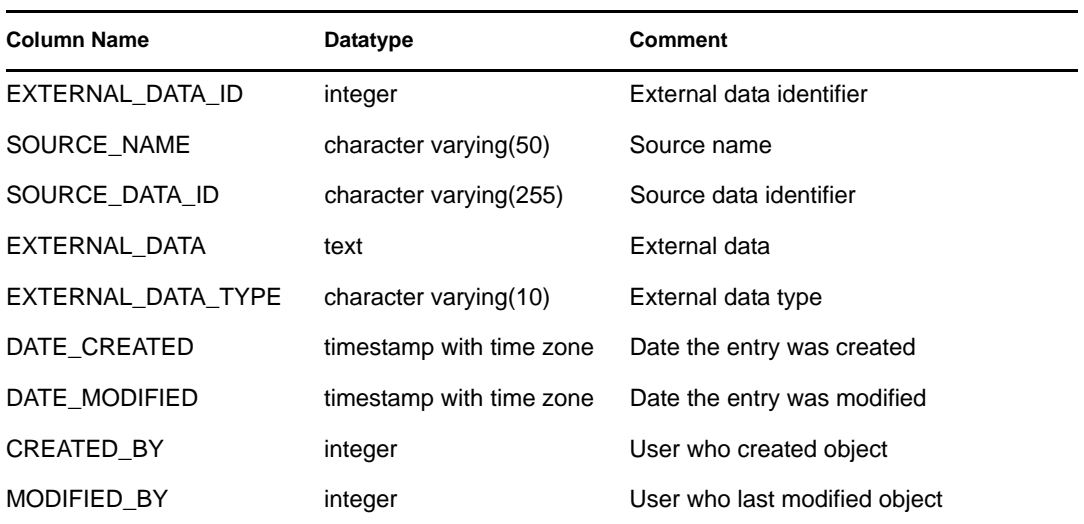

#### **6.1.74 HIST\_CORRELATED\_EVENTS\_RPT\_V (legacy view)**

This view is provided for backward compatibility. New report should use CORRELATED\_EVENTS\_RPT\_V1 instead.

# **6.1.75 HIST\_EVENTS\_RPT\_V (legacy view)**

This view is provided for backward compatibility. Sentinel RD reports should use EVENTS\_RPT\_V2 instead. Sentinel RD reports should use EVENTS\_RPT\_V3 instead.

#### **6.1.76 IMAGES\_RPT\_V**

View references IMAGES table that stores system overview image information.

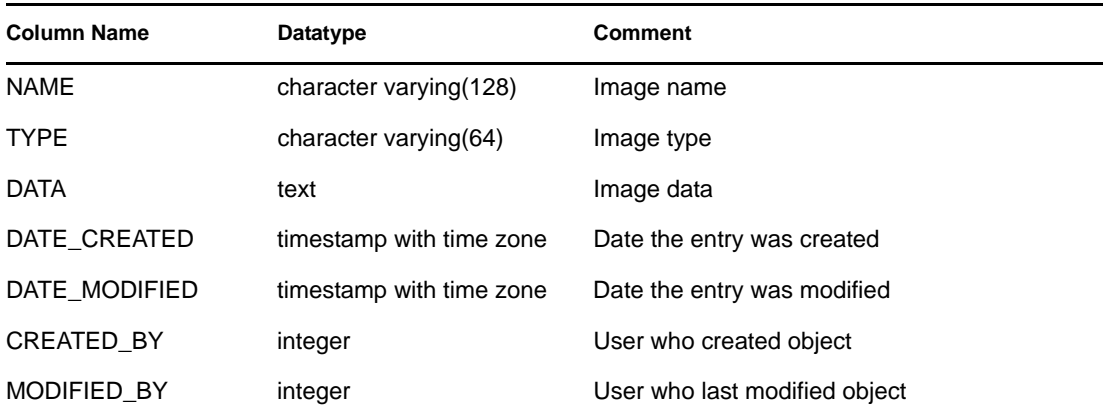

#### **6.1.77 INCIDENTS\_ASSETS\_RPT\_V**

View references INCIDENTS\_ASSETS table that stores information about the assets that makeup incidents created in the Sentinel RD Console.

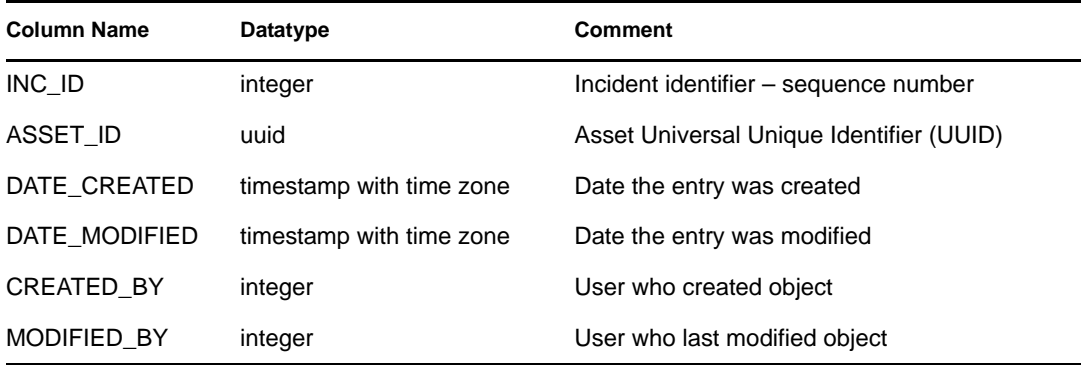

#### **6.1.78 INCIDENTS\_EVENTS\_RPT\_V**

View references INCIDENTS\_EVENTS table that stores information about the events that makeup incidents created in the Sentinel RD Console.

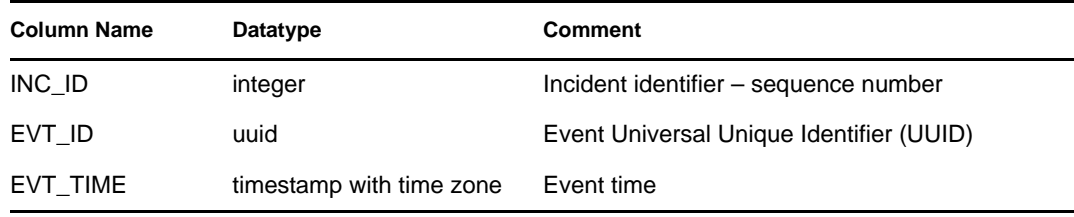
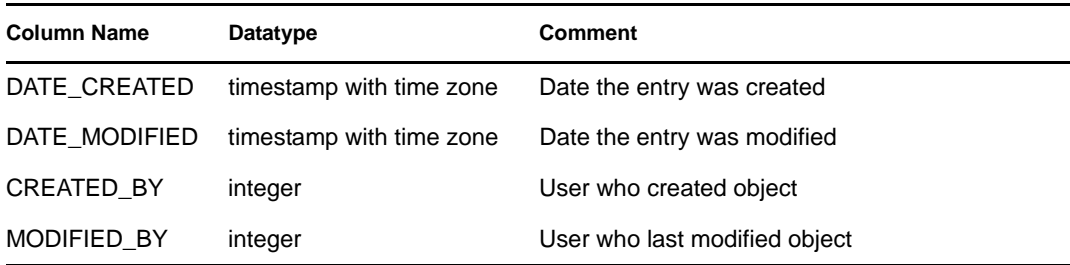

#### **6.1.79 INCIDENTS\_RPT\_V**

View references INCIDENTS table that stores information describing the details of incidents created in the Sentinel RD Console.

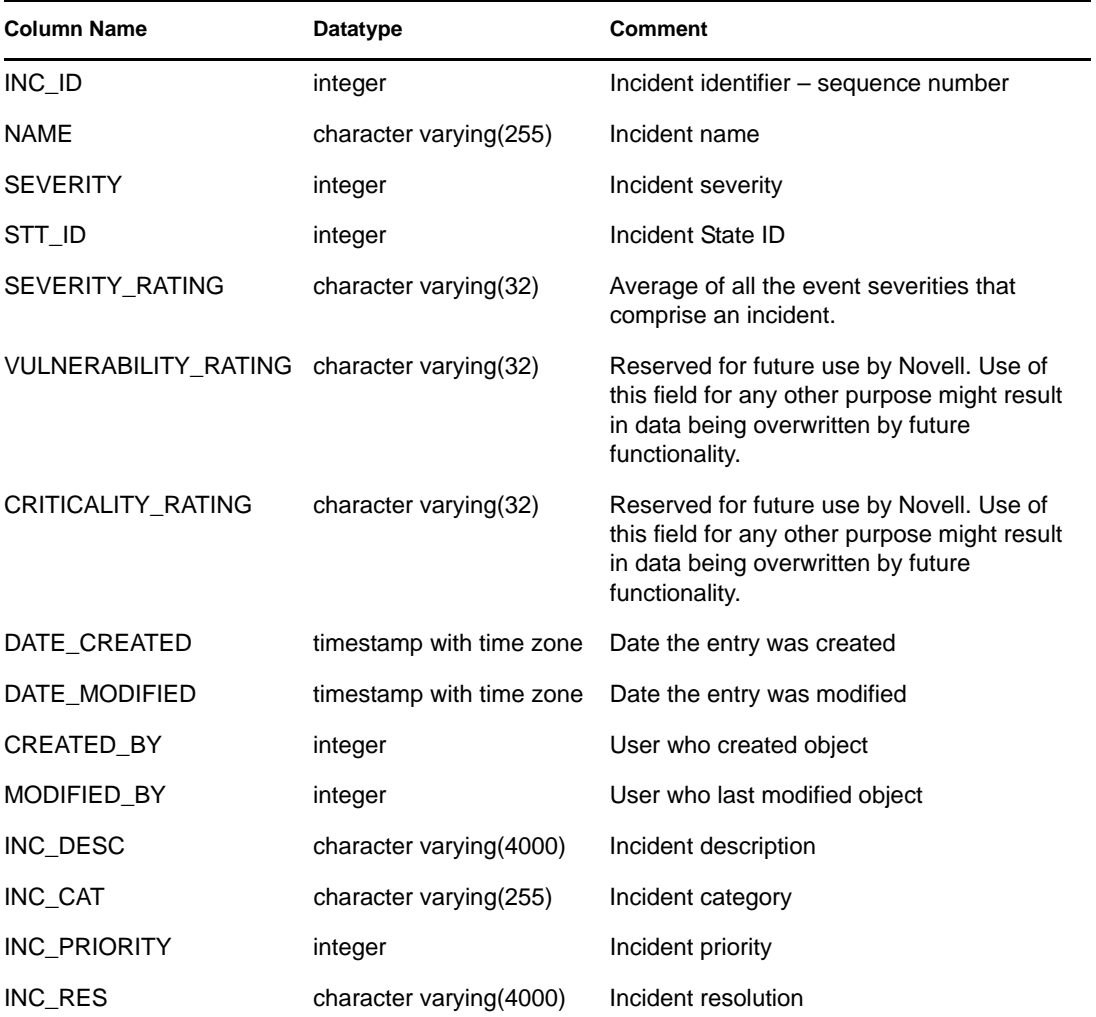

#### **6.1.80 INCIDENTS\_VULN\_RPT\_V**

View references INCIDENTS\_VULN table that stores information about the vulnerabilities that makeup incidents created in the Sentinel RD Console.

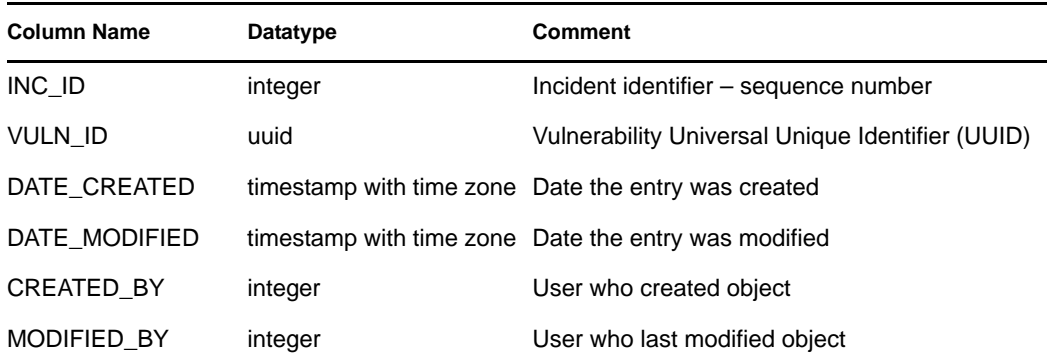

#### **6.1.81 L\_STAT\_RPT\_V**

View references L\_STAT table that stores statistical information.

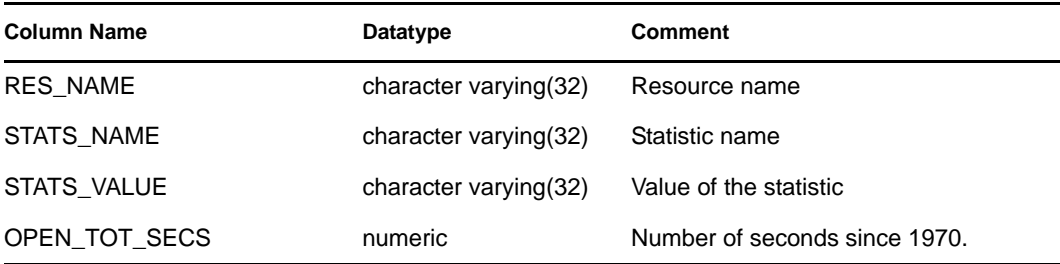

#### **6.1.82 LOGS\_RPT\_V**

View references LOGS\_RPT table that stores logging information.

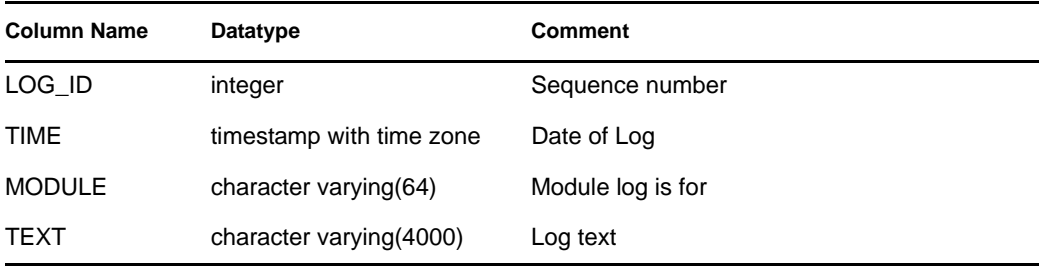

#### **6.1.83 MSSP\_ASSOCIATIONS\_V**

View references MSSP\_ASSOCIATIONS table that associates an number key in one table to a UUID in another table.

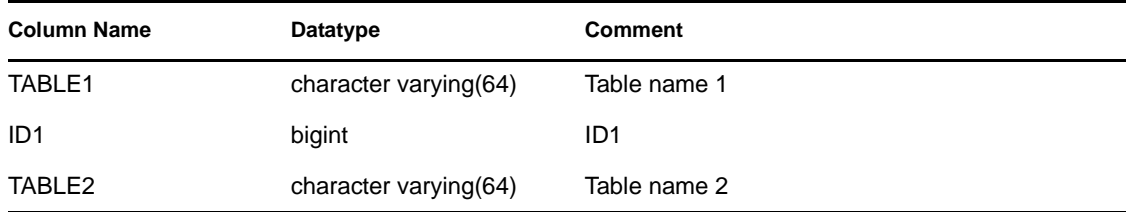

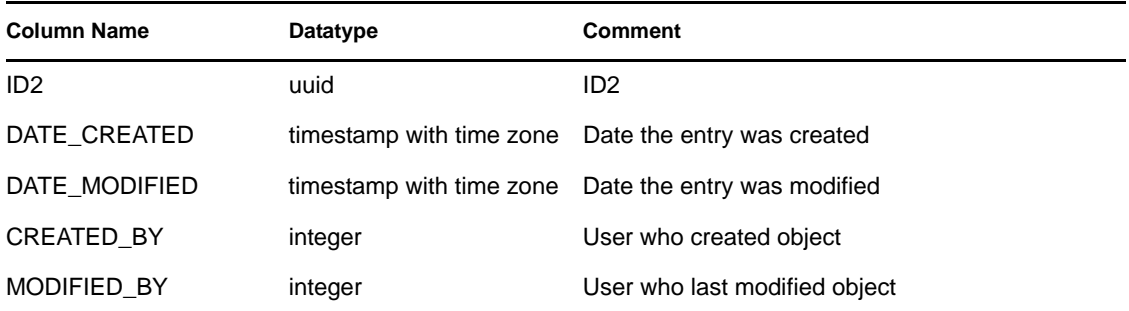

#### **6.1.84 NETWORK\_IDENTITY\_RPT\_V**

View references NETWORK\_IDENTITY\_LKUP table that stores asset network identity information.

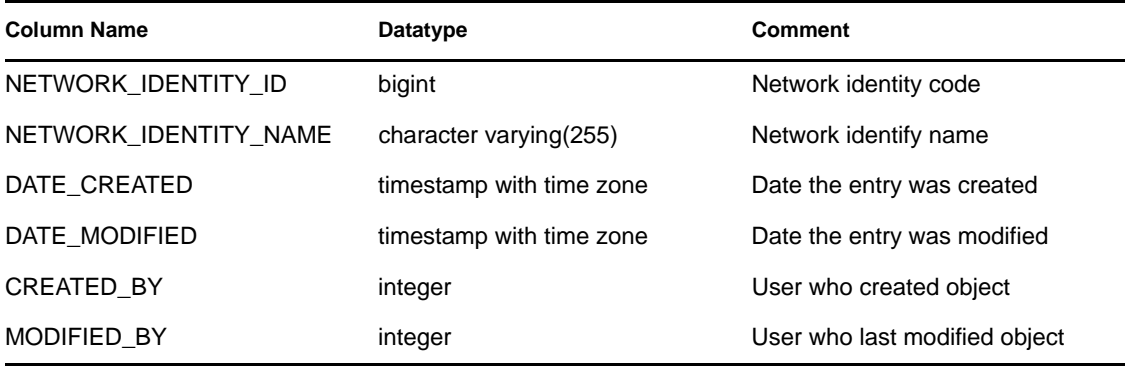

#### **6.1.85 ORGANIZATION\_RPT\_V**

View references ORGANIZATION table that stores organization (asset) information.

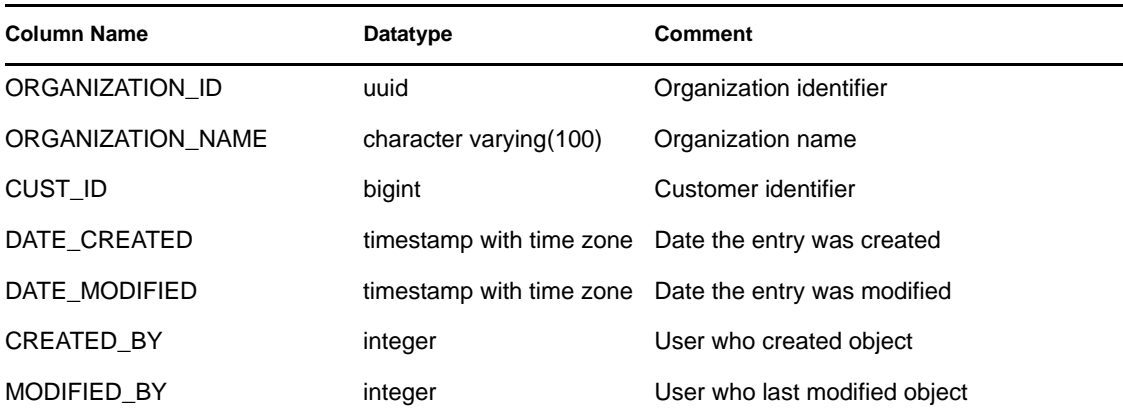

#### **6.1.86 PERSON\_RPT\_V**

View references PERSION table that stores personal (asset) information.

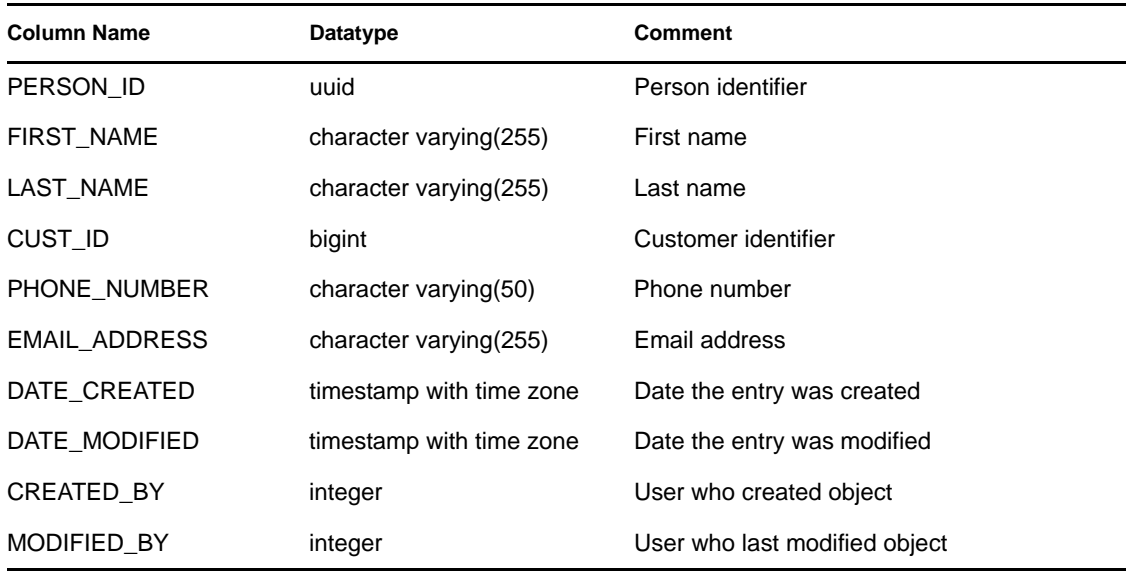

#### **6.1.87 PHYSICAL\_ASSET\_RPT\_V**

View references PHYSICAL\_ASSET table that stores physical asset information.

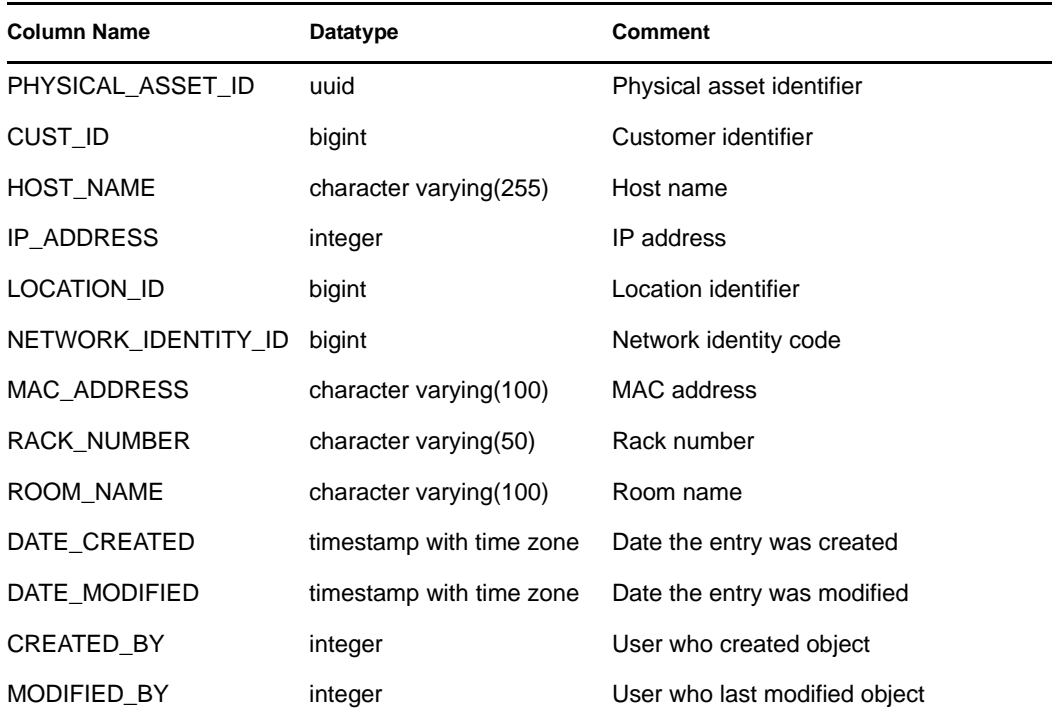

#### **6.1.88 PRODUCT\_RPT\_V**

View references PRDT table that stores asset product information.

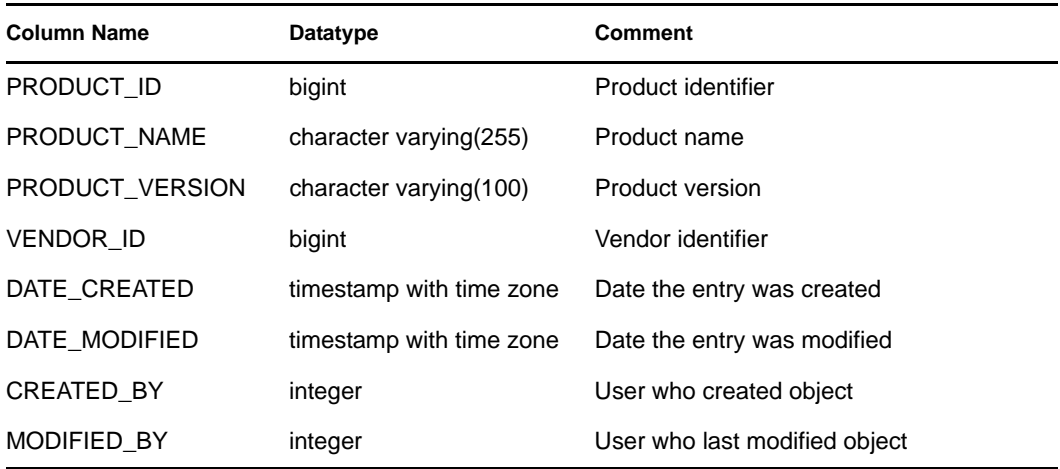

#### **6.1.89 ROLE\_RPT\_V**

View references ROLE\_LKUP table that stores user role (asset) information.

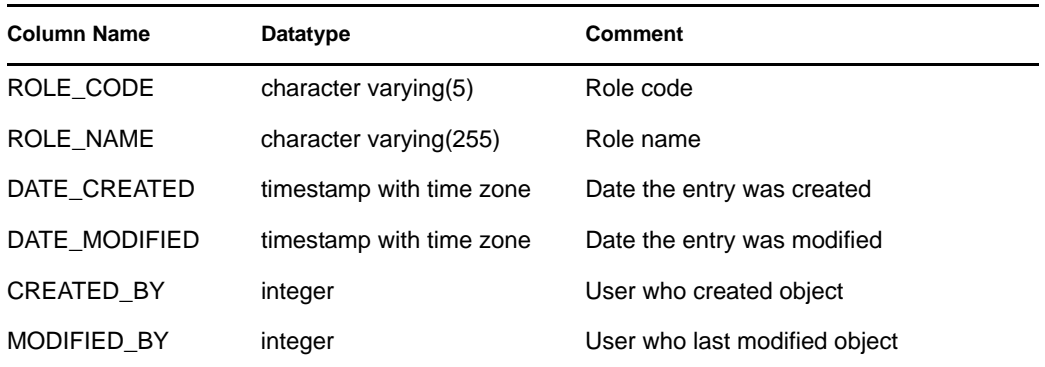

#### **6.1.90 RPT\_LABELS\_RPT\_V**

View contains report label translations.

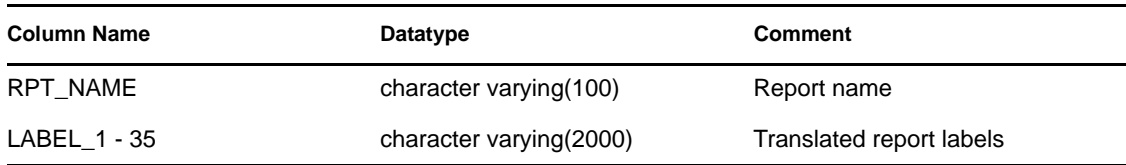

#### **6.1.91 SENSITIVITY\_RPT\_V**

View references SENSITIVITY\_LKUP table that stores asset sensitivity information.

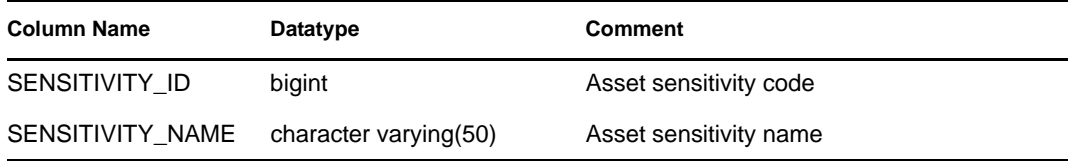

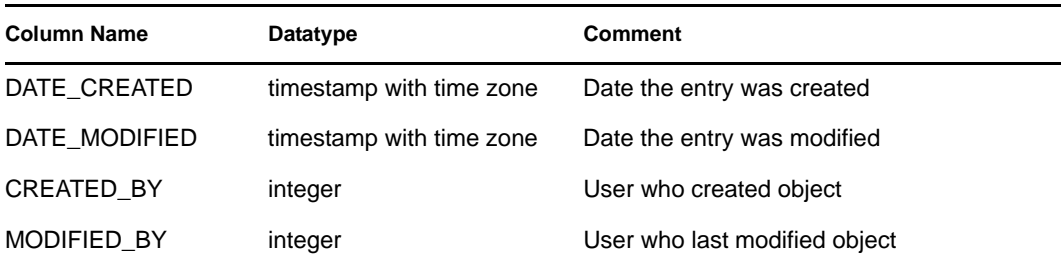

#### **6.1.92 SENTINEL\_HOST\_RPT\_V**

View contains data used internally by Sentinel RD.

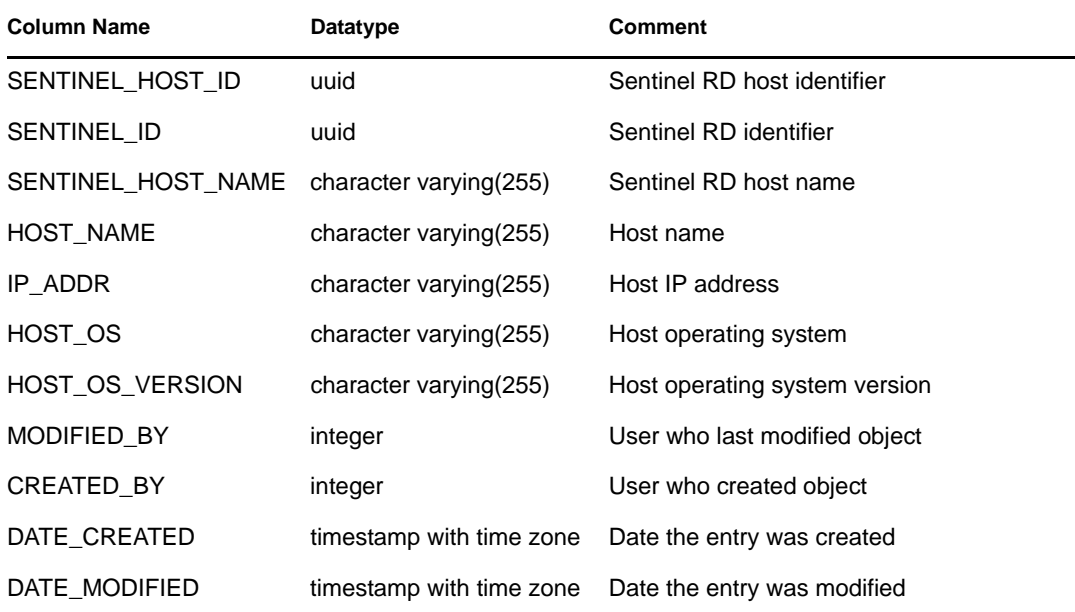

#### **6.1.93 SENTINEL\_PLUGIN\_RPT\_V**

View contains data used internally by Sentinel RD.

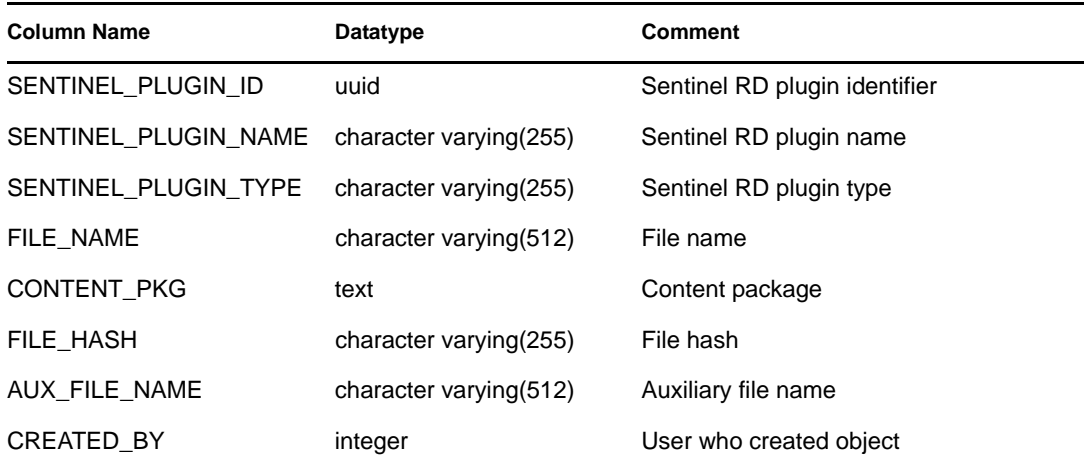

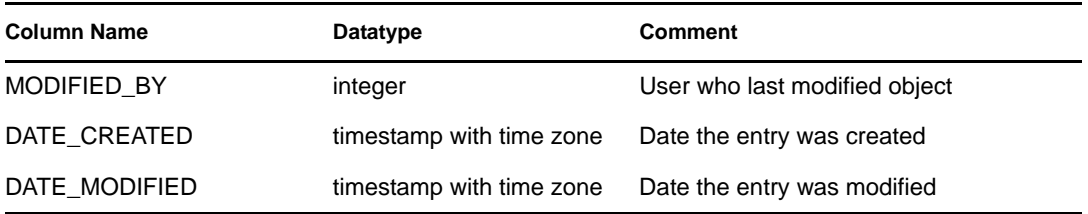

#### **6.1.94 SENTINEL\_RPT\_V**

View contains data used internally by Sentinel RD.

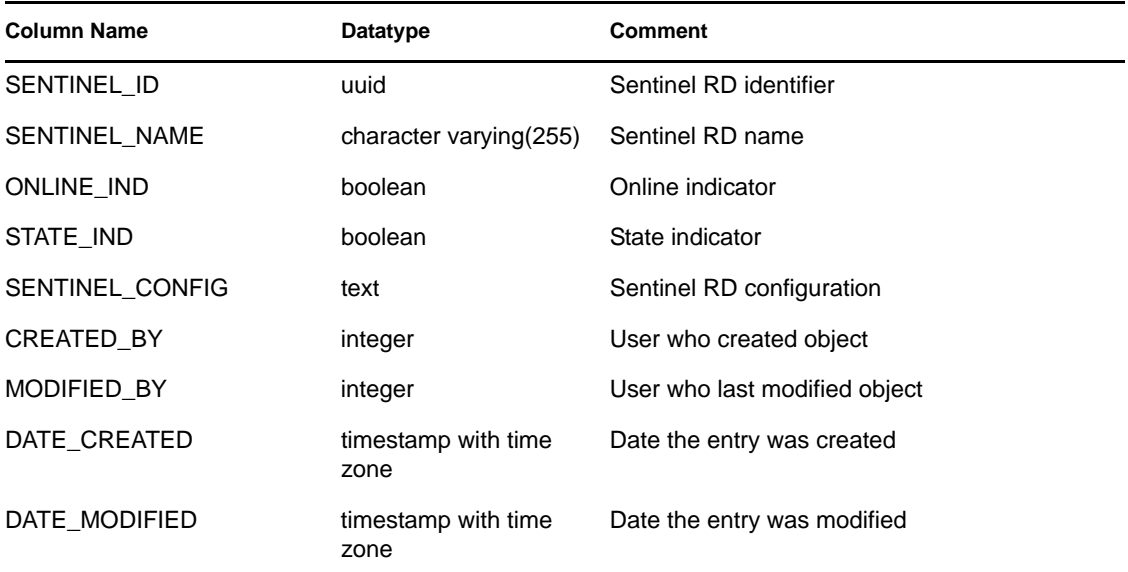

### **6.1.95 STATES\_RPT\_V**

View references STATES table that stores definitions of states defined by applications or context.

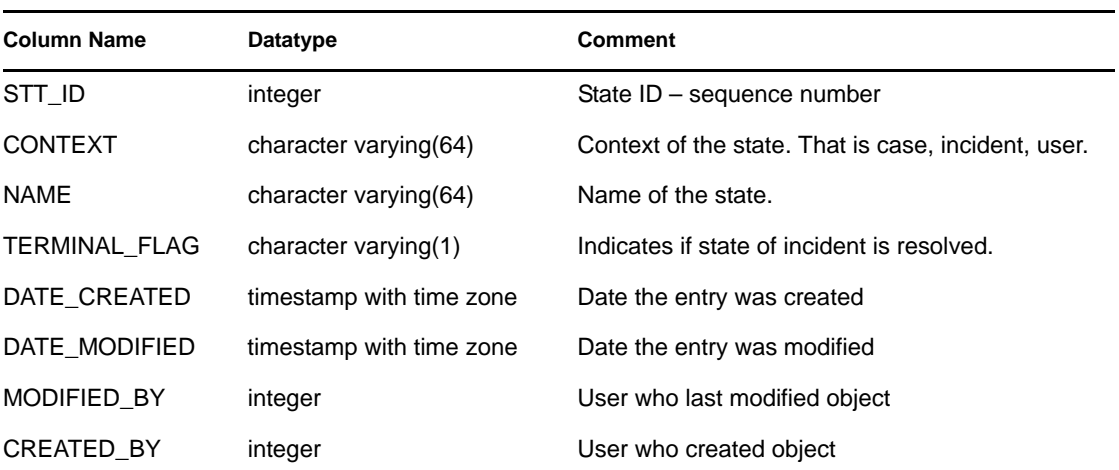

#### **6.1.96 UNASSIGNED\_INCIDENTS\_RPT\_V**

View references CASES and INCIDENTS tables to report on unassigned cases.

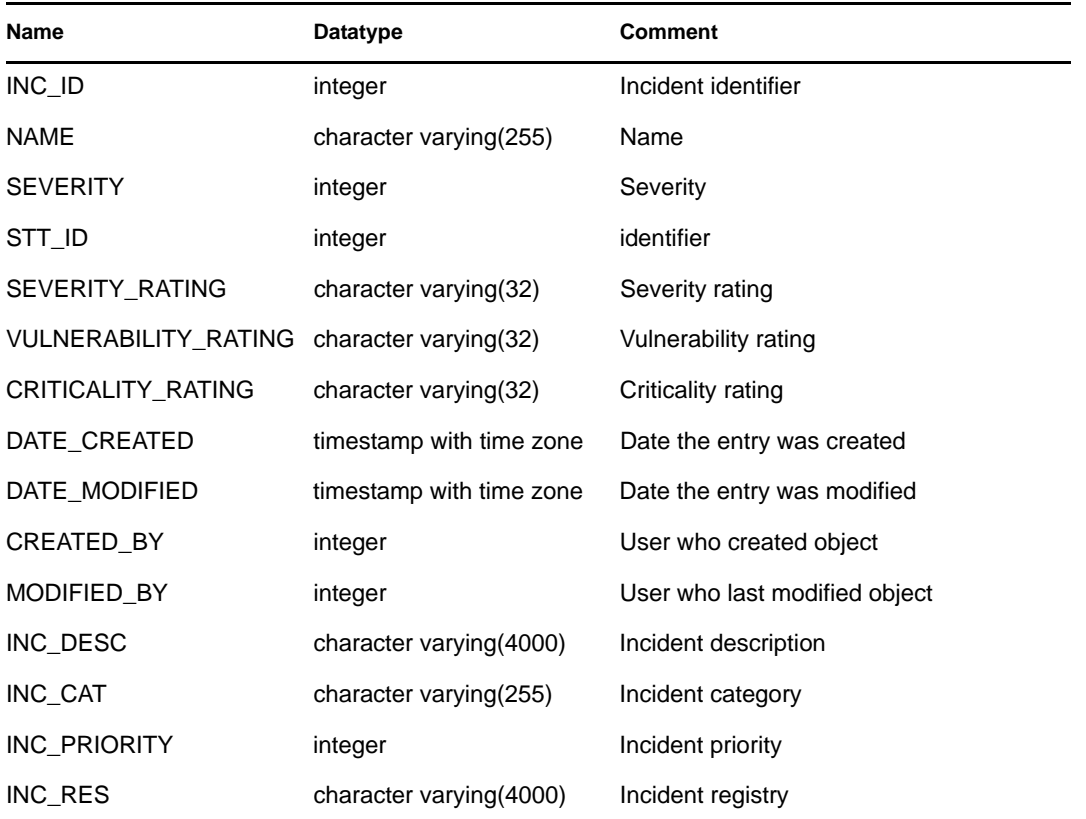

#### **6.1.97 USERS\_RPT\_V**

View references USERS table that lists all users of the application. The users will also be created as database users to accommodate timestamp with time zone 3rd party reporting tools.

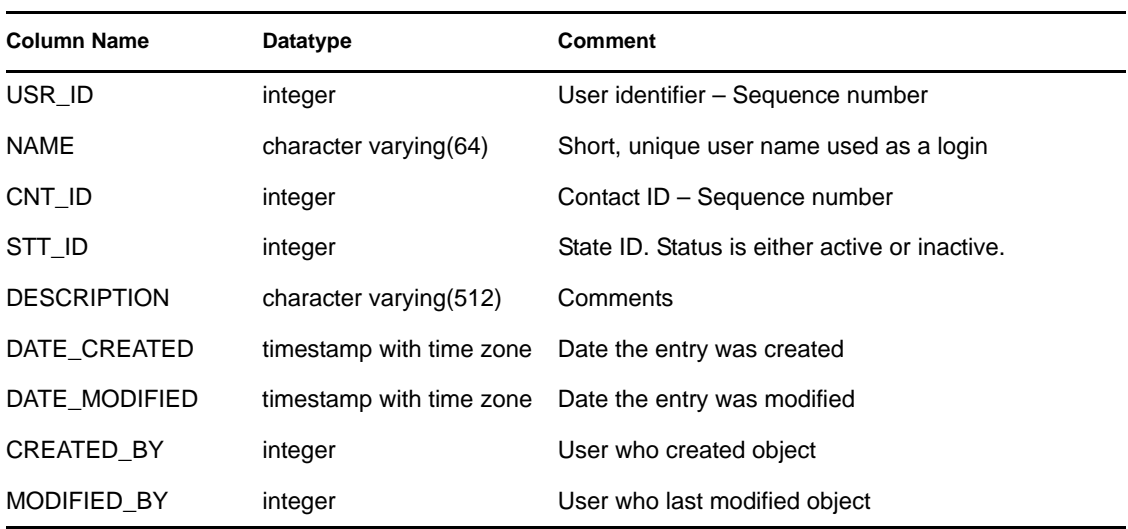

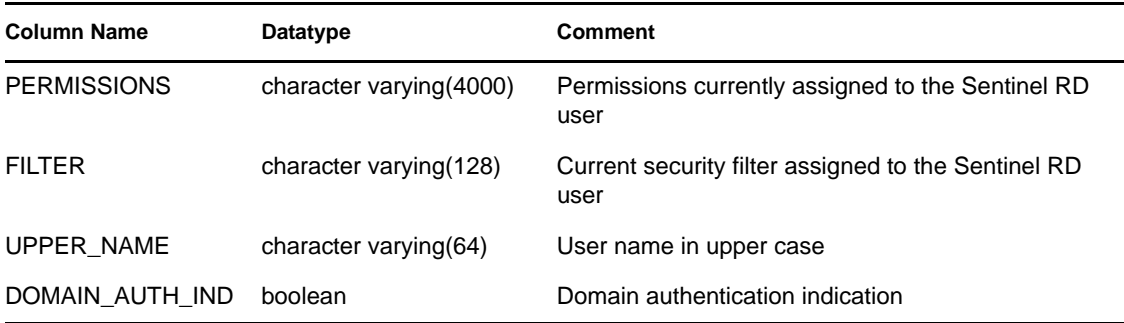

#### **6.1.98 USR\_ACCOUNT\_RPT\_V**

View contains user account information from an identity management system.

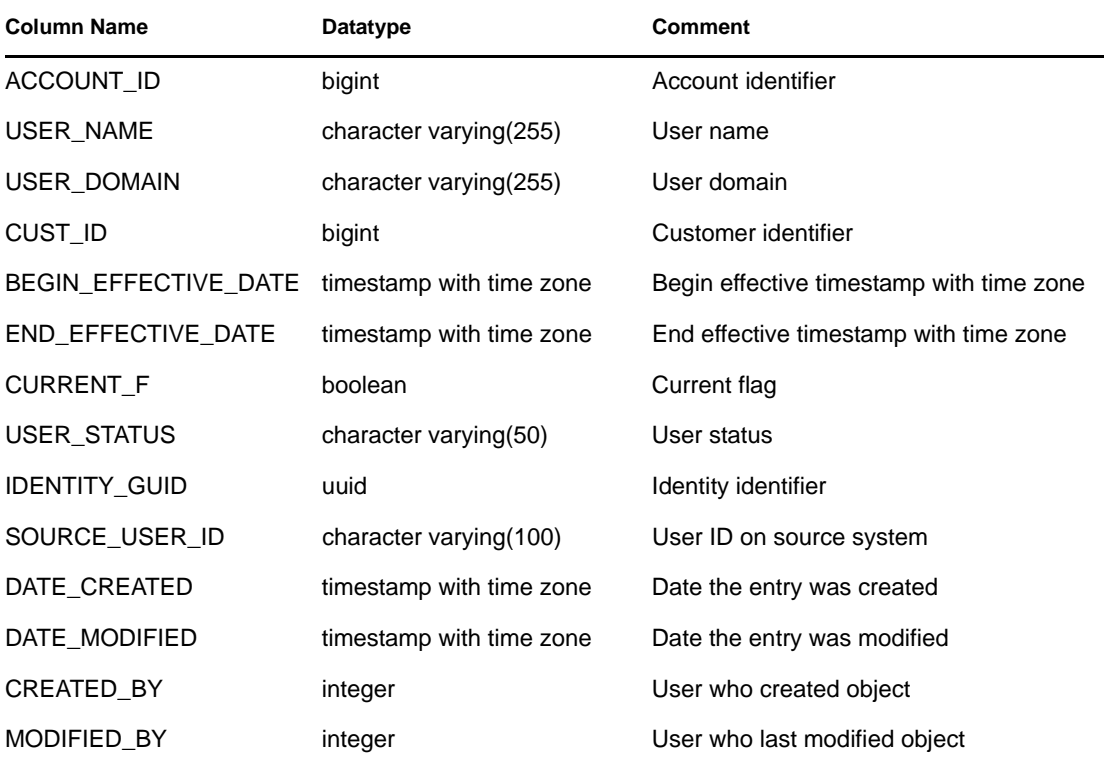

#### **6.1.99 USR\_IDENTITY\_EXT\_ATTR\_RPT\_V**

View contains extended attributes information from an identity management system, including name value pairs in the ATTRIBUTE\_NAME and ATTRIBUTE\_VALUE columns.

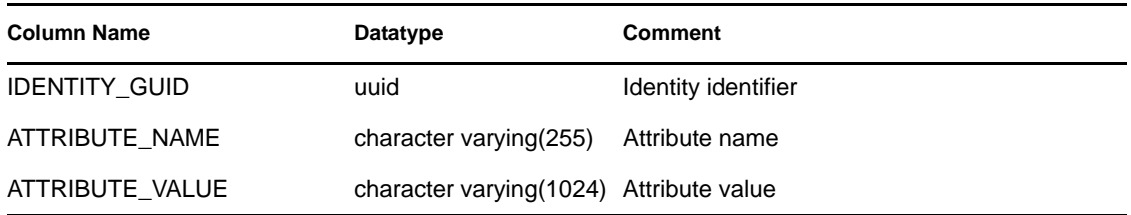

#### **6.1.100 USR\_IDENTITY\_RPT\_V**

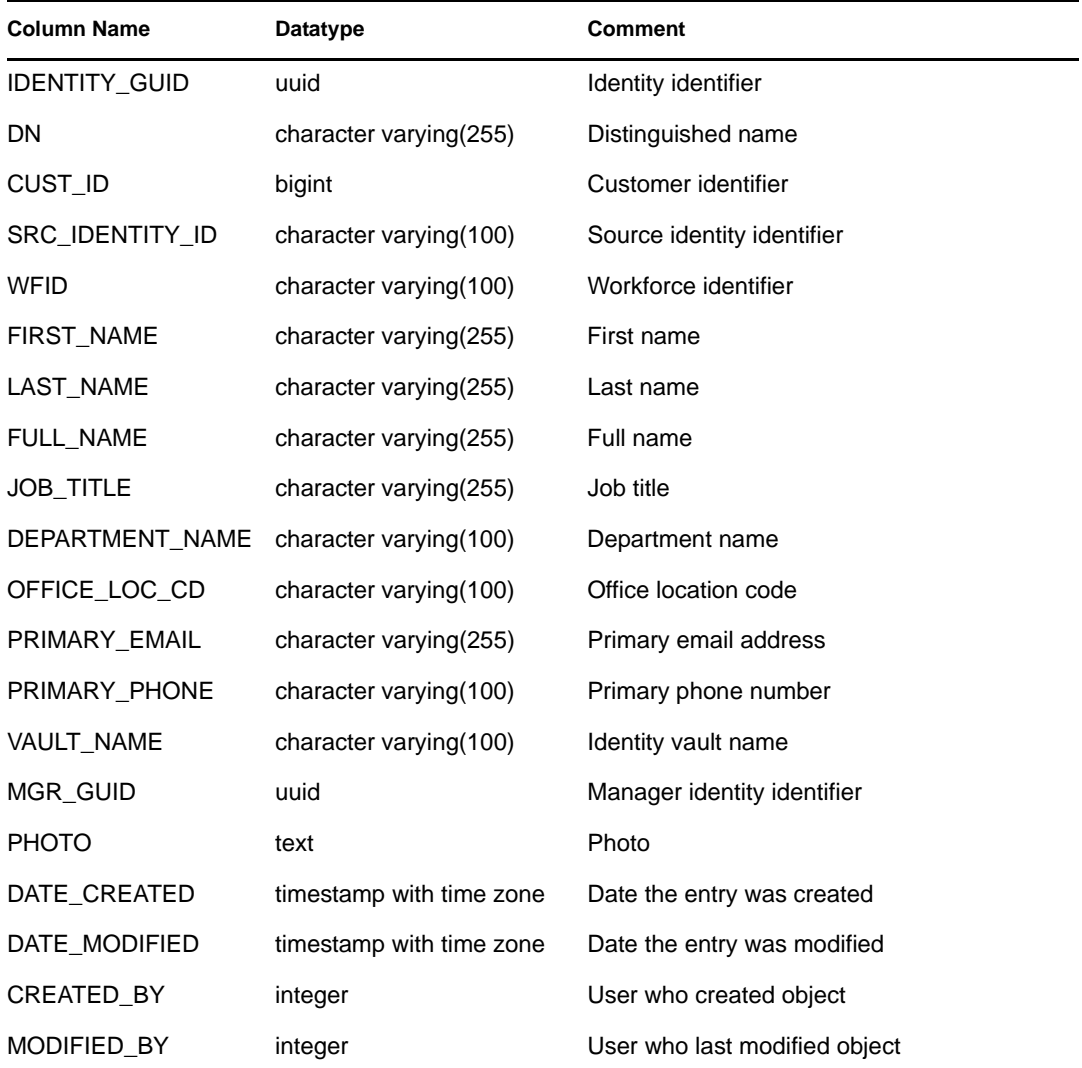

View contains user identity information from an identity management system.

#### **6.1.101 VENDOR\_RPT\_V**

View references VNDR table that stores information about asset product vendors.

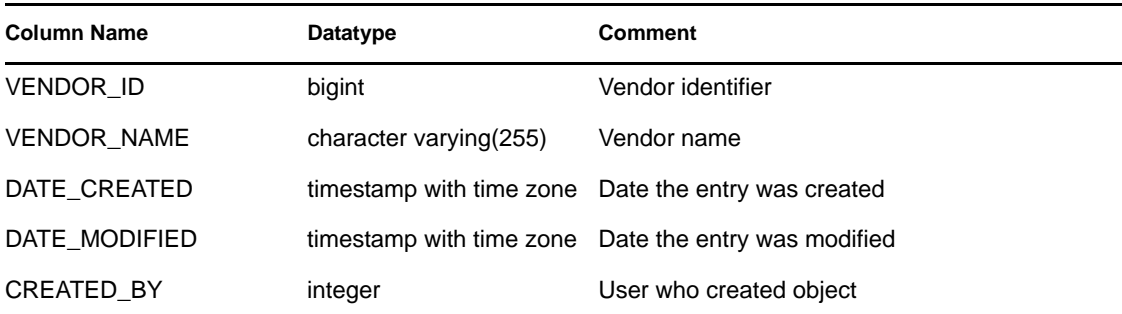

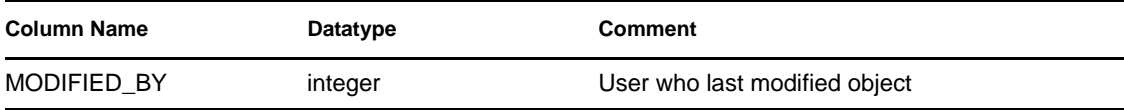

#### **6.1.102 VULN\_CALC\_SEVERITY\_RPT\_V**

View references VULN\_RSRC and VULN to calculate eSecurity vulnerability severity rating base on current vulnerabilities.

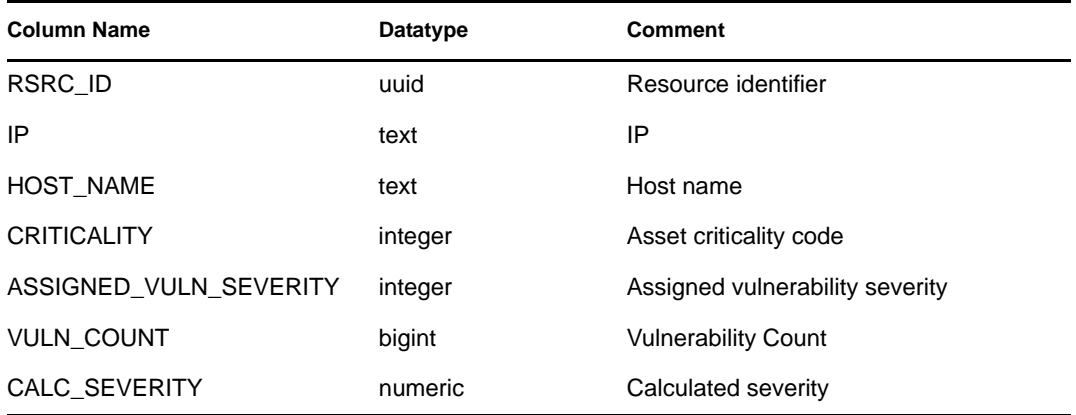

#### **6.1.103 VULN\_CODE\_RPT\_V**

View references VULN\_CODE table that stores industry assigned vulnerability codes such as Mitre's CVEs and CANs.

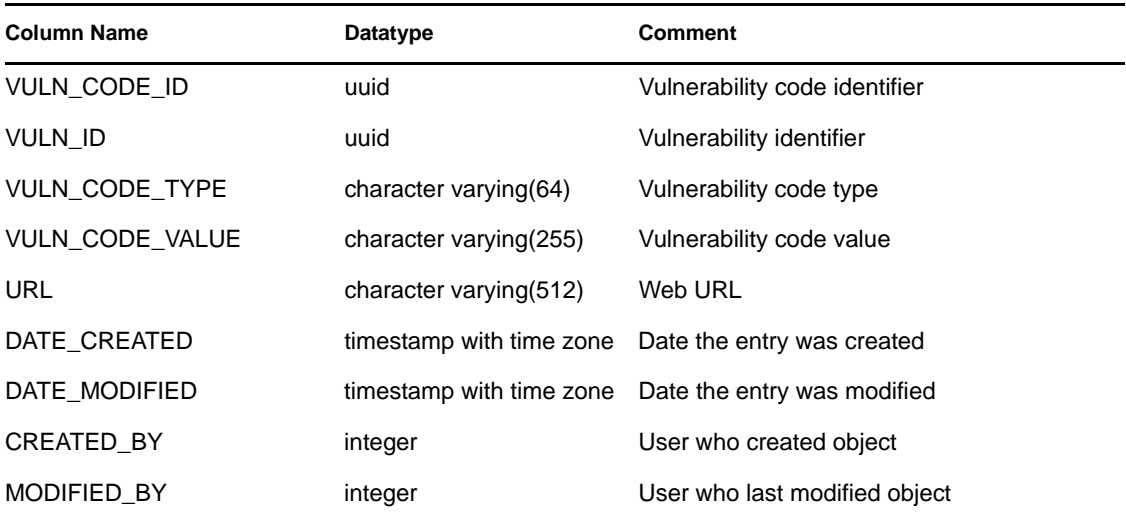

#### **6.1.104 VULN\_INFO\_RPT\_V**

View references VULN\_INFO table that stores additional information reported during a scan.

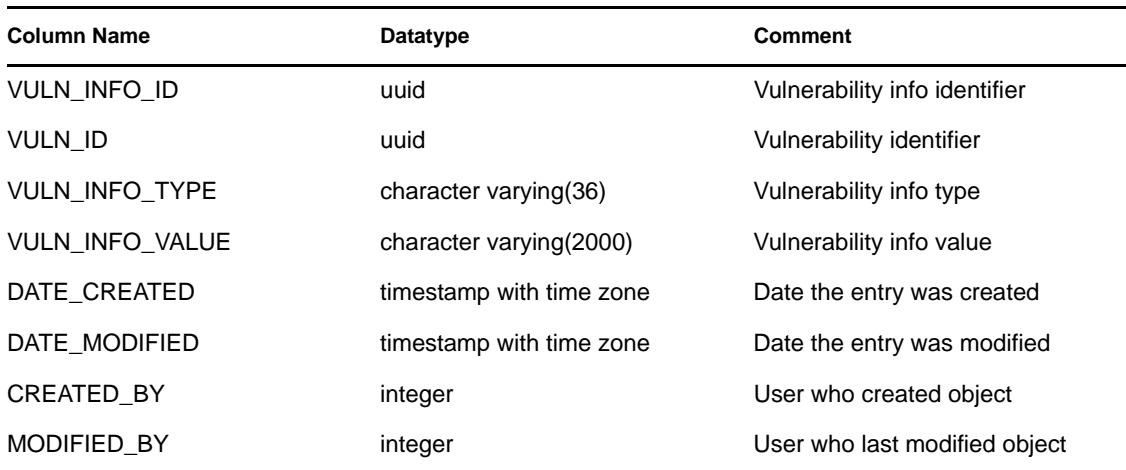

#### **6.1.105 VULN\_RPT\_V**

View references VULN table that stores information of scanned system. Each scanner will have its own entry for each system.

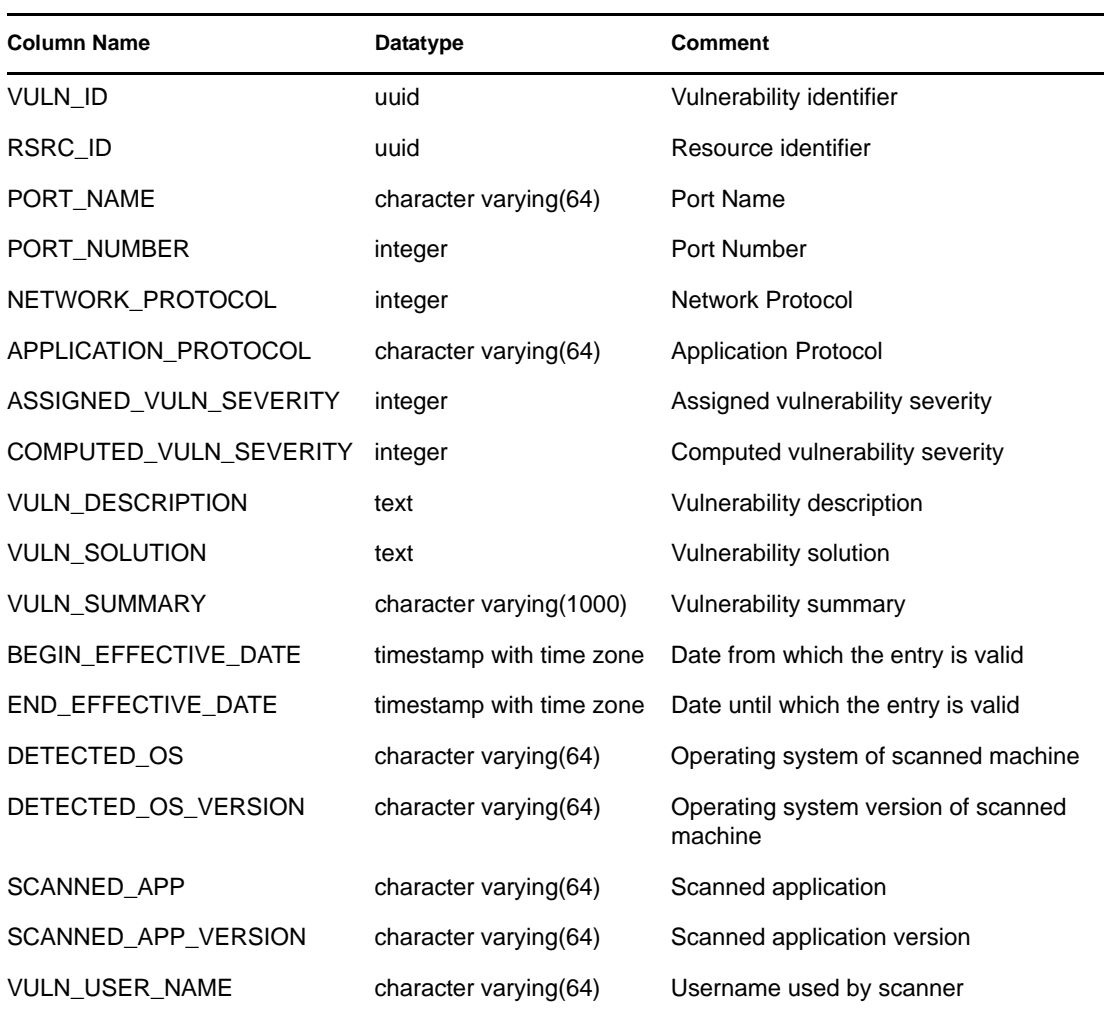

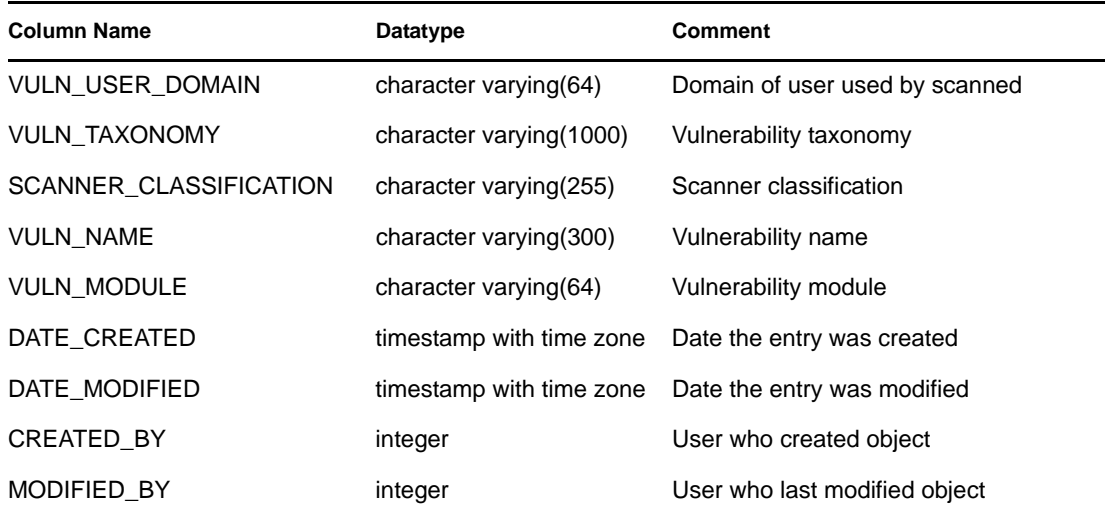

#### **6.1.106 VULN\_RSRC\_RPT\_V**

View references VULN\_RSRC table that stores each resource scanned for a particular scan.

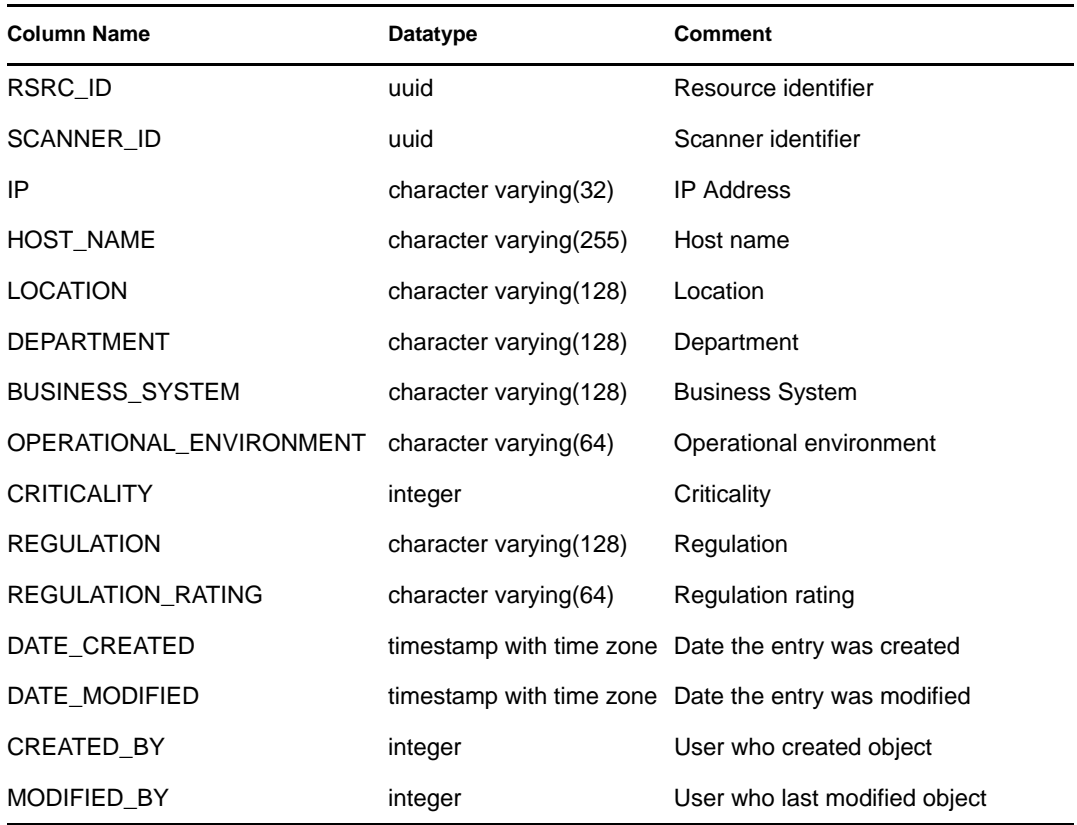

#### **6.1.107 VULN\_RSRC\_SCAN\_RPT\_V**

View references VULN\_RSRC\_SCAN table that stores each resource scanned for a particular scan.

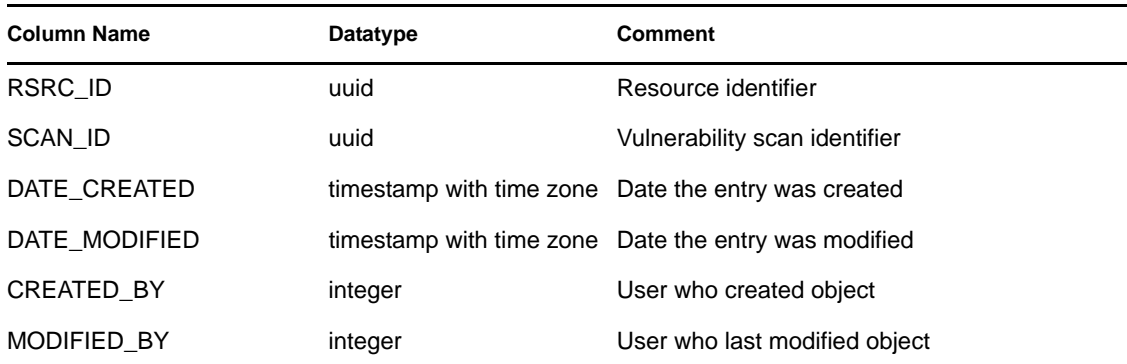

#### **6.1.108 VULN\_SCAN\_RPT\_V**

View references table that stores information pertaining to scans.

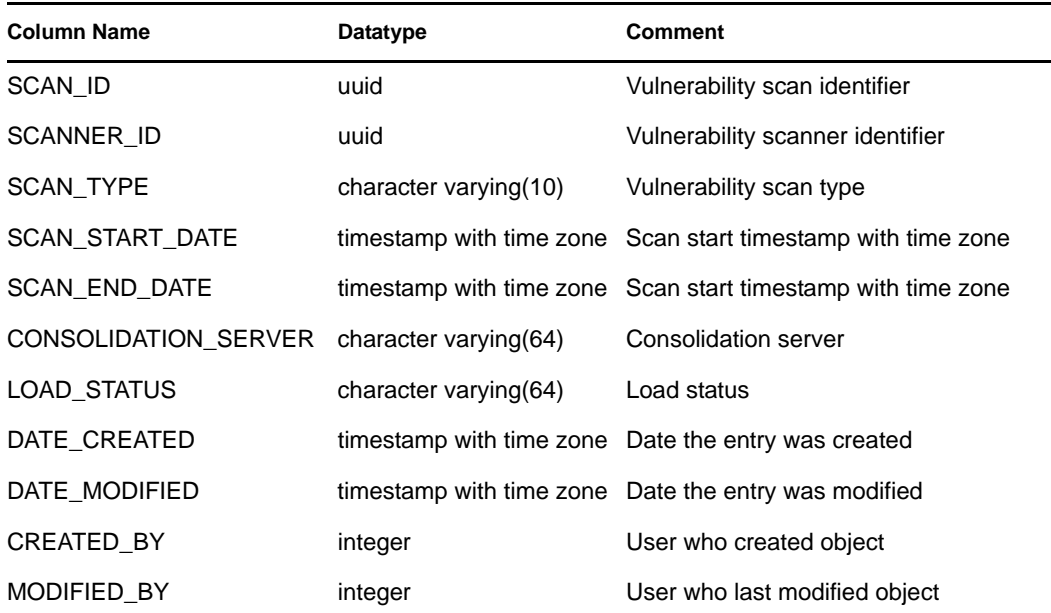

#### **6.1.109 VULN\_SCAN\_VULN\_RPT\_V**

View references VULN\_SCAN\_VULN table that stores vulnerabilities detected during scans.

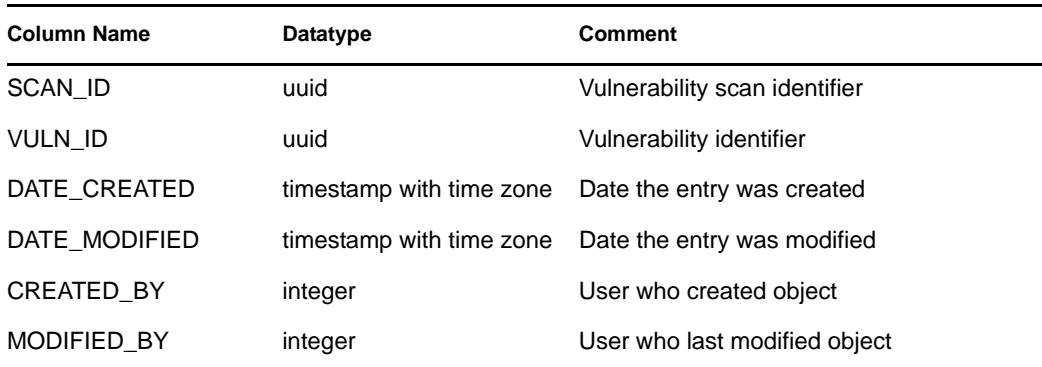

#### **6.1.110 VULN\_SCANNER\_RPT\_V**

View references VULN\_SCANNER table that stores information about vulnerability scanners.

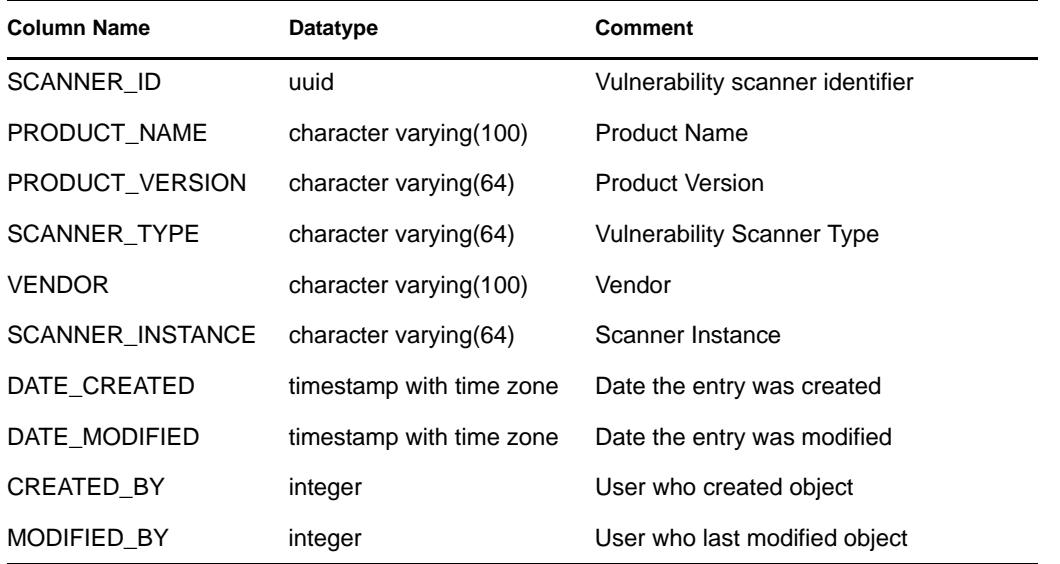

#### **6.1.111 WORKFLOW\_DEF\_RPT\_V**

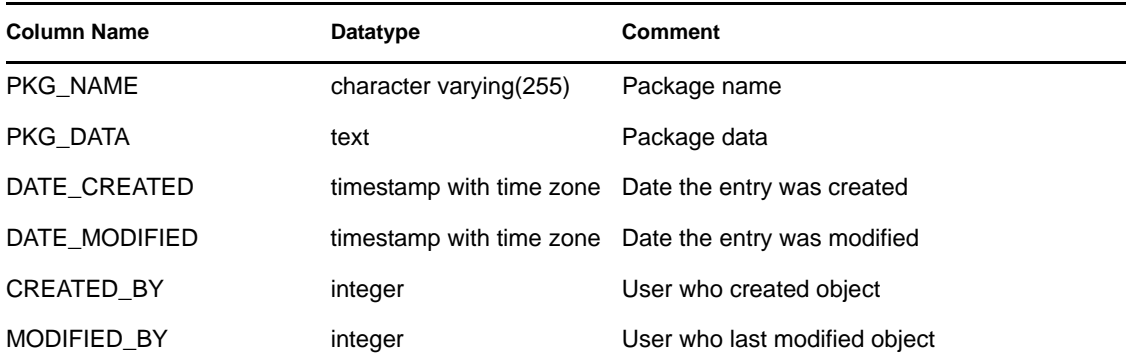

#### **6.1.112 WORKFLOW\_INFO\_RPT\_V**

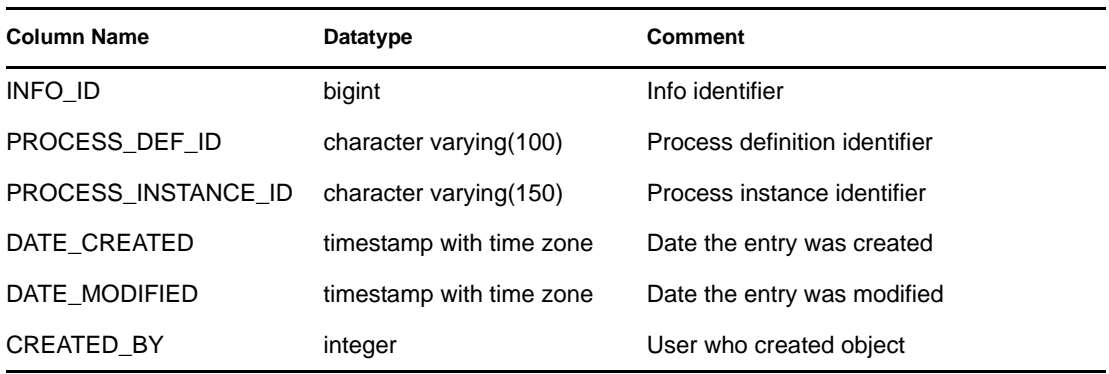

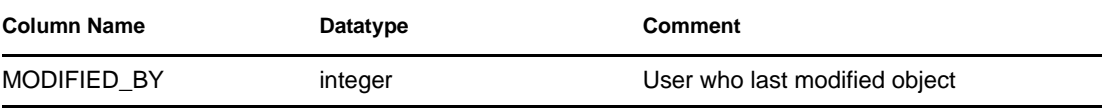

### **6.2 Deprecated Views**

The following legacy views are no longer created in the Sentinel RD 6 database:

- ADV\_ALERT\_CVE\_RPT\_V
- ADV\_ALERT\_PRODUCT\_RPT\_V
- ADV\_ALERT\_RPT\_V
- ADV\_ATTACK\_ALERT\_RPT\_V
- ADV\_ATTACK\_CVE\_RPT\_V
- ADV\_CREDIBILITY\_RPT\_V
- ADV\_SEVERITY\_RPT\_V
- ADV\_SUBALERT\_RPT\_V
- ADV\_URGENCY\_RPT\_V

# **Sentinel 6.1 Rapid Deployment Troubleshooting Checklist**

This checklist is provided to aid in diagnosing a problem. By filling in this checklist, you can solve common issues or reduce the amount of time needed to solve more complex issues.

#### *Table A-1 Checklist*

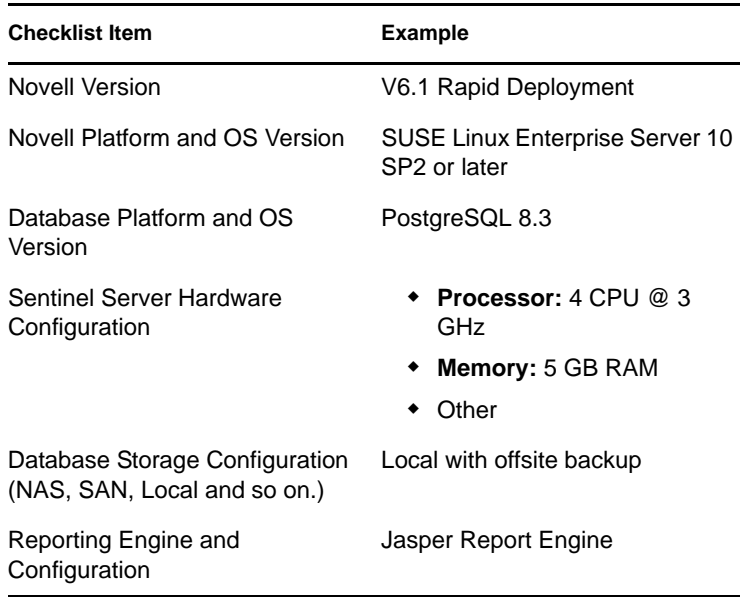

**NOTE:** Depending upon how your Sentinel system is configured, you might need to expand the above table. For instance additional information might be needed for Advisor, Sentinel Control Center, and Collector Manager.

- **1** Check the [Novell Customer Center](http://support.novell.com/phone.html?sourceidint=suplnav4_phonesup) (http://support.novell.com/ phone.html?sourceidint=suplnav4\_phonesup) for your particular issue:
	- Is this a known issue with a work-around?
	- Is this issue fixed in the latest patch release or hot-fix?
	- Is this issue currently scheduled to be fixed in a future release?
- **2** Determine the nature of the problem.
	- Can it be reproduced? Can the steps to reproduce the problem be enumerated?
	- What user action, if any, will cause the problem?
	- Is the issue periodic in nature?
- **3** Determine the severity of this problem.
	- Is the system still useable?
- **4** Understand the environment and systems involved.
	- What platforms and product versions are involved?
	- Are there any non-standard or custom components involved?
	- Is it a high event rate environment?
	- What is the rate of events being collected?
	- What is the event rate of insertion into the database?
	- How many concurrent users are there?
	- Is correlation used? How many rules are deployed?

Collect configuration files, log files and system information from appropriate subdirectories in <Install\_Directory>. Assemble this information for possible future knowledge transfer.

- **5** Check the health of the system.
	- Can you log into the Sentinel Control Center?
	- Are events being generated and inserted into the database?
	- Can events be seen on the Sentinel Control Center?
	- Can events be retrieved from the database using quick query?
	- Check the RAM usage, disk space, process activity, CPU usage and network connectivity of the hosts involved.
	- Verify all expected Sentinel processes are running. Use the command  $ps -ef|grep$ novell can be used.
	- Check for any core dumps in any of the sub-directories of <Install\_Directory>. Find out which process core dumped.

```
cd <Install_Directory>
find . –name core –print
```
- Make sure the ActiveMQ broker is running. Connectivity can be verified using the ActiveMQ management console. Check that the various connections are active from Novell processes. Make sure that a lock file is not preventing ActiveMQ from starting. Optionally telnet to that server on the port, telnet sentinel.company.com 61616.
- Check whether the wrapper service is running on the server. (ps  $-e f$  | grep wrapper)
- Are any errors visible in the Servers View of the Sentinel Control Center? Are any errors visible in the Event Source Management Live View in the Sentinel Control Center? What is the OS resource consumption on the Collector Managers?
- **6** Is there a problem with the Database?
	- Using Pgadmin, can you log into the database?
	- Does the database allow a Pgadmin login using the Novell dbauser account into the SIEM schema?
	- Does querying on one of the table succeed?
	- Does a select statement on a database table succeed?
	- Check the JDBC drivers, their locations and class path settings.
	- Is the database being maintained by an administrator? By anyone?
	- Has the database been modified by that administrator?
- Is SDM being used to maintain the partitions and archive/delete the partitions to make more room in the database?
- Using SDM what is the current partition? Is it P\_MAX?
- **7** Inspect whether the product environment settings are correct.
	- Verify the sanity of User login shell scripts, environment variables, configurations, java home settings.
	- Are the environment variable set to run the correct jvm?
	- Verify the proper permissions on the folders for the installed product.
	- Check if any cron jobs are setup causing interference with our product's functionality.
	- If the product is installed on NFS mounts, check the sanity of NFS mounts & NFS/NIS services.
- **8** Is there a possible memory leak?
	- Obtain the statistics on how fast the memory is being consumed and by which process.
	- Gather the metrics of the events throughput per Collector.
	- Run the prstat command on Solaris. This will give the process runtime statistics.
	- In Windows you can check the process size and handle count in task manager.

This issue, if not resolved, is now ready for escalation. Possible results of escalation are:

- Configuration file changes
- Hot fixes or patches to your system
- Enhancement request
- Temporary workaround.

# **Sentinel 6.1 Rapid Deployment Service Permission Tables**

The purpose of this document is to describe in detail various Sentinel Services and the Permissions they require for their functioning.

### **B.1 Advisor**

*Table B-1 Table C-1: Advisor*

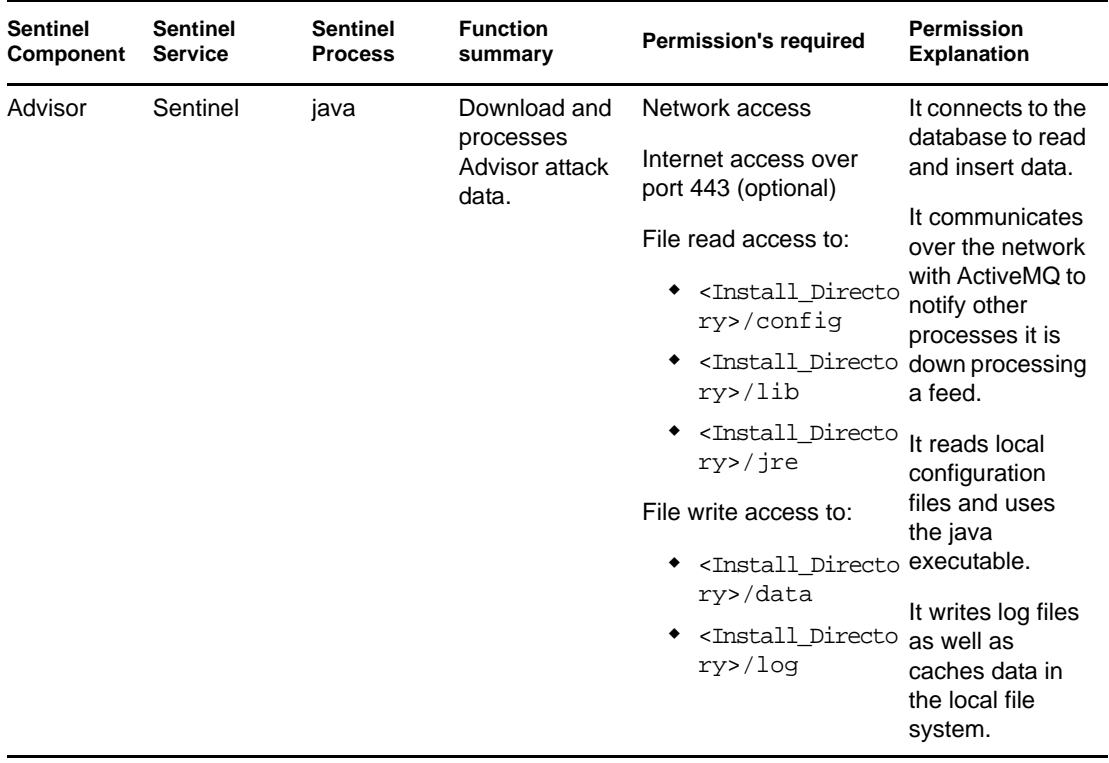

### **B.2 Collector Manager**

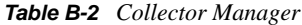

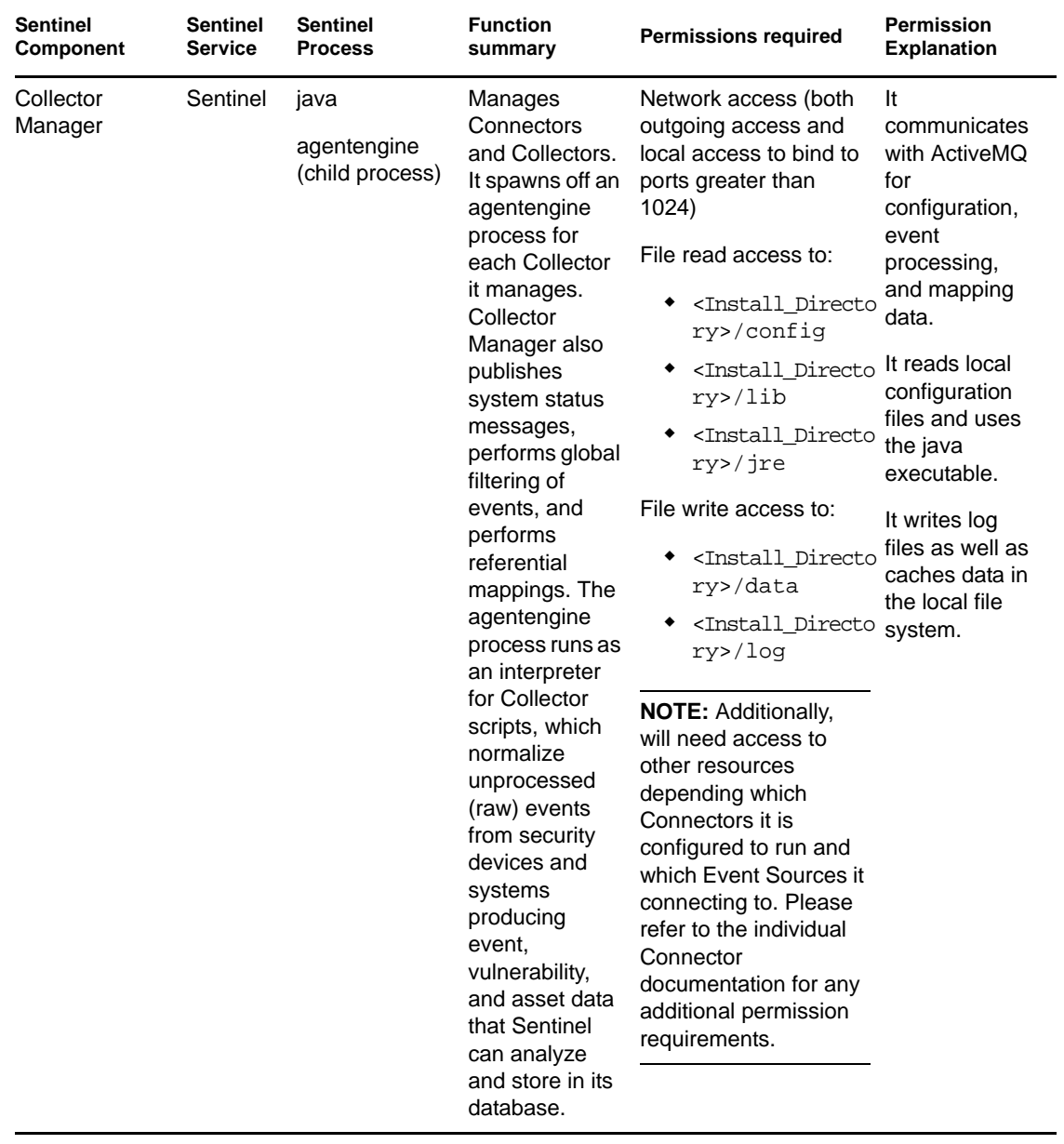

### **B.3 Correlation Engine**

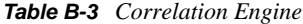

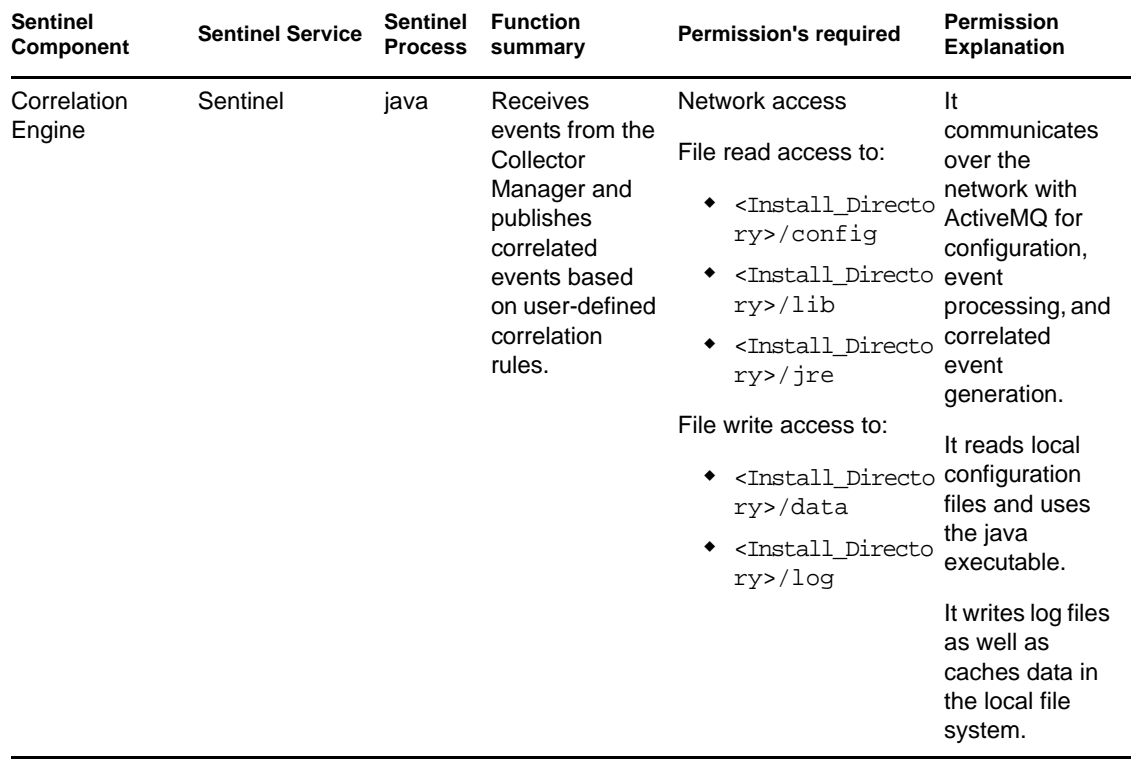

### **B.4 Data Access Server (DAS)**

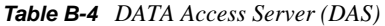

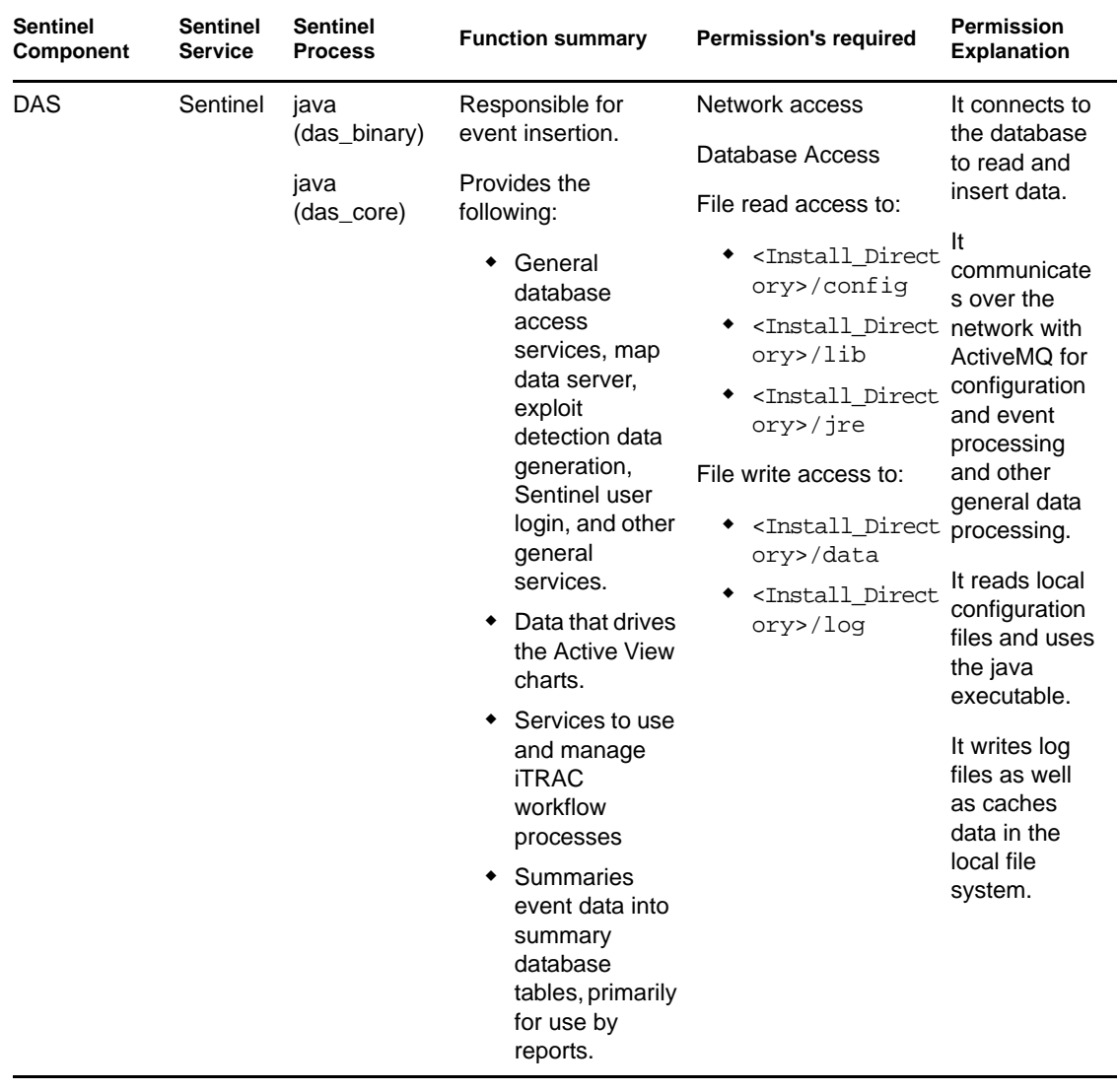

### **B.5 Sentinel Communication Server**

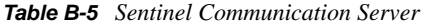

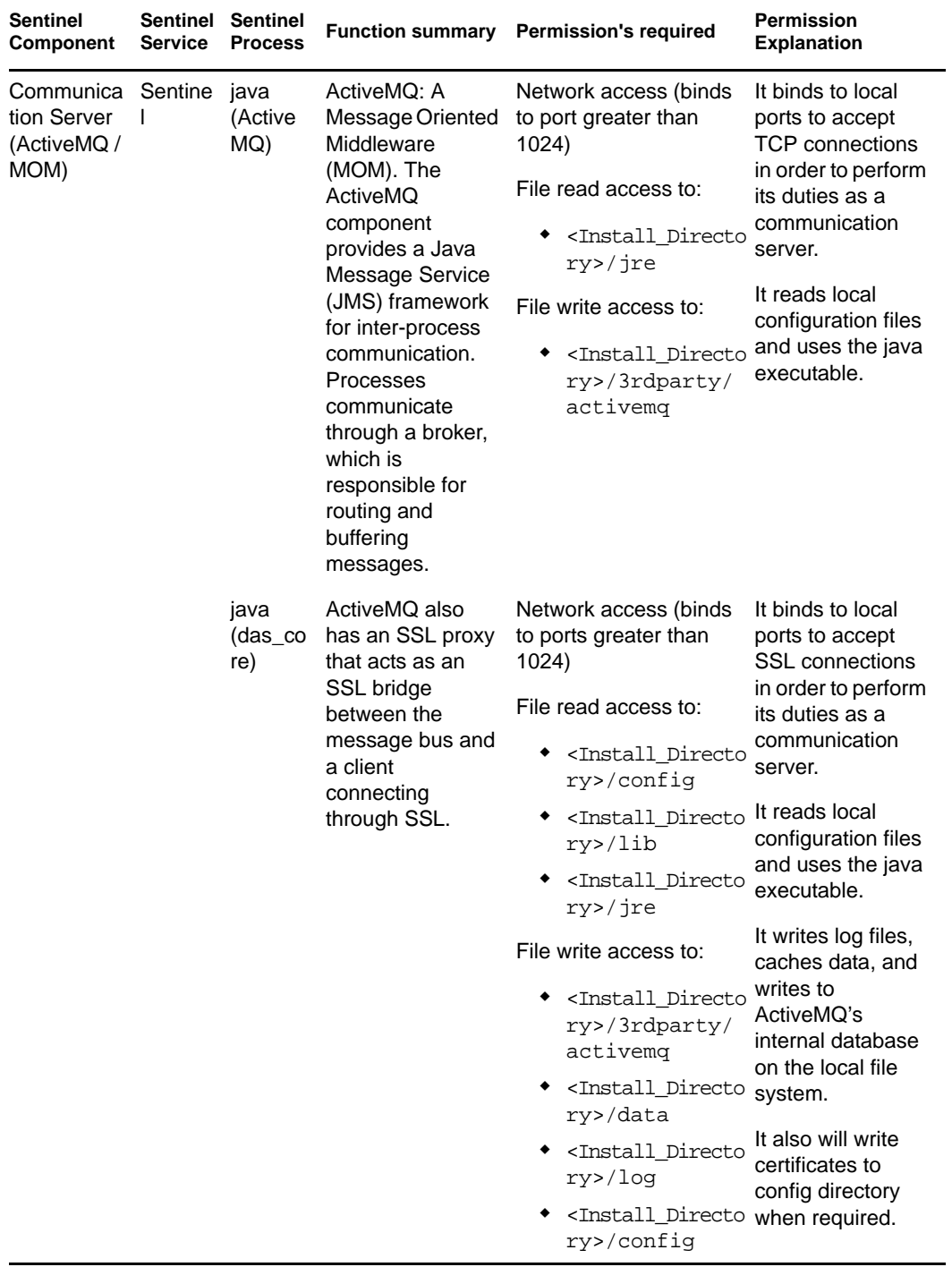

### **B.6 Sentinel Service**

*Table B-6 Sentinel Service*

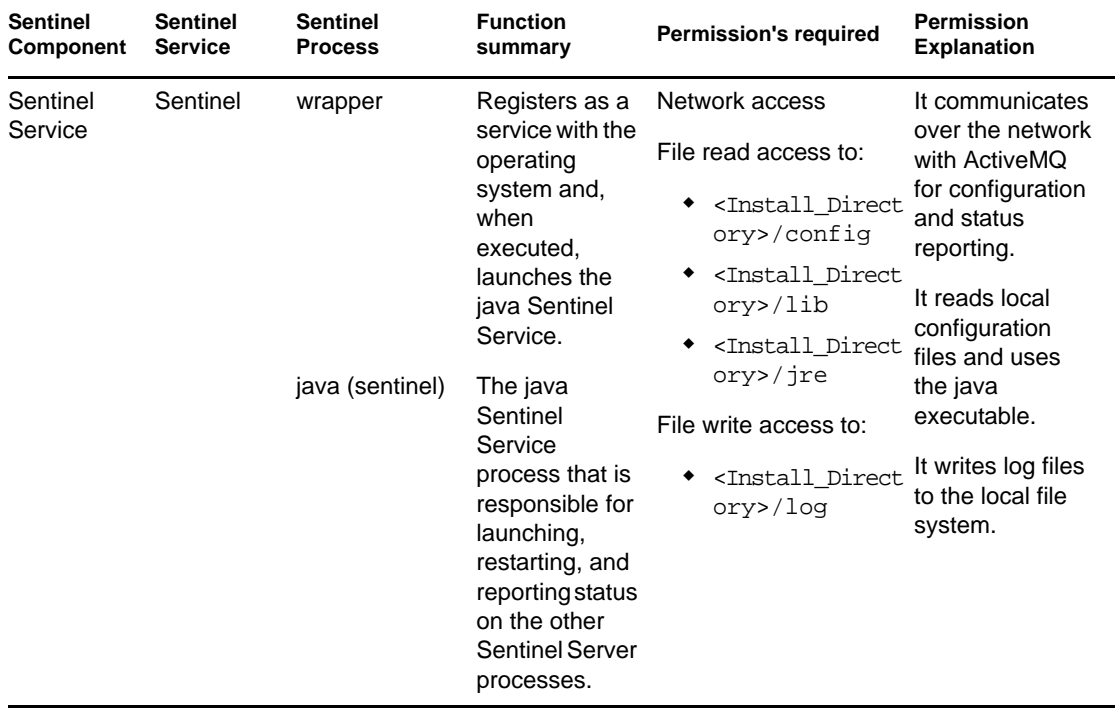

### **B.7 Reporting Engine**

*Table B-7 Reporting Engine*

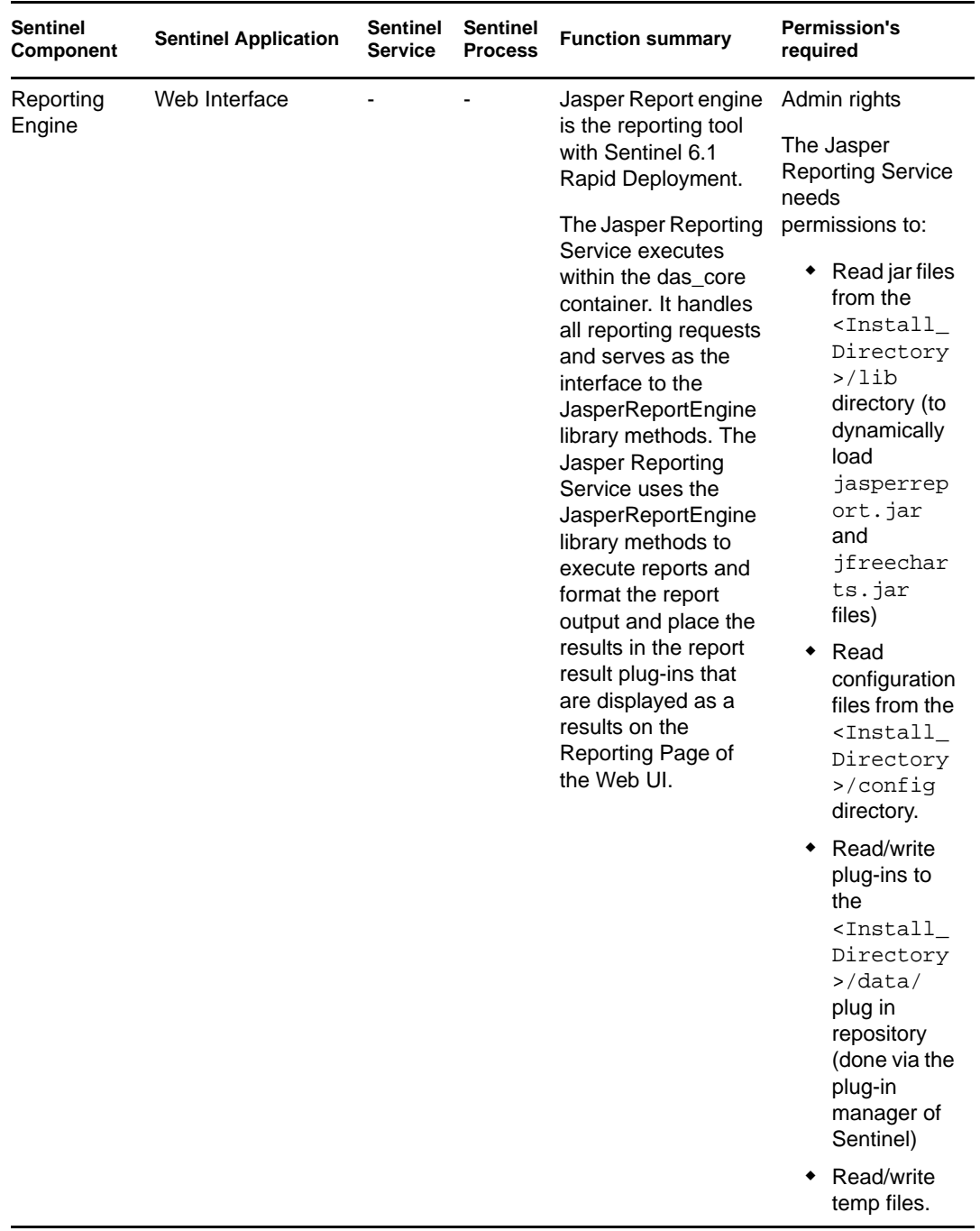

# **Sentinel 6.1 Rapid Deployment Log Locations**

The purpose of this document is to provide information of the log file locations for the following components of Sentinel.

- [Section C.1, "Sentinel Data Manager," on page 137](#page-136-0)
- [Section C.2, "iTRAC," on page 137](#page-136-1)
- [Section C.3, "Advisor," on page 137](#page-136-2)
- [Section C.4, "DAS Server," on page 138](#page-137-0)
- [Section C.5, "Event Insertion," on page 138](#page-137-1)
- [Section C.6, "Active Views," on page 138](#page-137-2)
- [Section C.7, "Aggregation," on page 138](#page-137-3)
- [Section C.8, "Messaging," on page 138](#page-137-4)
- [Section C.9, "Wrapper," on page 138](#page-137-5)
- [Section C.10, "Collector Manager," on page 138](#page-137-6)
- [Section C.11, "Correlation Engine," on page 138](#page-137-7)
- [Section C.12, "Sentinel Control Center," on page 139](#page-138-0)
- [Section C.13, "Solution Designer," on page 139](#page-138-1)
- [Section C.14, "Multiple Instances," on page 139](#page-138-2)

The naming convention for the log files is that they include with the name of the process, the instance number (almost always 0 unless there are multiple instances of das\_binary installed), and the log number in the log rotation sequence. For examples, see below.

### <span id="page-136-0"></span>**C.1 Sentinel Data Manager**

Logs activities executed using Sentinel Data Manager for the specific client running on that machine.

```
<Install_Directory>/log/db.*.log
```
### <span id="page-136-1"></span>**C.2 iTRAC**

Logs activities related to iTRAC.

<Install\_Directory>/log/itrac\_engine.log

### <span id="page-136-2"></span>**C.3 Advisor**

Logs activities related to Advisor data download and process.

```
<Install_Directory>/log/advisor_script.log
<Install_Directory>/log/advisor0.*.log
```
### <span id="page-137-0"></span>**C.4 DAS Server**

Logs activities related to DAS server process.

```
<Install_Directory>/log/das_core0.*.log
```
### <span id="page-137-1"></span>**C.5 Event Insertion**

Logs activities related to event insertion into the database.

<Install\_Directory>/log/das\_binary0.\*.log

### <span id="page-137-2"></span>**C.6 Active Views**

Logs activities related to Active Views.

```
<Install_directory>/log/das_rt0.*.log
```
### <span id="page-137-3"></span>**C.7 Aggregation**

Logs activities related to Aggregation.

<Install\_directory>/log/das\_core0.0.log

### <span id="page-137-4"></span>**C.8 Messaging**

Logs activities related to Messaging.

```
<Install_Directory>/log/activemq.*.log
```
### <span id="page-137-5"></span>**C.9 Wrapper**

Logs activities related to Wrapper.

**NOTE:** sentinel\_wrapper.log is for the service wrapper.

```
<Install_directory>/log/sentinel0.*.log
<Install_directory>/log/sentinel_wrapper.log
```
### <span id="page-137-6"></span>**C.10 Collector Manager**

Logs activities related to Collector Manager.

<Install\_Directory>/log/collector\_mgr0.\*.log

### <span id="page-137-7"></span>**C.11 Correlation Engine**

Logs activities related to Correlation Engine.

```
<Install_Directory>/log/correlation_engine0.*.log
```
### <span id="page-138-0"></span>**C.12 Sentinel Control Center**

Logs activities related to the Sentinel Control Center.

```
<Install_Directory>/log/control_center0.*.log
```
### <span id="page-138-1"></span>**C.13 Solution Designer**

Logs activities related to Solution Designer.

<Install\_Directory>/log/solution\_designer0.\*.log

## <span id="page-138-2"></span>**C.14 Multiple Instances**

In some environments, there can be multiple instances of a process running, for example, the Sentinel Control Center or Sentinel Collector Manager. In this case, the first instance's log files are named as, for example, collector\_mgr0.0.log. The second instance substitutes a 1 for the first 0 in the log file name, for example, collector\_mgr1.0.log.

If other processes have log files for more than one instance running, that could indicate a system problem.